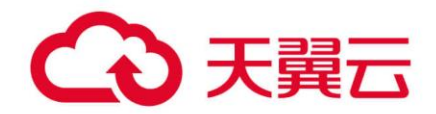

## **数据湖探索(DLI)**

## SQL 语法参考

天翼云科技有限公司

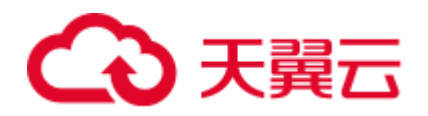

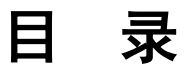

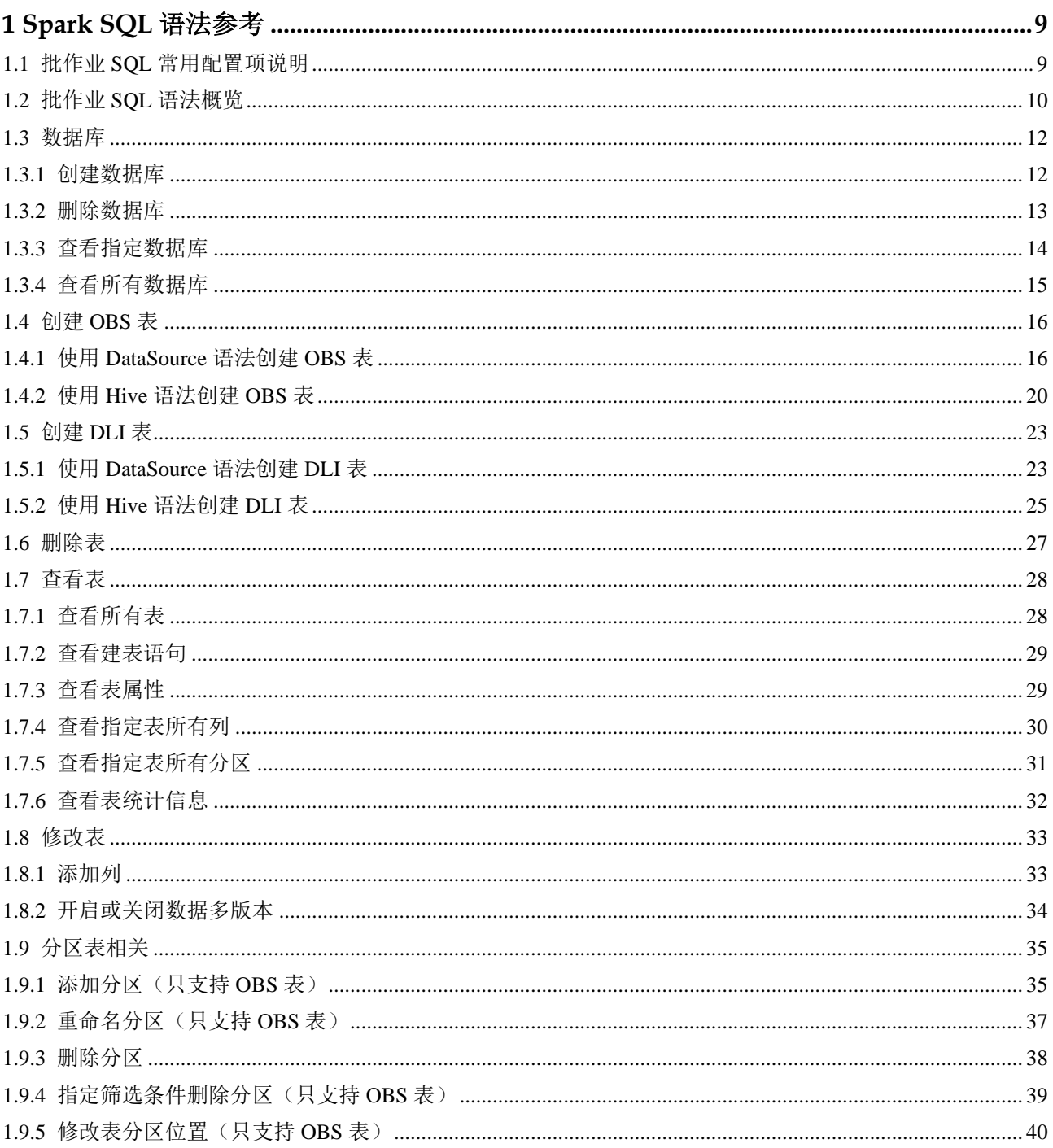

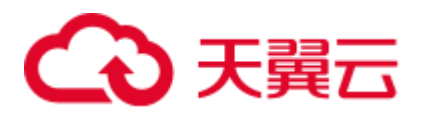

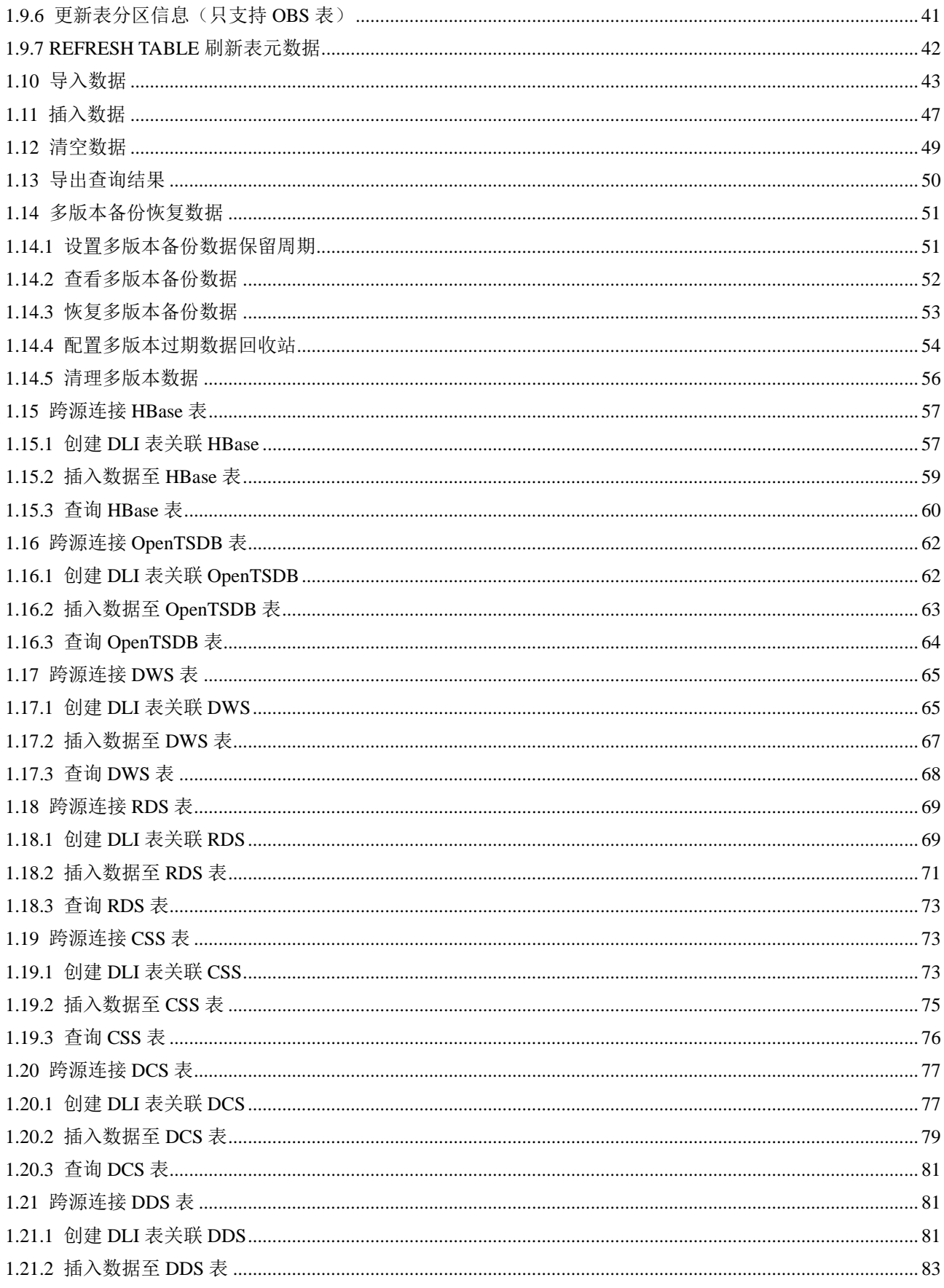

## ○天翼云

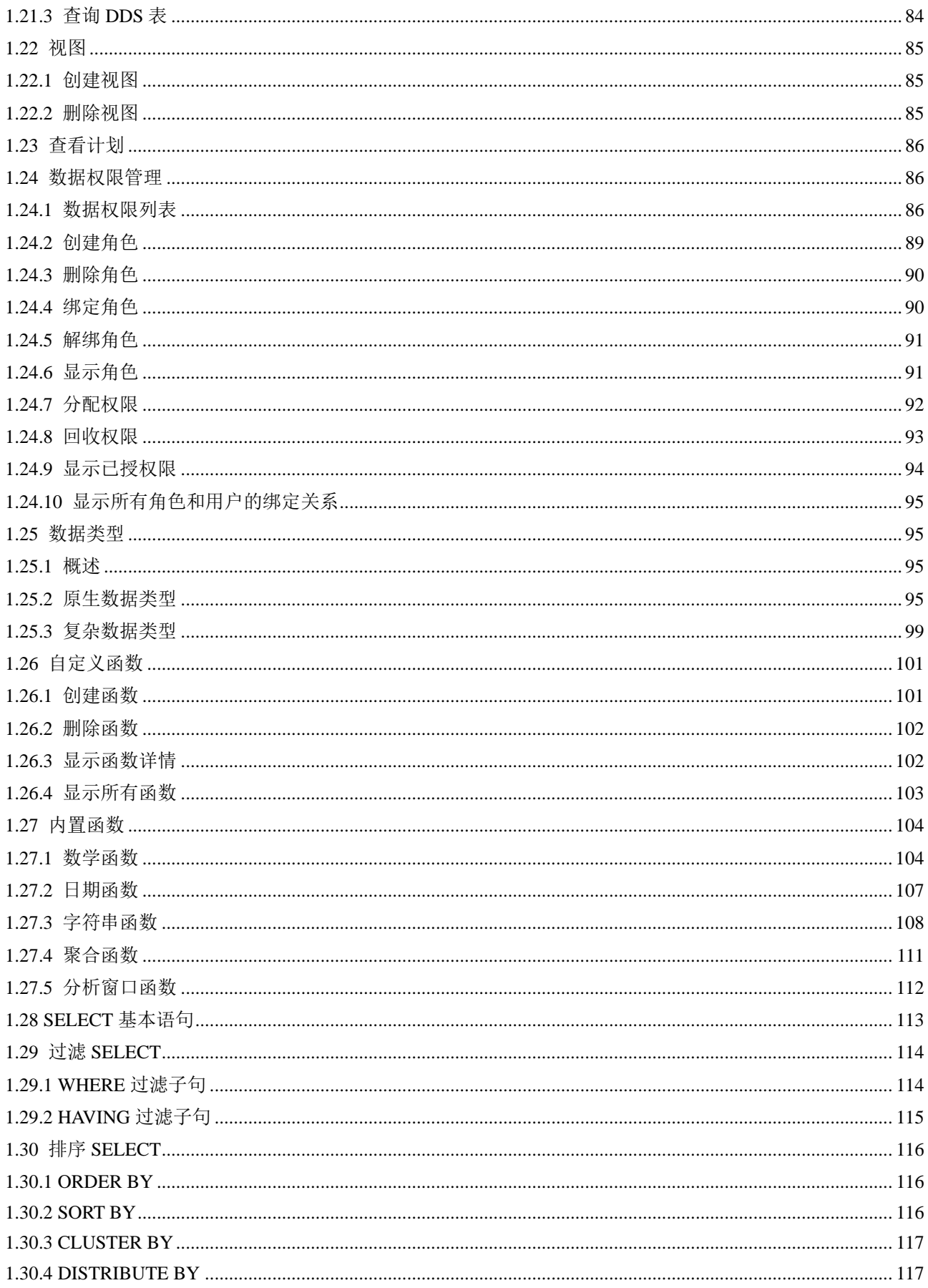

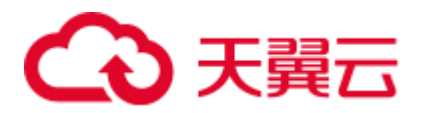

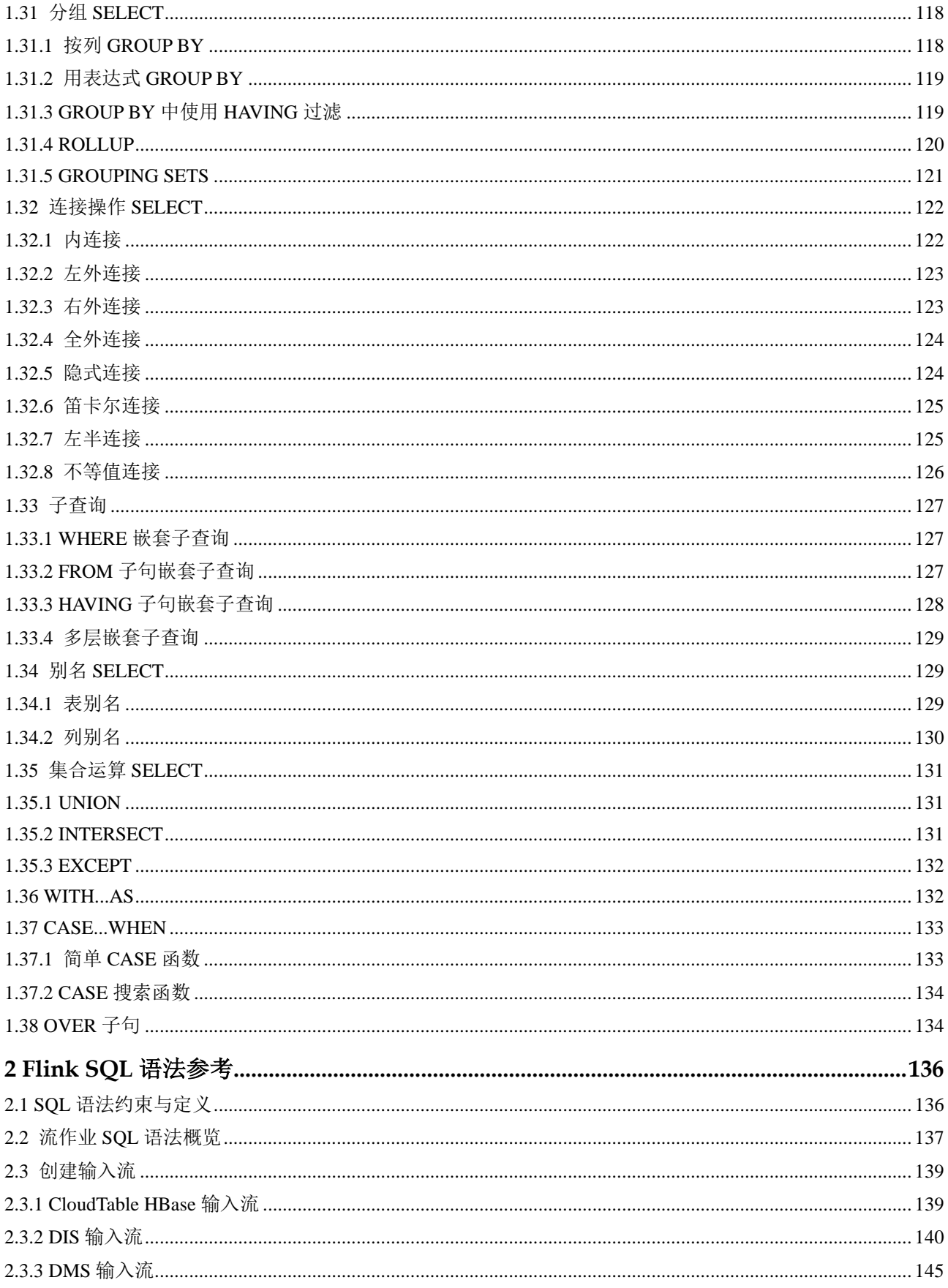

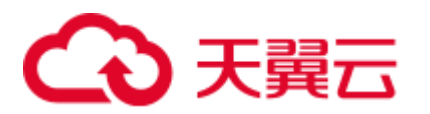

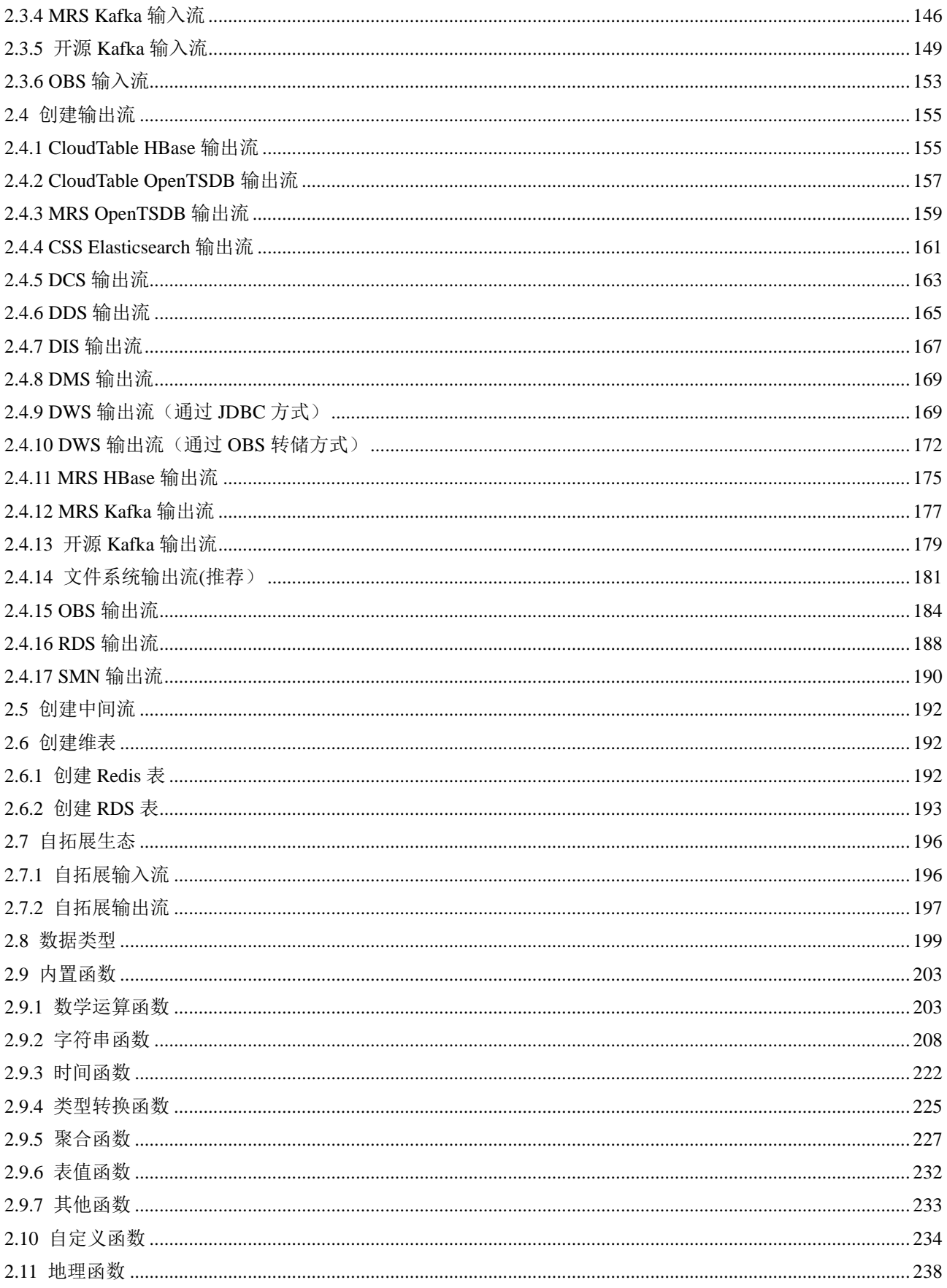

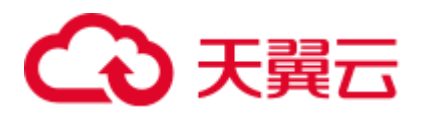

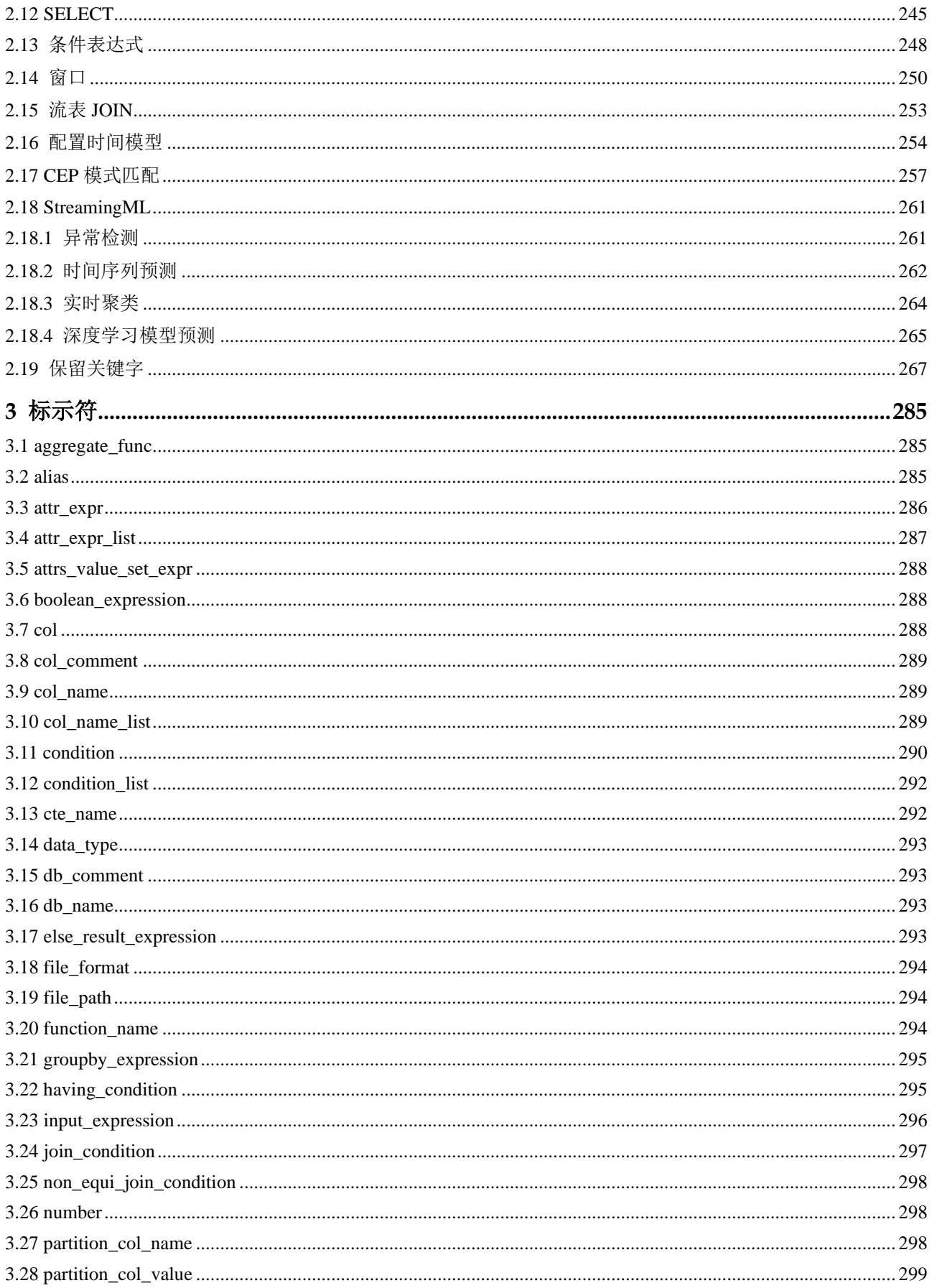

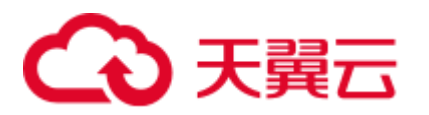

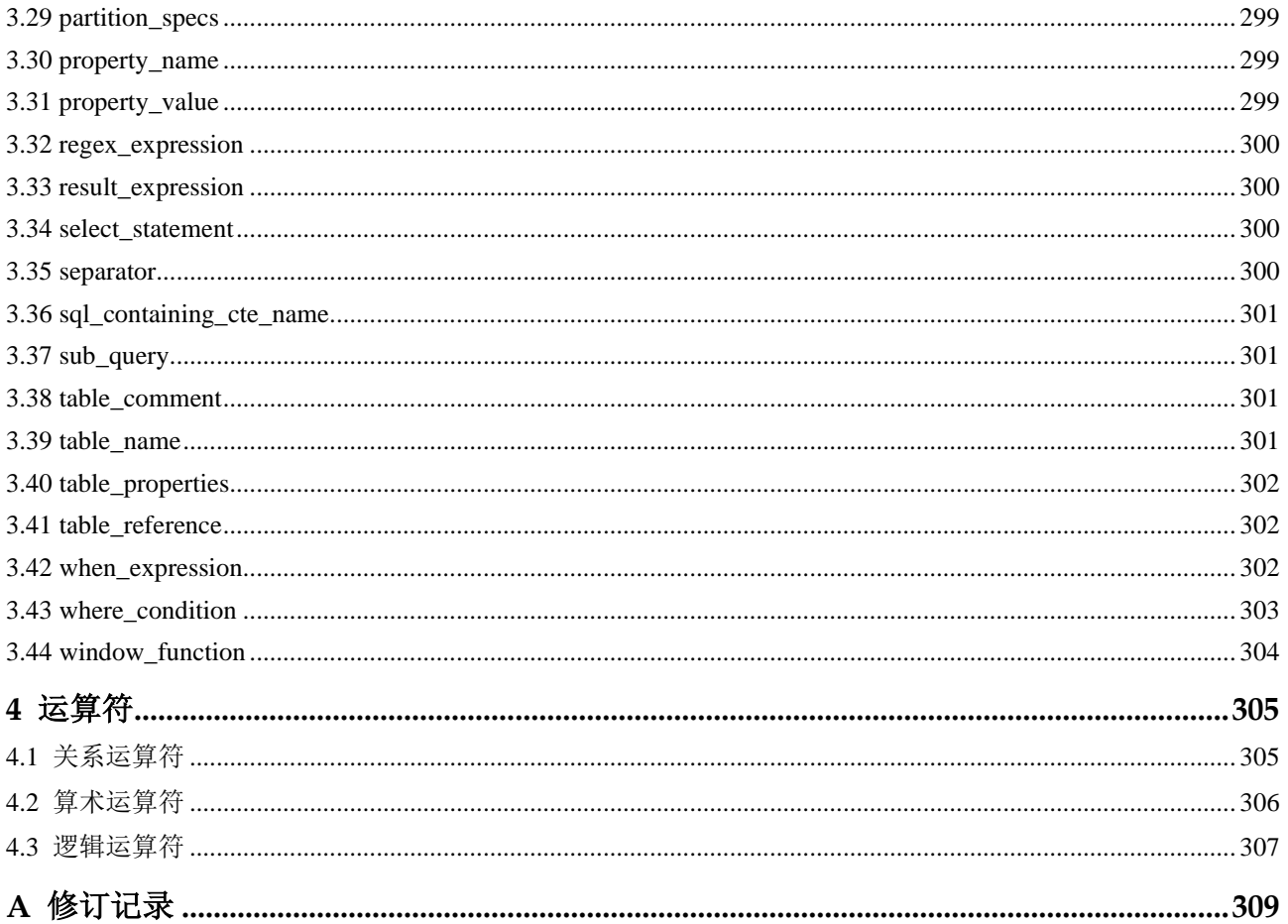

<span id="page-8-0"></span>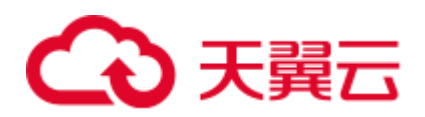

# **1 Spark SQL** 语法参考

## <span id="page-8-1"></span>1.1 批作业 SQL 常用配置项说明

本章节为您介绍 DLI 批作业 SQL 语法的常用配置项。

#### 表1-1 常用配置项

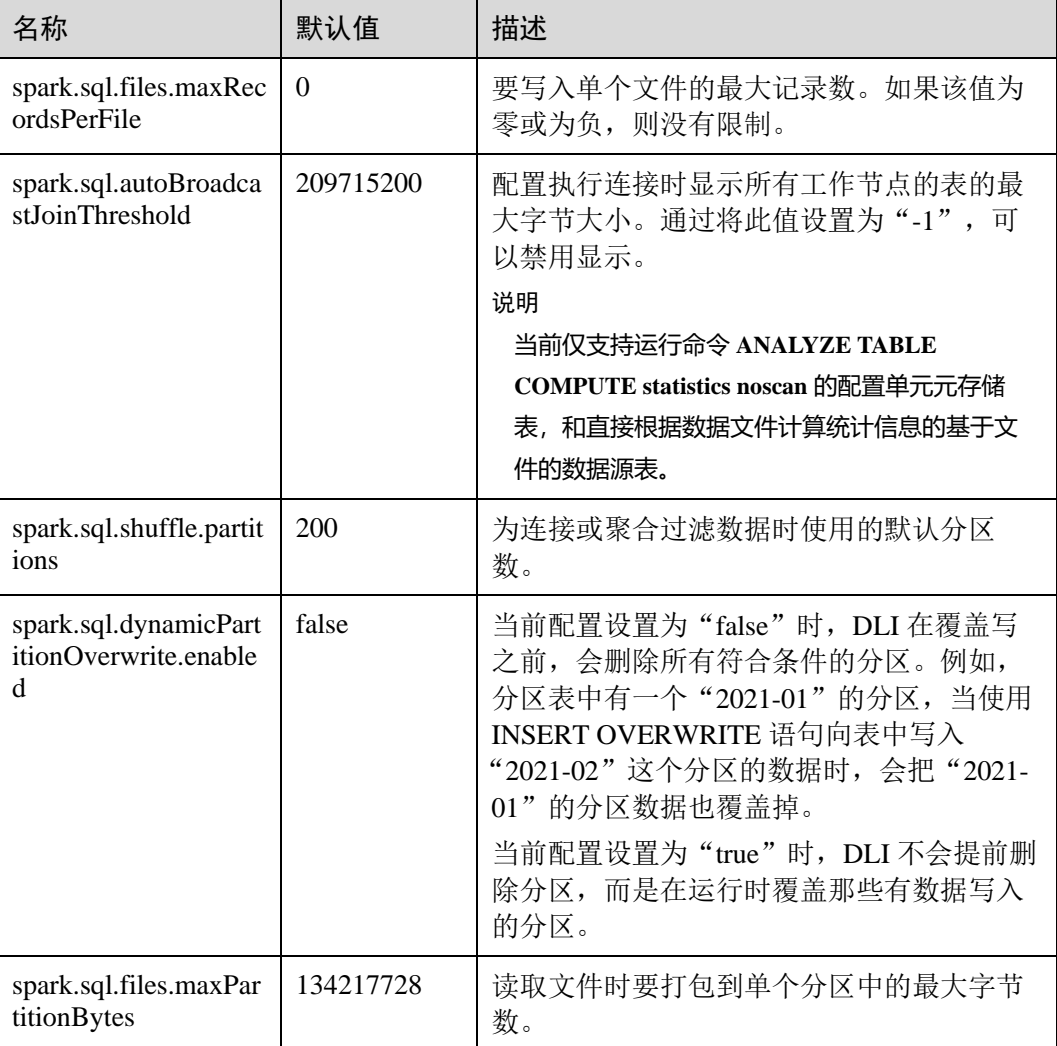

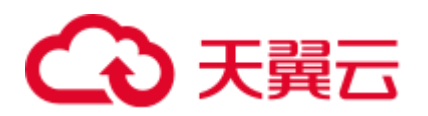

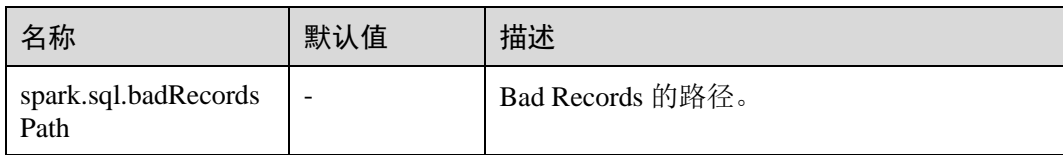

## <span id="page-9-0"></span>1.2 批作业 SQL 语法概览

本章节介绍了目前 DLI 所提供的 Spark SQL 语法列表。参数说明,示例等详细信息请 参考具体的语法说明。

#### 表1-2 批作业 SQL 语法

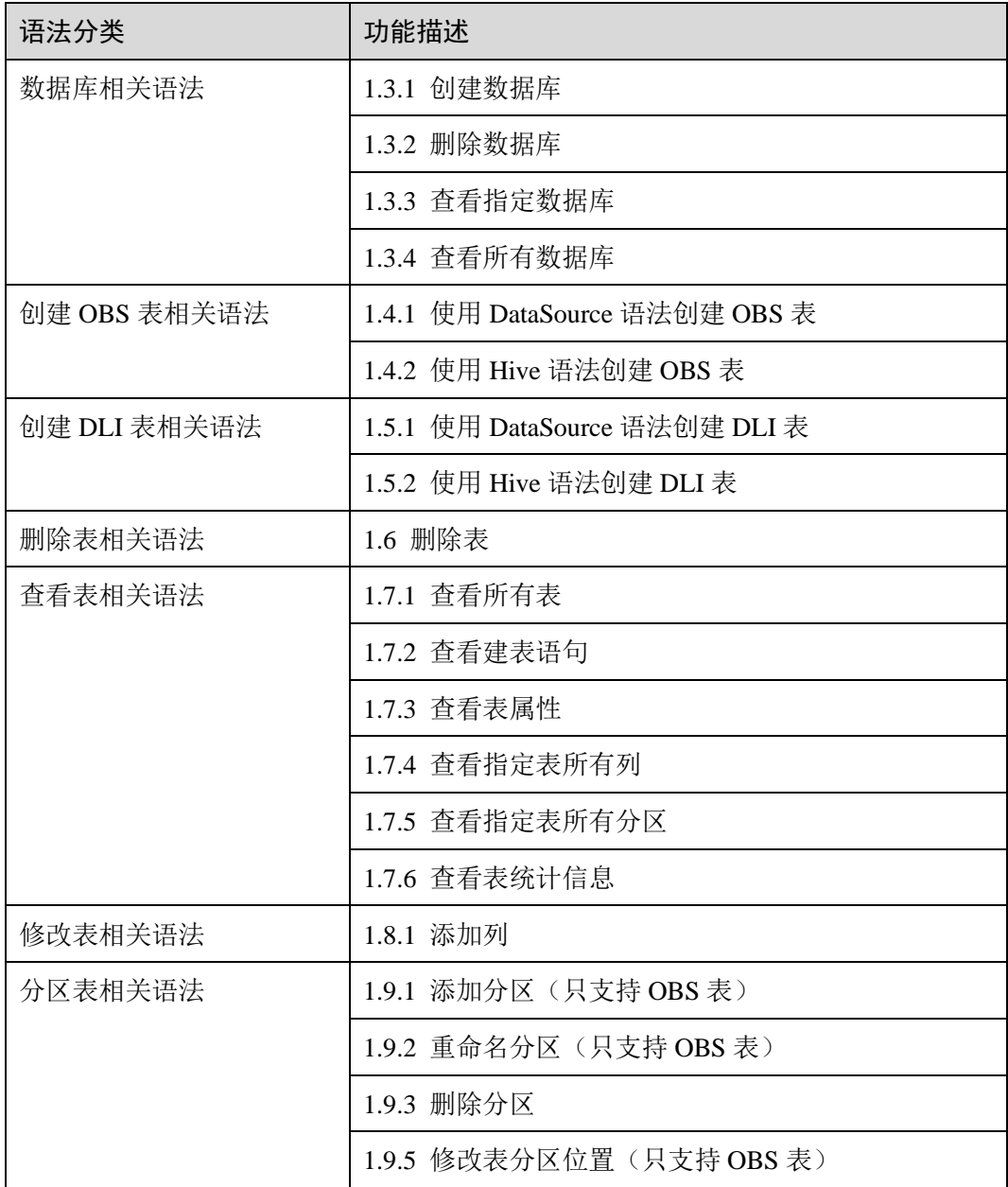

## ○天翼云

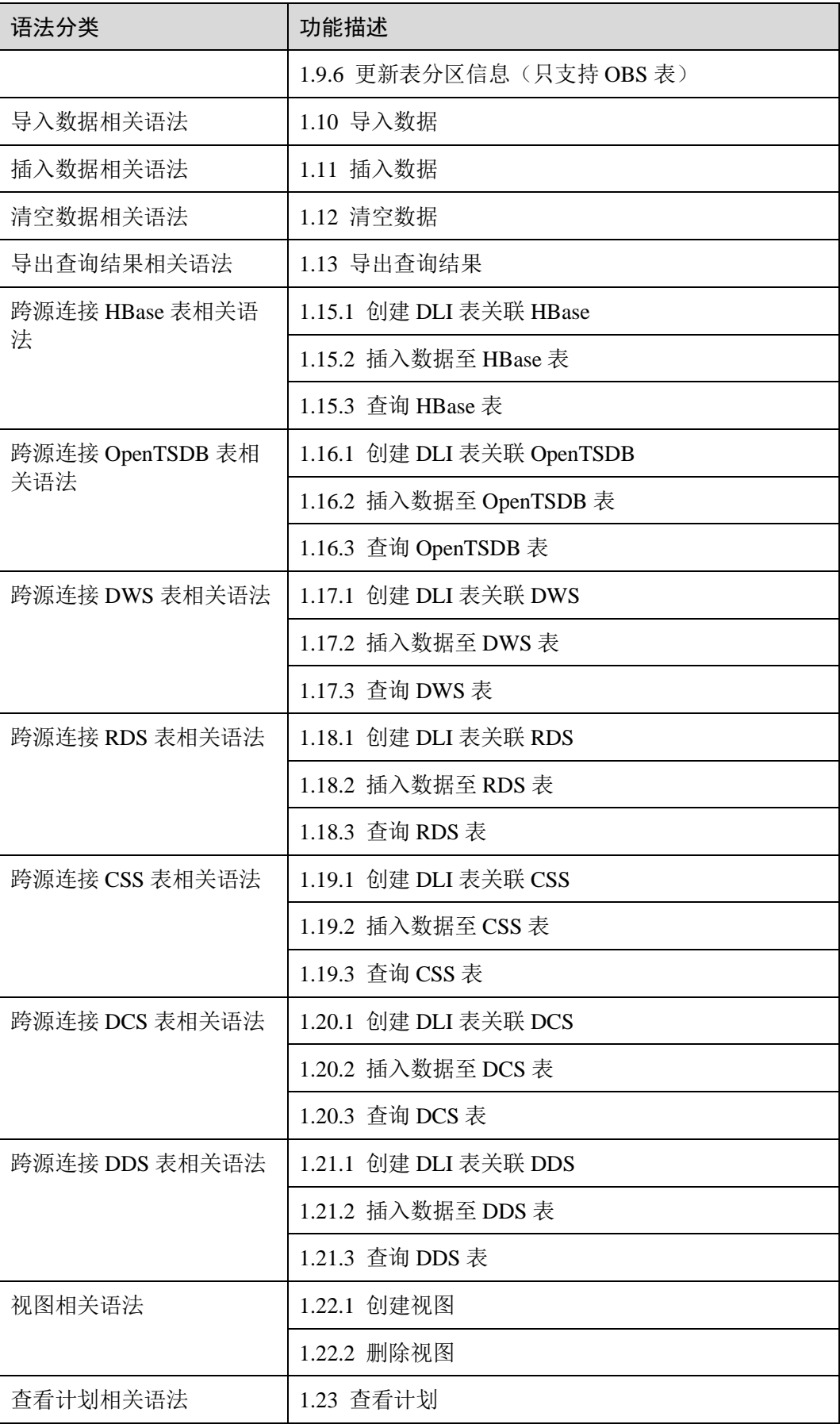

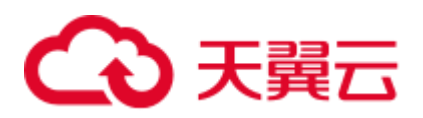

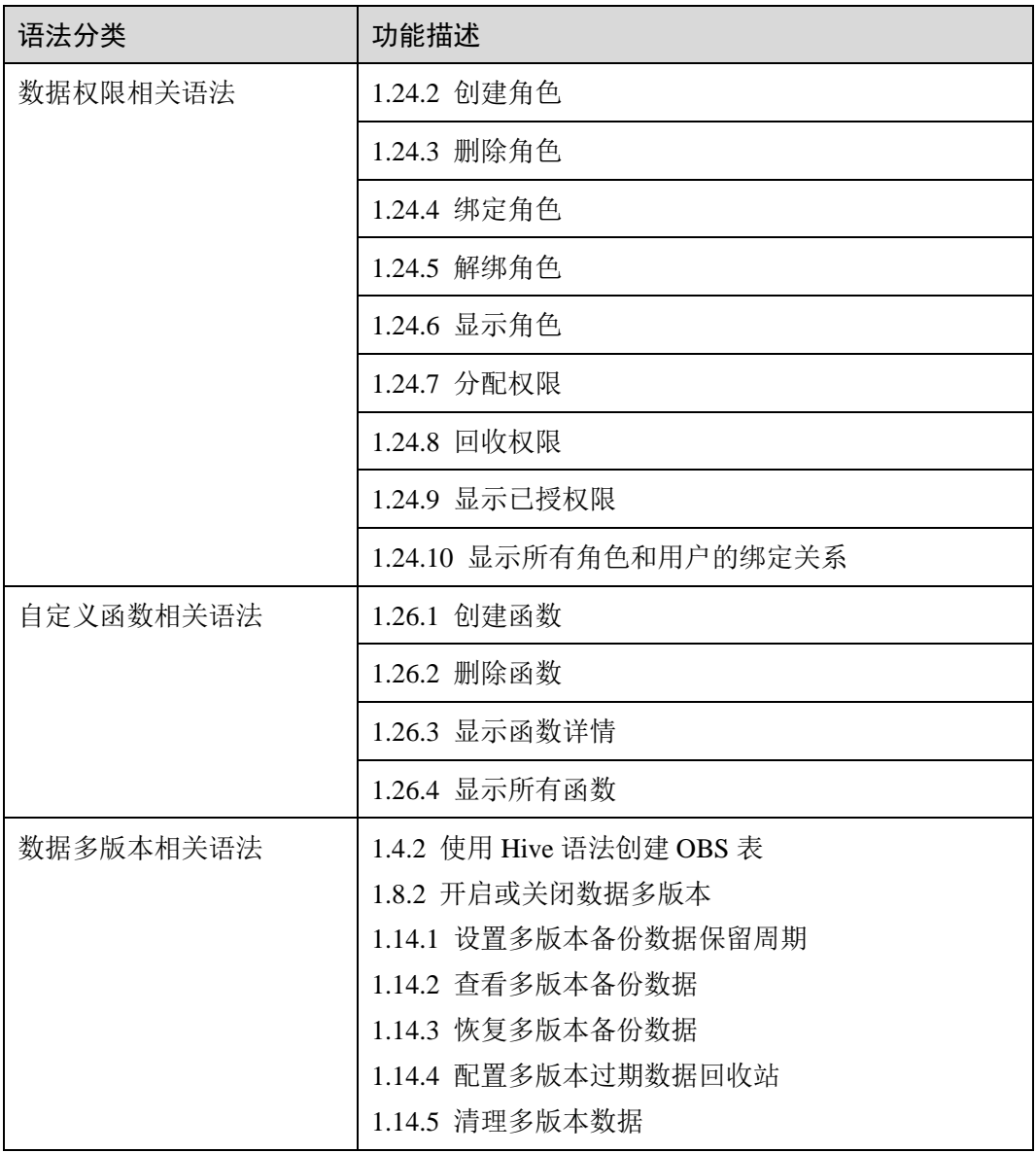

## <span id="page-11-0"></span>1.3 数据库

<span id="page-11-1"></span>1.3.1 创建数据库

功能描述

创建数据库。

语法格式

CREATE [DATABASE | SCHEMA] [IF NOT EXISTS] db\_name [COMMENT db\_comment] [WITH DBPROPERTIES (property\_name=property\_value, ...)];

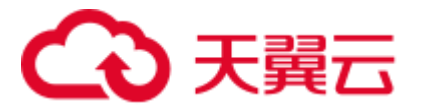

#### 关键字

- IF NOT EXISTS: 所需创建的数据库已存在时使用, 可避免系统报错。
- ⚫ COMMENT:对数据库的描述。
- DBPROPERTIES: 数据库的属性, 且属性名和属性值成对出现。

#### 参数说明

#### 表1-3 参数说明

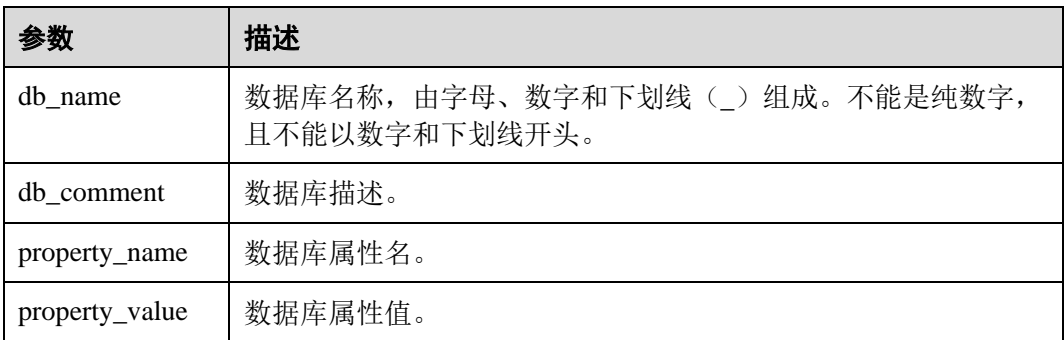

#### 注意事项

- DATABASE 与 SCHEMA 两者没有区别, 可替换使用, 建议使用 DATABASE。
- "default"为内置数据库,不能创建名为"default"的数据库。

#### <span id="page-12-1"></span>示例

- 1. 队列是使用 DLI 服务的基础,执行 SOL 前需要先创建队列。
- 2. 在 DLI 管理控制台,单击左侧导航栏中的"SQL 编辑器",可进入 SQL 作业 "SQL 编辑器"页面。
- 3. 在"SOL 编辑器"页面右侧的编辑窗口中,输入如下创建数据库的 SOL 语句,单 击"执行"。阅读并同意隐私协议,单击"确定"。 若 testdb 数据库不存在,则创建数据库 testdb。

CREATE DATABASE IF NOT EXISTS testdb;

### <span id="page-12-0"></span>1.3.2 删除数据库

#### 功能描述

删除数据库。

#### 语法格式

DROP [DATABASE | SCHEMA] [IF EXISTS] db\_name [RESTRICT|CASCADE];

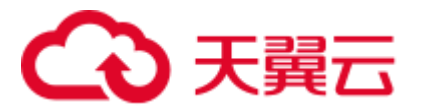

#### 关键字

IF EXISTS: 所需删除的数据库不存在时使用, 可避免系统报错。

#### 注意事项

- DATABASE 与 SCHEMA 两者没有区别, 可替换使用, 建议使用 DATABASE。
- RESTRICT 表示如果该 database 不为空(有表存在), DROP 操作会报错, 执行失 败, RESTRICT 是默认逻辑。
- CASCADE 表示即使该 database 不为空 (有表存在), DROP 也会级联删除下面的 所有表,需要谨慎使用该功能。

#### 参数说明

#### 表1-4 参数说明

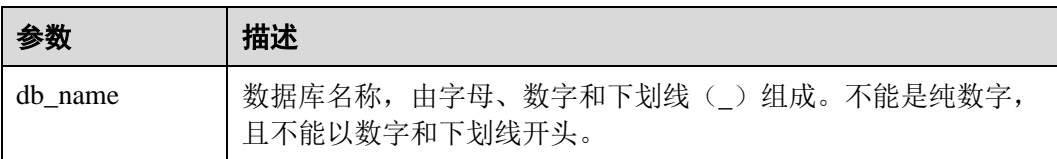

#### 示例

- 1. 已参[考示例中](#page-12-1)描述创建对应的数据库,如 testdb。
- 2. 若存在 testdb 数据库, 则删除数据库 testdb。 DROP DATABASE IF EXISTS testdb;

### <span id="page-13-0"></span>1.3.3 查看指定数据库

#### 功能描述

查看指定数据库的相关信息,包括数据库名称、数据库的描述等。

#### 语法格式

DESCRIBE DATABASE [EXTENDED] db\_name;

#### 关键字

EXTENDED:除了显示上述信息外,还会额外显示数据库的属性信息。

#### 参数说明

#### 表1-5 参数说明

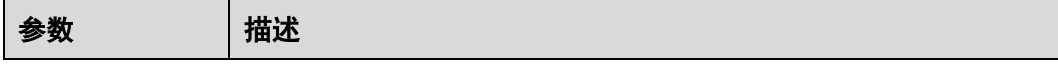

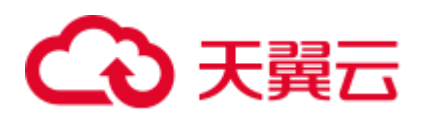

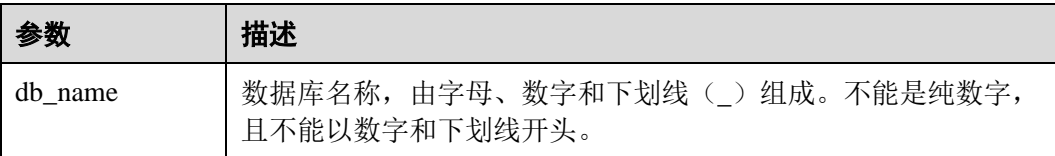

#### 注意事项

如果所要查看的数据库不存在,则系统报错。

#### 示例

- 1. 已参[考示例中](#page-12-1)描述创建对应的数据库, 如 testdb。
- 2. 查看 testdb 数据库的相关信息。 DESCRIBE DATABASE testdb;

### <span id="page-14-0"></span>1.3.4 查看所有数据库

#### 功能描述

查看当前工程下所有的数据库。

#### 语法格式

SHOW [DATABASES | SCHEMAS] [LIKE regex\_expression];

#### 关键字

无。

#### 参数说明

#### 表1-6 参数说明

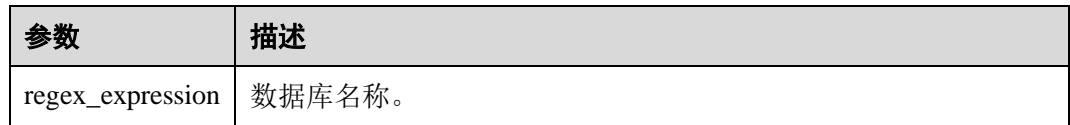

#### 注意事项

DATABASES 与 SCHEMAS 是等效的,都将返回所有的数据库名称。

#### 示例

查看当前的所有数据库。

SHOW DATABASES;

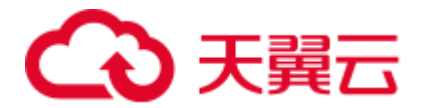

查看当前的所有以 test 开头的数据库。

SHOW DATABASES LIKE "test.\*";

## <span id="page-15-0"></span>1.4 创建 OBS 表

## <span id="page-15-1"></span>1.4.1 使用 DataSource 语法创建 OBS 表

#### 功能描述

本节介绍使用 DataSource 语法创建 OBS 表。

DataSource 语法和 Hive 语法主要区别在于支持的表数据存储格式范围、支持的分区数 等有差异,详细请参考语法格式和注意事项说明。

#### □说明

推荐使用 OBS 并行文件系统[\(并行文件系统\)](https://support.huaweicloud.com/pfsfg-obs/obs_13_0001.html)进行存储。并行文件夹系统是一种高性能文件系 统,提供毫秒级别访问时延, TB/s 级别带宽和百万级别的 IOPS, 适用于大数据交互式分析场 景。

#### 使用说明

- ⚫ 创建表时不会统计大小。
- ⚫ 添加数据时会修改大小至 0。
- 如需杳看表大小可以通过 OBS 杳看。

#### 注意事项

- 表名与列名为大小写不敏感,即不区分大小写。
- ⚫ 表名及列名的描述仅支持字符串常量。
- ⚫ 创建表时要声明列名及对应的数据类型,数据类型为原生类型。
- 当 OBS 的目录下文件夹与文件同名时,创建 OBS 表指向的路径会优先指向文件 而非文件夹。
- ⚫ 创建表时,若指定路径为 OBS 上的目录,且该目录下包含子目录(或嵌套子目 录), 则子目录下的所有文件类型及其内容也是表内容。 用户需要保证所指定的目录及其子目录下所有文件类型和建表语句中指定的存储 格式一致,所有文件内容和表中的字段一致,否则查询将报错。 用户可以在建表语句 OPTIONS 中设置"multiLevelDirEnable"为 true 以查询子目 录下的内容, 此参数默认值为 false (注意, 此配置项为表属性, 请谨慎配置。 Hive 表不支持此配置项)。
- OBS 存储路径必须为 OBS 上的目录,该目录必须事先创建好,且为空。
- 创建分区表时, PARTITIONED BY 中指定分区列必须是表中的列, 且必须在 Column 列表中指定类型。分区列只支持 string, boolean, tinyint, smallint, short, int, bigint, long, decimal, float, double, date, timestamp 类型。

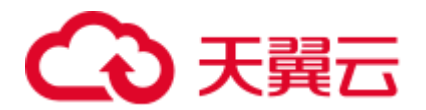

- ⚫ 创建分区表时,分区字段必须是表字段的最后一个字段或几个字段,且多分区字 段的顺序也必须对应。否则将出错。
- 单表分区数最多允许 7000个。
- CTAS 建表语句不能指定表的属性,不支持创建分区表。

#### 语法格式

```
CREATE TABLE [IF NOT EXISTS] [db name.]table name
 [(col name1 col type1 [COMMENT col comment1], ...)]
  USING file_format 
 [OPTIONS (path 'obs path', key1=val1, key2=val2, ...)]
  [PARTITIONED BY (col_name1, col_name2, ...)] 
  [COMMENT table_comment] 
[AS select statement];
```
#### 关键字

- ⚫ IF NOT EXISTS:指定该关键字以避免表已经存在时报错。
- ⚫ USING:指定存储格式。
- OPTIONS: 指定建表时的属性名与属性值。
- ⚫ COMMENT:字段或表描述。
- PARTITIONED BY: 指定分区字段。
- AS: 使用 CTAS 创建表。

#### 参数说明

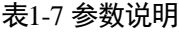

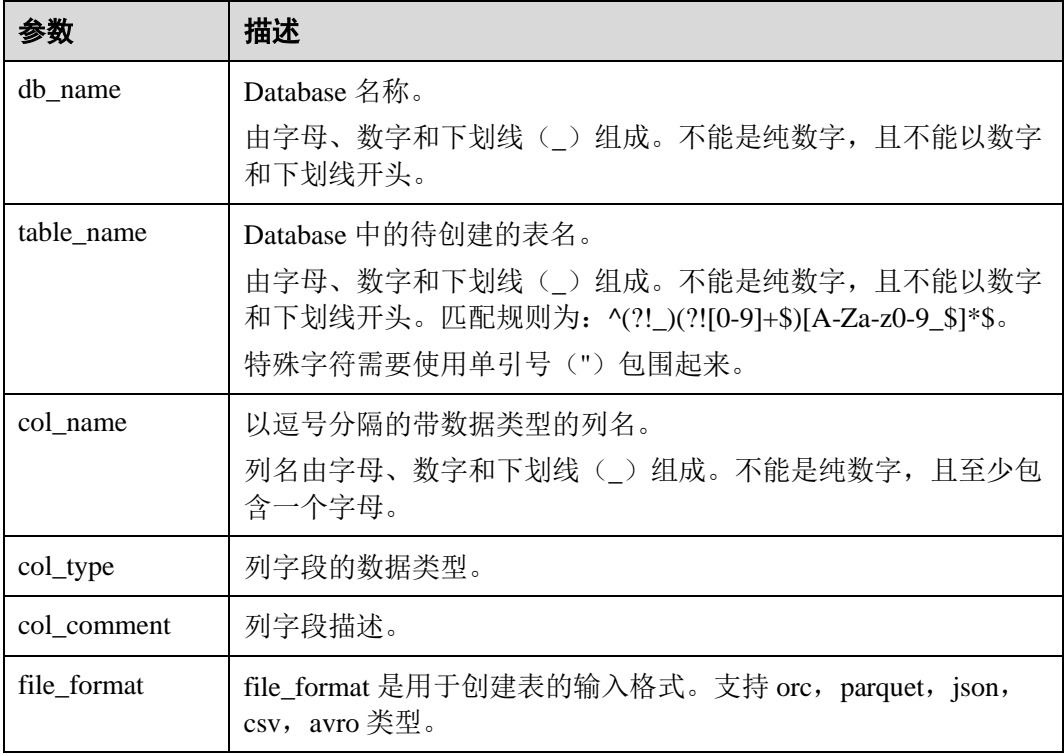

## ○天翼云

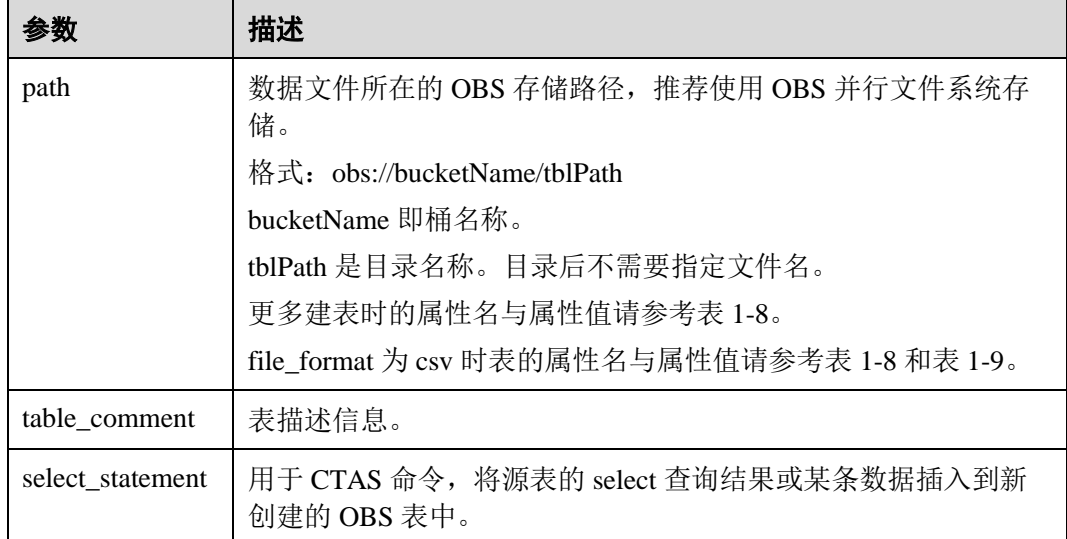

#### <span id="page-17-0"></span>表1-8 OPTIONS 参数描述

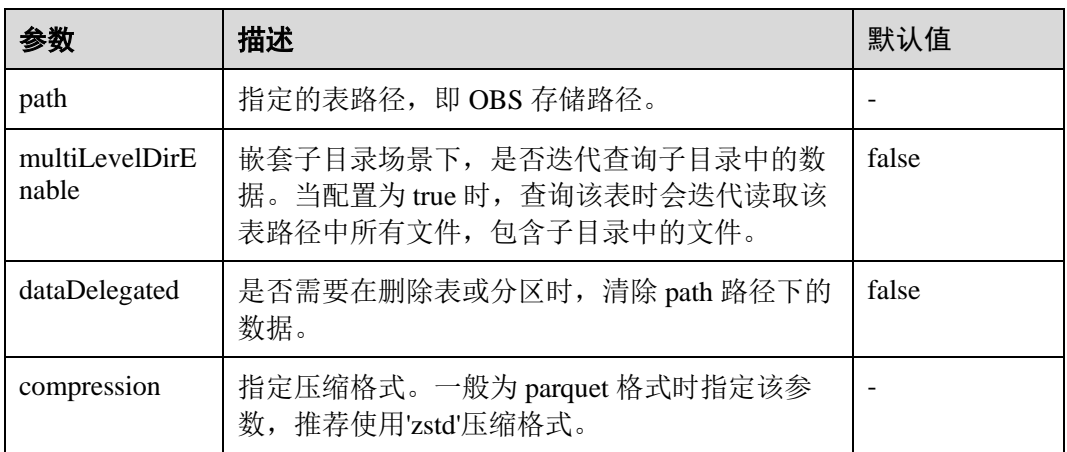

当 file\_format 为 csv 时, 还可以设置以下 OPTIONS 参数。

<span id="page-17-1"></span>表1-9 CSV 数据格式 OPTIONS 参数说明

| 参数        | 描述                                        | 默认值                  |
|-----------|-------------------------------------------|----------------------|
| delimiter | 数据分隔符。                                    | 逗号 (即",")            |
| quote     | 引用字符。                                     | 双引号 (即<br>(6, 1, 2)  |
| escape    | 转义字符。                                     | 反斜杠(即<br>$``\gamma"$ |
| multiLine | 列数据中是否包含回车符或转行符, true 为包<br>含, false 为不包含 | false                |

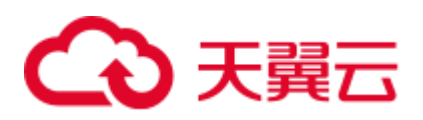

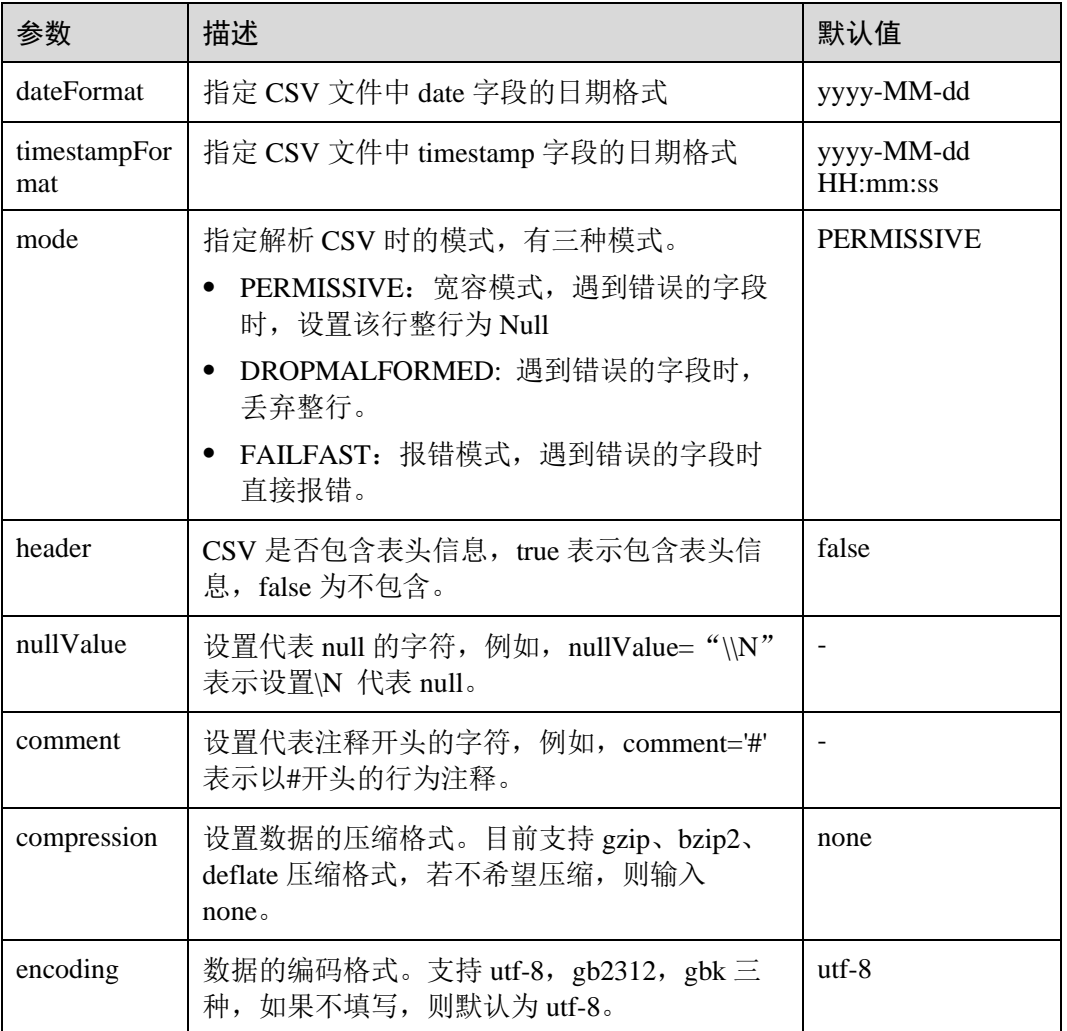

#### 示例

#### ⚫ 创建名为 parquetTable 的 OBS 表。

CREATE TABLE parquetTable (name string, id int) USING parquet OPTIONS (path "obs://bucketName/filePath");

⚫ 创建名为 parquetZstdTable 的 OBS 表,并指定压缩格式为 zstd。

CREATE TABLE parquetZstdTable (name string, id string) USING parquet OPTIONS (path "obs://bucketName/filePath",compression='zstd');

以班级号(classNo)为分区字段,创建一张名为 student 的表,包含姓名(name) 与分数(score)两个字段。

```
CREATE TABLE IF NOT EXISTS student(name STRING, score DOUBLE, classNo INT) 
USING csv OPTIONS (PATH 'obs://bucketName/filePath') PARTITIONED BY (classNo);
```
#### □说明

"classNo"为分区字段,在表字段中要放在最后一个,即"student(name STRING, score DOUBLE, classNo INT)"。

⚫ 创建表 t1,并将表 t2 的数据插入到表 t1 中。

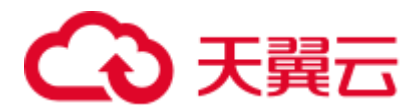

CREATE TABLE t1 USING parquet OPTIONS(path 'obs://bucketName/tblPath') AS select \* from t2:

## <span id="page-19-0"></span>1.4.2 使用 Hive 语法创建 OBS 表

#### 功能描述

使用 Hive 语法创建 OBS 表。DataSource 语法和 Hive 语法主要区别在于支持的表数据 存储格式范围、支持的分区数等有差异,详细请参考语法格式和注意事项说明。

#### 使用说明

- ⚫ 创建表时会统计大小。
- ⚫ 添加数据时不会修改大小。
- ⚫ 如需查看表大小可以通过 OBS 查看。

#### 语法格式

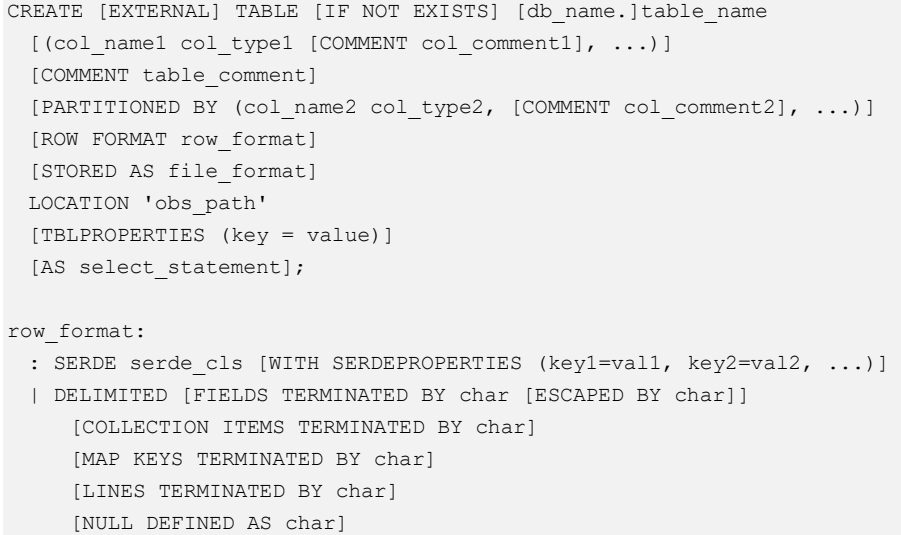

关键字

- EXTERNAL: 指创建 OBS 表。
- IF NOT EXISTS: 指定该关键字以避免表已经存在时报错。
- COMMENT: 字段或表描述。
- PARTITIONED BY: 指定分区字段。
- ROW FORMAT: 行数据格式。
- STORED AS: 指定所存储的文件格式, 当前该关键字只支持指定 TEXTFILE, AVRO, ORC, SEQUENCEFILE, RCFILE, PARQUET 格式。
- ⚫ LOCATION:指定 OBS 的路径。创建 OBS 表时必须指定此关键字。
- TBLPROPERTIES: TBLPROPERTIES 子句允许用户给表添加 key/value 的属性。 比如开启数据多版本功能,用于表数据的备份与恢复。开启多版本功能后,在进 行删除或修改表数据时(insert overwrite 或者 truncate 操作),系统会自动备份历史

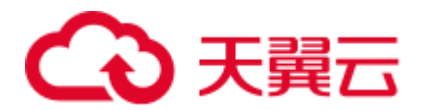

表数据并保留一定时间,后续您可以对保留周期内的数据进行快速恢复,避免因 误操作而丢失数据。多版本功能其他 SQL 语法请参考 [1.8.2](#page-33-0) [开启或关闭数据多版](#page-33-0) [本和](#page-33-0) [1.14](#page-50-0) [多版本备份恢复数据章](#page-50-0)节描述。

创建 OBS 表时,通过指定 **TBLPROPERTIES ("dli.multi.version.enable"="true")** 开启 DLI 数据多版本功能,具体可以参考示例说明。

#### 表1-10 TBLPROPERTIES 主要参数说明

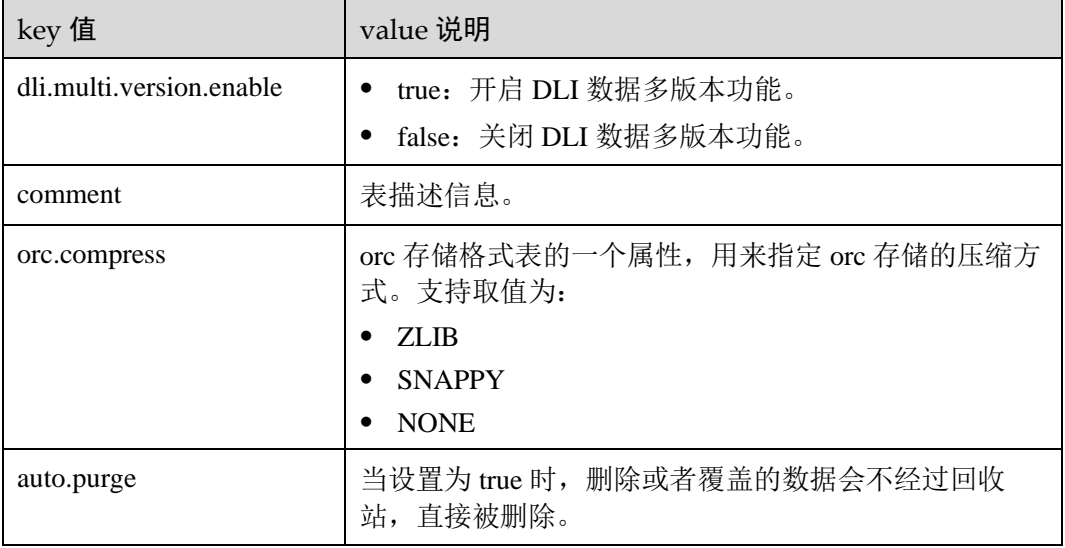

● AS: 使用 CTAS 创建表。

#### 参数说明

#### 表1-11 参数说明

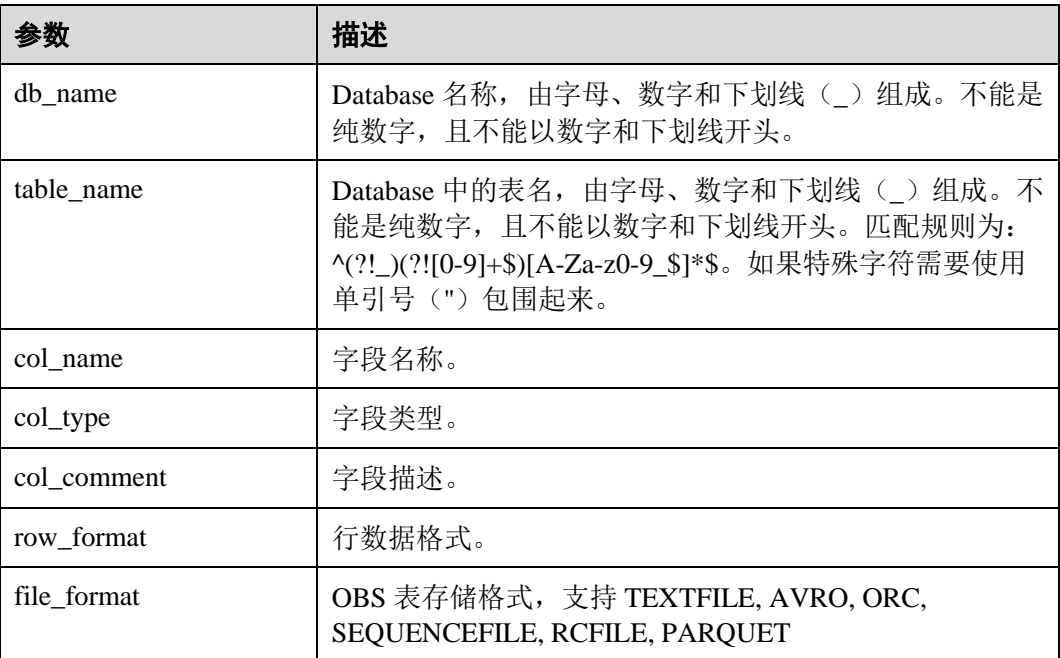

## 分天翼云

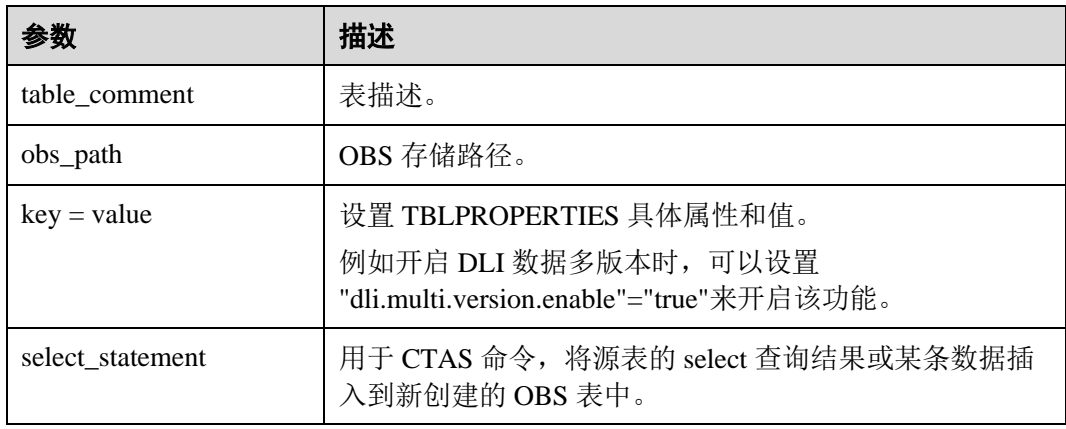

#### 注意事项

- ⚫ 表名与列名为大小写不敏感,即不区分大小写。
- ⚫ 表名及列名的描述仅支持字符串常量。
- ⚫ 创建表时要声明列名及对应的数据类型,数据类型为原生类型。
- 当 OBS 的目录下文件夹与文件同名时, 创建 OBS 表指向的路径会优先指向文件 而非文件夹。
- 创建分区表时, PARTITONED BY 中指定分区列必须是不在表中的列, 且需要指 定数据类型。分区列支持 string, boolean, tinyint, smallint, short, int, bigint, long, decimal, float, double, date, timestamp 等 hive 开源支持的类型。
- 支持指定多个分区字段,分区字段只需在 PARTITIONED BY 关键字后指定,不能 像普通字段一样在表名后指定,否则将出错。
- ⚫ 单表分区数最多允许 100000 个。
- ⚫ CTAS 建表语句不能指定表的属性,不支持创建分区表。

#### 示例

创建一张名为 student 的 parquet 格式表,该表包含字段 id, name, score, 其对应 的数据类型分别是 INT, STRING, FLOAT。

CREATE TABLE student (id INT, name STRING, score FLOAT) STORED AS PARQUET LOCATION 'obs://bucketName/filePath';

以班级号(classNo)为分区字段,创建一张名为 student 的表,包含姓名(name) 与分数(score)两个字段。

CREATE TABLE IF NOT EXISTS student(name STRING, score DOUBLE) PARTITIONED BY (classNo INT) STORED AS PARQUET LOCATION 'obs://bucketName/filePath';

#### □说明

"classNo"为分区字段,需要在 PARTITIONED BY 关键字后指定,即"PARTITIONED BY (classNo INT)",不能放在表名后作为表字段指定。

⚫ 创建表 t1,并将表 t2 的数据插入到表 t1 中(Hive 语法)。 CREATE TABLE t1 STORED AS parquet LOCATION 'obs://bucketName/filePath' as select \* from t2;

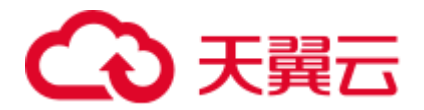

创建表 student, 并开启数据多版本功能(Hive 语法)。 CREATE TABLE student (id INT, name STRING, score FLOAT) STORED AS PARQUET LOCATION 'obs://bucketName/filePath' **TBLPROPERTIES ("dli.multi.version.enable"="true")**;

## <span id="page-22-0"></span>1.5 创建 DLI 表

## <span id="page-22-1"></span>1.5.1 使用 DataSource 语法创建 DLI 表

#### 功能描述

使用 DataSource 语法创建 DLI 表。DataSource 语法和 Hive 语法主要区别在于支持的表 数据存储格式范围、支持的分区数等有差异,详细请参考语法格式和注意事项说明。

#### 语法格式

```
CREATE TABLE [IF NOT EXISTS] [db_name.]table_name 
  [(col_name1 col_type1 [COMMENT col_comment1], ...)] 
  USING file_format 
  [OPTIONS (key1=val1, key2=val2, ...)] 
 [PARTITIONED BY (col name1, col name2, ...)]
   [COMMENT table_comment] 
[AS select statement];
```
#### 关键字

- IF NOT EXISTS: 指定该关键字以避免表已经存在时报错。
- ⚫ USING:指定存储格式。
- OPTIONS: 指定建表时的属性名与属性值。
- ⚫ COMMENT:字段或表描述。
- PARTITIONED BY: 指定分区字段。
- AS: 使用 CTAS 创建表。

#### 参数说明

表1-12 参数描述

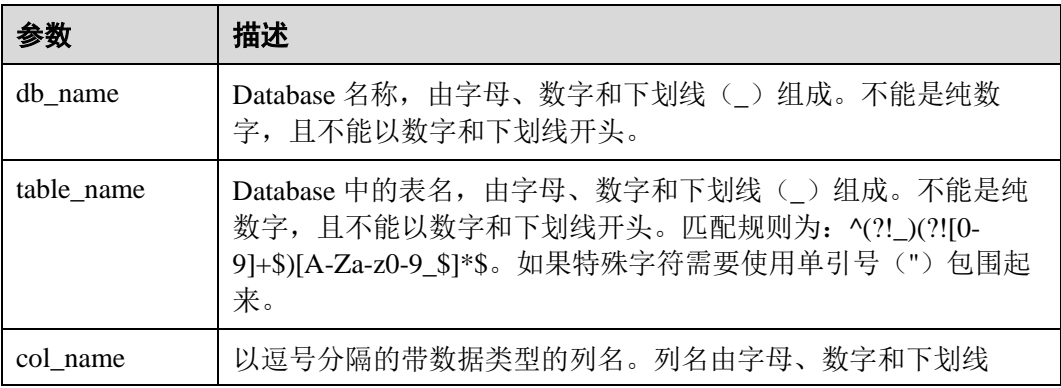

## ● 天翼六

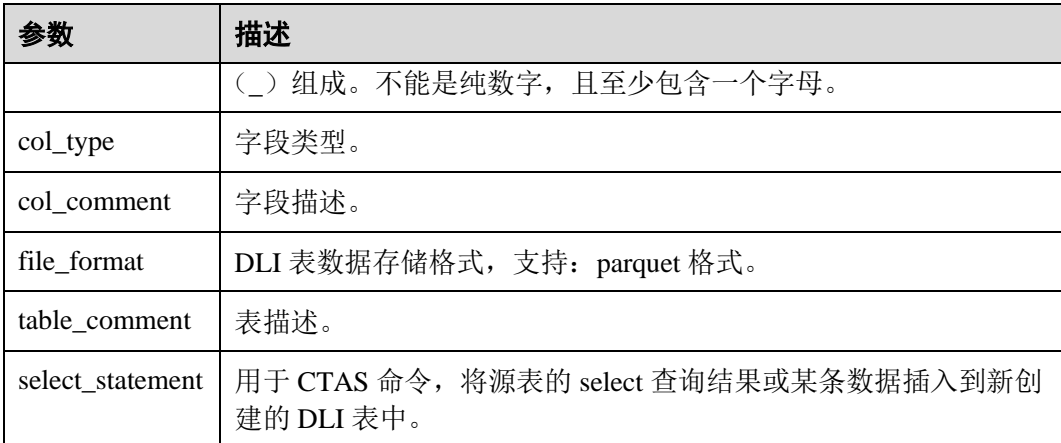

#### 表1-13 OPTIONS 参数描述

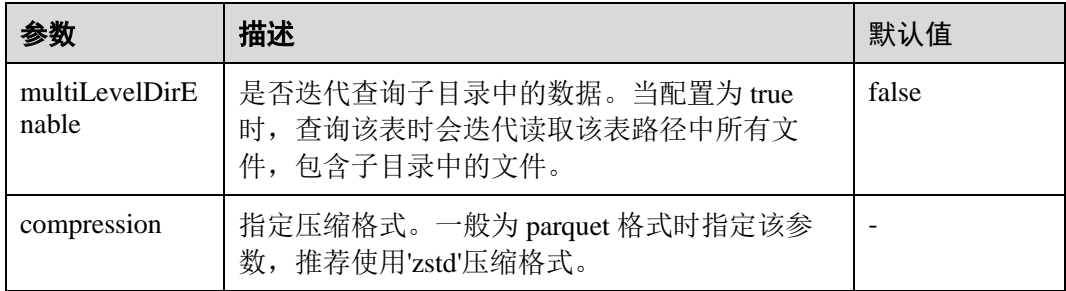

#### 注意事项

- ⚫ 若没有指定分隔符,则默认为逗号(,)。
- 创建分区表时, PARTITIONED BY 中指定分区列必须是表中的列, 且必须在 Column 列表中指定类型。分区列只支持 string, boolean, tinyint, smallint, short, int, bigint, long, decimal, float, double, date, timestamp 类型。
- 创建分区表时, 分区字段必须是表字段的最后一个字段或几个字段, 且多分区字 段的顺序也必须对应。否则将出错。
- ⚫ 单表分区数最多允许 7000 个。
- ⚫ CTAS 建表语句不能指定表的属性,不支持创建分区表。

#### 示例

● 创建一张名为 src 的表, 该表包含字段 key、value, 其对应的数据类型分别是 INT、STRING,并指定表的压缩格式为'zstd'。

CREATE TABLE src(key INT, value STRING) USING PARQUET OPTIONS(compression = 'zstd');

以班级号(classNo)为分区字段,创建一张名为 student 的表,包含姓名(name) 与分数(score)两个字段,存储格式为 parquet。

CREATE TABLE student(name STRING, score INT, classNo INT) USING PARQUET OPTIONS('key1' = 'value1') PARTITIONED BY(classNo) ;

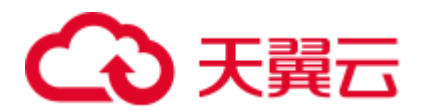

#### □说明

"classNo"为分区字段,在表字段中要放在最后一个,即"student(name STRING, score INT, classNo INT)"。

⚫ 创建表 t1,并将表 t2 的数据插入到表 t1 中。 CREATE TABLE t1 USING parquet AS select \* from t2;

## <span id="page-24-0"></span>1.5.2 使用 Hive 语法创建 DLI 表

#### 功能描述

使用 Hive 语法创建 DLI 表。DataSource 语法和 Hive 语法主要区别在于支持的表数据 存储格式范围、支持的分区数等有差异,详细请参考语法格式和注意事项说明。

#### 语法格式

```
CREATE TABLE [IF NOT EXISTS] [db name.]table name
  [(col_name1 col_type1 [COMMENT col_comment1], ...)] 
  [COMMENT table_comment] 
 [PARTITIONED BY (col name2 col type2, [COMMENT col comment2], ...)]
  [ROW FORMAT row_format] 
  STORED AS file_format 
  [TBLPROPERTIES (key1=val1, key2=val2, ...)] 
 [AS select statement];
row_format: 
 : SERDE serde cls [WITH SERDEPROPERTIES (key1=val1, key2=val2, ...)]
  | DELIMITED [FIELDS TERMINATED BY char [ESCAPED BY char]] 
      [COLLECTION ITEMS TERMINATED BY char] 
     [MAP KEYS TERMINATED BY char] 
     [LINES TERMINATED BY char] 
    [NULL DEFINED AS char]
```
#### 关键字

- IF NOT EXISTS: 指定该关键字以避免表已经存在时报错。
- COMMENT: 字段或表描述。
- PARTITIONED BY: 指定分区字段。
- ROW FORMAT: 行数据格式。
- ⚫ STORED AS:指定所存储的文件格式,当前该关键字只支持指定 TEXTFILE, AVRO, ORC, SEQUENCEFILE, RCFILE, PARQUET 几种格式。创建 DLI 表时必须 指定此关键字。
- TBLPROPERTIES: TBLPROPERTIES 子句允许用户给表添加 key/value 的属性。 比如, 在表存储格式为 PARQUET 时, 可以通过指定 TBLPROPERTIES(parquet.compression = 'zstd')来指定表压缩格式为 zstd。
- ⚫ AS:使用 CTAS 创建表。

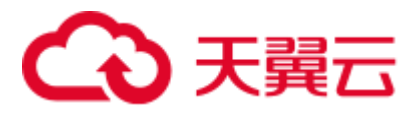

#### 参数说明

#### 表1-14 参数描述

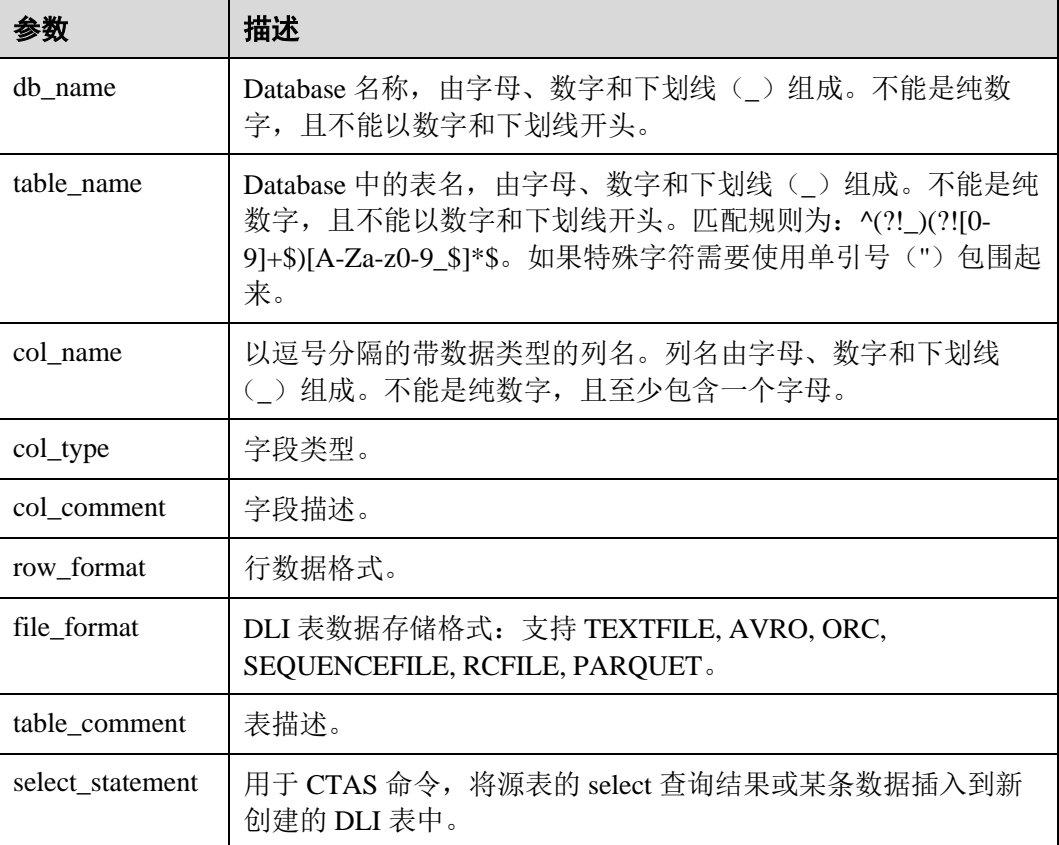

#### 注意事项

- 创建分区表时, PARTITONED BY 中指定分区列必须是不在表中的列, 且需要指 定数据类型。分区列支持 string, boolean, tinyint, smallint, short, int, bigint, long, decimal, float, double, date, timestamp 等 hive 开源支持的类型。
- 支持指定多个分区字段, 分区字段只需在 PARTITIONED BY 关键字后指定, 不能 像普通字段一样在表名后指定,否则将出错。
- ⚫ 单表分区数最多允许 100000 个。
- ⚫ CTAS 建表语句不能指定表的属性,不支持创建分区表。

#### 示例

● 创建一张名为 src 的表, 该表包含字段 key、value, 其对应的数据类型分别是 INT、STRING,并可根据需要指定属性。

```
CREATE TABLE src 
  (key INT, value STRING) 
  STORED AS PARQUET 
 TBLPROPERTIES('key1' = 'value1');
```
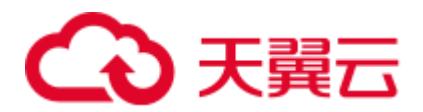

● 以班级号(classNo)为分区字段,创建一张名为 student 的表,包含姓名(name) 与分数(score)两个字段,并指定表的压缩格式为 zstd。

```
CREATE TABLE student 
  (name STRING, score INT) 
  STORED AS PARQUET 
 TBLPROPERTIES(parquet.compression = 'zstd') PARTITIONED BY(classNo INT);
```
● 创建表 t1, 并将表 t2 的数据插入到表 t1 中。

CREATE TABLE t1 STORED AS PARQUET AS select \* from t2;

## <span id="page-26-0"></span>1.6 删除表

#### 功能描述

删除表。

#### 语法格式

DROP TABLE [IF EXISTS] [db\_name.]table\_name;

#### 关键字

- OBS 表: 仅删除其元数据信息, 不删除存放在 OBS 上的数据。
- ⚫ DLI 表:删除其数据及相应的元数据信息。

#### 参数说明

#### 表1-15 参数说明

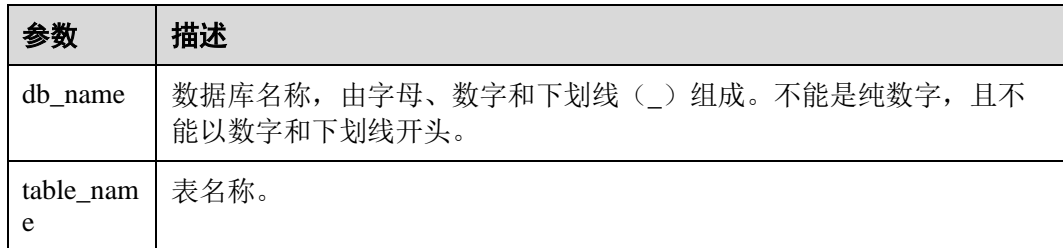

#### 注意事项

所要删除的表必须是当前数据库下存在的,否则会出错,可以通过添加 IF EXISTS 来 避免出错。

#### 示例

1. 参考 [1.4](#page-15-0) [创建](#page-15-0) OBS 表或者 [1.5](#page-22-0) [创建](#page-22-0) DLI 表中的示例描述创建对应的表。

2. 在当前所在数据库下删除名为 test 的表。

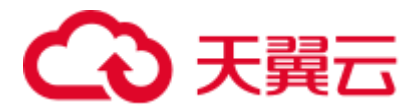

DROP TABLE IF EXISTS test;

## <span id="page-27-0"></span>1.7 查看表

## <span id="page-27-1"></span>1.7.1 查看所有表

#### 功能描述

查看当前数据库下所有的表。显示当前数据库下的所有表及视图。

#### 语法格式

SHOW TABLES [IN | FROM db\_name] [LIKE regex\_expression];

#### 关键字

FROM/IN:指定数据库名,显示特定数据库下的表及视图。

#### 参数说明

#### 表1-16 参数说明

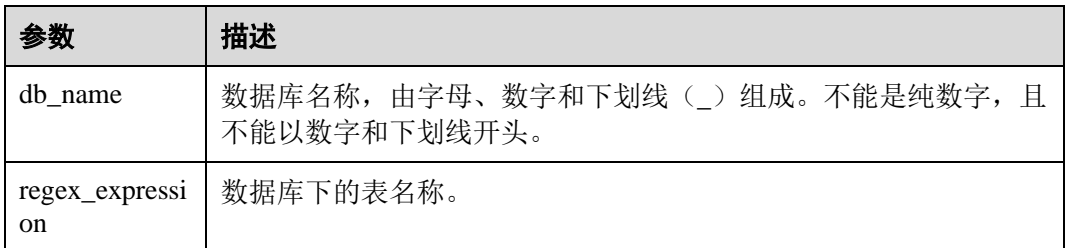

#### 注意事项

无。

#### 示例

- 1. 参考 [1.4](#page-15-0) [创建](#page-15-0) OBS 表或者 [1.5](#page-22-0) [创建](#page-22-0) DLI 表中的示例描述创建对应的表。
- 2. 查看当前所在数据库中的所有表与视图。

SHOW TABLES;

3. 查看 testdb 数据库下所有以 test 开头的表。 SHOW TABLES IN testdb LIKE "test\*";

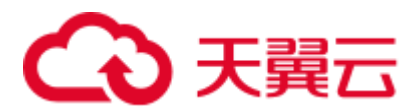

## <span id="page-28-0"></span>1.7.2 查看建表语句

#### 功能描述

返回对应表的建表语句。

#### 语法格式

SHOW CREATE TABLE table name;

#### 关键字

CREATE TABLE:建表语句。

#### 参数说明

#### 表1-17 参数说明

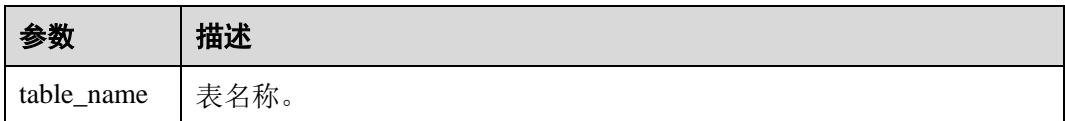

#### 注意事项

语句所涉及的表必须存在,否则会出错。

#### 示例

- 1. 参考 [1.4](#page-15-0) [创建](#page-15-0) OBS 表或者 [1.5](#page-22-0) [创建](#page-22-0) DLI 表中的示例描述创建对应的表。
- 1. 返回 test 表的建表语句。

SHOW CREATE TABLE test;

## <span id="page-28-1"></span>1.7.3 查看表属性

#### 功能描述

查看表的属性。

#### 语法格式

SHOW TBLPROPERTIES table\_name [('property\_name')];

#### 关键字

TBLPROPERTIES: TBLPROPERTIES 子句允许用户给表添加 key/value 的属性。

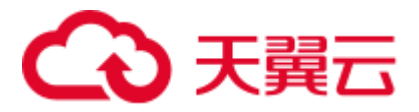

#### 参数说明

#### 表1-18 参数说明

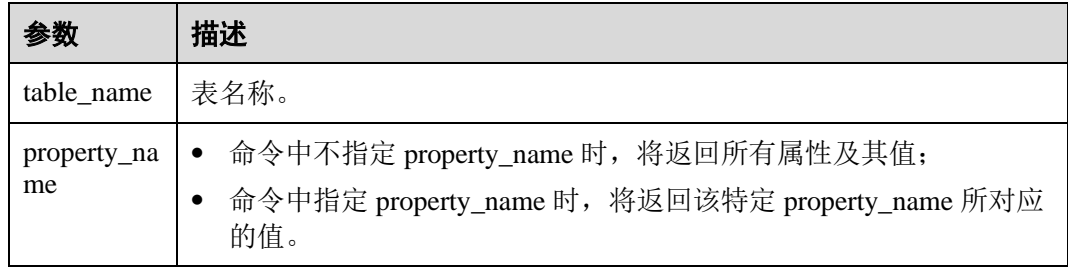

#### 注意事项

property\_name 大小写敏感,不能同时指定多个 property\_name,否则会出错。

#### 示例

返回 test 表中属性 property\_key1 的值。

SHOW TBLPROPERTIES test ('property\_key1');

## <span id="page-29-0"></span>1.7.4 查看指定表所有列

#### 功能描述

查看指定表中的所有列。

#### 语法格式

SHOW COLUMNS {FROM | IN} table\_name [{FROM | IN} db\_name];

#### 关键字

- ⚫ COLUMNS:表中的列。
- FROM/IN: 指定数据库,显示指定数据库下的表的列名。FROM 和 IN 没有区 别,可替换使用。

#### 参数说明

#### 表1-19 参数说明

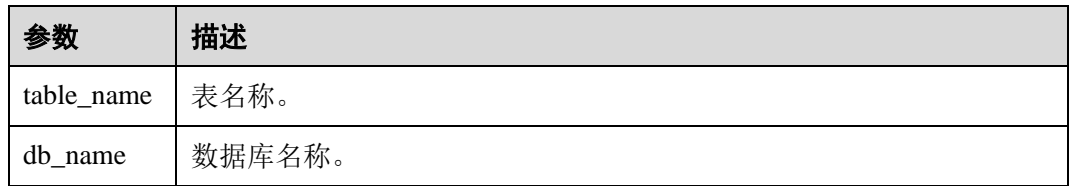

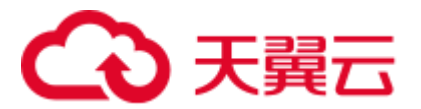

#### 注意事项

所指定的表必须是数据库中存在的表,否则会出错。

#### 示例

查看 student 表中的所有列。

SHOW COLUMNS IN student;

## <span id="page-30-0"></span>1.7.5 查看指定表所有分区

#### 功能描述

查看指定表的所有分区。

#### 语法格式

SHOW PARTITIONS [db name.]table name [PARTITION partition specs];

#### 关键字

- PARTITIONS: 表中的分区。
- PARTITION: 分区。

#### 参数说明

表1-20 参数描述

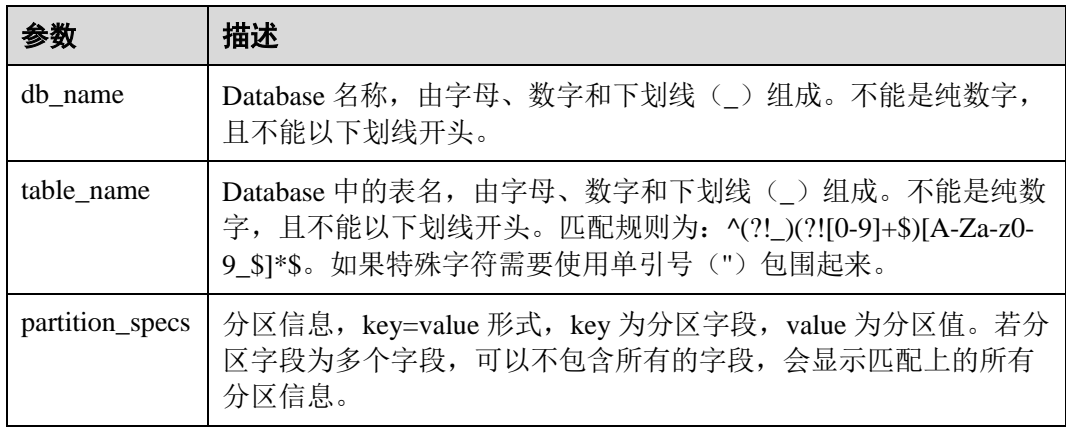

#### 注意事项

所要查看分区的表必须存在且是分区表,否则会出错。

示例

● 查看 student 表下面的所有的分区。

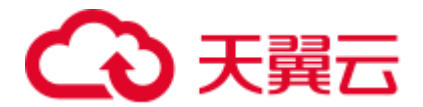

SHOW PARTITIONS student;

● 查看 student 表中 dt='2010-10-10'的分区。 SHOW PARTITIONS student PARTITION(dt='2010-10-10')。

## <span id="page-31-0"></span>1.7.6 查看表统计信息

#### 功能描述

查看表统计信息。返回所有列的列名和列数据类型。

#### 语法格式

DESCRIBE [EXTENDED|FORMATTED] [db\_name.]table\_name;

#### 关键字

- ⚫ EXTENDED:显示表的所有元数据,通常只在 debug 时用到。
- ⚫ FORMATTED:使用表格形式显示所有表的元数据。

#### 参数说明

#### 表1-21 参数描述

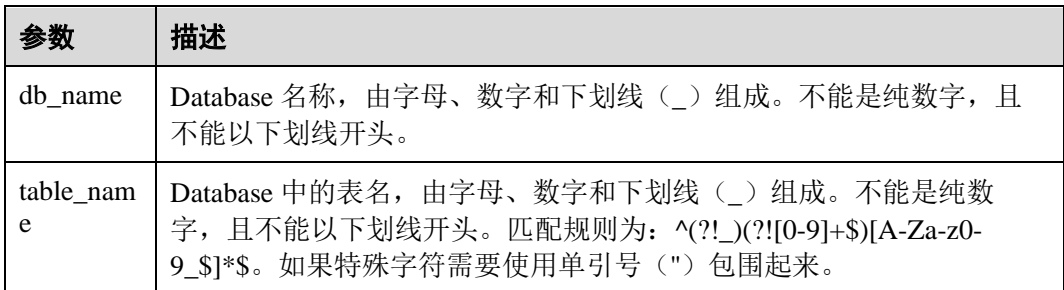

#### 注意事项

若所查看的表不存在,将会出错。

示例

查看 student 表的所有列的列名与列数据类型。

DESCRIBE student;

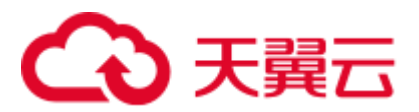

## <span id="page-32-0"></span>1.8 修改表

## <span id="page-32-1"></span>1.8.1 添加列

#### 功能描述

添加一个或多个新列到表上。

#### 语法格式

ALTER TABLE [db\_name.]table\_name ADD COLUMNS (col\_name1 col\_type1 [COMMENT col comment1], ...);

#### 关键字

- ADD COLUMNS: 添加列。
- ⚫ COMMENT:列描述。

#### 参数说明

#### 表1-22 参数描述

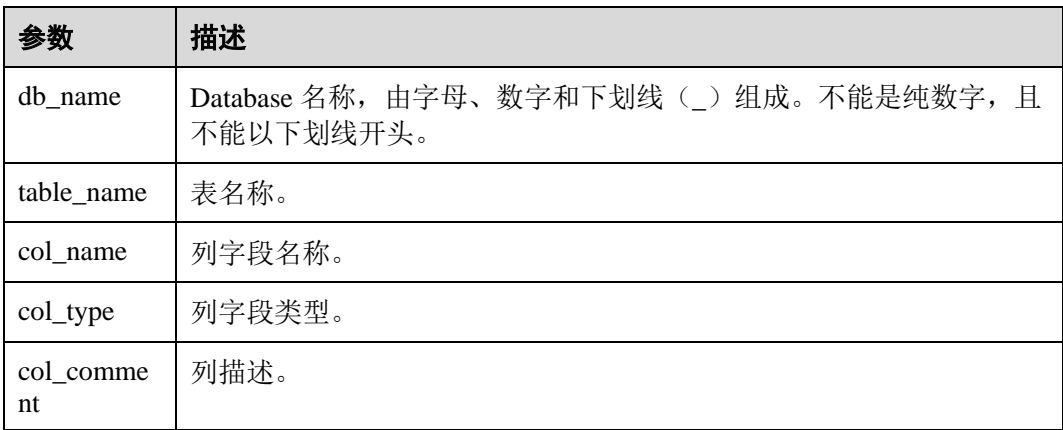

#### 注意事项

该 SQL 不建议并发执行,并发情况下添加列结果可能互相覆盖。

#### 示例

ALTER TABLE t1 ADD COLUMNS (column2 int, column3 string);

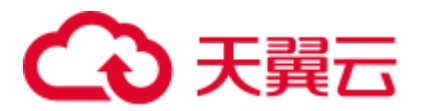

## <span id="page-33-0"></span>1.8.2 开启或关闭数据多版本

#### 功能描述

DLI 提供多版本功能,用于数据的备份与恢复。开启多版本功能后,在进行删除或修 改表数据时(insert overwrite 或者 truncate 操作),系统会自动备份历史数据并保留一定 时间,后续您可以对保留周期内的数据进行快速恢复,避免因误操作丢失数据。其他 多版本 SQL 语法请参考 [1.14](#page-50-0) [多版本备份恢复数据。](#page-50-0)

DLI 数据多版本功能当前仅支持通过 Hive 语法创建的 OBS 表,具体建表语法可以参 考 [1.4.2](#page-19-0) 使用 Hive [语法创建](#page-19-0) OBS 表。

#### 语法格式

⚫ 开启多版本功能

**ALTER TABLE** [db\_name.]table\_name **SET TBLPROPERTIES** ("dli.multi.version.enable"="true");

⚫ 关闭多版本功能

ALTER TABLE [db name.]table name **UNSET TBLPROPERTIES** ("dli.multi.version.enable");

开启多版本功能后,在执行 insert overwrite 或者 truncate 操作时会自动在 OBS 存 储路径下存储多版本数据。关闭多版本功能后,需要通过如下命令把多版本数据 目录回收。

**RESTORE TABLE** [db\_name.]table\_name **TO initial layout**;

#### 关键字

- SET TBLPROPERTIES: 设置表属性,开启多版本功能。
- ⚫ UNSET TBLPROPERTIES:取消表属性,关闭多版本功能。

#### 参数说明

#### 表1-23 参数描述

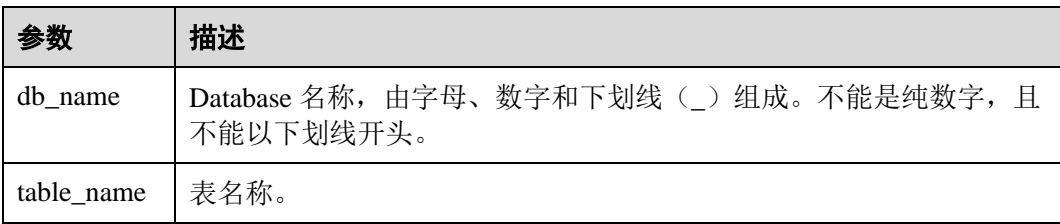

#### 注意事项

DLI 数据多版本功能当前仅支持通过 Hive 语法创建的 OBS 表,具体建表语法可以参 考 [1.4.2](#page-19-0) 使用 Hive [语法创建](#page-19-0) OBS 表。

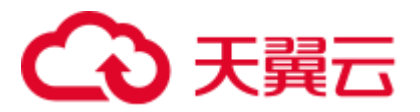

#### 示例

修改表 test\_table,开启多版本功能。

ALTER TABLE test\_table SET TBLPROPERTIES ("dli.multi.version.enable"="true");

修改表 test\_table, 关闭多版本功能。 ALTER TABLE test\_table UNSET TBLPROPERTIES ("dli.multi.version.enable"); 回退多版本路径。 RESTORE TABLE test table TO initial layout;

## <span id="page-34-0"></span>1.9 分区表相关

## <span id="page-34-1"></span>1.9.1 添加分区(只支持 OBS 表)

#### 功能描述

创建 OBS 分区表成功后, OBS 表实际还没有生成分区信息。生成分区信息主要有以下 两种场景:

- ⚫ 给 OBS 分区表插入对应的分区数据,数据插入成功后 OBS 表才会生成分区元数 据信息,后续则可以根据对应分区列进行查询等操作。
- 手工拷贝分区目录和数据到 OBS 分区表路径下,执行不章节介绍的分区添加命令 生成分区元数据信息,后续即可根据对应分区列进行查询等操作。

本章节重点介绍使用 **ALTER TABLE** 命令添加分区的基本操作和使用说明。

#### 语法格式

```
ALTER TABLE table_name ADD [IF NOT EXISTS] 
 PARTITION partition specs1
  [LOCATION 'obs_path1'] 
 PARTITION partition specs2
 [LOCATION 'obs_path2'];
```
#### 关键字

- IF NOT EXISTS: 指定该关键字以避免分区重复添加时报错。
- PARTITION: 分区。
- ⚫ LOCATION:分区路径。

#### 参数说明

#### 表1-24 参数描述

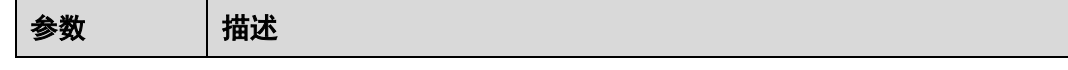

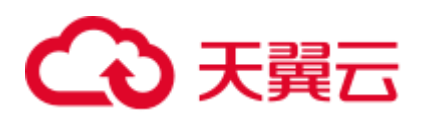

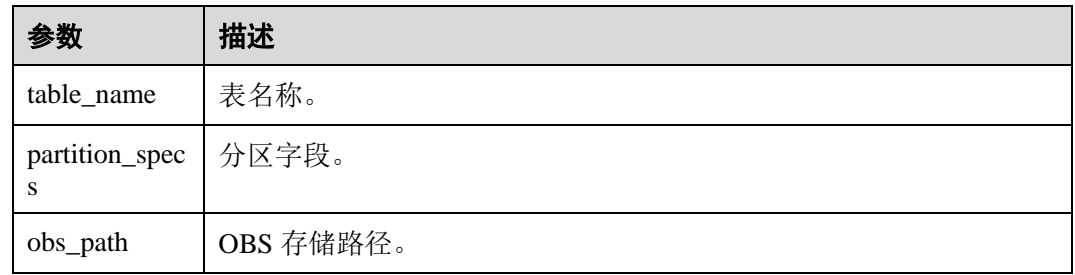

#### 注意事项

- 向表中添加分区时, 此表和分区列(建表时 PARTITIONED BY 指定的列)必须已 存在,而所要添加的分区不能重复添加,否则将出错。已添加的分区可通过 IF NOT EXISTS 避免报错。
- 若分区表是按照多个字段进行分区的,添加分区时需要指定所有的分区字段,指 定字段的顺序可任意。
- ⚫ "partition\_specs"中的参数默认带有"( )"。例如:**PARTITION (dt='2009-09- 09',city='xxx')**。
- 在添加分区时若指定 OBS 路径, 则该 OBS 路径必须是已经存在的, 否则会出 错。
- ⚫ 若添加多个分区,每组 PARTITION partition\_specs LOCATION 'obs\_path'之间用空 格隔开。例如:

**PARTITION partition\_specs LOCATION 'obs\_path' PARTITION partition\_specs LOCATION 'obs\_path'**。

若新增分区指定的路径包含子目录(或嵌套子目录), 则子目录下面的所有文件类 型及内容也将作为该分区的记录。用户需要保证该分区目录下所有文件类型和文 件内容与表的字段一致,否则查询将报错。

#### 示例

- 建 OBS 表时仅有一个分区列,建表成功后添加分区数据。
	- a. 先使用 DataSource 语法创建一个 OBS 分区表, 分区列为 external\_data, 数据 存储在 obs://bucketName/datapath 路径下。

```
create table testobstable(id varchar(128), external_data varchar(16)) 
using JSON OPTIONS (path 'obs://bucketName/datapath') PARTITIONED by 
(external_data);
```
- b. 拷贝分区数据目录到 obs://bucketName/datapath 路径下。例如当前拷贝 external\_data=22 的分区目录下所有文件到 obs://bucketName/datapath 路径下。
- c. 执行添加分区命令,将分区的元数据信息生效。

```
ALTER TABLE testobstable ADD 
 PARTITION (external data='22')
  LOCATION 'obs://bucketName/datapath/external_data=22';
```
d. 添加分区成功后,即可根据分区列进行数据查询等操作。

select \* from testobstable where external data='22';

建 OBS 表时有多个分区列, 建表成功后添加分区数据。
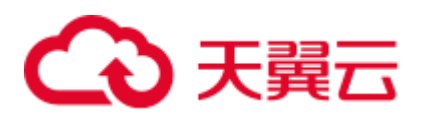

a. 先使用 DataSource 语法创建一个 OBS 分区表,分区列为 external\_data 和 dt, 数据存储在 obs://bucketName/datapath 路径下。

```
create table testobstable( 
  id varchar(128), 
 external_data varchar(16),
  dt varchar(16) 
) using JSON OPTIONS (path 'obs://bucketName/datapath') PARTITIONED by 
(external data, dt);
```
- b. 拷贝分区数据目录到 obs://bucketName/datapath 路径下。例如拷贝 external\_data=22 及其子目录 dt=2021-07-27 和目录下文件到 obs://bucketName/datapath 路径下。
- c. 执行添加分区命令,将分区的元数据信息生效。

```
ALTER TABLE 
  testobstable 
ADD 
 PARTITION (external data = '22', dt = '2021-07-27') LOCATION
'obs://bucketName/datapath/external_data=22/dt=2021-07-27';
```
d. 添加分区成功后,即可根据分区列进行数据查询等操作。

```
select * from testobstable where external data = '22';
select * from testobstable where external data = '22' and dt='2021-07-27';
```
# 1.9.2 重命名分区(只支持 OBS 表)

# 功能描述

重命名分区。

# 语法格式

```
ALTER TABLE table name
 PARTITION partition specs
 RENAME TO PARTITION partition_specs;
```
# 关键字

- PARTITION: 分区。
- ⚫ RENAME:重命名。

# 参数说明

#### 表1-25 参数描述

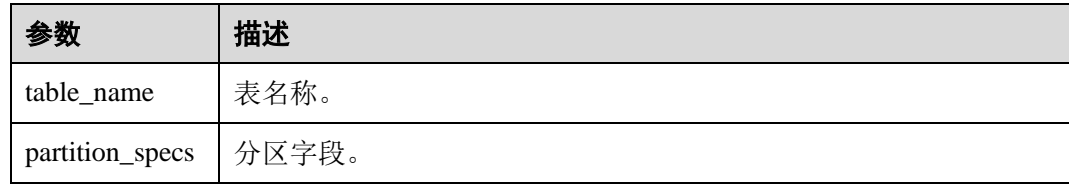

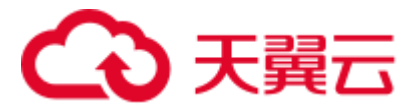

- 该命令仅支持操作 OBS 表, 不支持对 DLI 表进行操作。
- ⚫ 所要重命名分区的表和分区必须已存在,否则会出错。新分区名不能与其他分区 重名,否则将出错。
- 若分区表是按照多个字段进行分区的,重命名分区时需要指定所有的分区字段, 指定字段的顺序可任意。
- ⚫ "partition\_specs"中的参数默认带有"( )",例如:**PARTITION (dt='2009-09- 09',city='xxx')**。

# 示例

将 student 表中的分区 city='xxx',dt='2008-08-08'重命名为 city='xxx',dt='2009-09-09'。

```
ALTER TABLE student 
  PARTITION (city='xxx',dt='2008-08-08')
RENAME TO PARTITION (city='xxx',dt='2009-09-09');
```
# 1.9.3 删除分区

# 功能描述

删除分区表的一个或多个分区。

#### 注意事项

- ⚫ 所要删除分区的表必须是已经存在的表,否则会出错。
- ⚫ 所要删除的分区必须是已经存在的,否则会出错,可通过语句中添加 IF EXISTS 避免该错误。

# 语法格式

```
ALTER TABLE [db_name.]table_name 
  DROP [IF EXISTS] 
PARTITION partition spec1[, PARTITION partition spec2,...];
```
# 关键字

- DROP: 删除表分区。
- IF EXISTS: 所要删除的分区必须是已经存在的, 否则会出错。
- PARTITION: 分区。

# 参数说明

#### 表1-26 参数描述

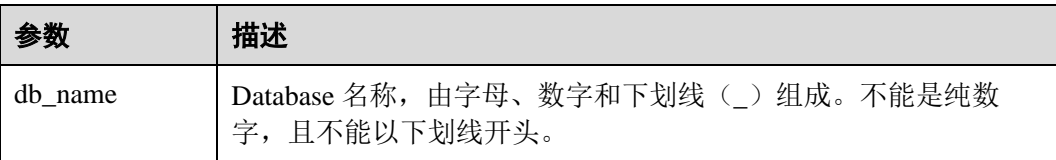

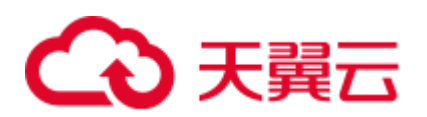

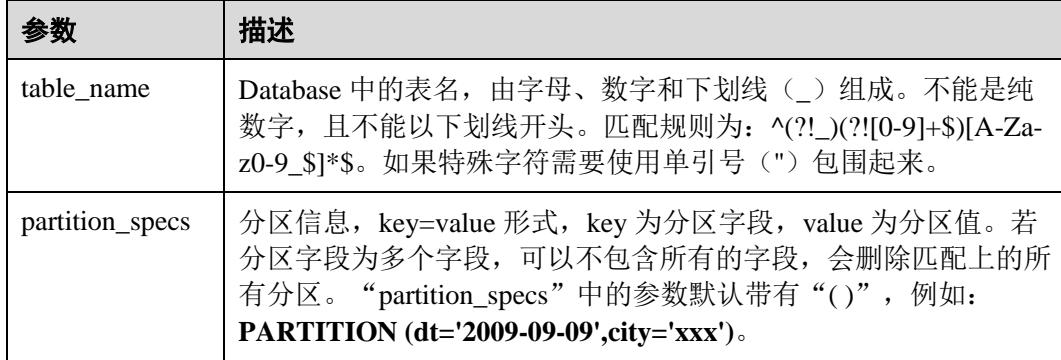

# 示例

将分区表 student 的分区 dt = '2008-08-08', city = 'xxx'删除。

```
ALTER TABLE student 
  DROP 
  PARTITION (dt = '2008-08-08', city = 'xxx');
```
# 1.9.4 指定筛选条件删除分区(只支持 OBS 表)

# 功能描述

指定筛选条件删除分区表的一个或多个分区。

# 注意事项

## ⚫ 该命令仅支持操作 **OBS** 表,不支持对 **DLI** 表进行操作。

- ⚫ 所要删除分区的表必须是已经存在的表,否则会出错。
- ⚫ 所要删除的分区必须是已经存在的,否则会出错,可通过语句中添加 IF EXISTS 避免该错误。

语法格式

ALTER TABLE [db name.]table name DROP [IF EXISTS] PARTITIONS partition\_filtercondition;

# 关键字

- ⚫ DROP:删除表分区。
- ⚫ IF EXISTS:所要删除的分区必须是已经存在的,否则会出错。
- PARTITIONS: 分区。

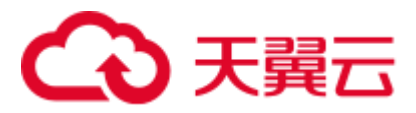

# 参数说明

#### 表1-27 参数描述

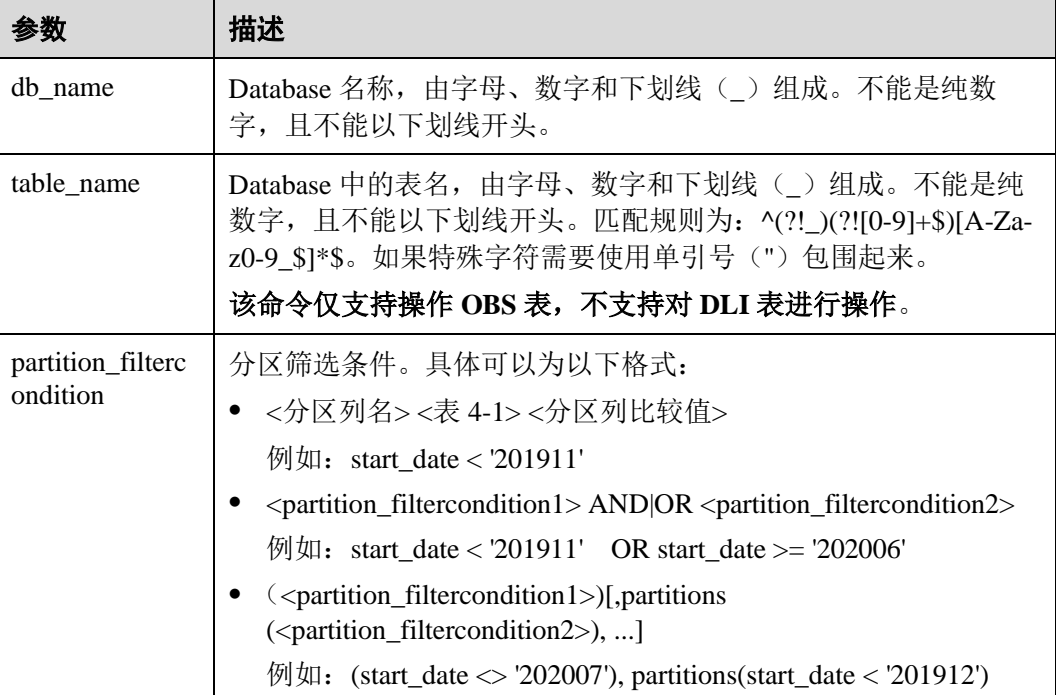

示例

将分区表 student 的分区,按照各种筛选过滤条件删除。

```
alter table student drop partitions (start date < '201911');
alter table student drop partitions (start date >= '202007');
alter table student drop partitions (start date BETWEEN '202001' AND '202007');
alter table student drop partitions (start date < '201912' OR start date >=
'202006'); 
alter table student drop partitions(start_date > '201912' AND start_date <= 
'202004'); 
alter table student drop partitions(start_date != '202007'); 
alter table student drop partitions(start_date <> '202007');
alter table student drop partitions(start date <> '202007'), partitions(start date
(1201912');
```
# 1.9.5 修改表分区位置(只支持 OBS 表)

# 功能描述

修改表分区的位置。

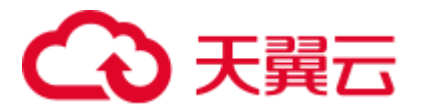

# 语法格式

ALTER TABLE table name PARTITION partition\_specs SET LOCATION obs\_path;

# 关键字

- PARTITION:  $分$ 区。
- LOCATION: 分区路径。

# 参数说明

#### 表1-28 参数描述

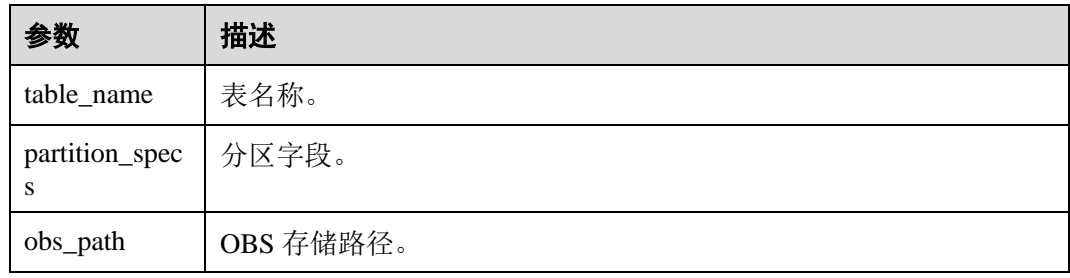

## 注意事项

- ⚫ 所要修改位置的表分区必须是已经存在的,否则将报错。
- "partition\_specs"中的参数默认带有"()", 例如: PARTITION (dt='2009-09-**09',city='xxx')**。
- 所指定的新的 OBS 路径必须是已经存在的绝对路径,否则将报错。
- ⚫ 若新增分区指定的路径包含子目录(或嵌套子目录),则子目录下面的所有文件类 型及内容也将作为该分区的记录。用户需要保证该分区目录下所有文件类型和文 件内容与表的字段一致,否则查询将报错。

# 示例

将 student 表的分区 dt='2008-08-08',city='xxx'的 OBS 路径设置为 "obs://bucketName/fileName/student/dt=2008-08-08/city=xxx"。

```
ALTER TABLE student 
  PARTITION(dt='2008-08-08',city='xxx') 
  SET LOCATION 'obs://bucketName/fileName/student/dt=2008-08-08/city=xxx';
```
# 1.9.6 更新表分区信息(只支持 OBS 表)

# 功能描述

更新表在元数据库中的分区信息。

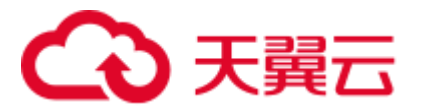

# 语法格式

MSCK REPAIR TABLE table name;

或

ALTER TABLE table name RECOVER PARTITIONS;

# 关键字

- PARTITIONS: 分区。
- SERDEPROPERTIES: Serde 属性。

# 参数说明

#### 表1-29 参数描述

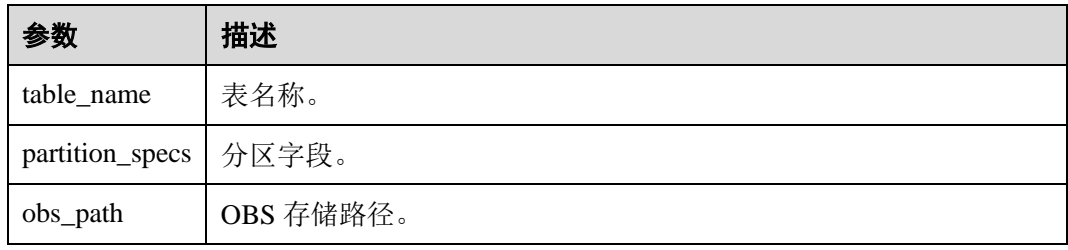

# 注意事项

- 该命令的主要应用场景是针对分区表,如当手动在 OBS 上面添加分区目录时,再 通过上述命令将该新增的分区信息刷新到元数据库中,通过"SHOW PARTITIONS table\_name"命令查看新增的分区。
- 分区目录名称必须按照指定的格式输入,即 "tablepath/partition\_column\_name=partition\_column\_value"。

# 示例

下述两语句都将更新表 ptable 在元数据库中的分区信息。

MSCK REPAIR TABLE ptable;

或

ALTER TABLE ptable RECOVER PARTITIONS;

# 1.9.7 REFRESH TABLE 刷新表元数据

# 功能描述

Spark 为了提高性能会缓存 Parquet 的元数据信息。当更新了 Parquet 表时, 缓存的元数 据信息未更新,导致 Spark SQL 查询不到新插入的数据作业执行报错,报错信息参考 如下:

DLI.0002: FileNotFoundException: getFileStatus on error message

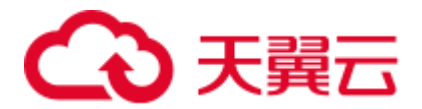

该场景下就需要使用 REFRESH TABLE 来解决该问题。REFRESH TABLE 是用于重新 整理某个分区的文件,重用之前的表元数据信息,能够检测到表的字段的增加或者减 少,主要用于表中元数据未修改,表的数据修改的场景。

#### 语法格式

REFRESH TABLE [db\_name.]table\_name;

# 关键字

无。

# 参数说明

#### 表1-30 参数描述

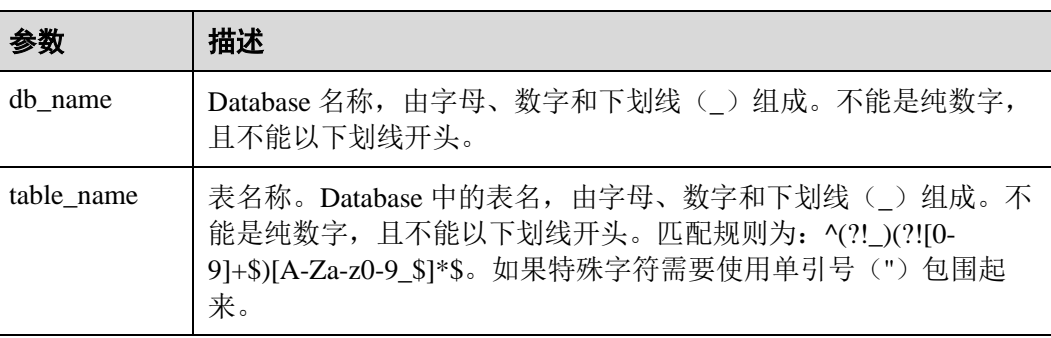

## 注意事项

无。

# 示例

刷新表 test 的元数据信息。

REFRESH TABLE test;

# 1.10 导入数据

# 功能描述

LOAD DATA 可用于导入 CSV、Parquet、ORC、JSON、Avro 格式的数据, 内部将转换 成 Parquet 数据格式进行存储。

# 语法格式

LOAD DATA INPATH 'folder\_path' INTO TABLE [db\_name.]table\_name OPTIONS(property\_name=property\_value, ...);

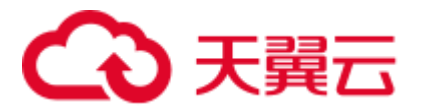

# 关键字

- INPATH: 数据路径。
- ⚫ OPTIONS:属性列表。

# 参数说明

#### 表1-31 参数描述

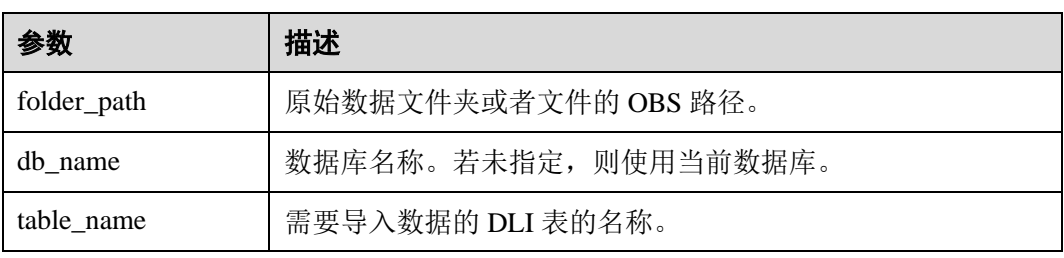

以下是可以在导入数据时使用的配置选项:

⚫ DATA\_TYPE: 指定导入的数据类型,当前支持 CSV、Parquet、ORC、JSON、 Avro 类型, 默认值为"CSV"。

配置项为 OPTIONS('DATA\_TYPE'='CSV')

导入 CSV 和 JSON 文件时,有三种模式可以选择:

- PERMISSIVE: 选择 PERMISSIVE 模式时, 如果某一列数据类型与目标表列 数据类型不匹配,则该行数据将被设置为 null。
- DROPMALFORMED: 选择 DROPMALFORMED 模式时, 如果某一列数据类 型与目标表列数据类型不匹配,则不导入该行数据。
- − FAILFAST:选择 FAILFAST 模式时,如果某一列类型不匹配,则会抛出异 常,导入失败。

模式设置可通过在 OPTIONS 中添加 OPTIONS('MODE'='PERMISSIVE')进行设 置。

DELIMITER: 可以在导入命令中指定分隔符, 默认值为"."。

配置项为 OPTIONS('DELIMITER'=',')。

对于 CSV 数据, 支持如下所述分隔符:

- 制表符 tab, 例如: 'DELIMITER'='\t'。
- − 任意的二进制字符,例如:'DELIMITER'='\u0001(^A)'。
- 单引号('),单引号必须在双引号("")内。例如: 'DELIMITER'= ""。
- − DLI 表还支持\001(^A)和\017(^Q),例如:'DELIMITER'='\001(^A)', 'DELIMITER'='\017(^Q)'。
- ⚫ QUOTECHAR:可以在导入命令中指定引号字符。默认值为**"**。 配置项为 OPTIONS('QUOTECHAR'='"')
- ⚫ COMMENTCHAR:可以在导入命令中指定注释字符。在导入操作期间,如果在 行的开头遇到注释字符,那么该行将被视为注释,并且不会被导入。默认值为  $#$ 。

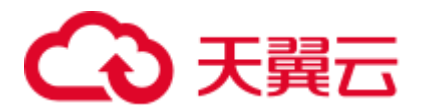

配置项为 *OPTIONS('COMMENTCHAR'='#')*

HEADER: 用来表示源文件是否有表头。取值范围为"true"和"false"。"true" 表示有表头, "false"表示无表头。默认值为"false"。如果没有表头, 可以在导入 命令中指定 FILEHEADER 参数提供表头。

配置项为 *OPTIONS('HEADER'='true')*

- FILEHEADER: 如果源文件中没有表头, 可在 LOAD DATA 命令中提供表头。 *OPTIONS('FILEHEADER'='column1,column2')*
- ⚫ ESCAPECHAR:如果用户想在 CSV 上对 Escape 字符进行严格验证,可以提供 Escape 字符。默认值为"\\"。 配置项为 OPTIONS('ESCAPECHAR'='\\')

#### □说明

如果在 CSV 数据中输入 ESCAPECHAR,该 ESCAPECHAR 必须在双引号(" ")内。例如: "a\b"。

MAXCOLUMNS: 该可选参数指定了在一行中, CSV 解析器解析的最大列数。 配置项为 *OPTIONS('MAXCOLUMNS'='400')*

#### 表1-32 MAXCOLUMNS

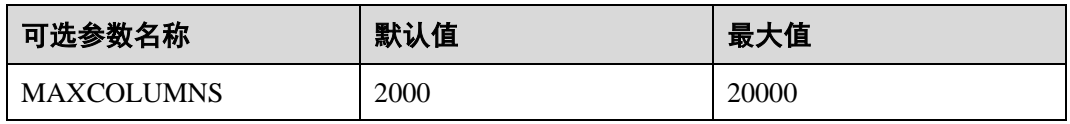

#### □说明

设置 MAXCOLUMNS Option 的值后, 导入数据会对 executor 的内存有要求, 所以导入数据可能 会由于 executor 内存不足而失败。

⚫ DATEFORMAT:指定列的日期格式。 *OPTIONS('DATEFORMAT'='dateFormat')*

#### □说明

- 默认值为: yyyy-MM-dd。
- 日期格式由 Java 的日期模式字符串指定。在 Java 的日期和时间模式字符串中,未加单引号(') 的字符'A' 到'Z' 和'a' 到'z' 被解释为模式字符,用来表示日期或时间字符串元素。若模式字 符使用单引号() 引起来,则在解析时只进行文本匹配,而不进行解析。Java 模式字符定义 请参见表 [1-33](#page-44-0)。

#### <span id="page-44-0"></span>表1-33 日期及时间模式字符定义

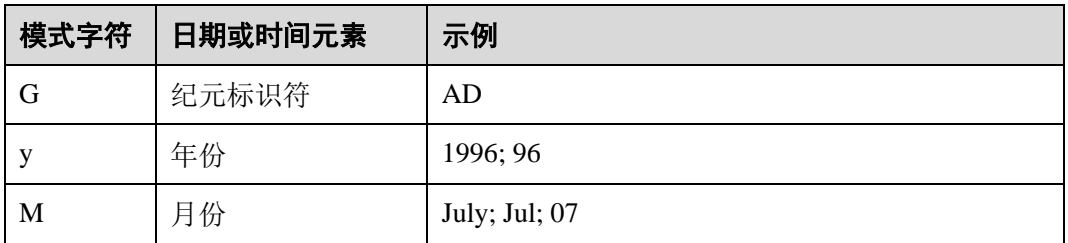

# **へんてき てんこう**

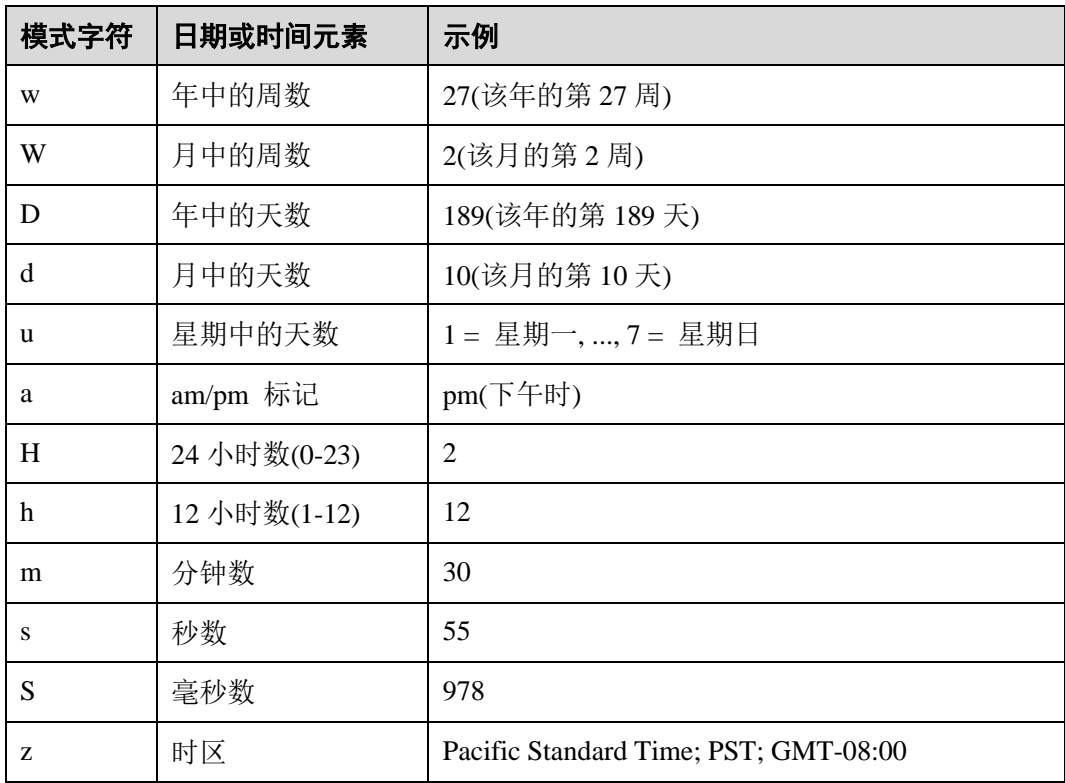

⚫ TIMESTAMPFORMAT:指定列的时间戳格式。

*OPTIONS('TIMESTAMPFORMAT'='timestampFormat')*

#### □说明

- 默认值为: yyyy-MM-dd HH:mm:ss。
- 时间戳格式由 Java 的时间模式字符串指定。Java 时间模式字符串定义详见表 [1-33](#page-44-0)。
- MODE: 指定导入过程错误记录的处理模式, 支持三种选项: PERMISSIVE、 DROPMALFORMED 和 FAILFAST。 *OPTIONS('MODE'='permissive')*

## □说明

- PERMISSIVE (默认): 尽可能地解析 bad records, 如果遇到不能转换的字段, 则整行为 null
- DROPMALFORMED: 忽略掉无法解析的 bad records
- ⚫ FAILFAST:遇到无法解析的记录时,抛出异常并使 Job 失败
- ⚫ BADRECORDSPATH:指定导入过程中错误记录的存储目录。 *OPTIONS('BADRECORDSPATH'='obs://bucket/path')*

#### □说明

配置该选项后, MODE 不可配, 固定为"DROPMALFORMED", 即将能够成功转换的记录导入 到目标表,而将转换失败的记录存储到指定错误记录存储目录。

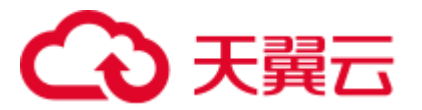

- 导入 OBS 表时, 创建 OBS 表时指定的路径必须是文件夹, 若建表路径是文件将 导致导入数据失败。
- ⚫ 仅支持导入位于 OBS 路径上的原始数据。
- ⚫ 不建议对同一张表并发导入数据,因为有一定概率发生并发冲突,导致导入失 败。
- 异入数据时只能指定一个路径,路径中不能包含逗号。
- 当 OBS 桶目录下有文件夹和文件同名时,导入数据会优先指向该路径下的文件而 非文件夹。
- ⚫ 导入 PARQUET、ORC 及 JSON 类型数据时,必须指定 *DATA\_TYPE* 这一 OPTIONS,否则会以默认的"CSV"格式进行解析,从而导致导入的数据格式不 正确。
- 导入 CSV 及 JSON 类型数据时, 如果包含日期及时间列, 需要指定 *DATEFORMAT* 及 *TIMESTAMPFORMAT* 选项,否则将以默认的日期及时间戳格式 进行解析。

# 示例

#### □说明

导入数据前已参考 [1.4](#page-15-0) [创建](#page-15-0) OBS 表或者 [1.5](#page-22-0) [创建](#page-22-0) DLI 表中的示例描述创建对应的表。

- 可使用下列语句将 CSV 文件导入到 DLI 表, "t"为表名。 LOAD DATA INPATH 'obs://dli/data.csv' INTO TABLE t OPTIONS('DELIMITER'=',' , 'QUOTECHAR'='"','COMMENTCHAR'='#','HEADER'='false');
- 可使用下列语句将 JSON 文件导入到 DLI 表, "jsontb"为表名。

LOAD DATA INPATH 'obs://dli/alltype.json' into table jsontb

OPTIONS('DATA\_TYPE'='json','DATEFORMAT'='yyyy/MM/dd','TIMESTAMPFORMAT'='yyyy/MM /dd HH:mm:ss');

# 1.11 插入数据

# 功能描述

将 SELECT 查询结果或某条数据插入到表中。

# 语法格式

⚫ 将 SELECT 查询结果插入到表中

```
INSERT INTO [TABLE] [db_name.]table_name 
[PARTITION part spec] select statement;
INSERT OVERWRITE TABLE [db_name.]table_name 
[PARTITION part spec] select statement;
part_spec:
: (part col name1=val1 [, part col name2=val2, \dots])
```
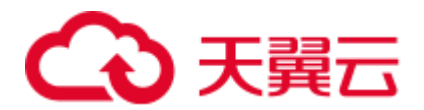

#### 将某条数据插入到表中

```
INSERT INTO [TABLE] [db_name.]table_name 
 [PARTITION part_spec] VALUES values_row [, values_row ...];
INSERT OVERWRITE TABLE [db_name.]table_name 
[PARTITION part spec] VALUES values row [, values row ...];
values_row: 
 : (val1 [, val2, ...])
```
# 关键字

#### 表1-34 INSERT 参数

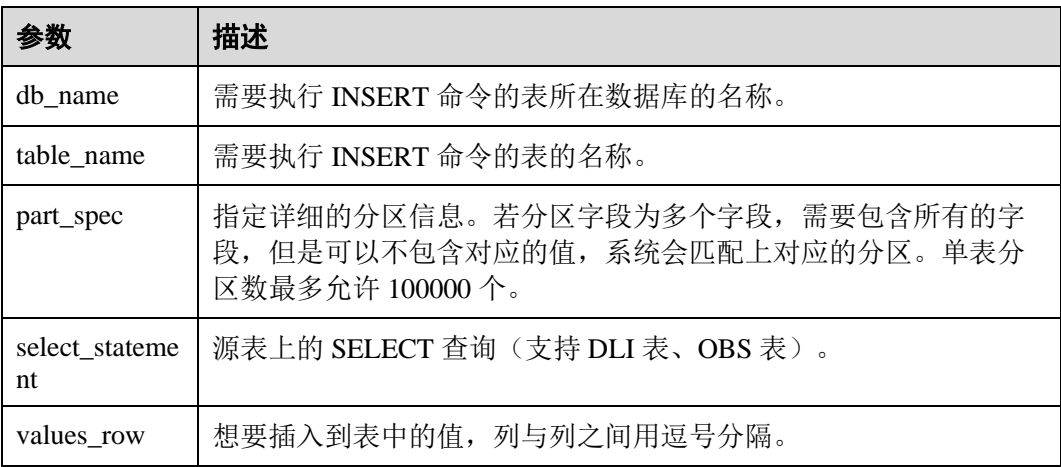

## 注意事项

- ⚫ 表必须已经存在。
- 如果动态分区不需要指定分区, 则将"part\_spec"作为普通字段放置 SELECT 语 句中。
- 被插入的 OBS 表在建表时只能指定文件夹路径。
- ⚫ 源表和目标表的数据类型和列字段个数应该相同,否则插入失败。
- 不建议对同一张表并发插入数据,因为有一定概率发生并发冲突,导致插入失 败。
- INSERT INTO 命令用于将查询的结果追加到目标表中。
- ⚫ INSERT OVERWRITE 命令用于覆盖源表中已有的数据。
- INSERT INTO 命令可以并行执行, INSERT OVERWRITE 命令只有在分区表下不 同的插入到不同静态分区才可以并行。
- INSERT INTO 命令和 INSERT OVERWRITE 命令同时执行, 其结果是未知的。
- ⚫ 在从源表插入数据到目标表的过程中,无法在源表中导入或更新数据。
- 对于 Hive 分区表的动态 INSERT OVERWRITE, 支持覆盖涉及到的分区数据, 不 支持覆盖整表数据。
- 如果需要覆盖 DataSource 表指定分区数据, 需要先配置参数: dli.sql.dynamicPartitionOverwrite.enabled=true,再通过"insert overwrite"语句实

# 2 王翼云

现, "dli.sql.dynamicPartitionOverwrite.enabled"默认值为"false",表示覆盖整表 数据。例如:

insert overwrite table tb1 partition(part1='v1', part2='v2') select \* from ...

#### □说明

在"数据湖探索管理控制台>SQL 编辑器"页面,单击编辑窗口右上角"设置",可配置参数。

通过配置"spark.sql.shuffle.partitions"参数可以设置非 DLI 表在 OBS 桶中插入的 文件个数,同时,为了避免数据倾斜,在 INSERT 语句后可加上"distribute by rand()",可以增加处理作业的并发量。例如:

```
insert into table table_target select * from table_source distribute by 
cast(rand() * N as int);
```
# 示例

#### □说明

导入数据前已参考 [1.4](#page-15-0) [创建](#page-15-0) OBS 表或者 [1.5](#page-22-0) [创建](#page-22-0) DLI 表中的示例描述创建对应的表。

- ⚫ 将 SELECT 查询结果插入到表中
	- − 使用 DataSource 语法创建一个 parquet 格式的分区表
		- CREATE TABLE data source tab1 (col1 INT, p1 INT, p2 INT) USING PARQUET PARTITIONED BY (p1, p2);
	- 插入查询结果到分区 (p1 = 3, p2 = 4)中

INSERT INTO data source tab1 PARTITION (p1 = 3, p2 = 4) SELECT id FROM RANGE(1, 3);

插入新的查询结果到分区 (p1 = 3, p2 = 4) 中

INSERT OVERWRITE TABLE data source tab1 PARTITION (p1 = 3, p2 = 4) SELECT id FROM RANGE(3, 5);

- ⚫ 将某条数据插入表中
	- 使用 Hive 语法创建一个 parquet 格式的分区表

CREATE TABLE hive\_serde\_tab1 (col1 INT, p1 INT, p2 INT) USING HIVE OPTIONS(fileFormat 'PARQUET') PARTITIONED BY (p1, p2);

− 插入两条数据到分区 (p1 = 3, p2 = 4)中

INSERT INTO hive serde tab1 PARTITION (p1 = 3, p2 = 4) VALUES (1), (2);

插入新的数据到分区 (p1 = 3, p2 = 4) 中 INSERT OVERWRITE TABLE hive serde tab1 PARTITION (p1 = 3, p2 = 4) VALUES (3), (4);

# 1.12 清空数据

## 功能描述

清除 DLI 表或者 OBS 表的数据。

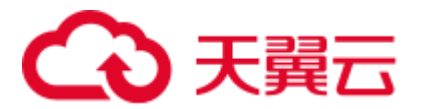

# 语法格式

TRUNCATE TABLE tablename [PARTITION (partcol1=val1, partcol2=val2 ...)];

# 关键字

#### 表1-35 参数

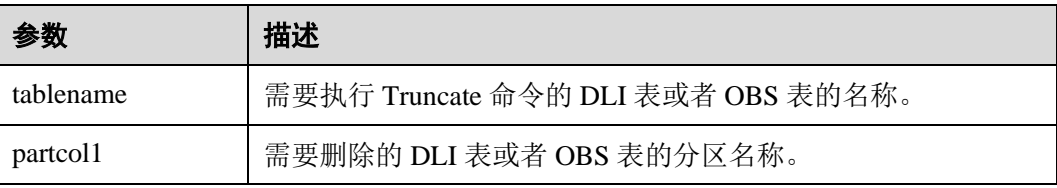

# 注意事项

只支持清除 DLI 表或者 OBS 表的数据。

# 示例

truncate table test PARTITION (class = 'test');

# 1.13 导出查询结果

## 功能描述

INSERT OVERWRITE DIRECTORY 用于将查询结果直接写入到指定的目录,支持按 CSV、Parquet、ORC、JSON、Avro 格式进行存储。

# 语法格式

INSERT OVERWRITE DIRECTORY path USING file\_format [OPTIONS(key1=value1)] select statement;

# 关键字

- ⚫ USING:指定所存储格式。
- ⚫ OPTIONS:导出时的属性列表,为可选项。

## 参数

#### 表1-36 INSERT OVERWRITE DIRECTORY 参数描述

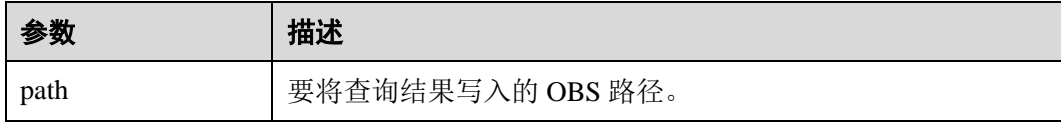

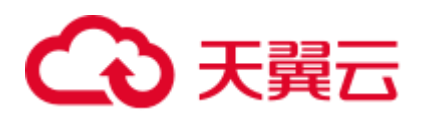

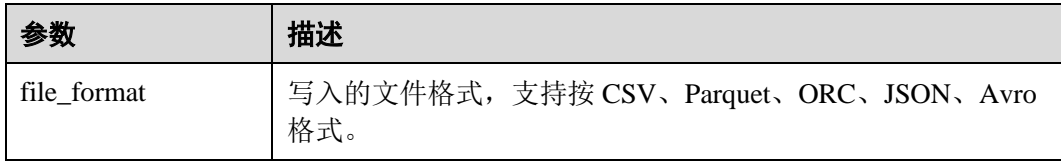

#### □说明

file\_format 为 csv 时, options 参数可以参考表 [1-9](#page-17-0)。

# 注意事项

通过配置"spark.sql.shuffle.partitions"参数可以设置非 DLI 表在 OBS 桶中插入的 文件个数,同时,为了避免数据倾斜,在 INSERT 语句后可加上"distribute by rand()",可以增加处理作业的并发量。例如:

insert into table table target select \* from table source distribute by cast(rand() \* N as int);

- 配置项为 OPTIONS('DELIMITER'=',')时,可以指定分隔符,默认值为","。 对于 CSV 数据,支持如下所述分隔符:
	- 制表符 tab, 例如: 'DELIMITER'='\t'。
	- − 任意的二进制字符,例如:'DELIMITER'='\u0001(^A)'。
	- 单引号('),单引号必须在双引号("")内。例如: 'DELIMITER'= ""。
	- − DLI 表还支持\001(^A)和\017(^Q),例如: 'DELIMITER'='\001(^A)', 'DELIMITER'='\017(^Q)'。

# 示例

```
INSERT OVERWRITE DIRECTORY 'obs://bucket/dir' 
  USING csv 
  OPTIONS(key1=value1) 
 select * from db1.tb1;
```
# 1.14 多版本备份恢复数据

# 1.14.1 设置多版本备份数据保留周期

## 功能描述

在 DLI 数据多版本功能开启后,备份数据默认保留 7 天,您可以通过配置系统参数 "dli.multi.version.retention.days"调整保留周期。保留周期外的多版本数据后续在执行 insert overwrite 或者 truncate 语句时会自动进行清理。在添加列或者修改分区表时,也 可以设置表属性"dli.multi.version.retention.days"调整保留周期。开启和关闭多版本功 能 SQL 语法请参考 [1.8.2](#page-33-0) [开启或关闭数据多版本。](#page-33-0)

DLI 数据多版本功能当前仅支持通过 Hive 语法创建的 OBS 表,具体建表 SQL 语法可 以参考 [1.4.2](#page-19-0) 使用 Hive [语法创建](#page-19-0) OBS 表。

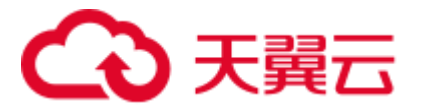

# 语法格式

```
ALTER TABLE [db_name.]table_name 
SET TBLPROPERTIES ("dli.multi.version.retention.days"="days");
```
#### 关键字

TBLPROPERTIES: TBLPROPERTIES 子句给表添加 key/value 的属性。

## 参数说明

#### 表1-37 参数说明

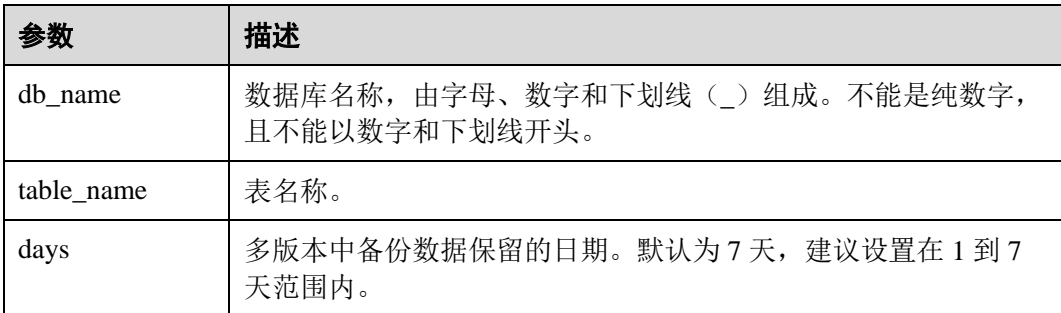

#### 注意事项

DLI 数据多版本功能当前仅支持通过 Hive 语法创建的 OBS 表,具体建表语法可以参 考 [1.4.2](#page-19-0) 使用 Hive [语法创建](#page-19-0) OBS 表。

## 示例

在 DLI 数据多版本中, 设置备份数据保留时间为 5 天。

**ALTER TABLE** test\_table **SET TBLPROPERTIES** ("dli.multi.version.retention.days"="5");

# <span id="page-51-0"></span>1.14.2 查看多版本备份数据

## 功能描述

在 DLI 数据多版本功能开启后,您可以通过 **SHOW HISTORY** 命令查看表的备份数 据。开启和关闭多版本语法请参考 [1.8.2](#page-33-0) [开启或关闭数据多版本。](#page-33-0)

DLI 数据多版本功能当前仅支持通过 Hive 语法创建的 OBS 表,具体建表 SQL 语法可 以参考 [1.4.2](#page-19-0) 使用 Hive [语法创建](#page-19-0) OBS 表。

## 语法格式

- ⚫ 查看某个非分区表的备份数据信息 SHOW HISTORY FOR TABLE [db name.]table name;
- ⚫ 查看指定分区的备份数据信息

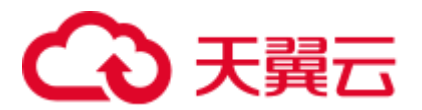

**SHOW HISTORY FOR TABLE** [db name.]table name **PARTITION** (column = value, ...);

# 关键字

- SHOW HISTORY FOR TABLE: 查看备份数据。
- ⚫ PARTITION:指定分区列。

# 参数说明

#### 表1-38 参数说明

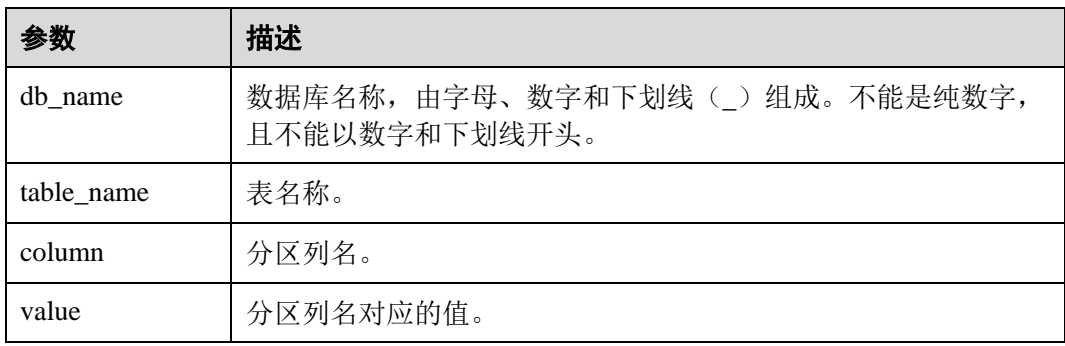

## 注意事项

DLI 数据多版本功能当前仅支持通过 Hive 语法创建的 OBS 表,具体建表语法可以参 考 [1.4.2](#page-19-0) 使用 Hive [语法创建](#page-19-0) OBS 表。

# 示例

- ⚫ 在 DLI 数据多版本中,查看表 test\_table 多版本备份数据。 **SHOW HISTORY FOR TABLE** test\_table;
- 在 DLI 数据多版本中, 查看分区表 test\_table 对应 dt 分区的多版本备份数据。 **SHOW HISTORY FOR TABLE** test\_table **PARTITION** (dt='2021-07-27');

# 1.14.3 恢复多版本备份数据

## 功能描述

在 DLI 数据多版本功能开启后, 您可以通过 RESTORE TABLE 命令恢复表或分区数据 到指定版本。开启和关闭多版本语法请参考 [1.8.2](#page-33-0) [开启或关闭数据多版本。](#page-33-0)

DLI 数据多版本功能当前仅支持通过 Hive 语法创建的 OBS 表,具体建表 SQL 语法可 以参考 [1.4.2](#page-19-0) 使用 Hive [语法创建](#page-19-0) OBS 表。

# 语法格式

⚫ 恢复非分区表数据到指定版本的备份数据 **RESTORE TABLE** [db\_name.]table\_name **TO VERSION** 'version\_id';

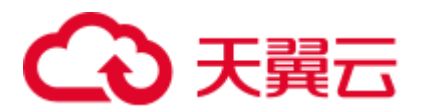

恢复分区表的单个分区数据为指定版本的备份数据 **RESTORE TABLE** [db\_name.]table\_name **PARTITION** (column = value, ...) **TO VERSION** 'version\_id';

# 关键字

- ⚫ RESTORE TABLE:恢复备份数据。
- ⚫ PARTITION:指定分区列。
- ⚫ TO VERSION:指定版本号。具体的版本号可以通过 **SHOW HISTORY** 命令获 取,详情请参考 [1.14.2](#page-51-0) [查看多版本备份数据。](#page-51-0)

## 参数说明

#### 表1-39 参数说明

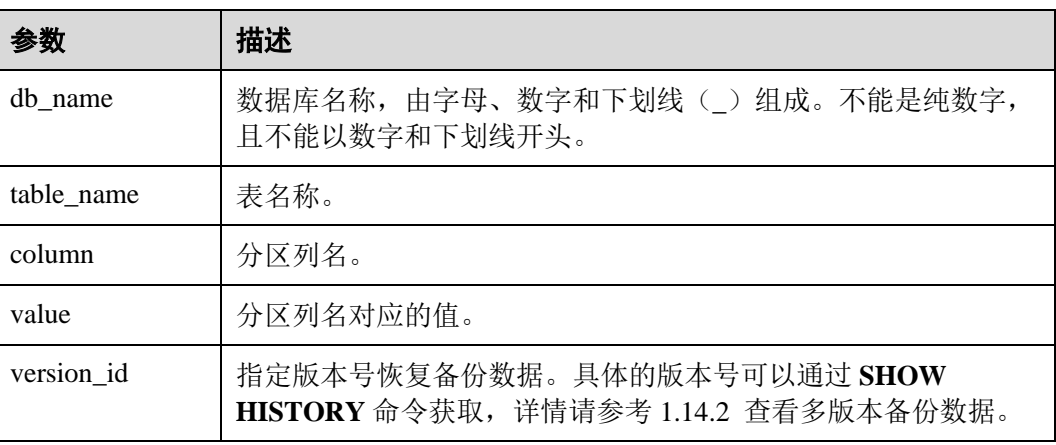

# 注意事项

DLI 数据多版本功能当前仅支持通过 Hive 语法创建的 OBS 表,具体建表 SQL 语法可 以参考 [1.4.2](#page-19-0) 使用 Hive [语法创建](#page-19-0) OBS 表。

# 示例

- 在 DLI 数据多版本中,恢复非分区表 test\_table 数据到版本 20210930。 **RESTORE TABLE** test\_table **TO VERSION** '20210930';
- 在 DLI 数据多版本中,恢复分区表 test\_table 对应 dt 分区数据到版本 20210930。 **RESTORE TABLE** test\_table **PARTITION** (dt='2021-07-27') **TO VERSION** '20210930';

# 1.14.4 配置多版本过期数据回收站

## 功能描述

在 DLI 数据多版本功能开启后,过期的备份数据后续在执行 insert overwrite 或者 truncate 语句时会被系统直接清理。OBS 并行文件系统可以通过配置回收站加速删除操

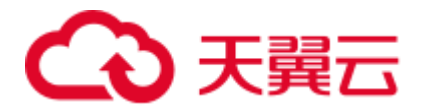

作过期的备份数据。通过在表属性添加配置"dli.multi.version.trash.dir"即可开启回收 站功能。开启和关闭多版本语法请参考 [1.8.2](#page-33-0) [开启或关闭数据多版本。](#page-33-0)

DLI 数据多版本功能当前仅支持通过 Hive 语法创建的 OBS 表,具体建表 SQL 语法可 以参考 [1.4.2](#page-19-0) 使用 Hive [语法创建](#page-19-0) OBS 表。

## 语法格式

**ALTER TABLE** [db\_name.]table\_name **SET TBLPROPERTIES** ("dli.multi.version.trash.dir"="obs 桶多版本回收站目录");

#### 关键字

TBLPROPERTIES: TBLPROPERTIES 子句给表添加 key/value 的属性。

#### 参数说明

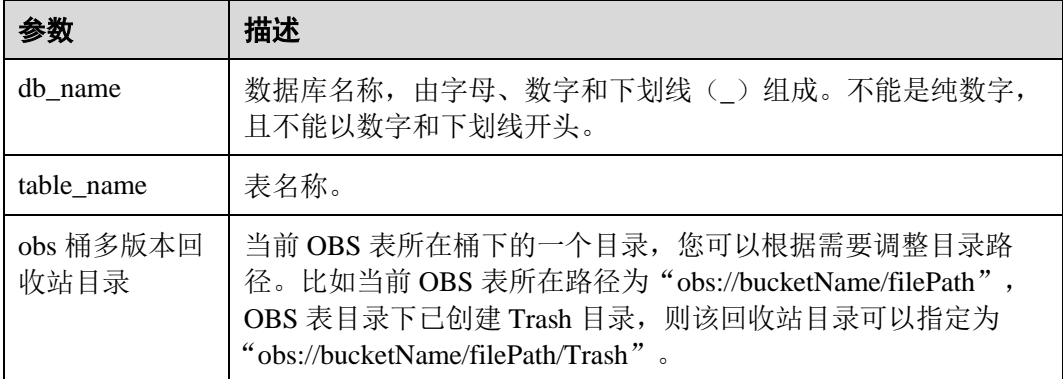

#### 表1-40 参数说明

#### 注意事项

- DLI 数据多版本功能当前仅支持通过 Hive 语法创建的 OBS 表, 具体建表 SQL 语 法可以参考 [1.4.2](#page-19-0) 使用 Hive [语法创建](#page-19-0) OBS 表。
- 回收站数据自动清理需要在 OBS 并行文件系统的桶上配置回收站数据的生命周期 规则。具体步骤参考如下:
	- a. 在 OBS 服务控制台页面左侧选择"并行文件系统",单击对应的文件系统名 称。
	- b. 在"基础配置"下单击"生命周期规则",创建或者编辑生命周期规则。

# 示例

在 DLI 数据多版本中,通过配置回收站加速删除过期的备份数据,数据回收到 OBS 的 /.Trash 目录下。

```
ALTER TABLE test_table 
SET TBLPROPERTIES ("dli.multi.version.trash.dir"="/.Trash");
```
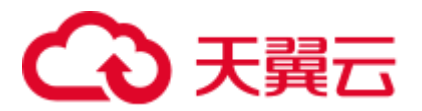

# 1.14.5 清理多版本数据

# 功能描述

多版本数据保留周期是在表每次执行 insert overwrite 或者 truncate 语句时触发,所以当 表的多版本数据在保留周期时间外但是后续该表不会再执行 insert overwrite 或者 truncate 语句时,多版本保留周期外的数据不会自动清理。可以通过本章节介绍的 SQL 命令手动进行多版本数据清理。

# 语法格式

清理多版本保留周期外数据。

**clear history for table** [db\_name.]table\_name **older\_than** '时间戳';

#### 关键字

- clear history for table: 清理多版本数据。
- older\_than: 指定清理多版本数据的时间范围。

#### 参数说明

#### 表1-41 参数说明

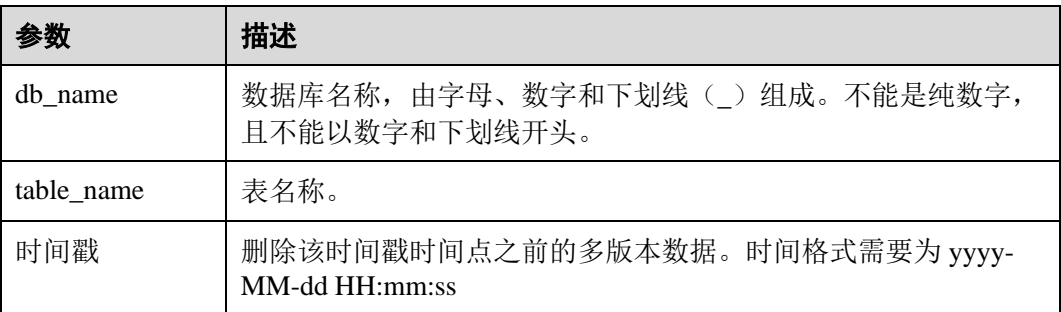

## 注意事项

- DLI 数据多版本功能当前仅支持通过 Hive 语法创建的 OBS 表, 具体建表 SQL 语 法可以参考 [1.4.2](#page-19-0) 使用 Hive [语法创建](#page-19-0) OBS 表。
- 该命令不会删除当前版本数据。

# 示例

删除 dliTable 表在 2021-09-25 23:59:59 之前生成的多版本数据(多版本生成时会自带一 个生成时间时的时间戳)。

clear history for table dliTable older\_than '2021-09-25 23:59:59';

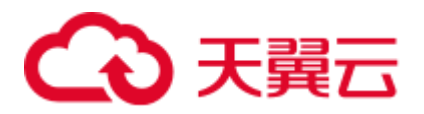

# 1.15 跨源连接 HBase 表

# <span id="page-56-0"></span>1.15.1 创建 DLI 表关联 HBase

# 功能描述

使用 CREATE TABLE 命令创建 DLI 表并关联 HBase 上已有的表。

# 前提条件

- 创建 DLI 表关联 HBase 之前需要创建跨源连接。
- 请确保在 DLI 队列 host 文件中添加 MRS 集群 master 节点的 "/etc/hosts"信息。 如何添加 IP 域名映射, 请参考《数据湖探索用户指南》中"增强型跨源连接"章 节。
- ⚫ 该语法不支持安全集群。

# 语法格式

⚫ 单个 RowKey

```
CREATE TABLE [IF NOT EXISTS] TABLE_NAME ( 
  ATTR1 TYPE, 
  ATTR2 TYPE, 
  ATTR3 TYPE) 
  USING [CLOUDTABLE | HBASE] OPTIONS ( 
  'ZKHost'='xx', 
  'TableName'='TABLE_IN_HBASE', 
  'RowKey'='ATTR1', 
 'Cols'='ATTR2:CF1.C1, ATTR3:CF1.C2');
```
⚫ 组合 RowKey

```
CREATE TABLE [IF NOT EXISTS] TABLE_NAME ( 
  ATTR1 String, 
  ATTR2 String, 
  ATTR3 TYPE) 
  USING [CLOUDTABLE | HBASE] OPTIONS ( 
  'ZKHost'='xx', 
  'TableName'='TABLE_IN_HBASE', 
  'RowKey'='ATTR1:2, ATTR2:10', 
  'Cols'='ATTR2:CF1.C1, ATTR3:CF1.C2'
```
# 关键字

#### 表1-42 CREATE TABLE 参数描述

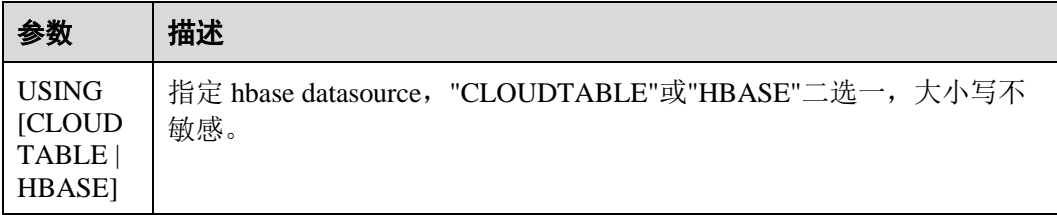

# 3 天翼云

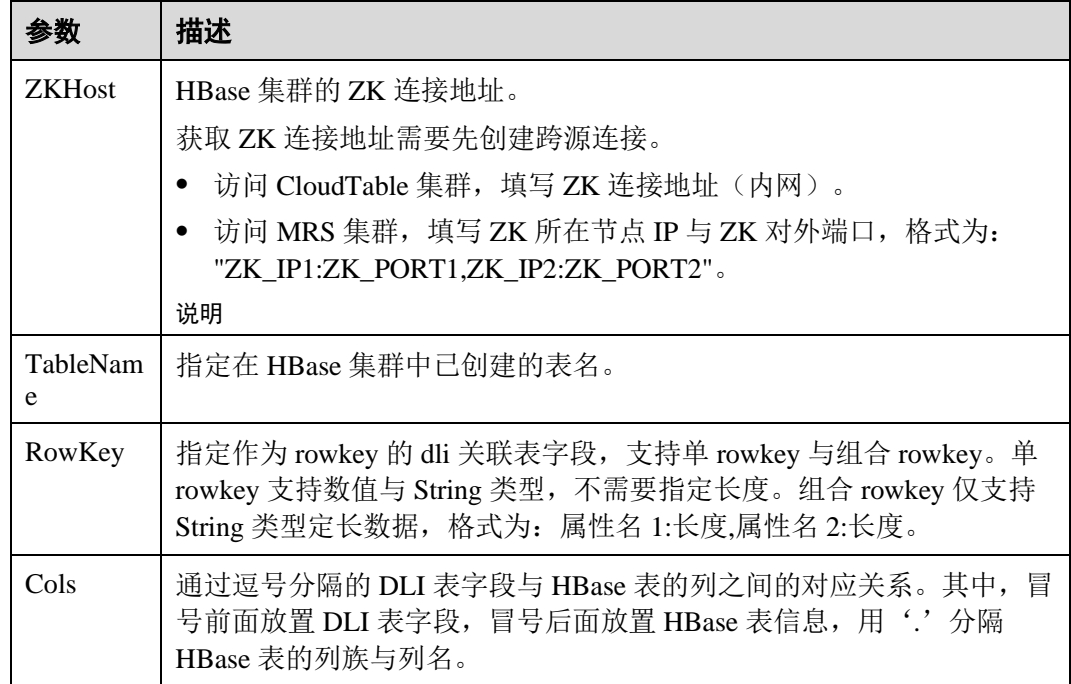

# 注意事项

- ⚫ 若所要创建的表已经存在将报错,可以通过添加 IF NOT EXISTS 参数跳过该错 误。
- ⚫ OPTIONS 中的所有参数是必选的,参数名称大小写不敏感,但参数值大小写敏 感。
- OPTIONS 中引号内的值前后不能带空格, 空格也会被当做有效值。
- ⚫ 表名及列名的描述仅支持字符串常量。
- 创建表时要说明列名及对应的数据类型, 目前支持的数据类型为: boolean、 short、int、long、float、double 和 string。
- 作为 RowKey 的字段(如上述语法格式中的 ATTR1), 其值不能为 null, 长度要大 于 0,小于或等于 32767。
- Cols 与 RowKey 中的字段加起来的数量必须与 DLI 表的字段保持一致, 即表中所 有的字段都到对应到 Cols 和 RowKey 中, 但是顺序可以任意。
- 组合 Rowkey 只支持 String 类型, 在使用组合 Rowkey 时, 每个属性后面必须带上 长度。当 Rowkey 指定的字段只有一个的时候,该字段的类型可以是支持的所有 数据类型,并且不需要填写长度。
- ⚫ 在组合 Rowkey 的场景中
	- − 插入 Rowkey 数据时,如果某个属性的实际数据的长度比属性作为 Rowkey 时 指定的长度要短,则会在数据后面补'\0'字符;如果某个属性的实际数据的长 度比属性作为 Rowkey 时指定的长度要长, 则会在实际插入 HBase 的时候进 行截断。
	- 读取 HBase 上的 Rowkey 数据时,如果某个属性的实际数据的长度比属性作 为 Rowkey 时指定的长度要短, 则会抛出异常(OutofBoundException); 如果

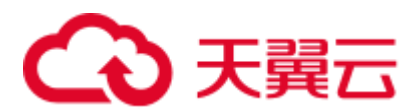

某个属性的实际数据的长度比属性作为 Rowkey 时指定的长度要长, 则会在 读取时进行截断。

```
示例
```

```
CREATE TABLE test_hbase( 
ATTR1 int, 
ATTR2 int, 
ATTR3 string) 
using hbase OPTIONS ( 
'ZKHost'='to-hbase-1174405101-CE1bDm5B.datasource.com:2181', 
'TableName'='HBASE_TABLE', 
'RowKey'='ATTR1', 
'Cols'='ATTR2:CF1.C1, ATTR3:CF1.C2');
```
# 1.15.2 插入数据至 HBase 表

# 功能描述

INSERT INTO 命令将 DLI 表中的数据插入到已关联的 hbase 表中。

# 语法格式

```
⚫ 将 SELECT 查询结果插入到表中:
```

```
INSERT INTO DLI_TABLE 
SELECT field1, field2...
  [FROM DLI_TEST] 
  [WHERE where_condition] 
   [LIMIT num] 
  [GROUP BY field] 
 [ORDER BY field] ...;
```

```
⚫ 将某条数据插入到表中:
   INSERT INTO DLI_TABLE 
    VALUES values_row [, values_row ...];
```
# 关键字

SELECT 对应关键字说明请参考 [1.28 S](#page-112-0)ELECT [基本语句。](#page-112-0)

# 参数说明

#### 表1-43 参数描述

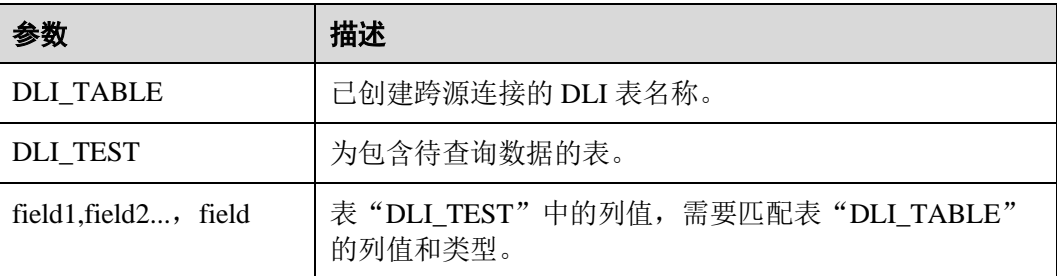

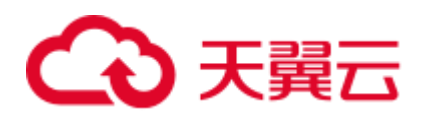

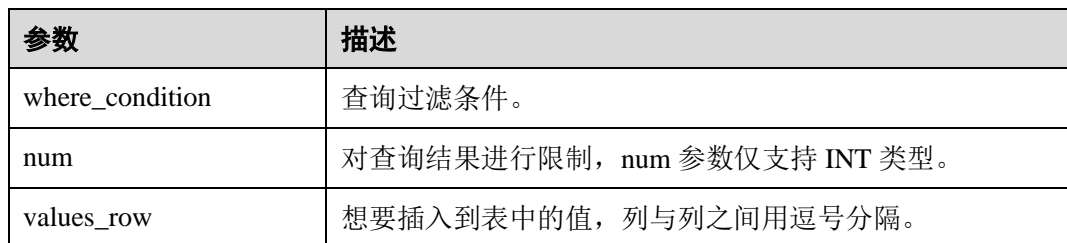

- DLI 表必须已经存在。
- 在 "[1.15.1](#page-56-0) 创建 DLI [表关联](#page-56-0) HBase"章节创建的表中, OPTIONS 里的 Cols 指定 的列族如果不存在, insert into 执行时会报错。
- ⚫ 如果插入的(rowkey, 列族, 列)已存在,则执行插入操作时,会覆盖 hbase 中相同 的(rowkey, 列族, 列)。
- 不建议对同一张表并发插入数据,因为有一定概率发生并发冲突,导致插入失 败。
- 不支持 INSERT OVERWRITE 语法。

# 示例

查询表"user"中的数据插入表"test"中。

```
INSERT INTO test 
 SELECT ATTR_EXPR 
  FROM user 
 WHERE user name='cyz'
  LIMIT 3 
 GROUP BY user_age
```
插入数据"1"到表"test"中 INSERT INTO test VALUES (1);

# 1.15.3 查询 HBase 表

SELECT 命令用于查询 hbase 表中的数据。

## 语法格式

SELECT \* FROM table name LIMIT number;

## 关键字

LIMIT: 对查询结果进行限制, number 参数仅支持 INT 类型。

## 注意事项

所查询的表必须是已经存在的表,否则会出错。

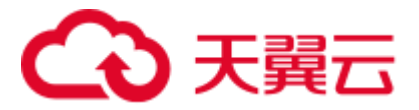

示例

查询表 test\_ct 中的数据。

SELECT \* FROM test hbase limit 100;

# 查询下压

通过 hbase 进行数据过滤,即 HBase Client 将过滤条件传给 HBase 服务端进行处理, HBase 服务端只返回用户需要的数据,提高了 Spark SQL 查询的速度。对于 HBase 不 支持的过滤条件,例如组合 Rowkey 的查询,直接由 Spark SQL 进行。

- ⚫ 支持查询下压的场景
	- − 数据类型场景
		- Int
		- boolean
		- short
		- long
		- double
		- string

#### □说明

float 类型数据不支持查询下压。

- − 过滤条件场景
	- 过滤条件为>,<,>=,<=,=,!=,and,or

```
例如:
```

```
select * from tableName where (column1 >= value1 and column2 <= value2)
or column3 != value3
```
■ 过滤条件为 like 和 not like, 支持前缀, 后缀和包含匹配

例如:

select \* from tableName where column1 like "%value" or column2 like "value%" or column3 like "%value%"

- 过滤条件为 IsNotNull()
	- 例如:

select \* from tableName where IsNotNull(column)

■ 过滤条件为 in ,not in

例如:

```
select * from tableName where column1 in (value1, value2, value3) and
column2 not in (value4, value5, value6)
```
■ 过滤条件为 between \_ and \_

例如:

select \* from tableName where column1 between value1 and value2

◼ 组合 rowkey 中的子 rowkey 过滤

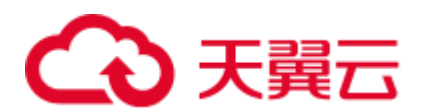

例如,组合 Rowkey 为 column1+column2+column3,进行子 rowkey 查 询:

select \* from tableName where column1= value1

- ⚫ 不支持查询下压的场景
	- 数据类型场景

除上述支持的数据类型外,其余复杂数据类型不支持查询下压。

- − 过滤条件场景
	- length, count, max, min, join, groupby, orderby, limit 和 avg 等
	- 过滤条件为列比较

例如:

select \* from tableName where column1 > (column2+column3)

# 1.16 跨源连接 OpenTSDB 表

# 1.16.1 创建 DLI 表关联 OpenTSDB

# 功能描述

使用 CREATE TABLE 命令创建 DLI 表并关联 OpenTSDB 上已有的 metric, 该语法支 持 CloudTable 服务的 OpenTSDB 和 MRS 服务的 OpenTSDB。

## 前提条件

创建 DLI 表关联 OpenTSDB 之前需要创建跨源连接。

# 语法格式

```
CREATE TABLE [IF NOT EXISTS] UQUERY_OPENTSDB_TABLE_NAME 
  USING OPENTSDB OPTIONS ( 
 'host' = 'xx;xx',
  'metric' = 'METRIC_NAME', 
  'tags' = 'TAG1,TAG2');
```
# 关键字

表1-44 CREATE TABLE 参数描述

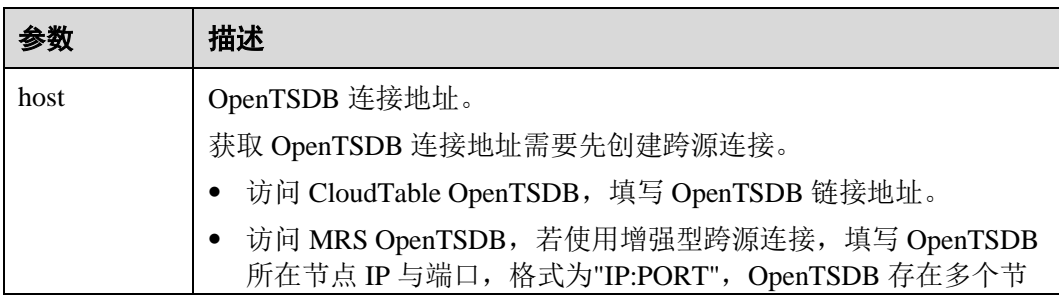

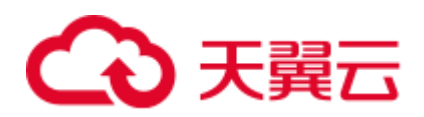

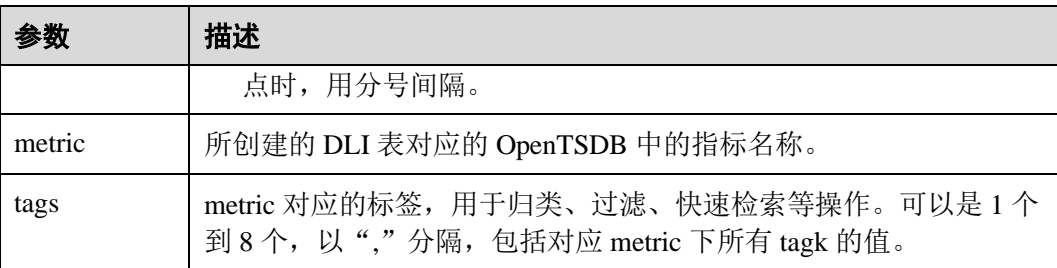

创建 DLI 表时,不需要指定 timestamp 和 value 字段,系统会根据指定的 tags 自动构建 字段,包含以下字段,其中 TAG1 和 TAG2 由 tags 指定。

- ⚫ TAG1 String
- TAG2 String
- ⚫ timestamp Timestamp
- ⚫ value double

# 示例

```
CREATE table opentsdb_table 
  USING OPENTSDB OPTIONS ( 
  'host' = 'opentsdb-3xcl8dir15m58z3.cloudtable.com:4242', 
 'metric' = 'city.temp',
 'tags' = 'city, location');
```
# 1.16.2 插入数据至 OpenTSDB 表

## 功能描述

使用 INSERT INTO 命令将 DLI 表中的数据插入到已关联的 OpenTSDB metric 中。

#### □说明

若 OpenTSDB 上不存在 metric, 插入数据时会在 OpenTSDB 上自动创建一个新的 metric。

## 语法格式

INSERT INTO TABLE TABLE\_NAME SELECT \* FROM DLI\_TABLE; INSERT INTO TABLE TABLE NAME VALUES(XXX);

## 关键字

#### 表1-45 INSERT INTO 参数描述

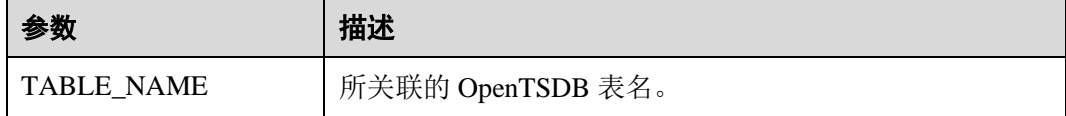

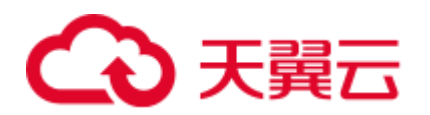

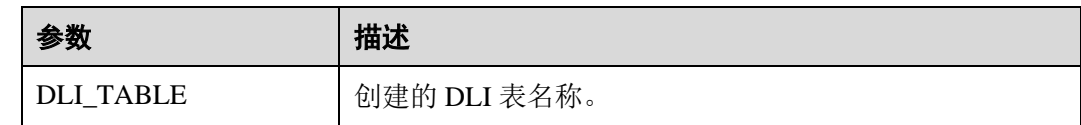

- 插入的数据不能为 null; 插入的数据相同, 会覆盖原数据; 插入的数据只有 value 值不同,也会覆盖原数据。
- ⚫ 不支持 INSERT OVERWRITE 语法。
- ⚫ 不建议对同一张表并发插入数据,因为有一定概率发生并发冲突,导致插入失 败。
- ⚫ 时间戳格式只支持 yyyy-MM-dd hh:mm:ss。

# 示例

INSERT INTO TABLE opentsdb\_table VALUES('xxx','xxx','2018-05-03 00:00:00',21);

# 1.16.3 查询 OpenTSDB 表

SELECT 命令用于查询 OpenTSDB 表中的数据。

#### □说明

- 若 OpenTSDB 上不存在 metric, 查询对应的 DLI 表会报错。
- 若 OpenTSDB 开了安全模式, 则访问时, 需要设置 conf:dli.sql.mrs.opentsdb.ssl.enabled=true

# 语法格式

SELECT \* FROM table\_name LIMIT number;

# 关键字

LIMIT: 对查询结果进行限制, number 参数仅支持 INT 类型。

## 注意事项

所查询的表必须是已经存在的表,否则会出错。

# 示例

查询表 opentsdb\_table 中的数据。

SELECT \* FROM opentsdb table limit 100;

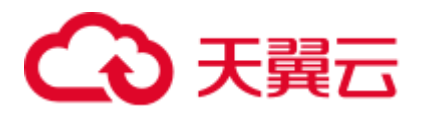

# 1.17 跨源连接 DWS 表

# 1.17.1 创建 DLI 表关联 DWS

# 功能描述

使用 CREATE TABLE 命令创建 DLI 表并关联 DWS 上已有的表。

# 前提条件

创建 DLI 表关联 DWS 之前需要创建跨源连接。

# 语法格式

```
CREATE TABLE [IF NOT EXISTS] TABLE_NAME 
  USING JDBC OPTIONS ( 
 'url'='xx',
  'dbtable'='db_name_in_DWS.table_name_in_DWS', 
  'passwdauth' = 'xxx', 
 'encryption' = 'true');
```
# 关键字

#### 表1-46 CREATE TABLE 参数描述

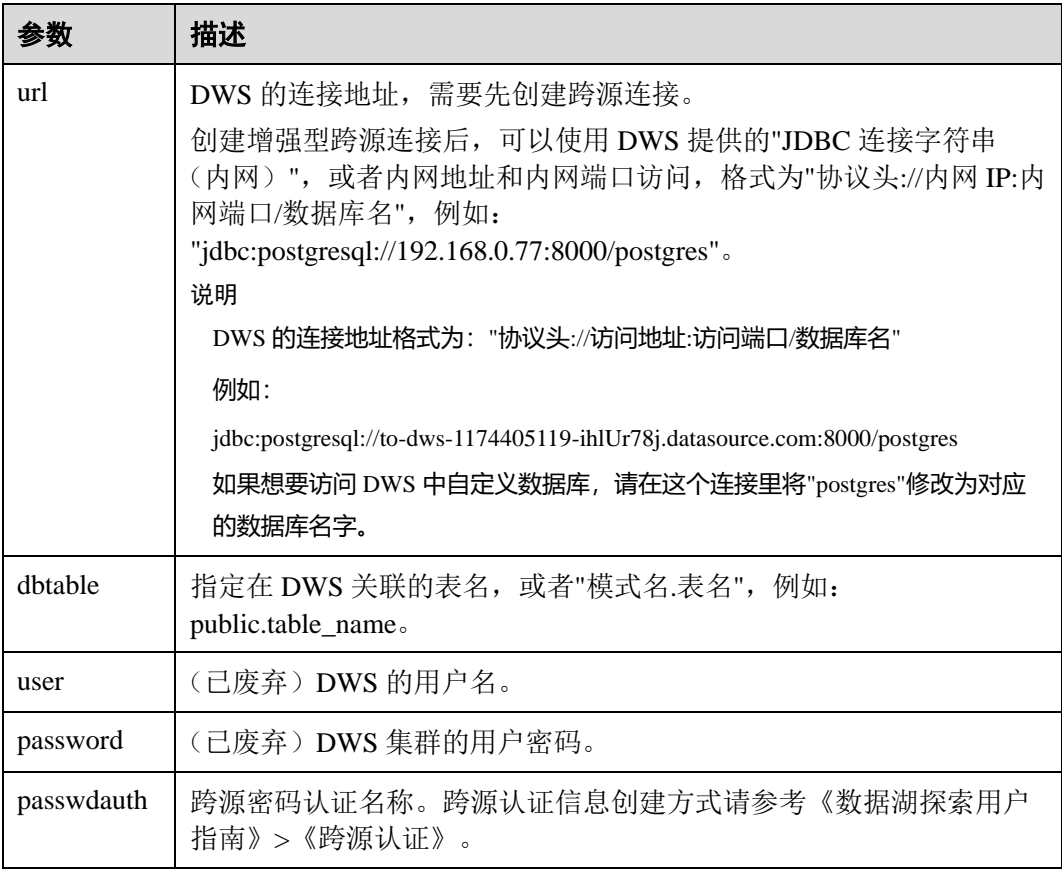

# 4 天翼云

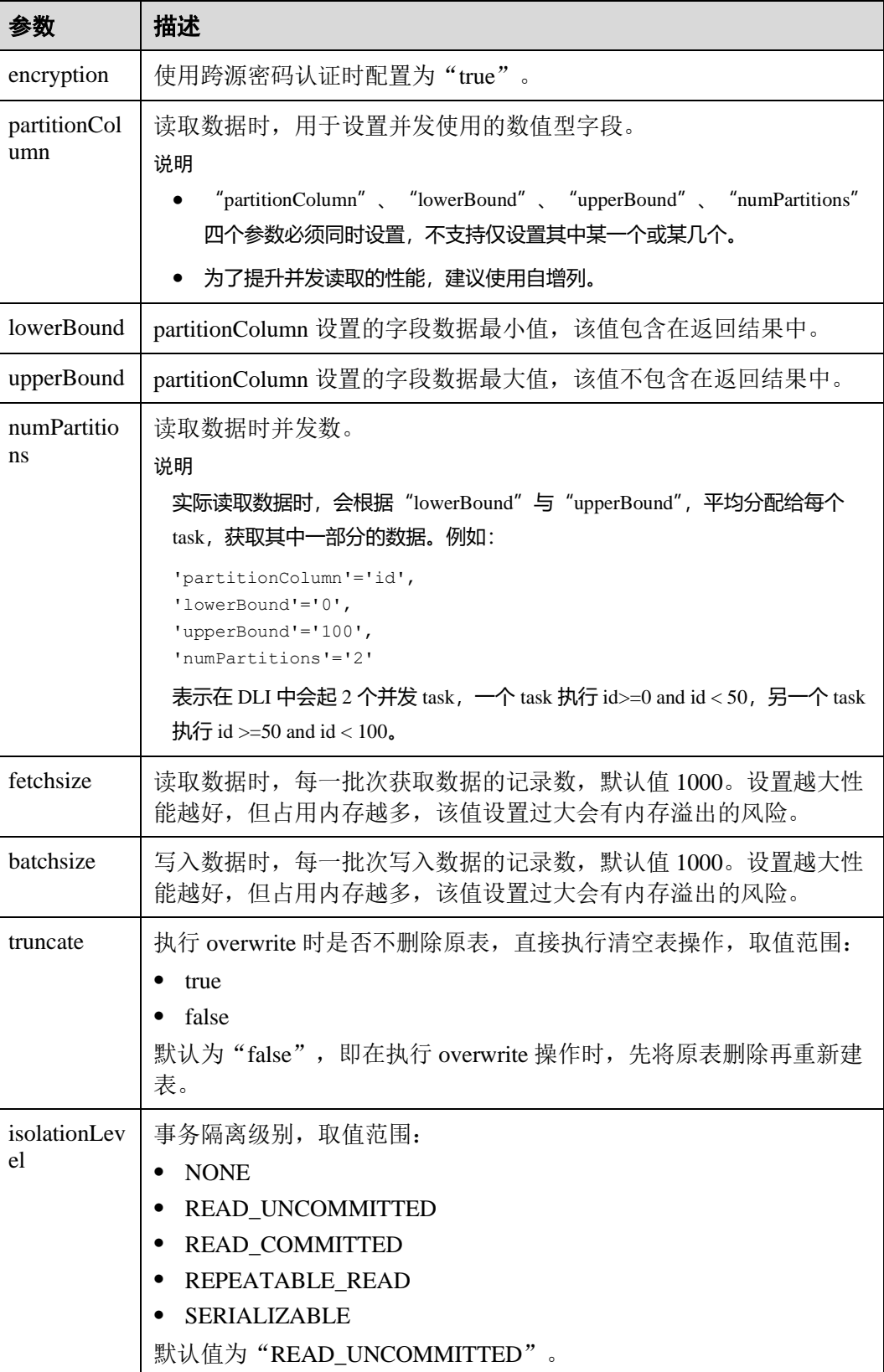

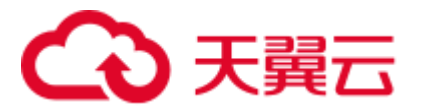

创建 DWS 关联表时,不需要指定关联表的 Schema。DLI 会自动获取 DWS 中对应参数 "dbtable"中的表的 Schema。

# 示例

```
CREATE TABLE IF NOT EXISTS dli_to_dws 
  USING JDBC OPTIONS ( 
  'url'='jdbc:postgresql://to-dws-1174405119-ih1Ur78j.datasource.com:8000/postgres', 
  'dbtable'='test_dws', 
  'passwdauth' = 'xxx', 
 'encryption' = 'true');
```
# 1.17.2 插入数据至 DWS 表

## 功能描述

INSERT INTO 命令将 DLI 表中的数据插入到已关联的指定 DWS 表中。

# 语法格式

⚫ 将 SELECT 查询结果插入到表中:

```
INSERT INTO DLI_TABLE 
SELECT field1, field2...
  [FROM DLI_TEST] 
  [WHERE where_condition] 
   [LIMIT num] 
   [GROUP BY field] 
 [ORDER BY field] ...;
```

```
⚫ 将某条数据插入到表中:
   INSERT INTO DLI_TABLE 
    VALUES values_row [, values_row ...];
```
# 关键字

SELECT 对应关键字说明请参考 [1.28 S](#page-112-0)ELECT [基本语句。](#page-112-0)

# 参数说明

#### 表1-47 参数描述

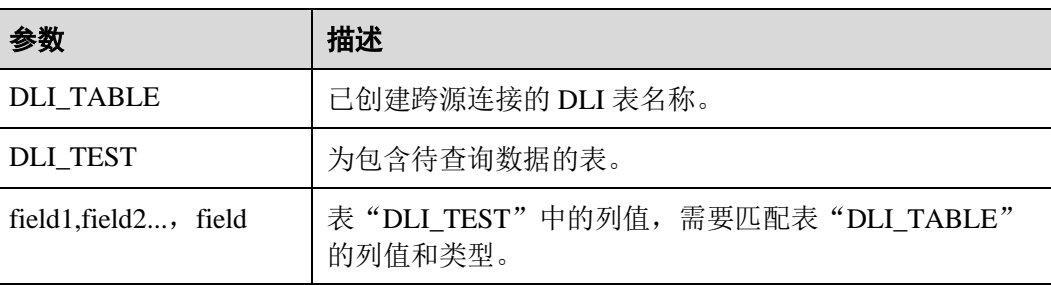

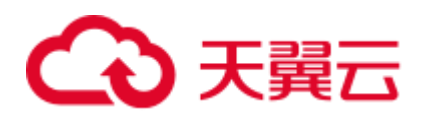

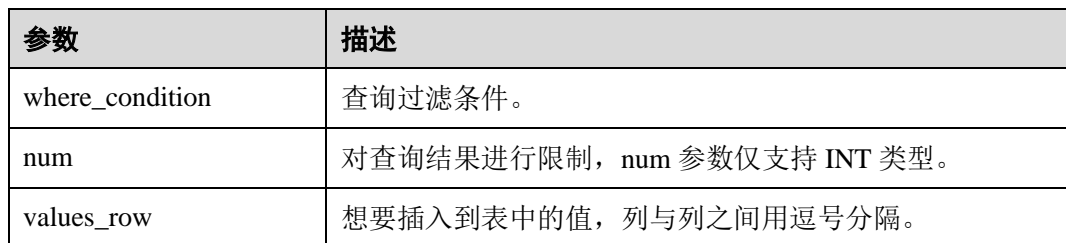

- ⚫ DLI 表必须已经存在。
- DLI 表在创建时不需要指定 Schema 信息, Schema 信息将使用 DWS 表的信息。如 果 select 子句中选择的字段数量和类型与 DWS 表的 Schema 信息不匹配时,系统 将报错。
- ⚫ 不建议对同一张表并发插入数据,因为有一定概率发生并发冲突,导致插入失 败。

# 示例

查询表"user"中的数据插入表"test"中。

```
INSERT INTO test 
  SELECT ATTR_EXPR 
  FROM user 
  WHERE user_name='cyz' 
  LIMIT 3 
 GROUP BY user_age
```
插入数据"1"到表"test"中

INSERT INTO test VALUES (1);

# 1.17.3 查询 DWS 表

SELECT 命令用于查询 DWS 表中的数据。

# 语法格式

SELECT \* FROM table name LIMIT number;

## 关键字

LIMIT: 对查询结果进行限制, number 参数仅支持 INT 类型。

#### 注意事项

所查询的表必须是已经存在的表,否则会出错。

# 示例

查询表 dli\_to\_dws 中的数据。

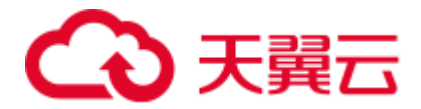

SELECT \* FROM dli to dws limit 100;

# 1.18 跨源连接 RDS 表

# 1.18.1 创建 DLI 表关联 RDS

# 功能描述

使用 CREATE TABLE 命令创建 DLI 表并关联 RDS 上已有的表。该功能支持访问 RDS 的 MySQL 集群和 PostGre 集群。

# 前提条件

创建 DLI 表关联 RDS 之前需要创建跨源连接。

# 语法格式

```
CREATE TABLE [IF NOT EXISTS] TABLE_NAME 
 USING JDBC OPTIONS ( 
 'url'='xx',
   'driver'='DRIVER_NAME', 
   'dbtable'='db_name_in_RDS.table_name_in_RDS', 
   'passwdauth' = 'xxx', 
 'encryption' = 'true');
```
# 关键字

#### 表1-48 CREATE TABLE 参数描述

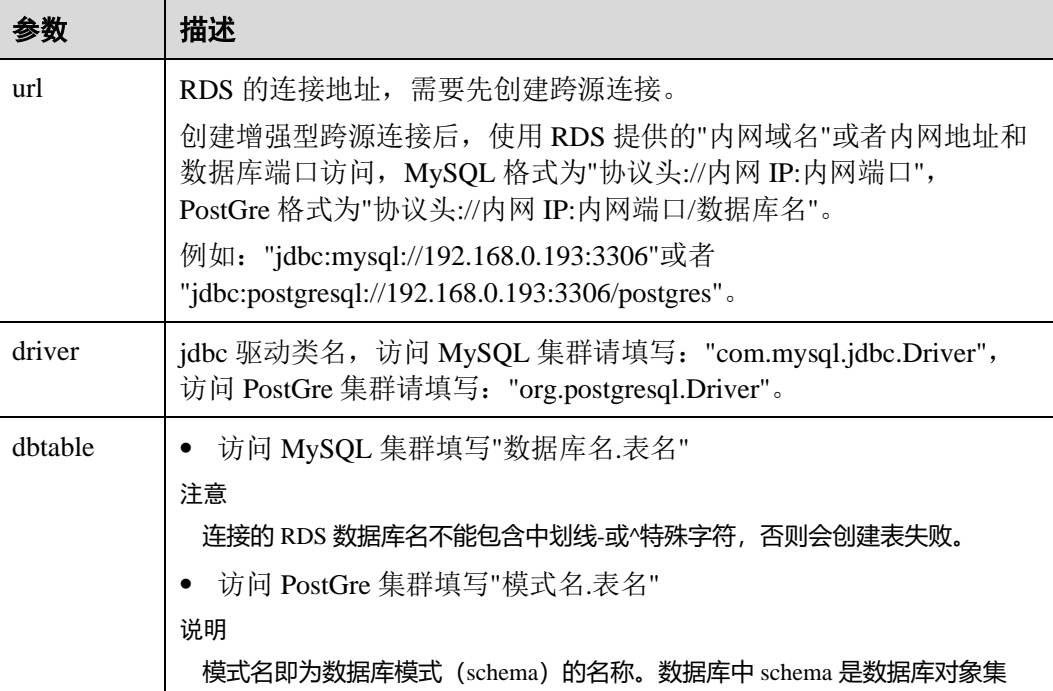

# 4 天翼云

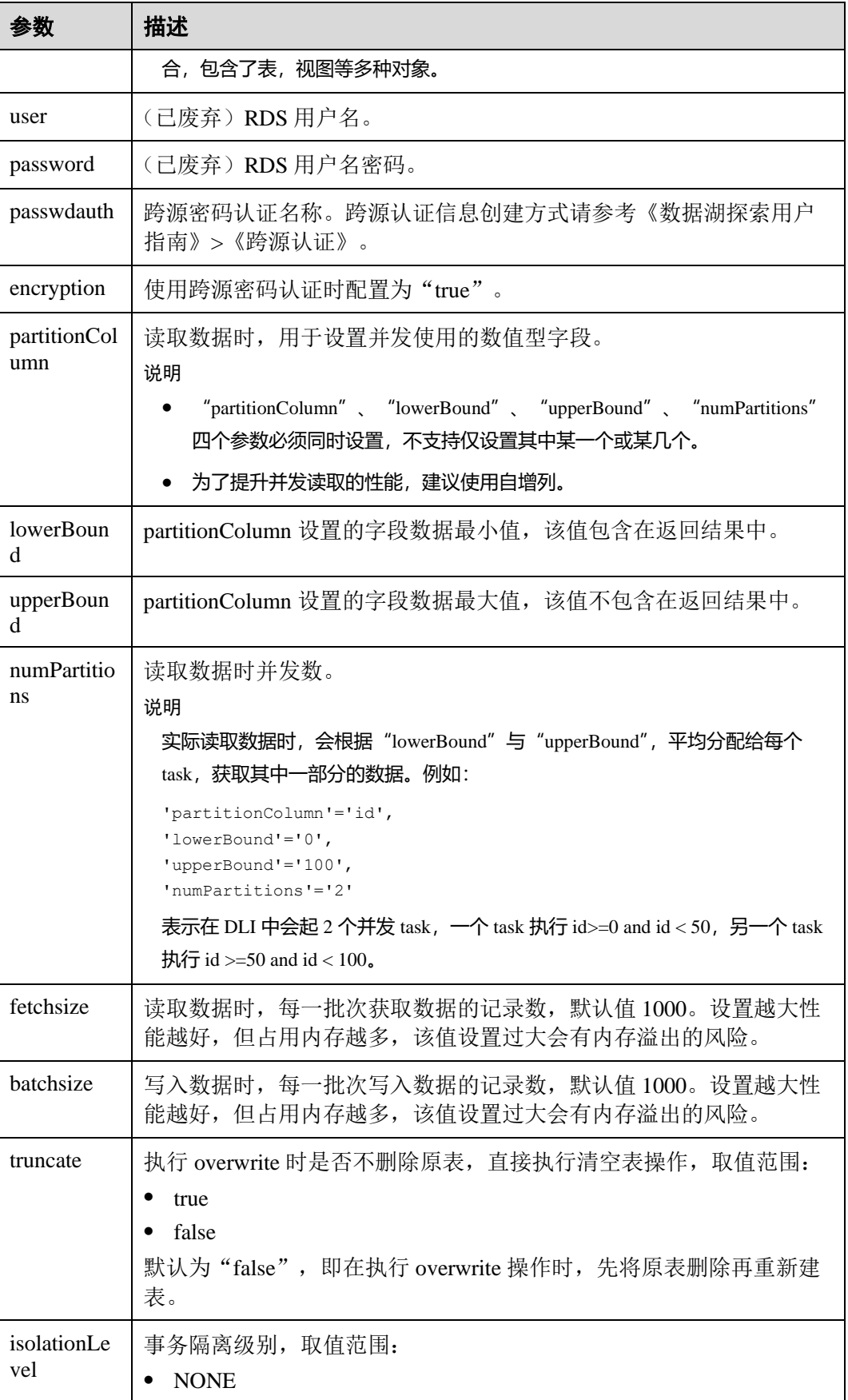

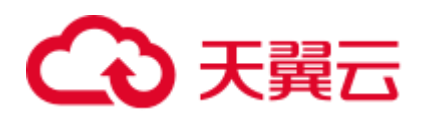

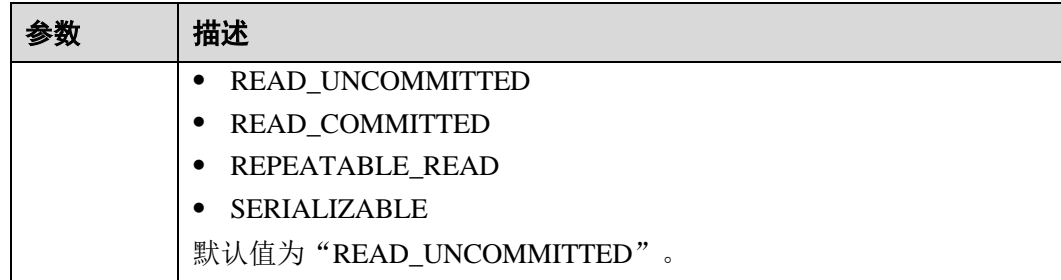

创建 RDS 关联表时,不需要指定关联表的 Schema。DLI 会自动获取 RDS 中对应参数 "dbtable"中的表的 Schema。

# 示例

#### 访问 MySQL

```
CREATE TABLE IF NOT EXISTS dli_to_rds 
  USING JDBC OPTIONS ( 
   'url'='jdbc:mysql://to-rds-117405104-3eAHxnlz.datasource.com:3306', 
  'driver'='com.mysql.jdbc.Driver', 
  'dbtable'='rds_test.test1', 
  'passwdauth' = 'xxx', 
'encryption' = 'true');
```
#### 访问 PostGre

```
CREATE TABLE IF NOT EXISTS dli_to_rds 
  USING JDBC OPTIONS ( 
  'url'='jdbc:postgresql://to-rds-1174405119-
oLRHAGE7.datasource.com:3306/postgreDB', 
  'driver'='org.postgresql.Driver', 
  'dbtable'='pg_schema.test1', 
   'passwdauth' = 'xxx', 
  'encryption' = 'true');
```
# 1.18.2 插入数据至 RDS 表

# 功能描述

INSERT INTO 命令将 DLI 表中的数据插入到已关联的指定 RDS 表中。

# 语法格式

⚫ 将 SELECT 查询结果插入到表中:

```
INSERT INTO DLI_TABLE 
 SELECT field1, field2...
  [FROM DLI_TEST] 
   [WHERE where_condition] 
 [LIMIT num]
```
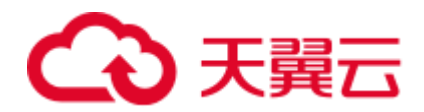

```
 [GROUP BY field] 
 [ORDER BY field] ...;
```
⚫ 将某条数据插入到表中:

```
INSERT INTO DLI_TABLE 
 VALUES values_row [, values_row ...];
```
# 关键字

SELECT 对应关键字说明请参考 [1.28 S](#page-112-0)ELECT [基本语句。](#page-112-0)

# 参数说明

#### 表1-49 参数描述

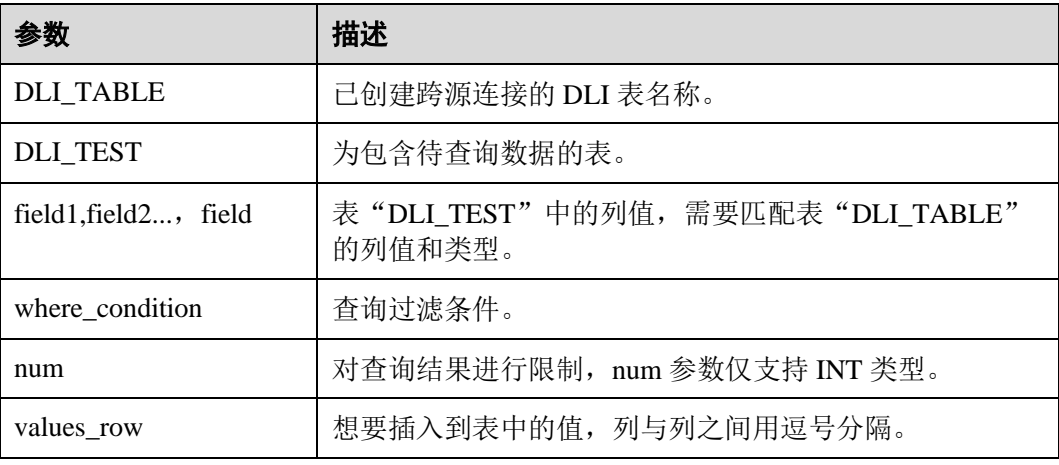

# 注意事项

- ⚫ DLI 表必须已经存在。
- DLI 表在创建时不需要指定 Schema 信息, Schema 信息将使用 RDS 表的信息。如 果 select 子句中选择的字段数量和类型与 RDS 表的 Schema 信息不匹配时,系统 将报错。
- 不建议对同一张表并发插入数据,因为有一定概率发生并发冲突,导致插入失 败。

# 示例

查询表"user"中的数据插入表"test"中。

```
INSERT INTO test 
  SELECT ATTR_EXPR 
  FROM user 
 WHERE user name='cyz'
  LIMIT 3 
 GROUP BY user_age
```
插入数据"1"到表"test"中
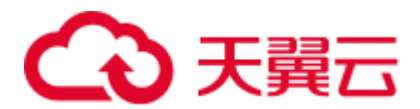

INSERT INTO test VALUES (1);

### 1.18.3 查询 RDS 表

SELECT 命令用于查询 RDS 表中的数据。

### 语法格式

SELECT \* FROM table name LIMIT number;

### 关键字

LIMIT: 对查询结果进行限制, number 参数仅支持 INT 类型。

### 注意事项

所查询的表必须是已经存在的表,否则会出错。

### 示例

查询表 test\_ct 中的数据。

SELECT \* FROM dli\_to\_rds limit 100;

# 1.19 跨源连接 CSS 表

# 1.19.1 创建 DLI 表关联 CSS

功能描述

使用 CREATE TABLE 命令创建 DLI 表并关联 CSS 上已有的表。

### 前提条件

创建 DLI 表关联 CSS 之前需要创建跨源连接。

### 语法格式

```
CREATE TABLE [IF NOT EXISTS] TABLE_NAME( 
  FIELDNAME1 FIELDTYPE1, 
  FIELDNAME2 FIELDTYPE2) 
  USING CSS OPTIONS ( 
  'es.nodes'='xx', 
   'resource'='type_path_in_CSS', 
   'pushdown'='true', 
   'strict'='false', 
  'batch.size.entries'= '1000', 
  'batch.size.bytes'= '1mb',
```
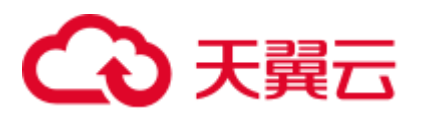

 'es.nodes.wan.only' = 'true', 'es.mapping.id' = 'FIELDNAME');

### 关键字

### 表1-50 CREATE TABLE 参数描述

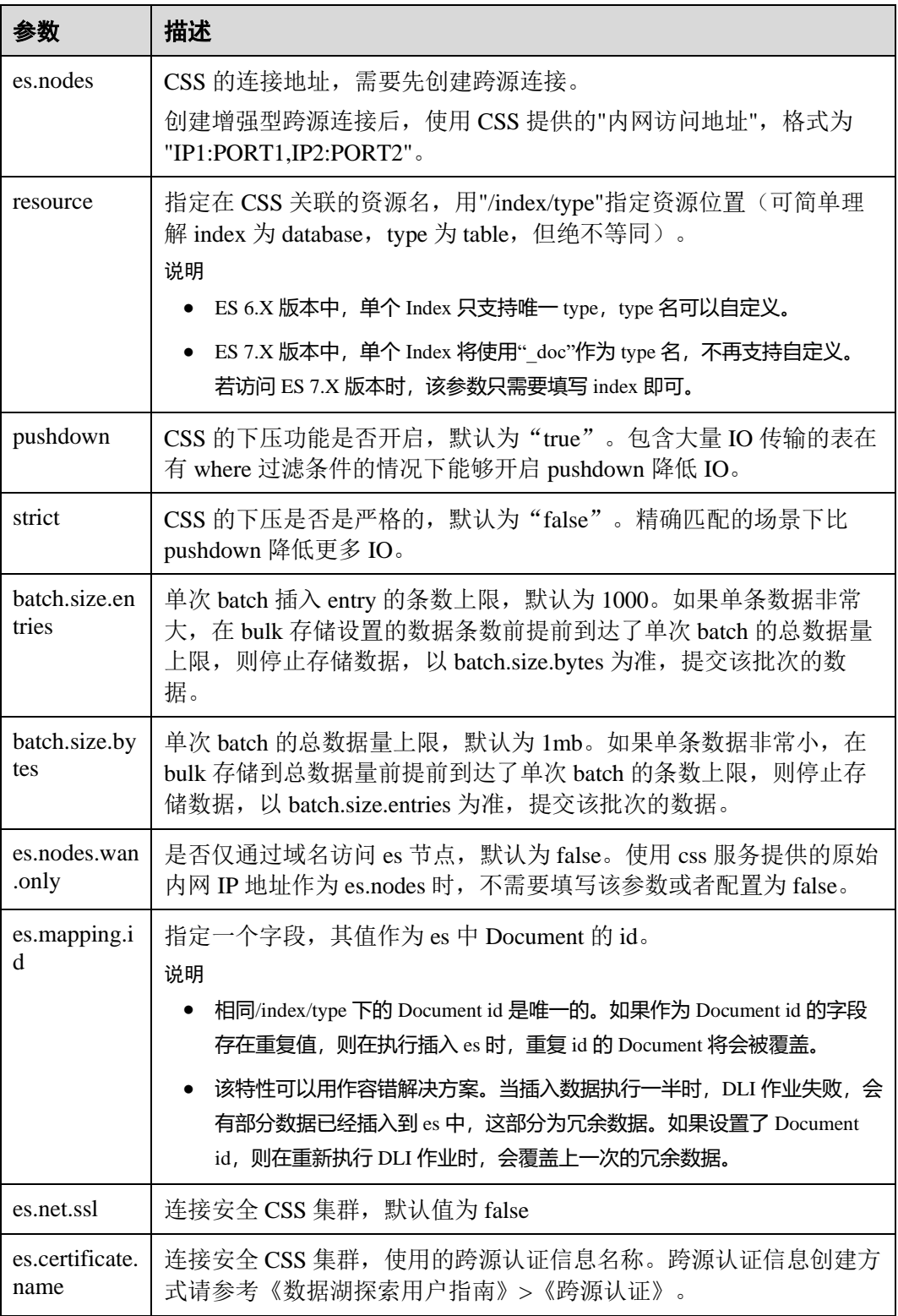

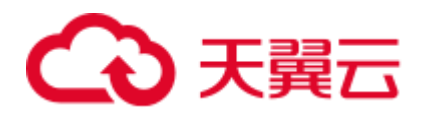

### □说明

batch.size.entries 和 batch.size.bytes 分别对数据条数和数据量大小进行限制。

```
示例
```

```
CREATE TABLE IF NOT EXISTS dli to css (doc id String, name string, age int)
  USING CSS OPTIONS ( 
  es.nodes 'to-css-1174404703-LzwpJEyx.datasource.com:9200', 
  resource '/dli_index/dli_type', 
  pushdown 'false', 
  strict 'true', 
  es.nodes.wan.only 'true', 
  es.mapping.id 'doc_id');
```
## 1.19.2 插入数据至 CSS 表

### 功能描述

INSERT INTO 命令将 DLI 表中的数据插入到已关联的指定 CSS 表中。

### 语法格式

⚫ 将 SELECT 查询结果插入到表中:

```
INSERT INTO DLI_TABLE 
 SELECT field1, field2...
  [FROM DLI_TEST] 
  [WHERE where_condition] 
   [LIMIT num] 
  [GROUP BY field] 
 [ORDER BY field] ...;
```
将某条数据插入到表中:

```
INSERT INTO DLI_TABLE 
 VALUES values_row [, values_row ...];
```
### 关键字

SELECT 对应关键字说明请参考 [1.28 S](#page-112-0)ELECT [基本语句。](#page-112-0)

### 参数说明

#### 表1-51 参数描述

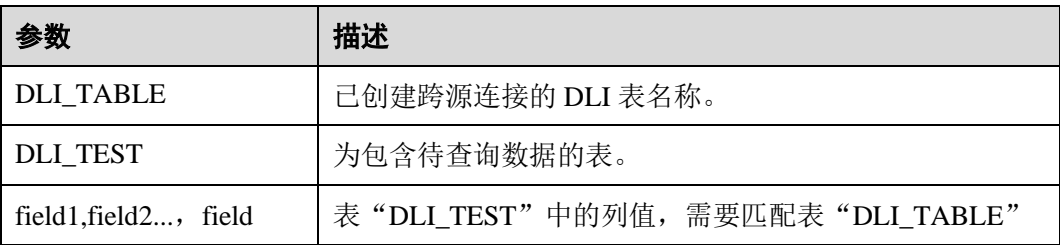

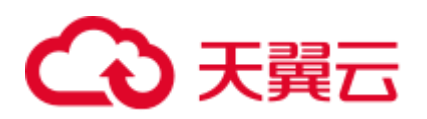

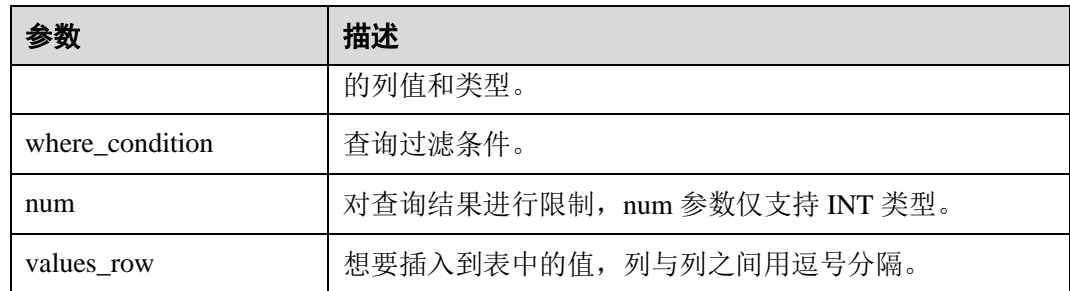

### 注意事项

- ⚫ DLI 表必须已经存在。
- DLI 表在创建时需要指定 Schema 信息, 如果 select 子句或者 values 中字段数量与 CSS 表的 Schema 字段数量不匹配时,系统将报错。
- 类型不一致时不一定报错, 例如插入 int 类型数据, 但 CSS 中 Schema 保存的是文 本类型, int 类型会被转换成文本类型。
- ⚫ 不建议对同一张表并发插入数据,因为有一定概率发生并发冲突,导致插入失 败。

### 示例

查询表"user"中的数据插入表"test"中。

```
INSERT INTO test 
 SELECT ATTR_EXPR 
  FROM user 
  WHERE user_name='cyz' 
  LIMIT 3 
 GROUP BY user_age
```
插入数据"1"到表"test"中

INSERT INTO test VALUES (1);

# 1.19.3 查询 CSS 表

SELECT 命令用于查询 CSS 表中的数据。

### 语法格式

SELECT \* FROM table name LIMIT number;

### 关键字

LIMIT: 对查询结果进行限制, number 参数仅支持 INT 类型。

### 注意事项

所查询的表必须是已经存在的表,否则会出错。

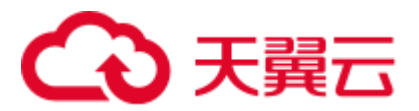

示例

查询表 dli\_to\_css 中的数据。

SELECT \* FROM dli to css limit 100;

# 1.20 跨源连接 DCS 表

# 1.20.1 创建 DLI 表关联 DCS

功能描述

使用 CREATE TABLE 命令创建 DLI 表并关联 DCS 上已有的 Key。

### 前提条件

创建 DLI 表关联 DCS 之前需要创建跨源连接,绑定队列。

### 语法格式

```
● 指定 Key
    CREATE TABLE [IF NOT EXISTS] TABLE_NAME( 
       FIELDNAME1 FIELDTYPE1, 
       FIELDNAME2 FIELDTYPE2) 
       USING REDIS OPTIONS ( 
       'host'='xx', 
       'port'='xx', 
       'passwdauth' = 'xxx', 
       'encryption' = 'true', 
      'table'='namespace in redis:key in redis',
       'key.column'= 'FIELDNAME1' 
    ) ;
    通配 key
    CREATE TABLE [IF NOT EXISTS] TABLE_NAME( 
       FIELDNAME1 FIELDTYPE1, 
        FIELDNAME2 FIELDTYPE2)
```

```
 USING REDIS OPTIONS ( 
  'host'='xx', 
  'port'='xx', 
  'passwdauth' = 'xxx', 
  'encryption' = 'true', 
  'keys.pattern'='key*:*', 
  'key.column'= 'FIELDNAME1' 
);
```
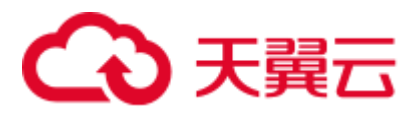

## 关键字

### 表1-52 CREATE TABLE 参数描述

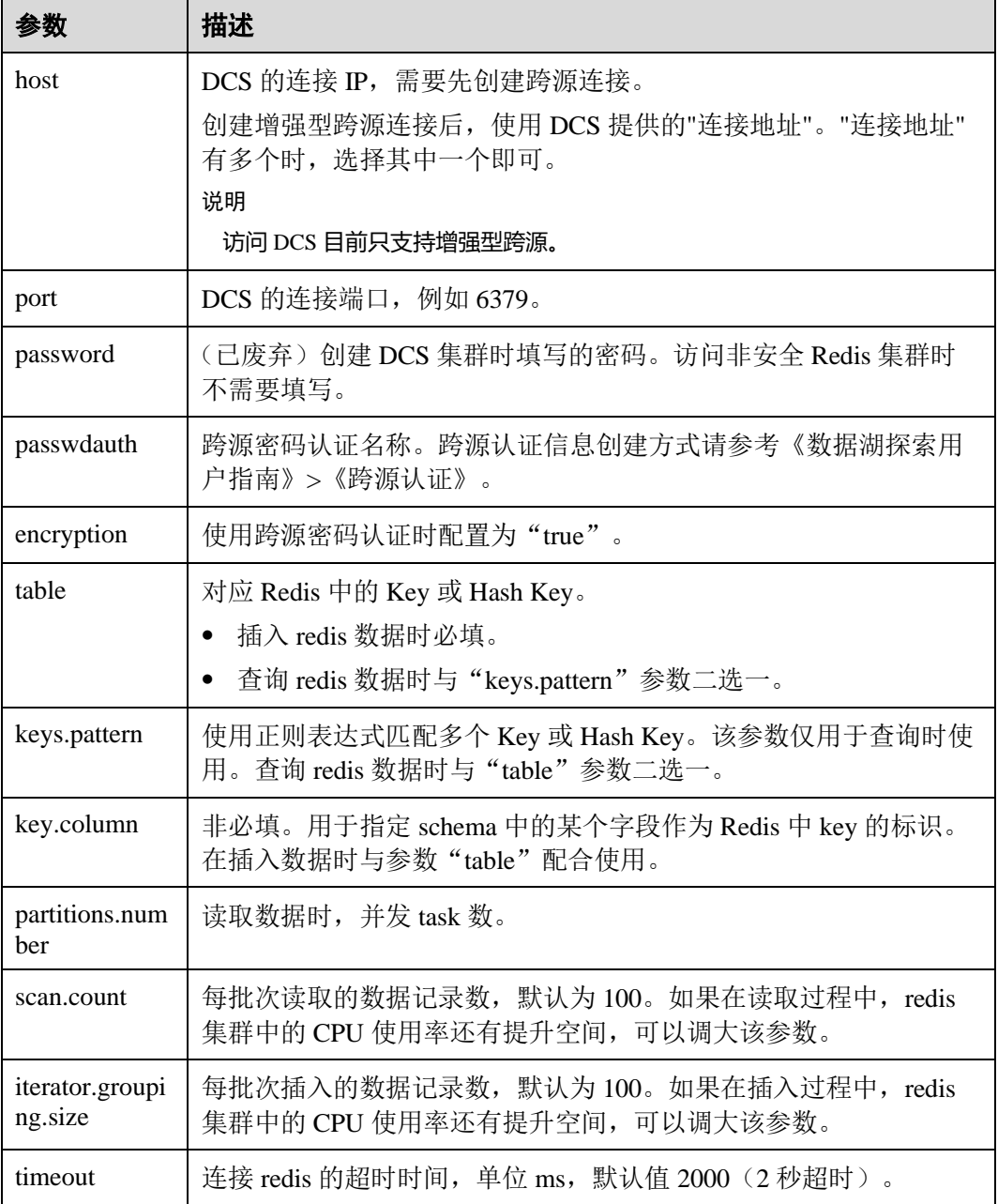

### □说明

访问 DCS 时,不支持复杂类型数据(Array、Struct、Map 等)。 可以考虑以下几种方式进行复杂类型数据处理:

- 字段扁平化处理,将下一级的字段展开放在同一层 Schema 字段中。
- ⚫ 使用二进制方式进行写入与读取,并通过自定义函数进行编解码。

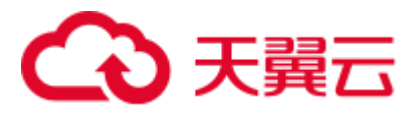

示例

#### ● 指定 table

```
create table test_redis(name string, age int) using redis options( 
  'host' = '192.168.4.199', 
  'port' = '6379', 
  'passwdauth' = 'xxx', 
 'encryption' = 'true',
  'table' = 'person' 
);
● 通配 table 名
```

```
create table test redis keys patten(id string, name string, age int) using redis
options( 
  'host' = '192.168.4.199', 
  'port' = '6379', 
  'passwdauth' = 'xxx', 
  'encryption' = 'true', 
  'keys.pattern' = 'p*:*',
```
# 1.20.2 插入数据至 DCS 表

);

'key.column' = 'id'

### 功能描述

INSERT INTO 命令将 DLI 表中的数据插入到已关联的 DCS Key 中。

### 语法格式

⚫ 将 SELECT 查询结果插入到表中:

```
INSERT INTO DLI_TABLE 
 SELECT field1, field2...
  [FROM DLI_TEST] 
  [WHERE where_condition] 
  [LIMIT num] 
  [GROUP BY field] 
 [ORDER BY field] ...;
```

```
将某条数据插入到表中:
INSERT INTO DLI_TABLE 
 VALUES values_row [, values_row ...];
```
### 关键字

SELECT 对应关键字说明请参考 [1.28 S](#page-112-0)ELECT [基本语句。](#page-112-0)

### 参数说明

表1-53 参数描述

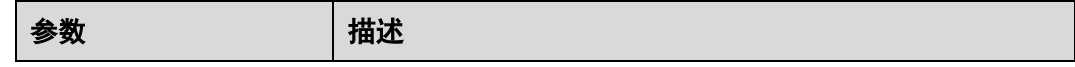

# 3天翼云

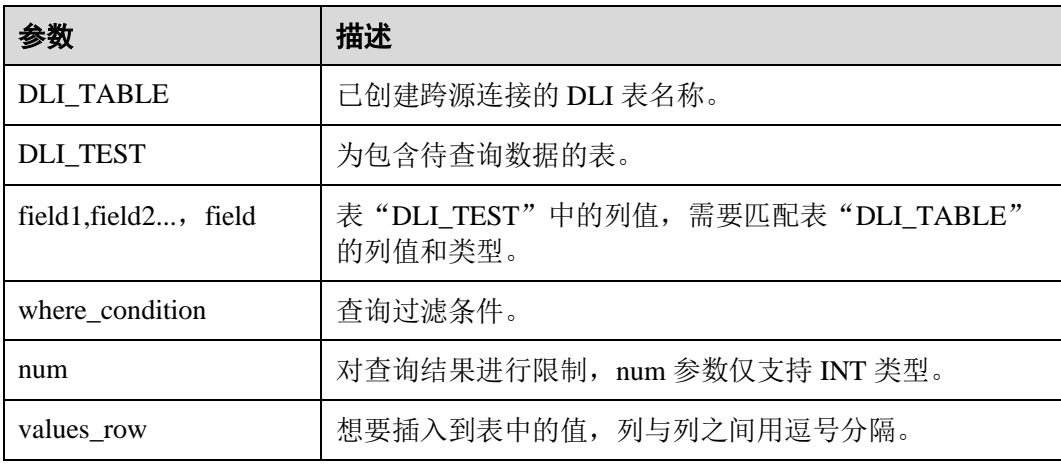

### 注意事项

- ⚫ DLI 表必须已经存在。
- DLI 表在创建时需要指定 Schema 信息。
- ⚫ 如果在建表时指定"key.column",则在 Redis 中会以指定字段的值作为 Redis Key 名称的一部分。例如:

```
create table test_redis(name string, age int) using redis options( 
  'host' = '192.168.4.199', 
  'port' = '6379', 
 'password' = '******', 'table' = 'test_with_key_column',
  'key.column' = 'name' 
); 
insert into test redis values("James", 35), ("Michael", 22);
在 redis 中将会有 2 个名为 test_with_key_column:James 和
test_with_key_column:Michael 的表:
 192.168.7.238:6379> keys test_with_key_column:*
 1) "test with key column: Michael"
 2) "test with key column: James"
 192.168.7.238:6379>
  192.168.7.238:6379> hgetall "test_with_key_column:Michael"
  ı)
    "age"
  \frac{1}{2}) "22"
  192.168.7.238:6379> hgetall "test_with_key_column:James"
  1) "age"
    "35"2)
  192.168.7.238:6379>
```
⚫ 如果在建表时没有指定"key.column",则在 Redis 中的 key name 将会使用 uuid。 例如:

```
create table test_redis(name string, age int) using redis options( 
  'host' = '192.168.7.238', 
  'port' = '6379', 
 'password' = 1******',
  'table' = 'test_without_key_column' 
); 
insert into test_redis values("James", 35), ("Michael", 22);
```
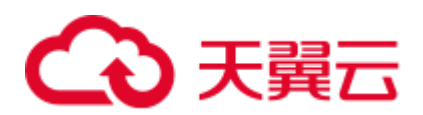

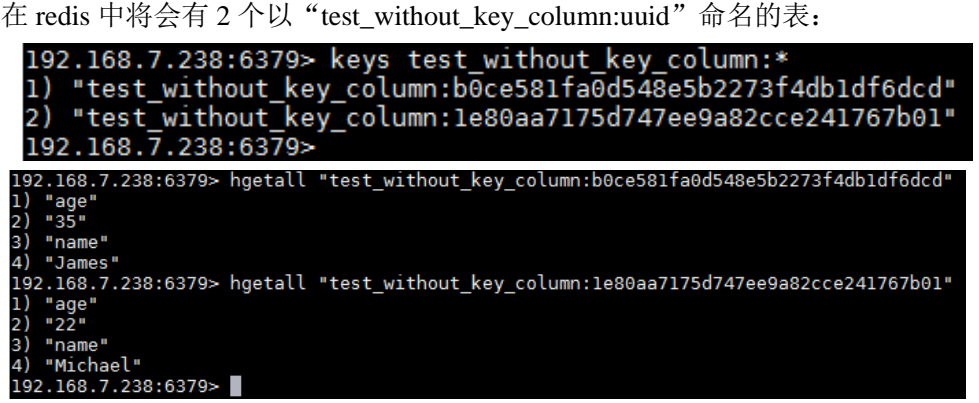

### 示例

INSERT INTO test\_redis VALUES("James", 35), ("Michael", 22);

# 1.20.3 查询 DCS 表

SELECT 命令用于查询 DCS 表中的数据。

### 语法格式

SELECT \* FROM table name LIMIT number;

### 关键字

LIMIT: 对查询结果进行限制, number 参数仅支持 INT 类型。

### 示例

查询表 test\_redis 中的数据。

SELECT \* FROM test\_redis limit 100;

# 1.21 跨源连接 DDS 表

### 1.21.1 创建 DLI 表关联 DDS

### 功能描述

使用 CREATE TABLE 命令创建 DLI 表并关联 DDS 上已有的 collection。

### 前提条件

创建 DLI 表关联 DDS 之前需要创建跨源连接,绑定队列。

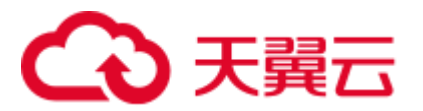

### 语法格式

```
CREATE TABLE [IF NOT EXISTS] TABLE_NAME( 
   FIELDNAME1 FIELDTYPE1, 
   FIELDNAME2 FIELDTYPE2) 
  USING MONGO OPTIONS ( 
  'url'='IP:PORT[,IP:PORT]/[DATABASE][.COLLECTION][AUTH_PROPERTIES]', 
  'database'='xx', 
   'collection'='xx', 
 'passwdauth' = 'xxx',
  'encryption' = 'true' 
) \mathfrak{z}
```
### 关键字

#### 表1-54 CREATE TABLE 参数描述

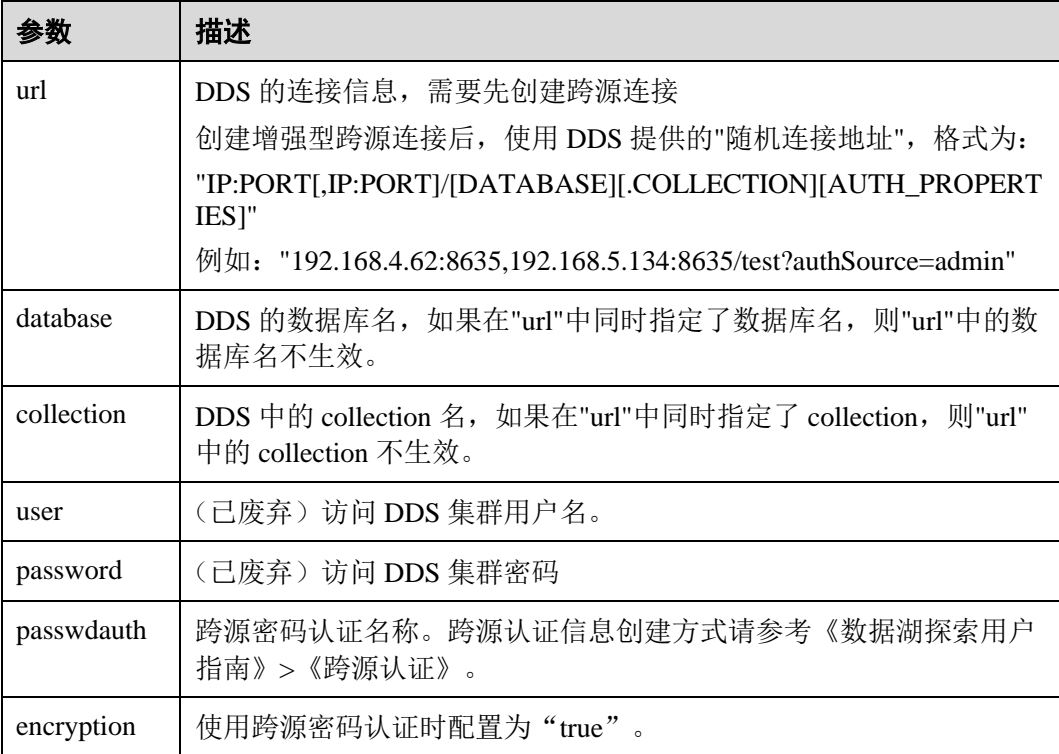

### □说明

如果在 DDS 中已存在 collection, 则建表可以不指定 schema 信息, DLI 会根据 collection 中的数 据自动生成 schema 信息。

### 示例

```
create table 1 datasource mongo.test mongo(id string, name string, age int) using
mongo options( 
  'url' = '192.168.4.62:8635,192.168.5.134:8635/test?authSource=admin', 
  'database' = 'test', 
 'collection' = 'test',
```
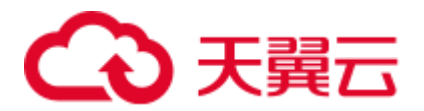

 'passwdauth' = 'xxx', 'encryption' = 'true');

# 1.21.2 插入数据至 DDS 表

### 功能描述

INSERT INTO 命令将 DLI 表中的数据插入到已关联的指定 DDS 表中。

### 语法格式

⚫ 将 SELECT 查询结果插入到表中:

```
INSERT INTO DLI_TABLE 
SELECT field1, field2...
  [FROM DLI_TEST] 
  [WHERE where_condition] 
  [LIMIT num] 
  [GROUP BY field] 
 [ORDER BY field] ...;
```
⚫ 将某条数据插入到表中:

INSERT INTO DLI\_TABLE VALUES values\_row [, values\_row ...];

⚫ 覆盖插入数据

```
INSERT OVERWRITE TABLE DLI_TABLE 
 SELECT field1, field2...
  [FROM DLI_TEST] 
  [WHERE where_condition] 
   [LIMIT num] 
   [GROUP BY field] 
   [ORDER BY field] ...;
```
### 关键字

SELECT 对应关键字说明请参考 [1.28 S](#page-112-0)ELECT [基本语句。](#page-112-0)

### 参数说明

#### 表1-55 参数描述

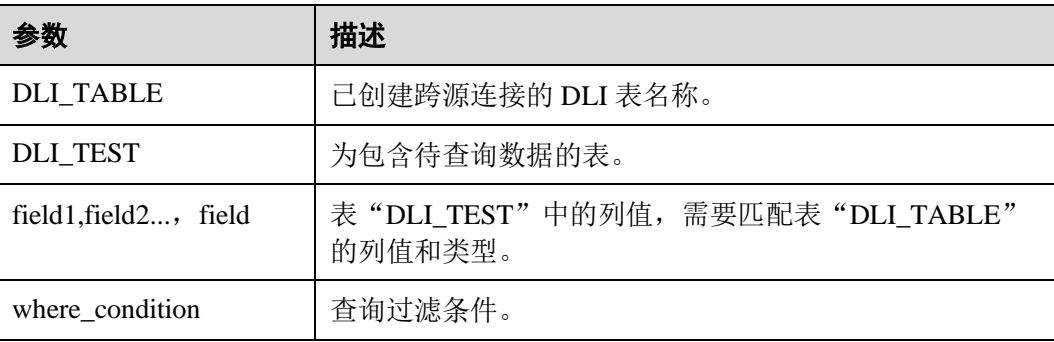

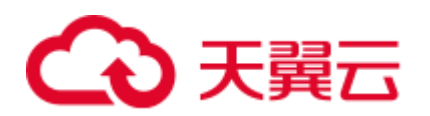

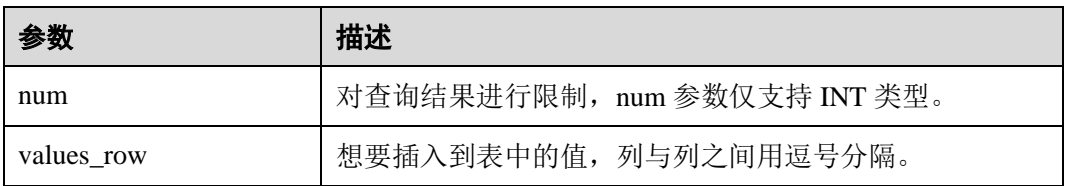

### 注意事项

DLI 表必须已经存在。

### 示例

查询表"user"中的数据插入表"test"中。

```
INSERT INTO test 
 SELECT ATTR_EXPR 
 FROM user 
 WHERE user name='cyz'
  LIMIT 3 
 GROUP BY user_age
```
插入数据"1"到表"test"中

INSERT INTO test VALUES (1);

### 1.21.3 查询 DDS 表

SELECT 命令用于查询 DDS 表中的数据。

### 语法格式

SELECT \* FROM table\_name LIMIT number;

### 关键字

LIMIT: 对查询结果进行限制, number 参数仅支持 INT 类型。

### 注意事项

如果在建表时没有指定 schema 信息,则查询出来的结果将会包含"\_id"字段用于存放 doc 中的"\_id"。

### 示例

查询表 test\_mongo 中的数据。

SELECT \* FROM test mongo limit 100;

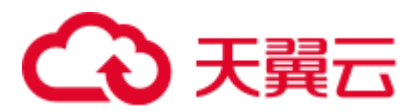

# 1.22 视图

### 1.22.1 创建视图

### 功能描述

创建视图。

### 语法格式

CREATE [OR REPLACE] VIEW view name AS select statement;

### 关键字

- CREATE VIEW: 基于给定的 select 语句创建视图, 不会将 select 语句的结果写入 磁盘。
- OR REPLACE: 指定该关键字后, 若视图已经存在将不报错, 并根据 select 语句 更新视图的定义。

### 注意事项

- ⚫ 所要创建的视图必须是当前数据库下不存在的,否则会报错。当视图存在时,可 通过增加 OR REPLACE 关键字来避免报错。
- ⚫ 视图中包含的表或视图信息不可被更改,如有更改可能会造成查询失败。

### 示例

先通过对 student 表中的 id 和 name 数据进行查询, 并以该查询结果创建视图 student\_view。

CREATE VIEW student view AS SELECT id, name FROM student;

# 1.22.2 删除视图

### 功能描述

删除视图。

### 语法格式

DROP VIEW [IF EXISTS] [db name.]view name;

### 关键字

DROP: 删除指定视图的元数据。虽然视图和表有很多共同之处, 但是 DROP TABLE 不能用来删除 VIEW。

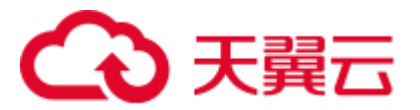

### 注意事项

所要删除的视图必须是已经存在的,否则会出错,可以通过 IF EXISTS 来避免该错 误。

### 示例

删除名为 student\_view 的视图。

DROP VIEW student\_view;

# 1.23 查看计划

### 功能描述

执行该语句将返回该 SQL 语句的逻辑计划与物理执行计划。

### 语法格式

EXPLAIN [EXTENDED | CODEGEN] statement;

### 关键字

EXTENDED:指定该关键字后,会同时输出逻辑计划与物理执行计划。 CODEGEN:指定该关键字后,若有 codegen 产生的代码也将输出。

### 注意事项

无。

### 示例

返回"SELECT \* FROM test" SQL 语句的逻辑计划与物理执行计划。

EXPLAIN EXTENDED select \* from test;

# 1.24 数据权限管理

### <span id="page-85-1"></span><span id="page-85-0"></span>1.24.1 数据权限列表

DLI 中 SQL 语句与数据库、表、角色相关的权限矩阵如表 [1-56](#page-85-0) 所示。

#### 表1-56 权限矩阵

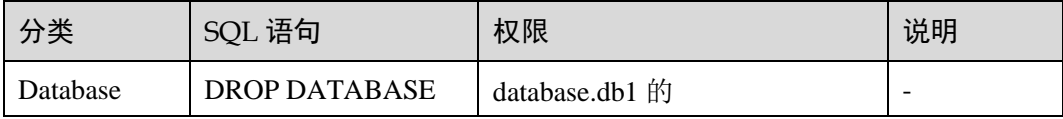

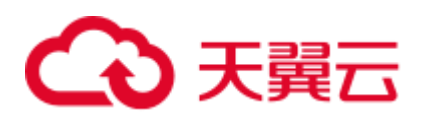

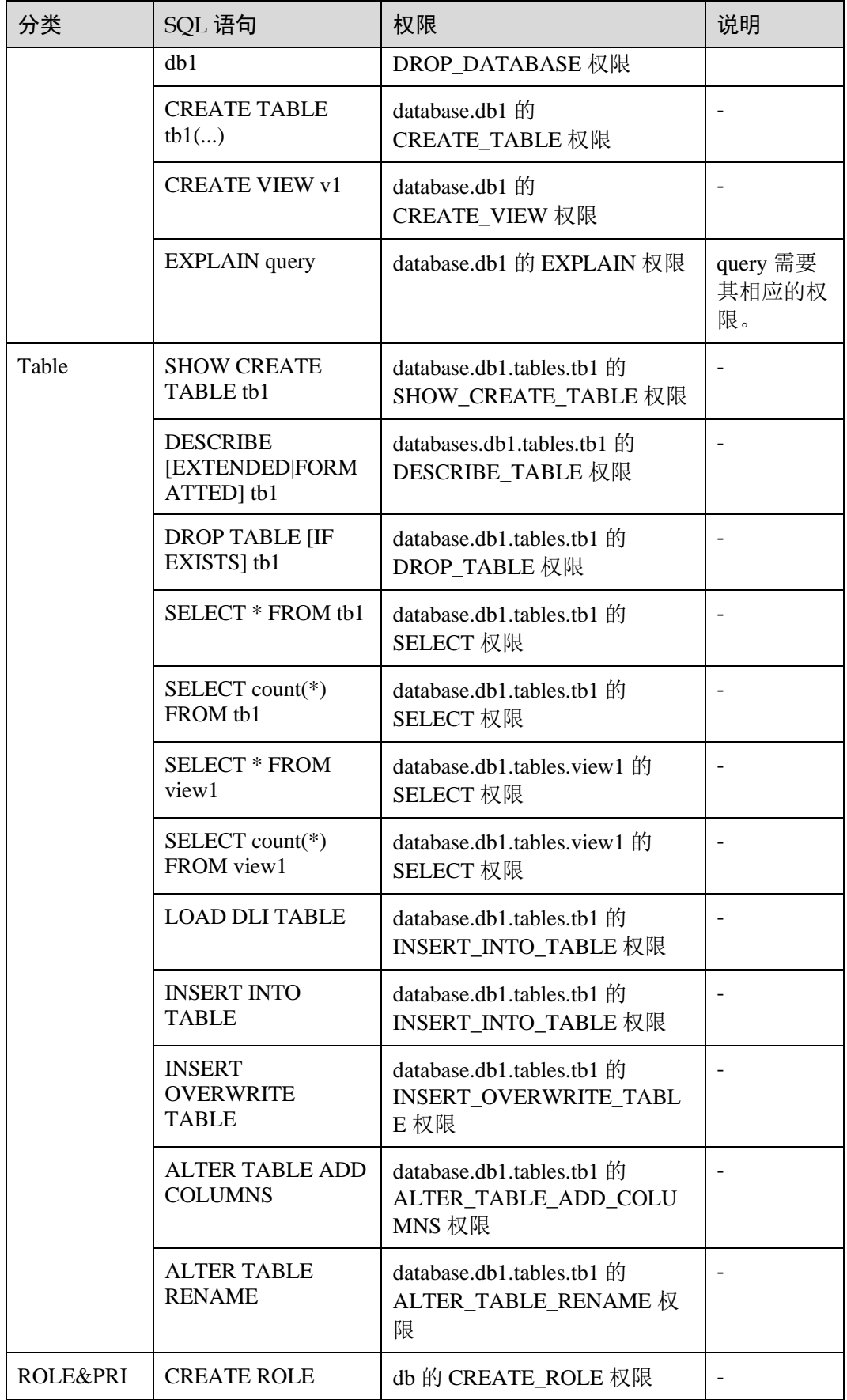

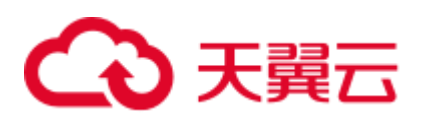

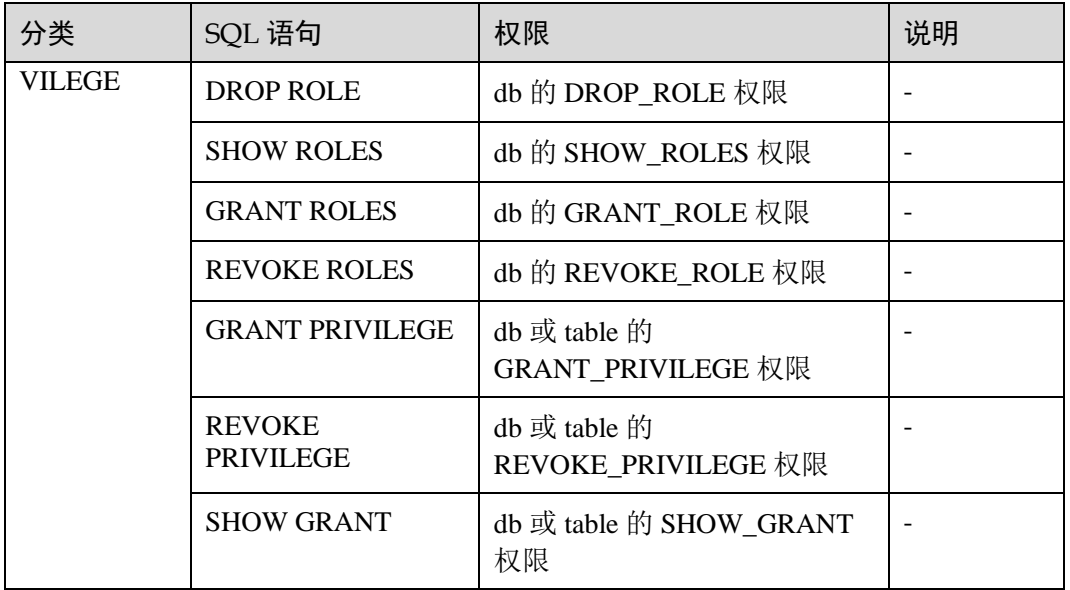

Privilege 在进行数据库和表赋权或回收权限时,DLI 支持的权限类型如下所示。

- ⚫ DATABASE 上可赋权/回收的权限:
	- − DROP\_DATABASE(删除数据库)
	- − CREATE\_TABLE(创建表)
	- − CREATE\_VIEW(创建视图)
	- **EXPLAIN**(将 SQL 语句解释为执行计划)
	- − CREATE\_ROLE(创建角色)
	- DROP\_ROLE(删除角色)
	- − SHOW\_ROLES(显示角色)
	- GRANT\_ROLE(绑定角色)
	- REVOKE\_ROLE(解除角色绑定)
	- DESCRIBE TABLE(描述表)
	- DROP\_TABLE(删除表)
	- SELECT (查询表)
	- − INSERT\_INTO\_TABLE(插入)
	- − INSERT\_OVERWRITE\_TABLE(重写)
	- GRANT\_PRIVILEGE(数据库的赋权)
	- REVOKE\_PRIVILEGE(数据库权限的回收)
	- SHOW\_PRIVILEGES(查看其他用户具备的数据库权限)
	- **ALTER TABLE ADD PARTITION** (在分区表中添加分区)
	- **ALTER\_TABLE\_DROP\_PARTITION(删除分区表的分区)**
	- − ALTER\_TABLE\_RENAME\_PARTITION(重命名表分区)
	- − ALTER TABLE RECOVER PARTITION(恢复表分区)
	- **ALTER TABLE SET LOCATION** (设置分区的路径)

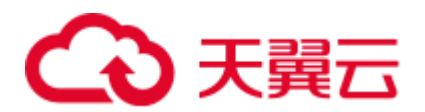

- SHOW\_PARTITIONS(显示所有分区)
- SHOW CREATE TABLE(查看建表语句)
- ⚫ TABLE 上可以赋权/回收的权限:
	- − DESCRIBE\_TABLE(描述表)
	- DROP\_TABLE(删除表)
	- SELECT (查询表)
	- − INSERT\_INTO\_TABLE(插入)
	- **INSERT\_OVERWRITE\_TABLE**(重写)
	- − GRANT\_PRIVILEGE(表的赋权)
	- REVOKE\_PRIVILEGE(表权限的回收)
	- SHOW\_PRIVILEGES(查看其他用户具备的表权限)
	- **ALTER TABLE ADD COLUMNS (增加列)**
	- − ALTER\_TABLE\_RENAME(重命名表)
	- **ALTER\_TABLE\_ADD\_PARTITION**(在分区表中添加分区)
	- **ALTER\_TABLE\_DROP\_PARTITION**(删除分区表的分区)
	- **ALTER TABLE RENAME PARTITION** (重命名表分区)
	- **ALTER\_TABLE\_RECOVER\_PARTITION**(恢复表分区)
	- **ALTER TABLE SET LOCATION** (设置分区的路径)
	- SHOW\_PARTITIONS(显示所有分区)
	- SHOW CREATE TABLE(查看建表语句)

### 1.24.2 创建角色

### 功能描述

- ⚫ 在当前 database 或指定 database 中创建一个新的角色。
- 只有在 database 上具有 CREATE\_ROLE 权限的用户才能创建角色。例如:管理员 用户、database 的 owner 用户和被赋予了 CREATE\_ROLE 权限的其他用户。
- ⚫ 每个角色必须属于且只能属于一个 database。

### 语法格式

CREATE ROLE [db\_name].role\_name;

### 关键字

无。

### 注意事项

- 要创建的 role\_name 必须在当前 database 或指定 database 中不存在, 否则会报错。
- 当未指定"db\_name"时,表示在当前 database 中创建角色。

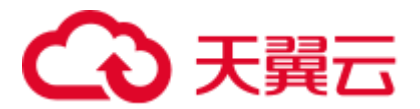

示例

CREATE ROLE role1;

# 1.24.3 删除角色

### 功能描述

在当前 database 或指定 database 中删除角色。

### 语法格式

DROP ROLE [db\_name].role\_name;

### 关键字

无。

### 注意事项

- 要删除的 role\_name 必须在当前 database 或指定 database 中存在, 否则会报错。
- 当未指定"db\_name"时,表示在当前 database 中删除角色。

### 示例

DROP ROLE role1;

# 1.24.4 绑定角色

### 功能描述

绑定用户和角色。

### 语法格式

GRANT ([db\_name].role\_name,...) TO (user\_name,...);

### 关键字

无。

### 注意事项

role\_name 和 username 必须存在,否则会报错。

### 示例

GRANT role1 TO user\_name1;

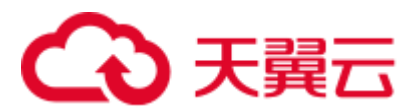

# 1.24.5 解绑角色

### 功能描述

取消用户和角色的绑定。

### 语法格式

REVOKE ([db\_name].role\_name,...) FROM (user\_name,...);

### 关键字

无。

### 注意事项

role\_name 和 user\_name 必须存在,且 user\_name 绑定了该 role\_name。

### 示例

取消用户 user\_name1 和 role1 的绑定。

REVOKE role1 FROM user\_name1;

# 1.24.6 显示角色

### 功能描述

显示所有的角色或者显示当前 database 下绑定到"user\_name"的角色。

### 语法格式

SHOW [ALL] ROLES [user\_name];

### 关键字

ALL:显示所有的角色。

### 注意事项

ALL 关键字与 user\_name 不可同时存在。

### 示例

- ⚫ 显示绑定到该用户的所有角色。 SHOW ROLES;
- 显示 project 下的所有角色。 SHOW ALL ROLES;

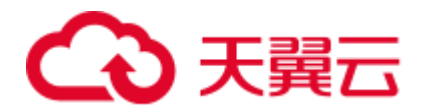

### □说明

只有管理员才有权限执行 show all roles 语句。

显示绑定到用户名为 user\_name1 的所有角色。 SHOW ROLES user namel;

## 1.24.7 分配权限

### 功能描述

授予用户或角色权限。

### 语法格式

GRANT (privilege,...) ON (resource,..) TO ((ROLE [db name].role name) | (USER user  $name)$ ),...);

### 关键字

ROLE:限定后面的 role\_name 是一个角色。

USER:限定后面的 user\_name 是一个用户。

### 注意事项

- ⚫ privilege 必须是可授权限中的一种。且如果赋权对象在 resource 或上一级 resource 上已经有对应权限时, 则会赋权失败。Privilege 支持的权限类型可参见 [1.24.1](#page-85-1) [数](#page-85-1) [据权限列表。](#page-85-1)
- resource 可以是 queue、database、table、view、column, 格式分别为:
	- − queue 的格式为:queues.queue\_name

queue 支持的 Privilege 权限类型可以参考下表:

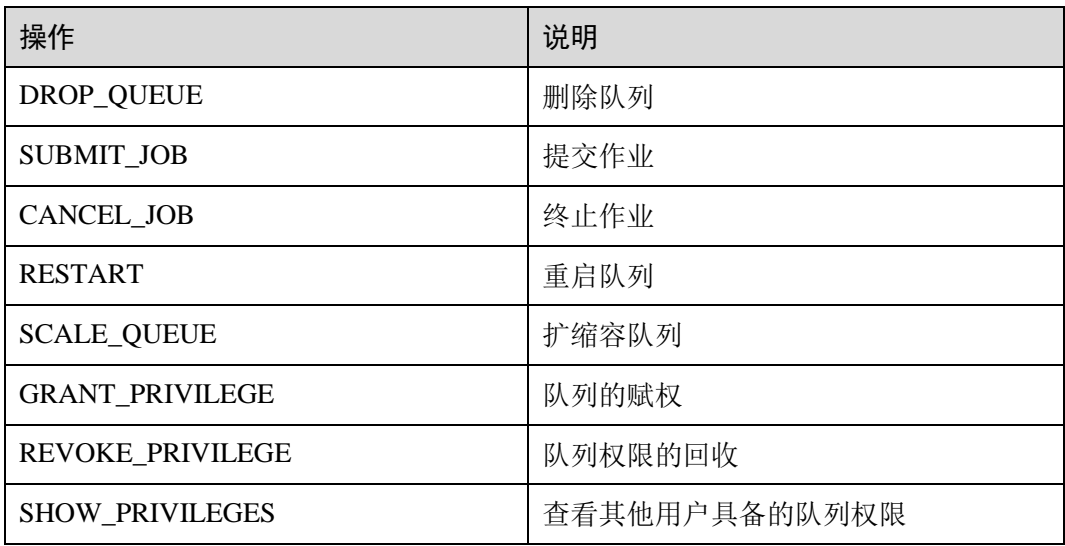

database 的格式为: databases.db\_name

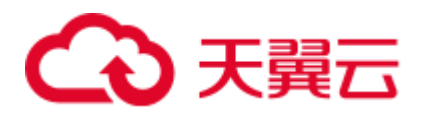

database 支持的 Privilege 权限类型可参见 [1.24.1](#page-85-1) [数据权限列表。](#page-85-1)

- table 的格式为: databases.db\_name.tables.table\_name table 支持的 Privilege 权限类型可参见 [1.24.1](#page-85-1) [数据权限列表。](#page-85-1)
- view 的格式为: databases.db\_name.tables.view\_name view 支持的 Privilege 权限类型和 table 一样,具体可以参考 [1.24.1](#page-85-1) [数据权限](#page-85-1) [列表中](#page-85-1) table 的权限列表描述。
- − column 的格式为:databases.db\_name.tables.table\_name.columns.column\_name column 支持的 Privilege 权限类型仅为: SELECT

### 示例

给用户 user\_name1 授予数据库 db1 的删除数据库权限。

GRANT DROP DATABASE ON databases.db1 TO USER user name1; 给用户 user\_name1 授予数据库 db1 的表 tb1 的 SELECT 权限。 GRANT SELECT ON databases.db1.tables.tb1 TO USER user name1; 给角色 role\_name 授予数据库 db1 的表 tb1 的 SELECT 权限。

GRANT SELECT ON databases.db1.tables.tb1 TO ROLE role name;

# 1.24.8 回收权限

### 功能描述

回收已经授予用户或角色的权限。

### 语法格式

REVOKE (privilege,...) ON (resource,..) FROM ((ROLE [db name].role name) | (USER user  $name)$ ),...);

### 关键字

ROLE:限定后面的 rol e\_name 是一个角色。

USER: 限定后面的 user\_name 是一个用户。

### 注意事项

- privilege 必须为赋权对象在 resource 中的已授权限,否则会回收失败。Privilege 支 持的权限类型可参见 [1.24.1](#page-85-1) [数据权限列表。](#page-85-1)
- resource 可以是 queue、database、table、view、column, 格式分别为:
	- queue 的格式为: queues.queue\_name
	- database 的格式为: databases.db\_name
	- table 的格式为: databases.db\_name.tables.table\_name
	- view 的格式为: databases.db\_name.tables.view\_name

# 3 天翼云

− column 的格式为:databases.db\_name.tables.table\_name.columns.column\_name

### 示例

回收用户 user\_name1 对于数据库 db1 的删除数据库权限。 REVOKE DROP DATABASE ON databases.db1 FROM USER user name1; 回收用户 user\_name1 对于数据库 db1 的表 tb1 的 SELECT 权限。 REVOKE SELECT ON databases.db1.tables.tb1 FROM USER user name1; 回收角色 role\_name 对于数据库 db1 的表 tb1 的 SELECT 权限。 REVOKE SELECT ON databases.db1.tables.tb1 FROM ROLE role name;

### 1.24.9 显示已授权限

### 功能描述

显示某个用户或角色在 resource 上已经授予的权限。

### 语法格式

SHOW GRANT ((ROLE [db\_name].role\_name) | (USER user\_name)) ON resource;

### 关键字

ROLE:限定后面的 role\_name 是一个角色。 USER: 限定后面的 user\_name 是一个用户。

### 注意事项

resource 可以是 queue、database、table、column、view,格式分别为:

- queue 的格式为: queues.queue\_name
- database 的格式为: databases.db\_name
- table 的格式为: databases.db\_name.tables.table\_name
- column 的格式为: databases.db\_name.tables.table\_name.columns.column\_name
- view 的格式为: databases.db\_name.tables.view\_name

### 示例

```
显示用户 user_name1 在数据库 db1 上的权限。
SHOW GRANT USER user name1 ON databases.db1;
显示角色 role_name 在数据库 db1 的表 tb1 上的权限。
```

```
SHOW GRANT ROLE role name ON databases.db1.tables.tb1;
```
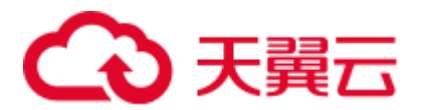

# 1.24.10 显示所有角色和用户的绑定关系

### 功能描述

在当前 database 显示角色与某用户的绑定关系。

### 语法格式

SHOW PRINCIPALS ROLE;

### 关键字

无。

### 注意事项

变量 ROLE 必须存在。

### 示例

SHOW PRINCIPALS role1;

# 1.25 数据类型

### 1.25.1 概述

数据类型是数据的一个基本属性,用于区分不同类型的数据。不同的数据类型所占的 存储空间不同,能够进行的操作也不相同。数据库中的数据存储在表中。表中的每一 列都定义了数据类型,用户存储数据时,须遵从这些数据类型的属性,否则可能会出 错。

DLI 当前只支持原生数据类型。

### <span id="page-94-0"></span>1.25.2 原生数据类型

DLI 支持原生数据类型,请参见表 [1-57](#page-94-0)。

#### 表1-57 原生数据类型

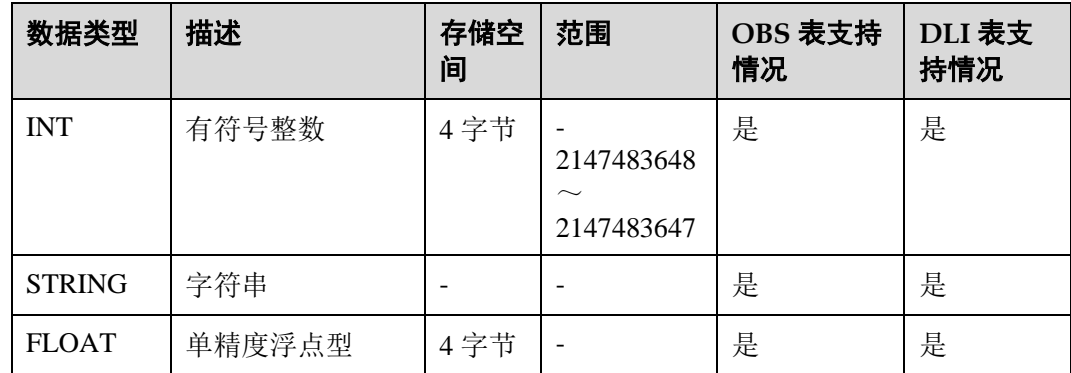

# △天翼云

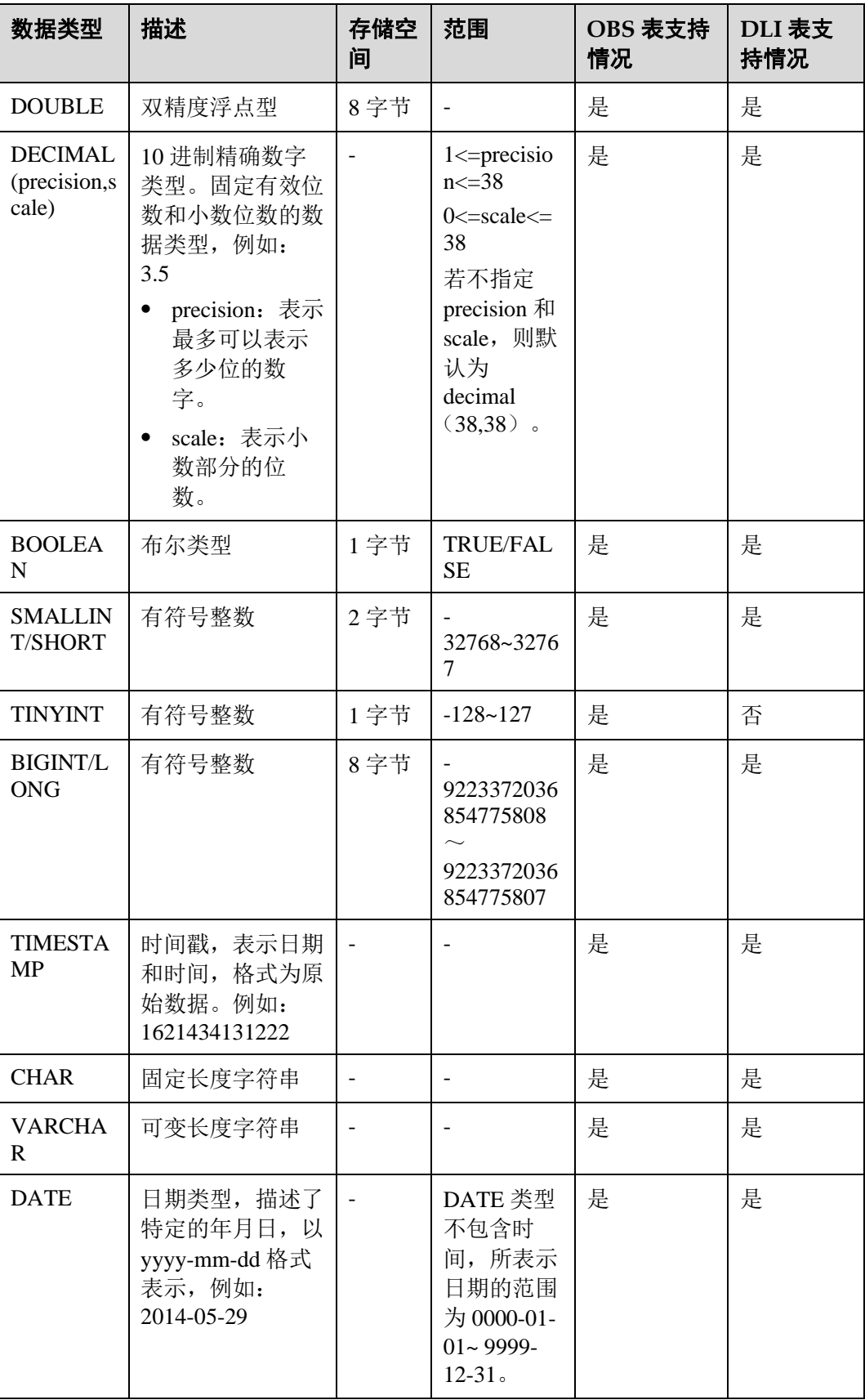

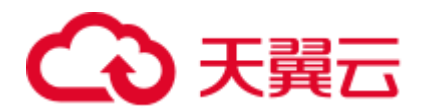

#### □说明

- VARCHAR 和 CHAR 在 DLI 实际存储是 STRING 型, 因此超出长度的字符串不会被截断。
- ⚫ FLOAT 类型在 DLI 实际存储是 DOUBLE 型。

#### INT

有符号整数,存储空间为 4 字节, -2147483648~2147483647, 在 NULL 情况下, 默认 值为 0。

#### **STRING**

字符串类型。

#### FLOAT

单精度浮点型, 存储空间为 4 字节, 在 NULL 情况下, 采用计算值默认值为 0。

由于浮点类型的数据在计算机中的存储方式的限制,在比较两个浮点类型的数据是否 相等时,因存在精度问题,不能直接采用"a==b"的方式进行比较,建议使用"(a-b) 的绝对值<=EPSILON"这种方式进行比较,EPSILON 为允许的误差范围,一般为 1.19209290E-07F。若两个浮点数的差值的绝对值在这个范围内就认为相等。

#### DOUBLE

双精度浮点型, 存储空间为 8 字节, 在 NULL 情况下, 采用计算值默认值为 0。

由于浮点类型的数据在计算机中的存储方式的限制,在比较两个浮点类型的数据是否 相等时,因存在精度问题,不能直接采用"a==b"的方式进行比较,建议使用"(a-b) 的绝对值<=EPSILON"这种方式进行比较, EPSILON 为允许的误差范围, 一般为 2.2204460492503131E-16。若两个浮点数的差值的绝对值在这个范围内就认为相等。

### DECIMAL

Decimal(p,s)表示数值中共有 p 位数, 其中整数 p-s 位, 小数 s 位。p 表示可储存的最大 十进制数的位数总数,小数点左右两侧都包括在内。有效位数 p 必须是 1 至最大有效 位数 38 之间的值。s 表示小数点右侧所能储存的最大十进制数的位数。小数位数必须 是从  $0$  到 p 的值。只有在指定了有效位数时, 才能指定小数位数。因此,  $0 \leq s \leq$  $p.$  例如: decimal(10.6), 表示数值中共有 10 位数, 其中整数占 4 位, 小数占 6 位。

#### BOOLEAN

布尔类型,包括 TRUE 与 FALSE。

### SMALLINT/SHORT

有符号整数,存储空间为 2 字节,范围为-32768~32767。当为 NULL 情况下,采用计 算值默认为 0。

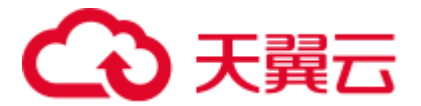

### TINYINT

有符号整数,存储空间为 1 字节,范围为-128~127。当为 NULL 情况下,采用计算值 默认为 0。

### BIGINT/LONG

有符号整数,存储空间为 8 字节,范围为-9223372036854775808~ 9223372036854775807,不支持科学计数法。当为 NULL 情况下。采用计算值默认为  $0<sub>o</sub>$ 

### TIMESTAMP

支持传统的 UNIX TIMESTAMP, 提供达到微秒级别精度的选择。TIMESTAMP 是以指 定时间和 UNIX epoch (UNIX epoch 时间为 1970 年 1 月 1 日 00:00:00) 之间的秒数差 定义的。可以向 TIMESTAMP 隐性转换的数据类型有 STRING (必须具有"yyyy-MMdd HH:MM:SS[.ffffff]"格式。小数点后精度可选)。

### CHAR

CHAR 的长度是固定的,使用指定长度的固定长度表示字符串。DLI 中实际存储为 STRING 类型。

### VARCHAR

VARCHAR 生成时会带有一个长度指定数,用来定义字符串中的最大字符数。如果一 个向 VARCHAR 转换的 STRING 型中的字符个数超过了长度指定数, 那么这个 STRING 会被自动缩短。和 STRING 类型一样, VARCHAR 末尾的空格数是有意义 的,会影响比较结果。DLI 中实际存储为 STRING 类型。

### <span id="page-97-0"></span>DATE

DATE 类型只能和 DATE、TIMESTAMP 和 STRING 进行显式转换 (cast), 具体[如表](#page-97-0) [1-58](#page-97-0) 所示。

#### 表1-58 cast 函数转换

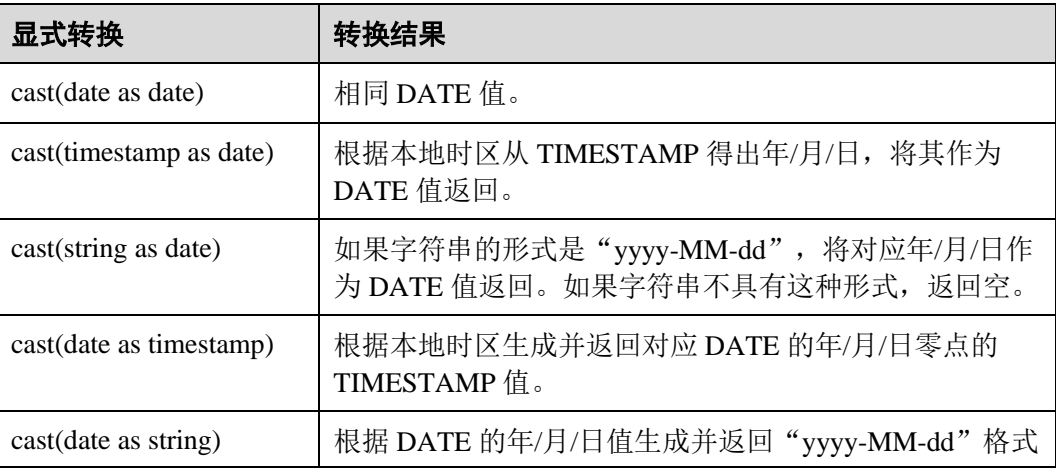

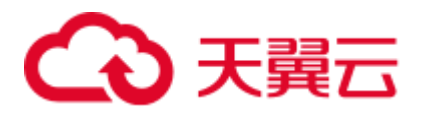

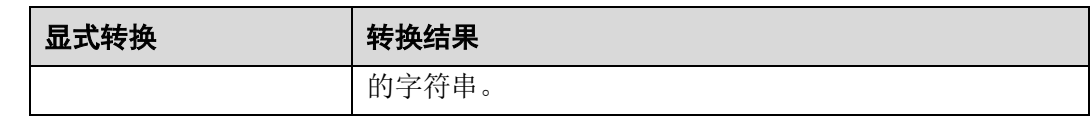

### <span id="page-98-0"></span>1.25.3 复杂数据类型

Spark SOL 支持复杂数据类型, 如表 [1-59](#page-98-0) 所示。

### 表1-59 复杂数据类型

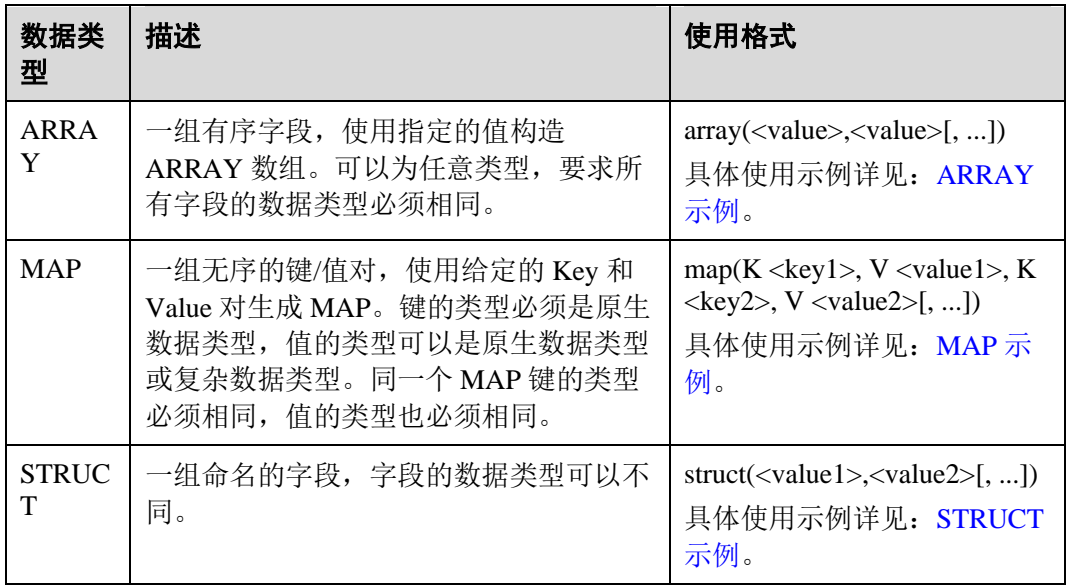

### 使用限制

- 创建含有复杂数据类型字段的表时,该表存储格式不支持 CSV (txt)。
- 如果表中含有复杂数据类型字段时,该表不支持 CSV (txt) 格式的文件数据导 入。
- MAP 数据类型建表必须指定 schema, 且不支持 date、short、timestamp 数据类 型。
- 对于 JSON 格式 OBS 表, MAP 的键类型只支持 STRING 类型。
- 由于 MAP 类型的键不能为 NULL, MAP 键不支持对插入数据进行可能出现 NULL 值类型之间的隐式转换,如: STRING 类型转换为其他原生类型、FLOAT 类型转换为 TIMESTAMP 类型、其他原生类型转换为 DECIMAL 类型等。
- STRUCT 数据类型不支持 double, boolean 数据类型。

### <span id="page-98-1"></span>ARRAY 示例

创建表"array\_test",将"id"参数定义为"ARRAY<INT>"数据类型,"name"参数 定义为"STRING"数据类型。建表成功后插入测试数据到"array\_test"中。操作如 下:

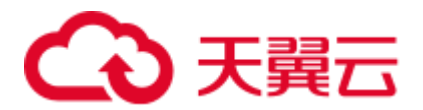

- 1. 创建表。 **CREATE TABLE array\_test(name STRING, id ARRAY < INT >) USING PARQUET;**
- 2. 插入测试数据。

**INSERT INTO array\_test VALUES ('test',array(1,2,3,4)); INSERT INTO array\_test VALUES ('test2',array(4,5,6,7)) INSERT INTO array\_test VALUES ('test3',array(7,8,9,0));**

3. 查询结果。

查"array\_test"表中的所有数据:

#### **SELECT \* FROM array\_test**;

```
test3 [7,8,9,0] 
test2 [4,5,6,7] 
test[1,2,3,4]
```
查"array\_test"表中 id 数组第 0 个元素的数据。

**SELECT id[0] FROM array\_test**;

### <span id="page-99-0"></span>MAP 示例

创建表"map\_test",将"score"参数定义为"map<STRING,INT>)"数据类型(键为 STRING 类型, 值为 INT 类型)。建表成功后插入测试数据至"map\_test"中。操作如 下:

1. 创建表。

7 4 1

**CREATE TABLE map\_test(id STRING, score map<STRING,INT>) USING PARQUET;**

2. 插入测试数据。

**INSERT INTO map\_test VALUES ('test4',map('math',70,'chemistry',84)); INSERT INTO map\_test VALUES ('test5',map('math',85,'chemistry',97)); INSERT INTO map\_test VALUES ('test6',map('math',88,'chemistry',80));**

3. 查询结果。

查询"map\_test"表里的所有数据。

### **SELECT \* FROM map\_test;**

```
test6 {"chemistry":80,"math":88} 
test5 {"chemistry":97,"math":85} 
test4 {"chemistry":84,"math":70}
```
查询"map\_test"表中的数学成绩。

**SELECT id, score['Math'] FROM map\_test;**

```
test6 88 
test5 85 
test4 70
```
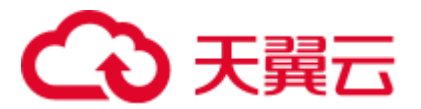

### <span id="page-100-0"></span>STRUCT 示例

创建表"struct\_test",将 info 定义为"STRUCT<name:STRING, age:INT>"数据类型 (由 name 和 age 构成的字段, 其中 name 为 STRING 类型, age 为 INT 类型)。建表成 功后插入测试数据至"struct\_test"表中。操作如下:

1. 创建表。

**CREATE TABLE struct\_test(id INT, info STRUCT<name:STRING,age:INT>) USING PARQUET;**

2. 插入测试数据。

**INSERT INTO struct\_test VALUES (8, struct('zhang',23)); INSERT INTO struct\_test VALUES (9, struct('li',25)); INSERT INTO struct test VALUES (10, struct('wang',26));** 

3. 查询结果。

查询"struct\_test"表中的所有数据。

**SELECT \* FROM struct\_test;**

```
8 {"name":"zhang","age":23}
```

```
10 {"name":"wang","age":26}
```

```
9 {"name":"li","age":25}
```
查询"struct\_test"表中的 **name** 和 **age** 数据。

**SELECT id,info.name,info.age FROM struct\_test;**

```
8 zhang 23 
10 wang 26 
9 li 25
```
# 1.26 自定义函数

### 1.26.1 创建函数

### 功能描述

DLI 支持创建使用 UDF 和 UDTF 等自定义函数应用于 Spark 作业开发当中。

### 语法格式

```
CREATE [TEMPORARY] FUNCTION [db_name.]function_name AS class_name 
  [USING resource,...]
```

```
resource: 
 : (JAR|FILE|ARCHIVE)file_uri
```
### 注意事项

- ⚫ 如果在数据库中存在同名的函数,系统将会报错。
- 只支持 Hive 语法创建函数。

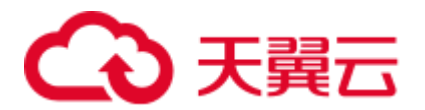

请注意避免该场景: 如果创建的自定义函数 F1 指定类 C1, 程序包名 JAR1, 创建 自定义函数 F2 也指定类 C1, 程序包 JAR2, 因为 F2 和 F1 使用相同的类名, 导致 功能相互冲突,影响作业执行。

### 关键字

- TEMPORARY: 所创建的函数仅在当前会话中可用, 并且不会持久化到底层元数 据库中(如果有的话)。不能为临时函数指定数据库名称。
- ⚫ USING <resources>:需要加载的资源。可以是 JAR、文件或者 URI 的列表。

### 示例

创建函数 mergeBill。

```
CREATE FUNCTION mergeBill AS 'com.xxx.hiveudf.MergeBill' 
using jar 'obs://onlyci-7/udf/MergeBill.jar';
```
### 1.26.2 删除函数

### 功能描述

删除函数。

### 语法格式

DROP [TEMPORARY] FUNCTION [IF EXISTS] [db\_name.] function\_name;

### 关键字

- ⚫ TEMPORARY:所删除的函数是否为临时函数。
- ⚫ IF EXISTS:所删除的函数不存在时使用,可避免系统报错。

### 注意事项

- ⚫ 删除一个已存在的函数。如果要删除的函数不存在,则系统报错。
- ⚫ 只支持 HIVE 语法。

### 示例

删除函数 mergeBill。

DROP FUNCTION mergeBill;

### 1.26.3 显示函数详情

### 功能描述

查看指定函数的相关信息。

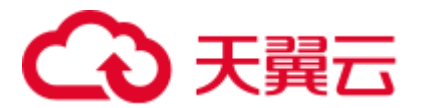

### 语法格式

DESCRIBE FUNCTION [EXTENDED] [db\_name.] function\_name;

### 关键字

EXTENDED:显示扩展使用信息。

### 注意事项

返回已有函数的元数据(实现类和用法),如果函数不存在,则系统报错。

### 示例

查看函数 mergeBill 的相关信息。

DESCRIBE FUNCTION mergeBill;

### 1.26.4 显示所有函数

### 功能描述

查看当前工程下所有的函数。

### <span id="page-102-0"></span>语法格式

SHOW [USER|SYSTEM|ALL] FUNCTIONS ([LIKE] regex | [db\_name.] function\_name);

其中 regex 为正则表达式, 可以参考如下表 [1-60](#page-102-0) 参数样例。

#### 表1-60 regex 参数举例说明

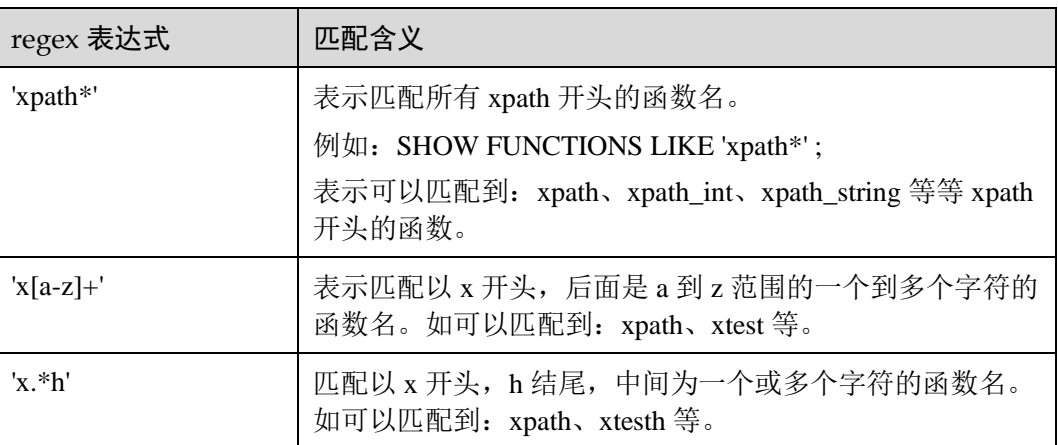

其他更多正则表达式的使用,可参考官网说明。

### 关键字

LIKE: 此限定符仅为兼容性而使用, 没有任何实际作用。

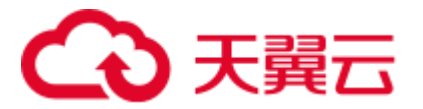

### 注意事项

显示与给定正则表达式或函数名匹配的函数。如果未提供正则表达式或名称,则显示 所有函数。如果声明了 USER 或 SYSTEM, 那么将分别显示用户定义的 Spark SQL 函 数和系统定义的 Spark SQL 函数。

### 示例

查看当前的所有函数。

SHOW FUNCTIONS;

# 1.27 内置函数

# <span id="page-103-0"></span>1.27.1 数学函数

DLI 所支持的数学函数如表 [1-61](#page-103-0) 所示。

#### 表1-61 数学函数

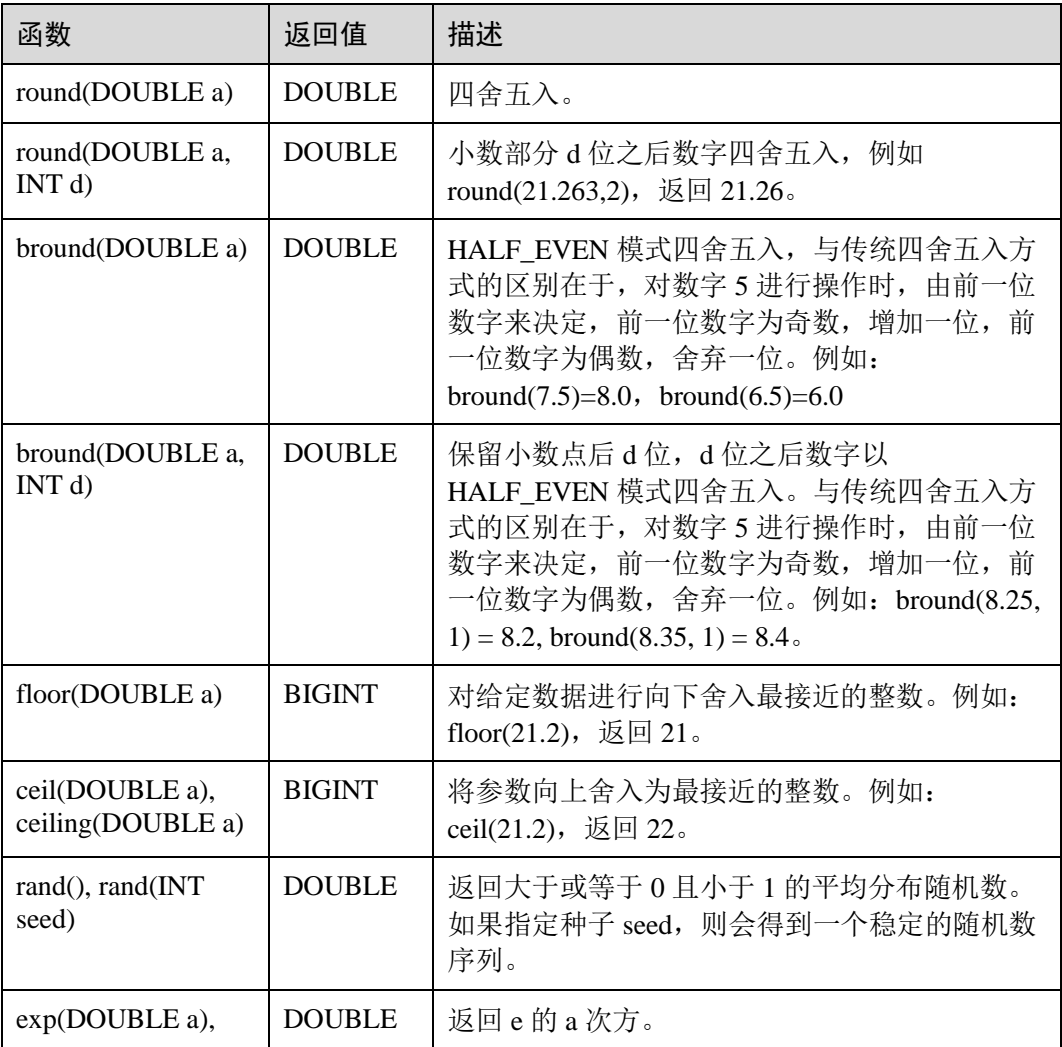

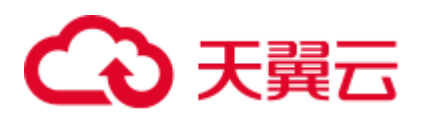

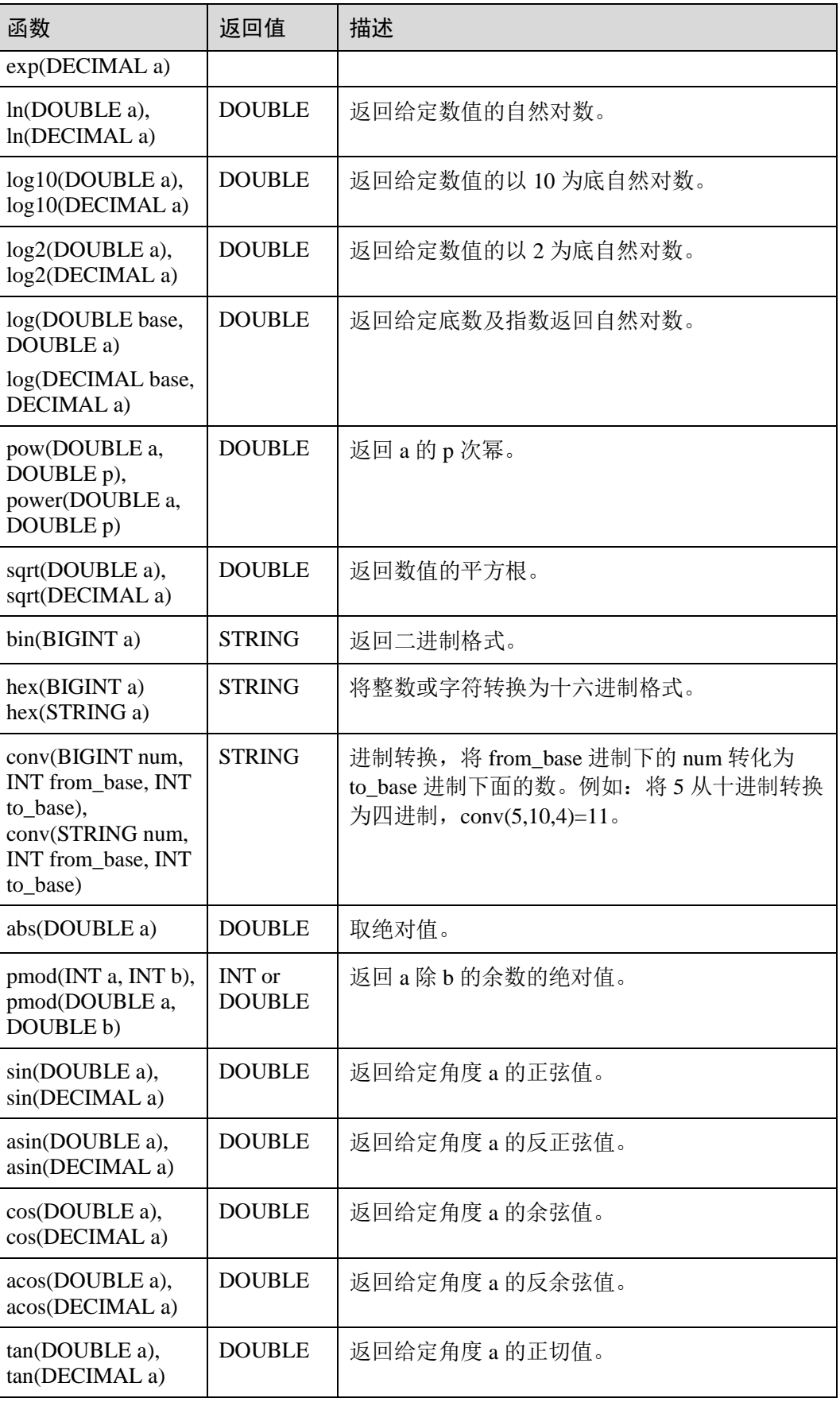

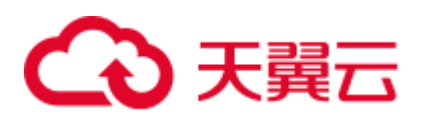

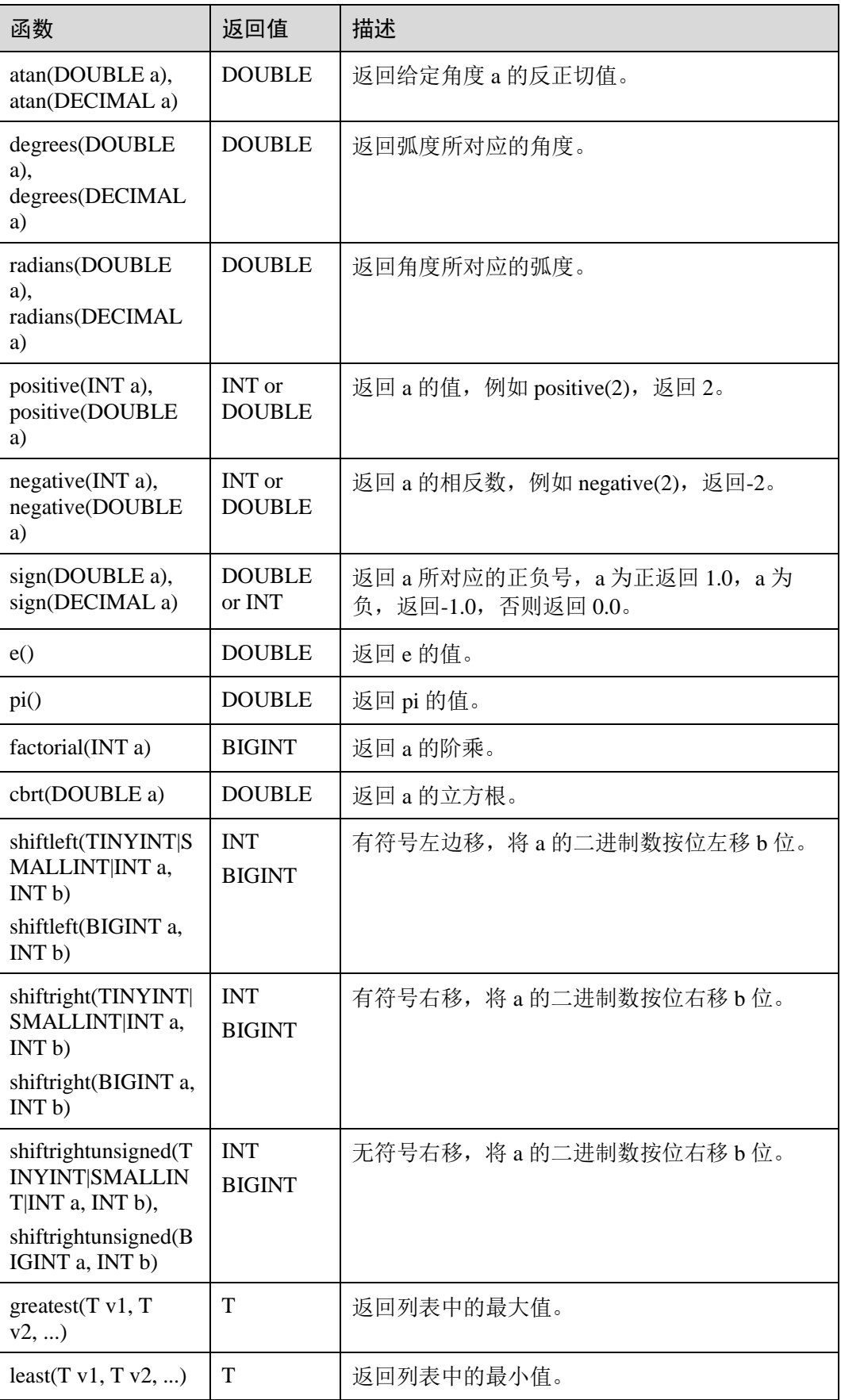

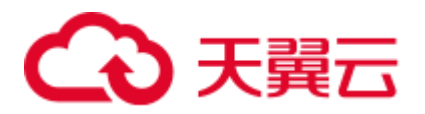

# <span id="page-106-0"></span>1.27.2 日期函数

DLI 所支持的日期函数如表 [1-62](#page-106-0) 所示。

### 表1-62 日期/时间函数

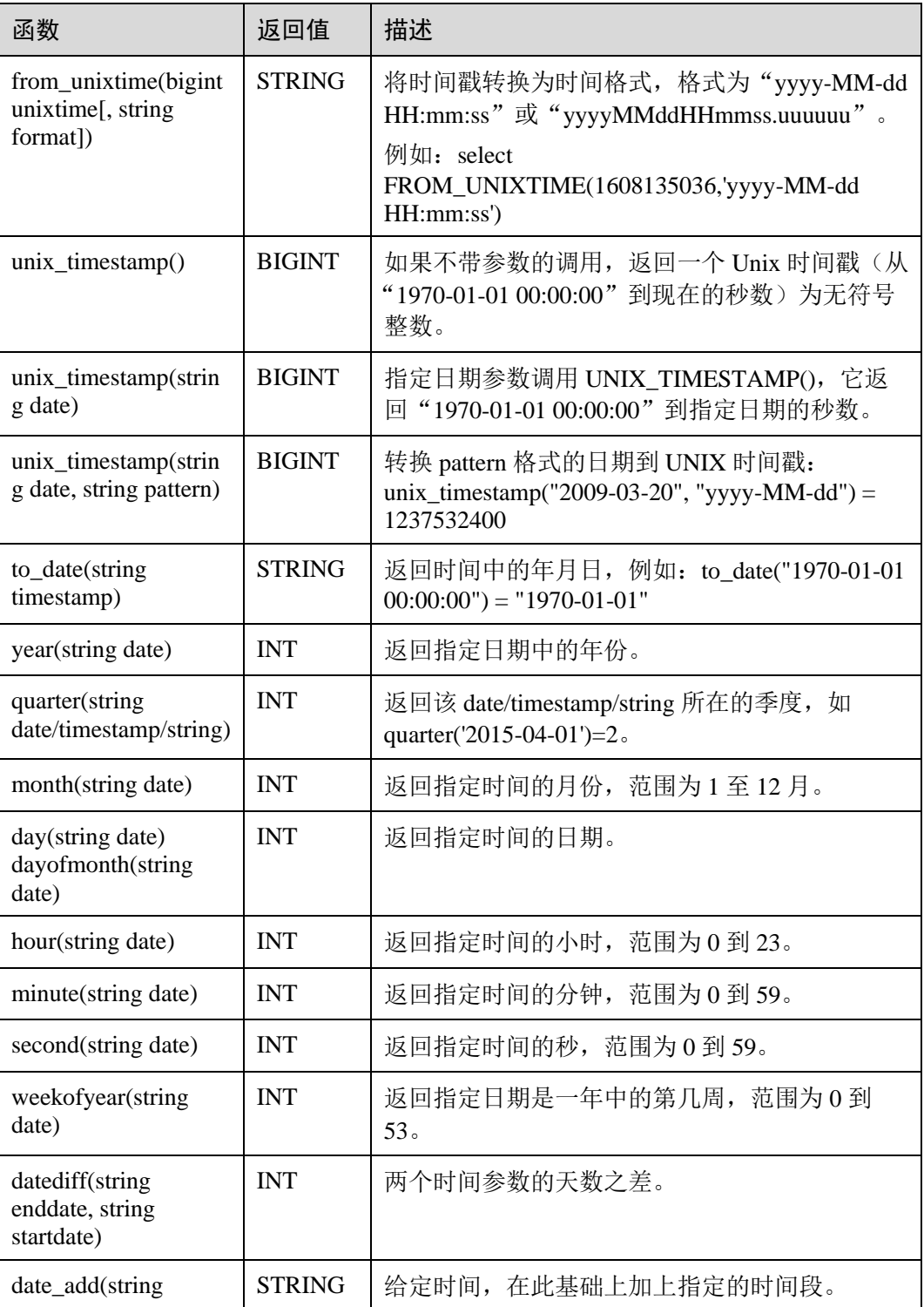

# ○天翼云

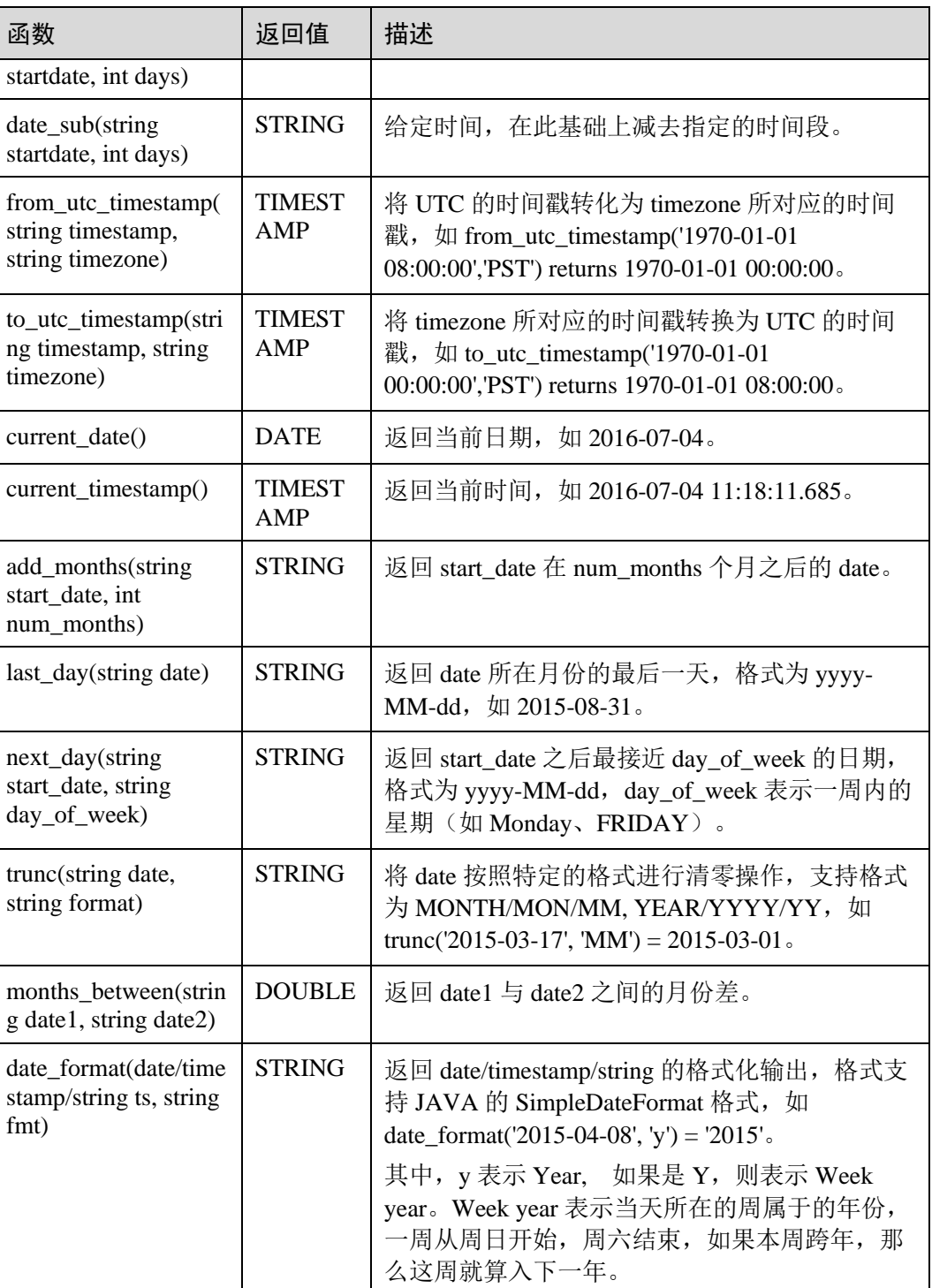

# 1.27.3 字符串函数

DLI 所支持的字符串函数如表 [1-63](#page-108-0) 所示。
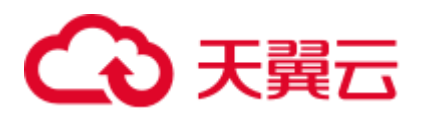

# 表1-63 字符串函数

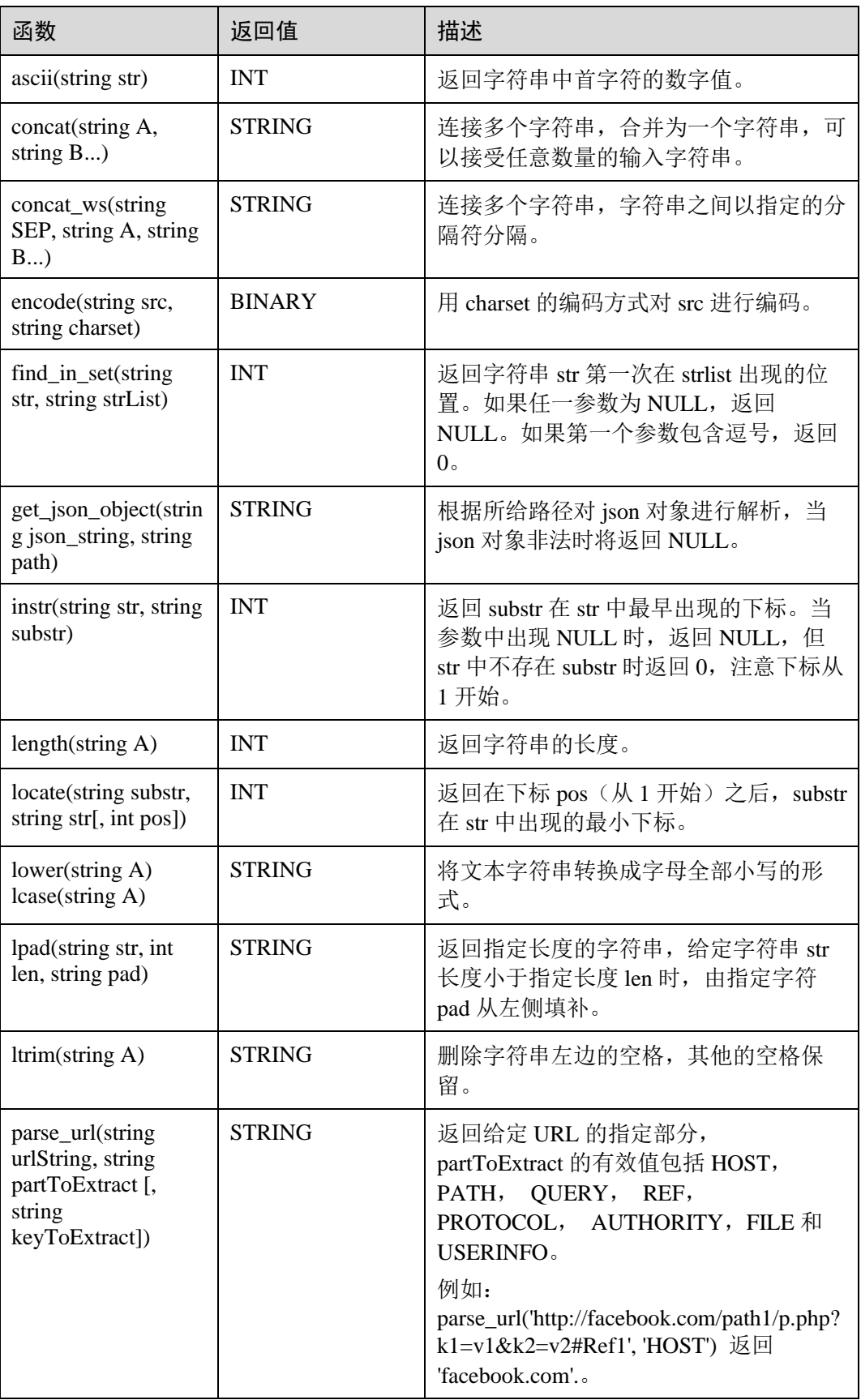

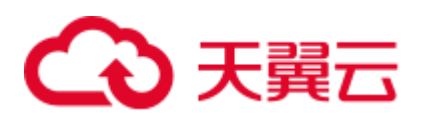

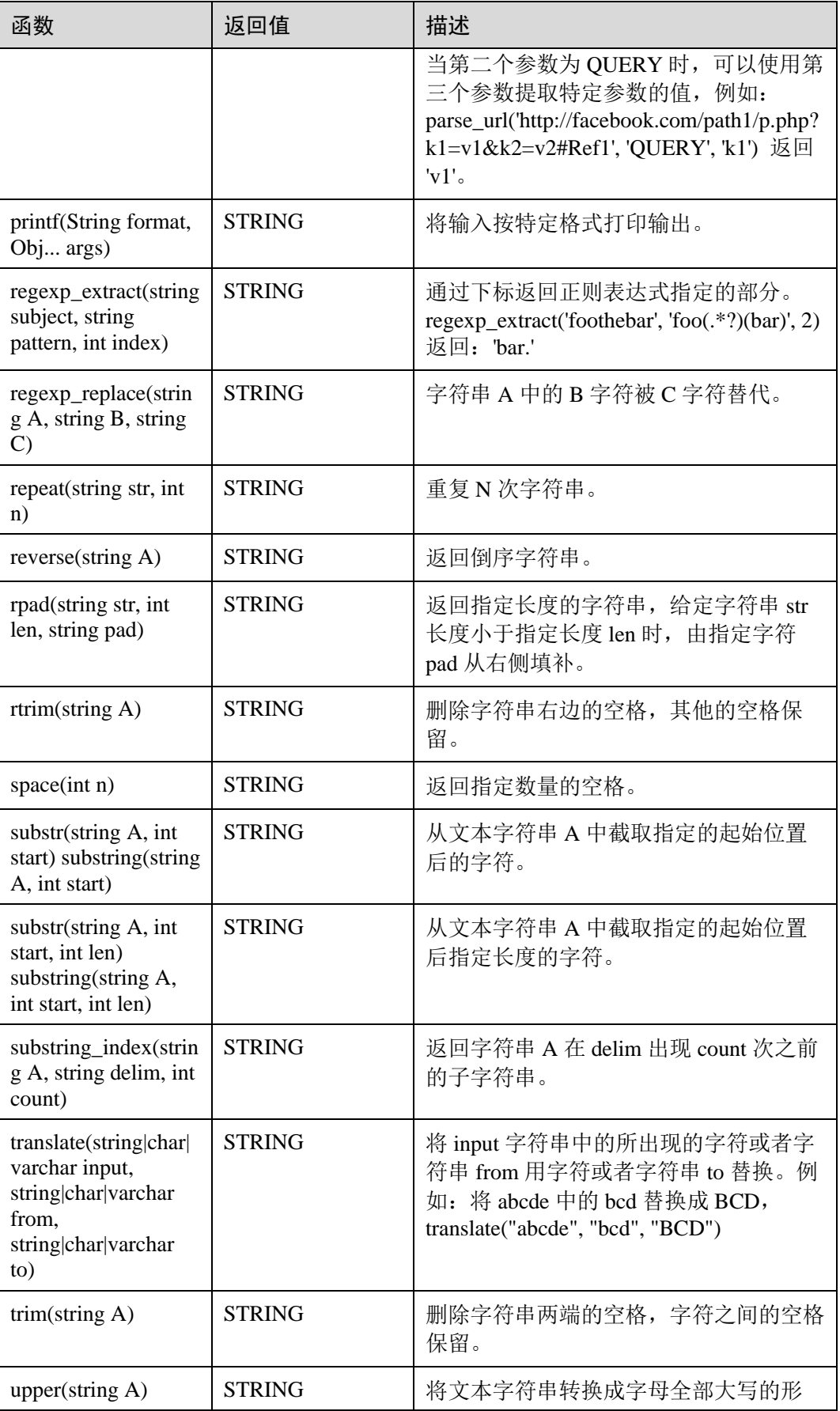

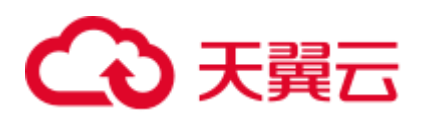

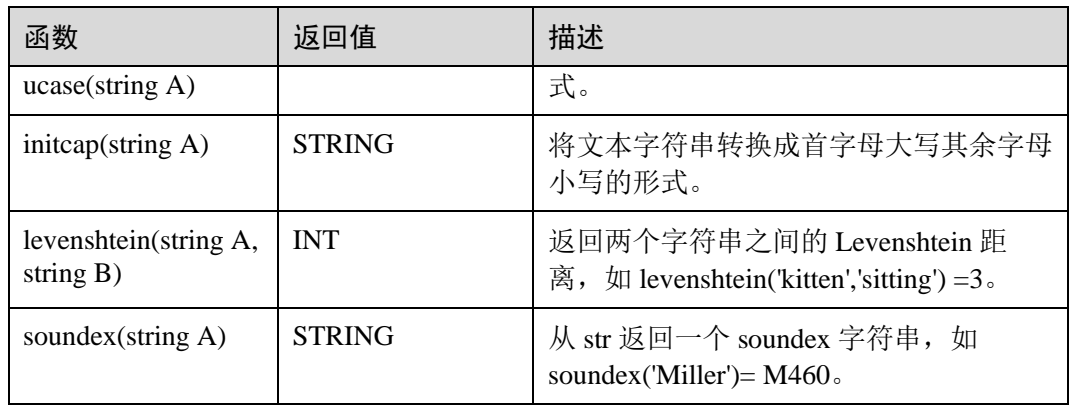

# <span id="page-110-0"></span>1.27.4 聚合函数

聚集函数是从一组输入值计算一个结果。例如使用 COUNT 函数计算 SQL 查询语句返 回的记录行数。聚合函数如表 [1-64](#page-110-0) 所示。

### 表1-64 聚合函数表

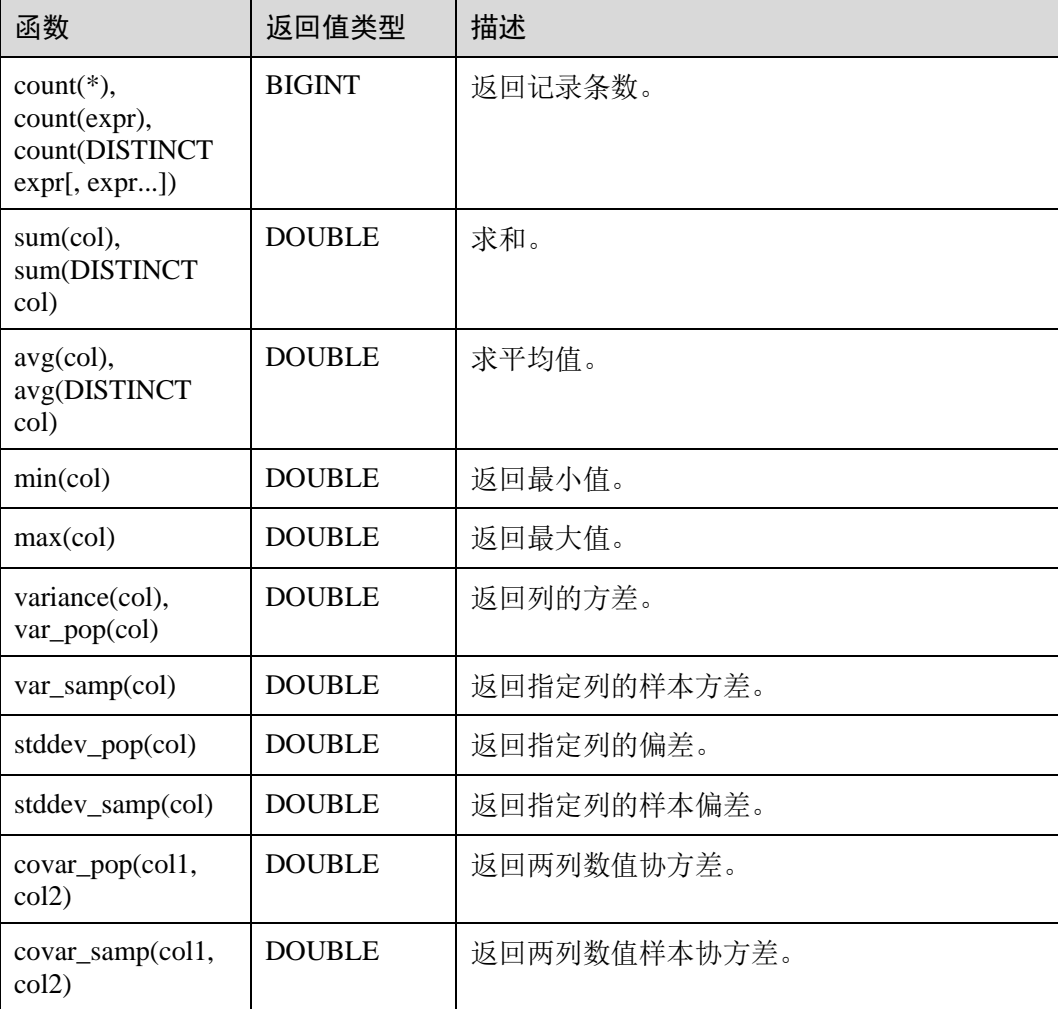

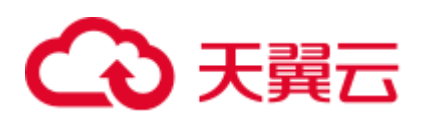

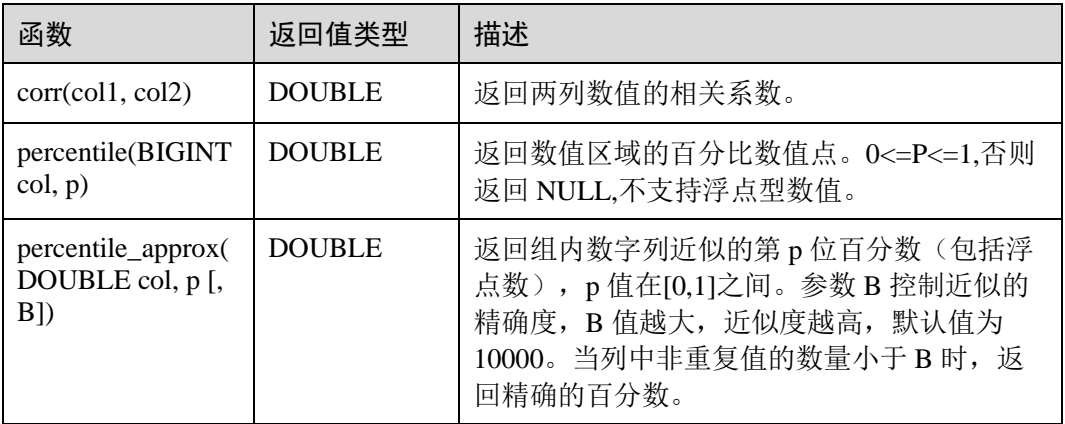

# □说明

函数如 var\_pop, stddev\_pop, var\_samp, stddev\_samp, covar\_pop, covar\_samp, corr, percentile\_approx, 不支持非数值数据类型, 如 TimeStamp。

# 1.27.5 分析窗口函数

窗口函数用于在与当前输入值相关的一组值上执行相关函数计算(包括在 GROUP BY 中使用的聚集函数, 如 sum 函数、max 函数、min 函数、count 函数、avg 函数), 此外 分析窗口函数还包括如表 [1-65](#page-111-0) 中所示的函数。窗口是由一个 OVER 子句定义的多行记 录,窗口函数作用于一个窗口。

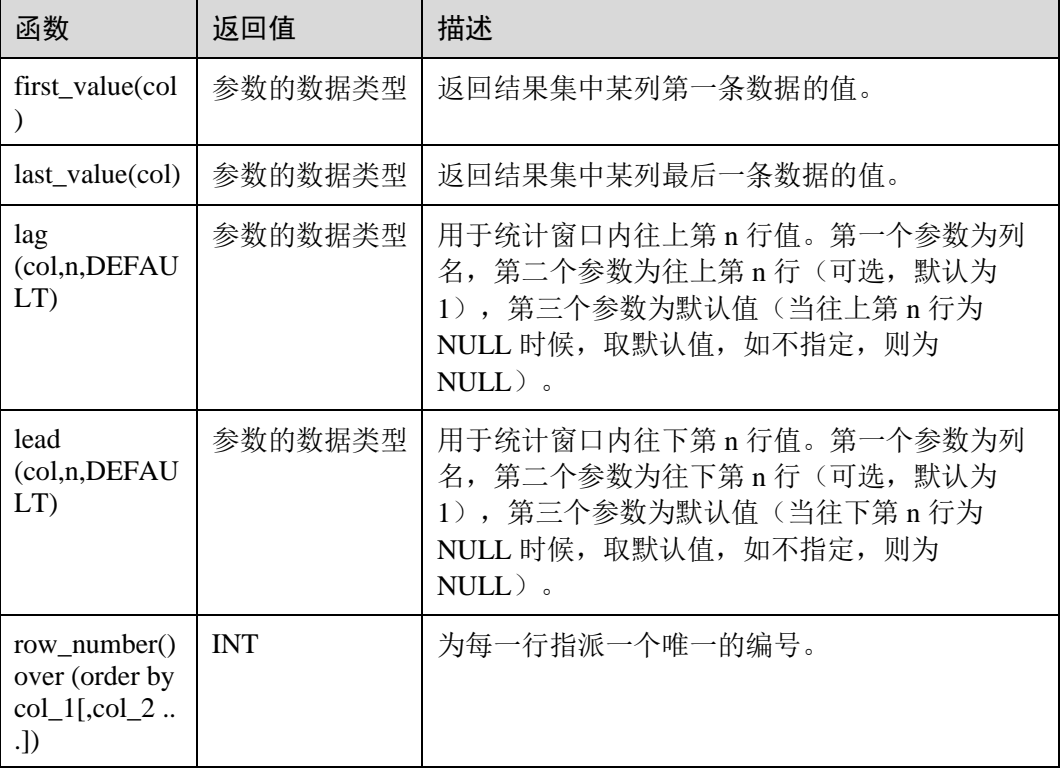

### <span id="page-111-0"></span>表1-65 函数介绍

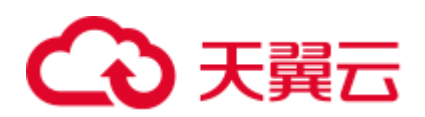

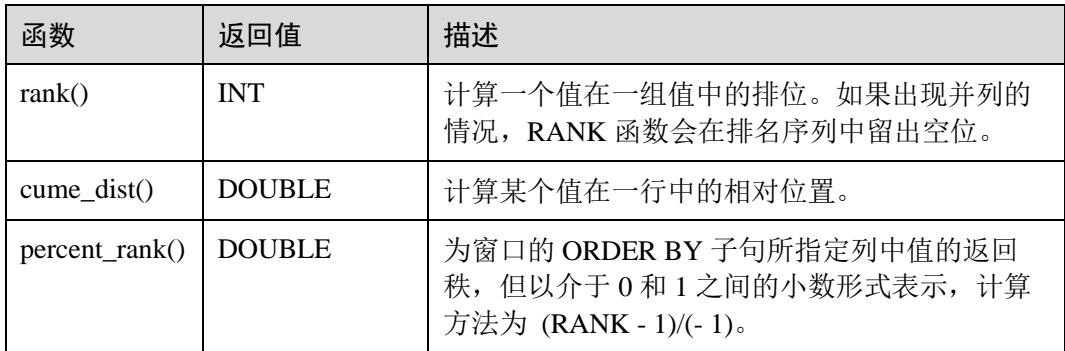

# 1.28 SELECT 基本语句

# 功能描述

基本的查询语句,返回查询结果。

# 语法格式

```
SELECT [ALL | DISTINCT] attr_expr_list FROM table_reference 
  [WHERE where_condition] 
  [GROUP BY col_name_list] 
  [ORDER BY col_name_list][ASC | DESC] 
  [CLUSTER BY col_name_list | DISTRIBUTE BY col_name_list] 
  [SORT BY col_name_list]] 
 [LIMIT number];
```
# 关键字

### 表1-66 SELECT 参数描述

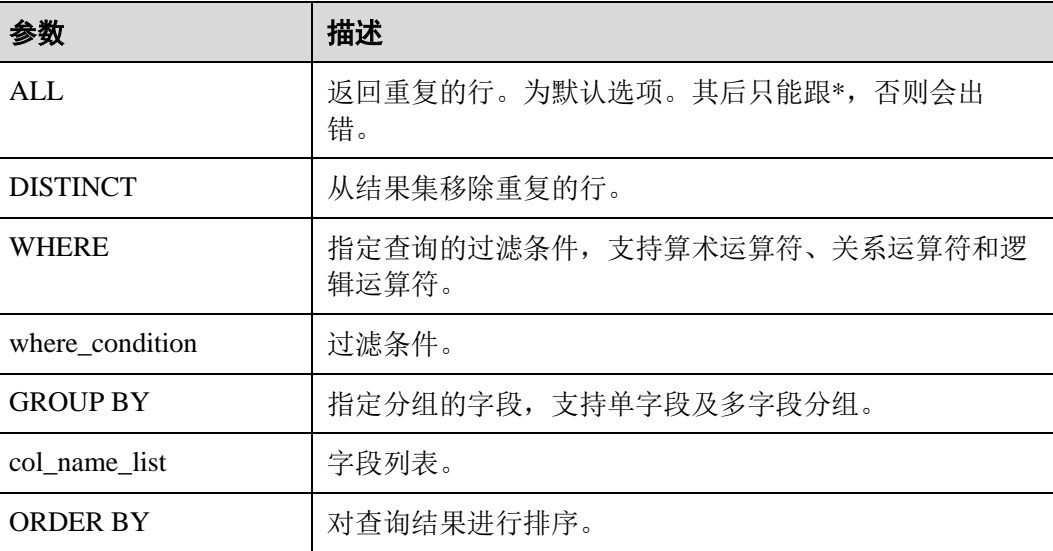

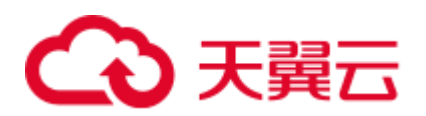

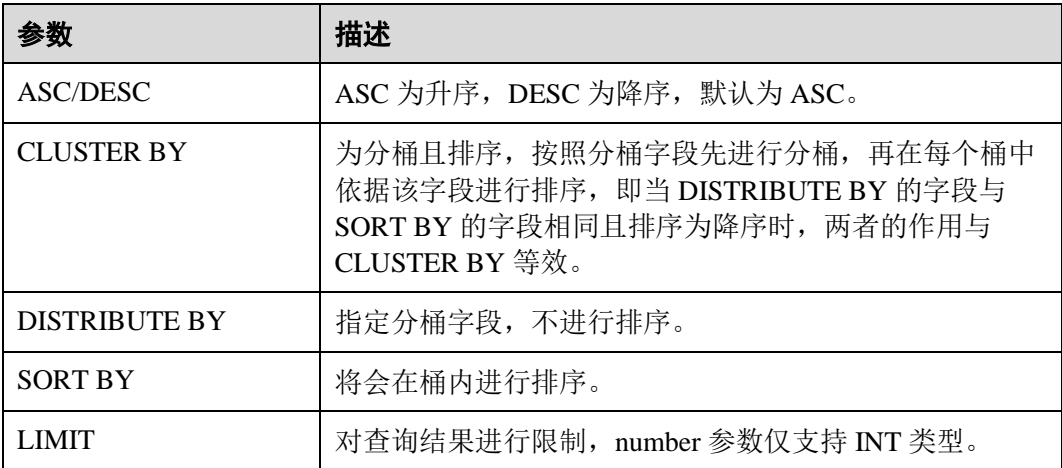

# 注意事项

所查询的表必须是已经存在的表,否则会出错。

# 示例

将表 student 中, name 为 Mike 的数据记录查询出来, 并根据字段 score 升序排序。

```
SELECT * FROM student 
  WHERE name = 'Mike' 
  ORDER BY score;
```
# 1.29 过滤 SELECT

# 1.29.1 WHERE 过滤子句

# 功能描述

利用 WHERE 子句过滤查询结果。

# 语法格式

SELECT [ALL | DISTINCT] attr\_expr\_list FROM table\_reference WHERE where\_condition;

# 关键字

- ⚫ ALL:返回重复的行。为默认选项。其后只能跟\*,否则会出错。
- ⚫ DISTINCT:从结果集移除重复的行。
- WHERE: 条件过滤关键字, 将不满足条件的记录过滤掉, 返回满足要求的记录。

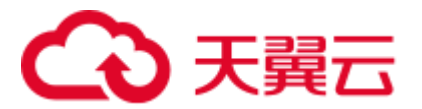

# 注意事项

所查询的表必须是已经存在的,否则会出错。

# 示例

将表 student 中, score 在(90, 95)之间的记录筛选出来。

```
SELECT * FROM student 
WHERE score > 90 AND score < 95;
```
# 1.29.2 HAVING 过滤子句

# 功能描述

利用 HAVING 子句过滤查询结果。

# 语法格式

```
SELECT [ALL | DISTINCT] attr_expr_list FROM table_reference 
  [WHERE where_condition] 
  [GROUP BY col_name_list] 
HAVING having condition;
```
# 关键字

- ⚫ ALL:返回重复的行。为默认选项。其后只能跟\*,否则会出错。
- ⚫ DISTINCT:从结果集移除重复的行。
- HAVING: 一般与 GROUP BY 合用, 先通过 GROUP BY 进行分组, 再在 HAVING 子句中进行过滤, HAVING 子句支持算术运算, 聚合函数等。

# 注意事项

- ⚫ 所查询的表必须是已经存在的,否则会出错。
- 如果过滤条件受 GROUP BY 的查询结果影响, 则不能用 WHERE 子句进行过滤, 而要用 HAVING 子句进行过滤。

# 示例

根据字段 name 对表 student 进行分组, 再按组将 score 最大值大于 95 的记录筛选出 来。

```
SELECT name, max(score) FROM student 
  GROUP BY name 
 HAVING max(score) >95;
```
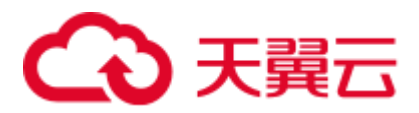

# 1.30 排序 SELECT

# 1.30.1 ORDER BY

# 功能描述

按字段实现查询结果的全局排序。

# 语法格式

```
SELECT attr_expr_list FROM table_reference
  ORDER BY col_name 
[ASC \mid DEC] [, col \text{ name } [ASC \mid DEC], ...];
```
# 关键字

- ASC/DESC: ASC 为升序, DESC 为降序, 默认为 ASC。
- ORDER BY: 对全局进行单列或多列排序。与 GROUP BY 一起使用时, ORDER BY 后面可以跟聚合函数。

# 注意事项

所排序的表必须是已经存在的,否则会出错。

# 示例

根据字段 score 对表 student 进行升序排序,并返回排序后的结果。

SELECT \* FROM student ORDER BY score;

# 1.30.2 SORT BY

# 功能描述

按字段实现表的局部排序。

# 语法格式

SELECT attr\_expr\_list FROM table\_reference SORT BY col\_name  $[ASC | DESC]$   $[, col name [ASC | DESC], ...];$ 

# 关键字

- ASC/DESC: ASC 为升序, DESC 为降序, 默认为 ASC。
- SORT BY: 一般与 GROUP BY 一起使用, 为 PARTITION 进行单列或多列的局部 排序。

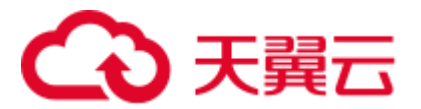

# 注意事项

所排序的表必须是已经存在的,否则会出错。

# 示例

根据字段 score 对表 student 在 Reducer 中进行升序排序。

SELECT \* FROM student SORT BY score;

# 1.30.3 CLUSTER BY

# 功能描述

按字段实现表的分桶及桶内排序。

# 语法格式

SELECT attr\_expr\_list FROM table\_reference CLUSTER BY col name [, col name , ...];

# 关键字

CLUSTER BY:根据指定的字段进行分桶,支持单字段及多字段,并在桶内进行排 序。

### 注意事项

所排序的表必须是已经存在的,否则会出错。

# 示例

根据字段 score 对表 student 进行分桶并进行桶内局部降序排序。

SELECT \* FROM student CLUSTER BY score;

# 1.30.4 DISTRIBUTE BY

# 功能描述

按字段实现表的分桶。

# 语法格式

SELECT attr\_expr\_list FROM table\_reference DISTRIBUTE BY col\_name [,col\_name ,...];

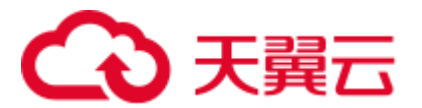

# 关键字

DISTRIBUTE BY:根据指定的字段进行分桶,支持单字段及多字段,不会在桶内进行 排序。与 SORT BY 配合使用即为分桶后的排序。

# 注意事项

所排序的表必须是已经存在的,否则会出错。

# 举例

根据字段 score 对表 student 进行分桶。

```
SELECT * FROM student 
 DISTRIBUTE BY score;
```
# 1.31 分组 SELECT

# 1.31.1 按列 GROUP BY

# 功能描述

按列对表进行分组操作。

# 语法格式

SELECT attr\_expr\_list FROM table\_reference GROUP BY col name list;

# 关键字

GROUP BY:按列可分为单列 GROUP BY 与多列 GROUP BY。

- 单列 GROUP BY: 指 GROUP BY 子句中仅包含一列, col\_name\_list 中包含的字段 必须出现在 attr\_expr\_list 的字段内, attr\_expr\_list 中可以使用多个聚合函数, 比如 count(), sum(), 聚合函数中可以包含其他字段。
- 多列 GROUP BY: 指 GROUP BY 子句中不止一列, 查询语句将按照 GROUP BY 的所有字段分组,所有字段都相同的记录将被放在同一组中,同样,GROUP BY 中出现的字段必须在 attr\_expr\_list 的字段内, attr\_expr\_list 也可以使用聚合函数。

# 注意事项

所要分组的表必须是已经存在的表,否则会出错。

# 示例

根据 score 及 name 两个字段对表 student 进行分组,并返回分组结果。

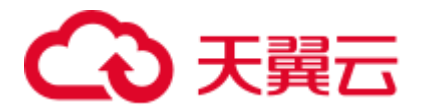

SELECT score, count(name) FROM student GROUP BY score,name;

# 1.31.2 用表达式 GROUP BY

# 功能描述

按表达式对表进行分组操作。

# 语法格式

```
SELECT attr_expr_list FROM table_reference
GROUP BY groupby expression [, groupby expression, ...];
```
# 关键字

groupby\_expression:可以是单字段,多字段,也可以是聚合函数,字符串函数等。

### 注意事项

- ⚫ 所要分组的表必须是已经存在的表,否则会出错。
- 同单列分组, GROUP BY 中出现的字段必须包含在 attr\_expr\_list 的字段中,表达 式支持内置函数,自定义函数等。

# 示例

先利用 substr 函数取字段 name 的子字符串, 并按照该子字符串进行分组, 返回每个子 字符串及对应的记录数。

SELECT substr(name, 6), count(name) FROM student GROUP BY substr(name, 6);

# 1.31.3 GROUP BY 中使用 HAVING 过滤

# 功能描述

利用 HAVING 子句在表分组后实现过滤。

### 语法格式

SELECT attr\_expr\_list FROM table\_reference GROUP BY groupby expression[, groupby expression... ] HAVING having\_expression;

# 关键字

groupby\_expression: 可以是单字段,多字段,也可以是聚合函数,字符串函数等。

# 注意事项

所要分组的表必须是已经存在的表,否则会出错。

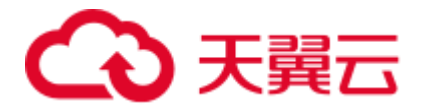

如果过滤条件受 GROUP BY 的查询结果影响, 则不能用 WHERE 子句进行过滤, 而要用 HAVING 子句进行过滤。HAVING 与 GROUP BY 合用, 先通过 GROUP BY 进行分组,再在 HAVING 子句中进行过滤, HAVING 子句中可支持算术运 算,聚合函数等。

示例

先依据 num 对表 transactions 进行分组,再利用 HAVING 子句对查询结果讲行过滤, price 与 amount 乘积的最大值大于 5000 的记录将被筛选出来, 返回对应的 num 及 price 与 amount 乘积的最大值。

```
SELECT num, max(price*amount) FROM transactions 
  WHERE time > '2016-06-01' 
  GROUP BY num 
  HAVING max(price*amount)>5000;
```
# 1.31.4 ROLLUP

## 功能描述

ROLLUP 生成聚合行、超聚合行和总计行。可以实现从右到左递减多级的统计,显示 统计某一层次结构的聚合。

## 语法格式

```
SELECT attr_expr_list FROM table_reference
  GROUP BY col_name_list 
  WITH ROLLUP;
```
# 关键字

ROLLUP:为 GROUP BY 的扩展,例如:*SELECT a, b, c, SUM(expression) FROM table GROUP BY a, b, c WITH ROLLUP;*将转换成以下四条查询:

●  $(a, b, c)$ 组合小计

SELECT a, b, c, sum(expression) FROM table GROUP BY a, b, c;

- ⚫ (a, b)组合小计 SELECT a, b, NULL, sum(expression) FROM table GROUP BY a, b;
- ⚫ (a)组合小计

SELECT a, NULL, NULL, sum(expression) FROM table GROUP BY a;

⚫ 总计

SELECT NULL, NULL, NULL, sum(expression) FROM table;

# 注意事项

所要分组的表必须是已经存在的表,否则会出错。

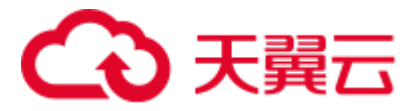

# 示例

根据 group\_id 与 job 两个字段生成聚合行、超聚合行和总计行, 返回每种聚合情况下 的 salary 总和。

SELECT group id, job, SUM(salary) FROM group test GROUP BY group\_id, job WITH ROLLUP;

# 1.31.5 GROUPING SETS

# 功能描述

GROUPING SETS 生成交叉表格行,可以实现 GROUP BY 字段的交叉统计。

## 语法格式

SELECT attr\_expr\_list FROM table\_reference GROUP BY col\_name\_list GROUPING SETS(col name list);

# 关键字

GROUPING SETS: 为对 GROUP BY 的扩展, 例如

⚫ *SELECT a, b, sum(expression) FROM table GROUP BY a, b GROUPING SETS((a,b));* 将转换为以下一条查询:

SELECT a, b, sum(expression) FROM table GROUP BY a, b;

⚫ *SELECT a, b, sum(expression) FROM table GROUP BY a, b GROUPING SETS(a,b);* 将转换为以下两条查询:

SELECT a, NULL, sum(expression) FROM table GROUP BY a; UNION SELECT NULL, b, sum(expression) FROM table GROUP BY b;

⚫ *SELECT a, b, sum(expression) FROM table GROUP BY a, b GROUPING SETS((a,b), a);*

将转换为以下两条查询:

SELECT a, b, sum (expression) FROM table GROUP BY a, b; **IINTON** SELECT a, NULL, sum(expression) FROM table GROUP BY a;

⚫ *SELECT a, b, sum(expression) FROM table GROUP BY a, b GROUPING SETS((a,b), a, b, ());*

将转换为以下四条查询:

SELECT a, b, sum(expression) FROM table GROUP BY a, b; UNION SELECT a, NULL, sum(expression) FROM table GROUP BY a, NULL; UNION SELECT NULL, b, sum (expression) FROM table GROUP BY NULL, b;

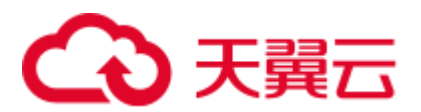

**IINTON** SELECT NULL, NULL, sum(expression) FROM table;

# 注意事项

- 所要分组的表必须是已经存在的表,否则会出错。
- 不同于 ROLLUP, GROUPING SETS 目前仅支持一种格式。

# 示例

根据 group\_id 与 job 两个字段生成交叉表格行, 返回每种聚合情况下的 salary 总和。

```
SELECT group_id, job, SUM(salary) FROM group_test 
  GROUP BY group_id, job 
GROUPING SETS (group id, job);
```
# 1.32 连接操作 SELECT

# 1.32.1 内连接

# 功能描述

仅将两个表中满足连接条件的行组合起来作为结果集。

# 语法格式

SELECT attr\_expr\_list FROM table\_reference {JOIN | INNER JOIN} table\_reference ON join\_condition;

# 关键字

JOIN/INNER JOIN:只显示参与连接的表中满足 JOIN 条件的记录。

# 注意事项

- 所要进行 JOIN 连接的表必须是已经存在的表,否则会出错。
- ⚫ 在一次查询中可以连接两个以上的表。

# 示例

通过将 student\_info 与 course\_info 两张表中的课程编号匹配建立 JOIN 连接, 来查看学 生姓名及所选课程名称。

SELECT student info.name, course info.courseName FROM student info JOIN course\_info ON (student\_info.courseId = course\_info.courseId);

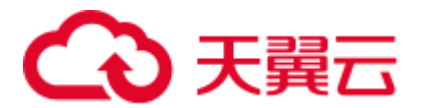

# 1.32.2 左外连接

# 功能描述

根据左表的记录去匹配右表,返回所有左表记录,没有匹配值的记录的返回 NULL。

## 语法格式

SELECT attr\_expr\_list FROM table\_reference LEFT OUTER JOIN table reference ON join condition;

### 关键字

LEFT OUTER JOIN: 返回左表的所有记录, 没有匹配值的记录将返回 NULL。

### 注意事项

所要进行 JOIN 连接的表必须是已经存在的表,否则会出错。

# 示例

左外连接时利用 student\_info 表中的 courseId 与 course\_info 中的 courseId 进行匹配, 返 回已经选课的学生姓名及所选的课程名称,没有匹配值的右表记录将返回 NULL。

SELECT student\_info.name, course\_info.courseName FROM student\_info LEFT OUTER JOIN course info ON (student info.courseId = course info.courseId);

# 1.32.3 右外连接

# 功能描述

根据右表的记录去匹配左表,返回所有右表记录,没有匹配值的记录返回 NULL。

# 语法格式

SELECT attr\_expr\_list FROM table reference RIGHT OUTER JOIN table reference ON join condition;

### 关键字

RIGHT OUTER JOIN: 返回右表的所有记录, 没有匹配值的记录将返回 NULL。

### 注意事项

所要进行 JOIN 连接的表必须是已经存在的表,否则会出错。

## 示例

右外连接和左外连接相似,但是会将右边表(这里的 course\_info)中的所有记录返回, 没有匹配值的左表记录将返回 NULL。

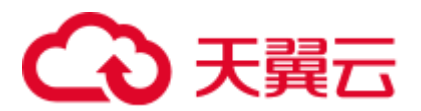

SELECT student info.name, course info.courseName FROM student info RIGHT OUTER JOIN course info ON (student info.courseId = course info.courseId);

# 1.32.4 全外连接

# 功能描述

根据左表与右表的所有记录进行匹配,没有匹配值的记录返回 NULL。

## 语法格式

```
SELECT attr_expr_list FROM table_reference
FULL OUTER JOIN table reference ON join condition;
```
# 关键字

FULL OUTER JOIN: 根据左表与右表的所有记录进行匹配, 没有匹配值的记录返回 NULL。

### 注意事项

所要进行 JOIN 连接的表必须是已经存在的表,否则会出错。

## 示例

利用全外连接可以将两张表中的所有记录返回,没有匹配值的左表及右表记录将返回 NULL。

SELECT student info.name, course info.courseName FROM student info FULL OUTER JOIN course info ON (student info.courseId = course info.courseId);

# 1.32.5 隐式连接

# 功能描述

与内连接功能相同, 返回两表中满足 WHERE 条件的结果集, 但不用 JOIN 显示指定连 接条件。

### <span id="page-123-0"></span>语法格式

SELECT table reference.col name, table reference.col name, ... FROM table reference, table\_reference

WHERE table\_reference.col\_name = table\_reference.col\_name;

# 关键字

WHERE: 隐式连接利用 WHERE 条件实现类似 JOIN...ON...的连接, 返回匹配的记 录[。语法格式中](#page-123-0)仅给出等式条件下的 WHERE 条件过滤,同时也支持不等式 WHERE 条件过滤。

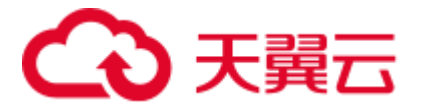

# 注意事项

- 所要进行 JOIN 连接的表必须是已经存在的表,否则会出错。
- 隐式 JOIN 的命令中不含有 JOIN...ON...关键词, 而是通过 WHERE 子句作为连接 条件将两张表连接。

# 示例

返回 courseId 匹配的学生姓名及课程名称。

SELECT student info.name, course info.courseName FROM student info, course info WHERE student\_info.courseId = course\_info.courseId;

# 1.32.6 笛卡尔连接

# 功能描述

笛卡尔连接把第一个表的每一条记录和第二个表的所有记录相连接,如果第一个表的 记录数为 m, 第二个表的记录数为 n,则会产生 m\*n 条记录数。

# 语法格式

SELECT attr\_expr\_list FROM table\_reference CROSS JOIN table reference ON join condition;

# 关键字

join\_condition: 连接条件, 如果该条件恒成立(比如 1=1), 该连接就是笛卡尔连接。 所以,笛卡尔连接输出的记录条数等于被连接表的各记录条数的乘积,若需要进行笛 卡尔积连接,需使用专门的关键词 CROSS JOIN。CROSS JOIN 是求笛卡尔积的标准方 式。

## 注意事项

所要进行 JOIN 连接的表必须是已经存在的表,否则会出错。

# 示例

返回 student info 与 course info 两张表中学生姓名与课程名称的所有组合。

SELECT student info.name, course info.courseName FROM student info CROSS JOIN course info ON  $(1 = 1);$ 

# 1.32.7 左半连接

# 功能描述

左半连接用来查看左表中符合 JOIN 条件的记录。

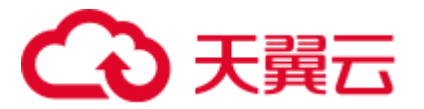

# 语法格式

SELECT attr\_expr\_list FROM table\_reference LEFT SEMI JOIN table\_reference ON join\_condition;

# 关键字

LEFT SEMI JOIN: 只显示左表中的记录。可通过在 LEFT SEMI JOIN, WHERE...IN 和 WHERE EXISTS 中嵌套子查询来实现。左半连接与左外连接的区别是, 左半连接将 返回左表中符合 JOIN 条件的记录,而左外连接将返回左表所有的记录,匹配不上 JOIN 条件的记录将返回 NULL 值。

# 注意事项

- ⚫ 所要进行 JOIN 连接的表必须是已经存在的表,否则会出错。
- 此处的 attr\_expr\_list 中所涉及的字段只能是左表中的字段, 否则会出错。

# 示例

返回选课学生的姓名及其所选的课程编号。

SELECT student info.name, student info.courseId FROM student info LEFT SEMI JOIN course info ON (student info.courseId = course info.courseId);

# 1.32.8 不等值连接

# 功能描述

不等值连接中,多张表通过不相等的连接值进行连接,并返回满足条件的结果集。

# 语法格式

SELECT attr\_expr\_list FROM table\_reference JOIN table reference ON non equi join condition;

# 关键字

non\_equi\_join\_condition:与 join\_condition 类似,只是 join 条件均为不等式条件。

### 注意事项

所要进行 JOIN 连接的表必须是已经存在的表,否则会出错。

# 示例

返回 student\_info\_1 与 student\_info\_2 两张表中的所有学生姓名对组合,但不包含相同 姓名的姓名对。

SELECT student info 1.name, student info 2.name FROM student info 1 JOIN student info 2 ON (student info 1. name <> student info 2. name);

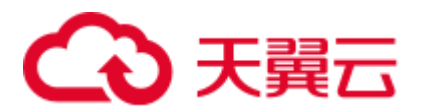

# 1.33 子查询

# 1.33.1 WHERE 嵌套子查询

# 功能描述

在 WHERE 子句中嵌套子查询,利用子查询的结果作为过滤条件。

# 语法格式

```
SELECT [ALL | DISTINCT] attr_expr_list FROM table_reference 
WHERE {col name operator (sub query) | [NOT] EXISTS sub query};
```
### 关键字

- ALL: 返回重复的行。为默认选项。其后只能跟\*, 否则会出错。
- DISTINCT: 从结果集移除重复的行。
- WHERE: WHERE 子句嵌套将利用子查询的结果作为过滤条件。
- operator: 包含关系运算符中的等式与不等式操作符及 IN, NOT IN, EXISTS, NOT EXISTS 操作符。
	- 当 operator 为 IN 或者 NOT IN 时,子查询的返回结果必须是单列。
	- 当 operator 为 EXISTS 或者 NOT EXISTS 时, 子查询中一定要包含 WHERE 条件过滤。当子查询中有字段与外部查询相同时,需要在该字段前加上表 名。

# 注意事项

所要查询的表必须是已经存在的表,否则会出错。

# 示例

先通过子查询在 course\_info 中找到 Biology 所对应的课程编号,再在 student\_info 表中 找到选了该课程编号的学生姓名。

SELECT name FROM student\_info WHERE courseId = (SELECT courseId FROM course info WHERE courseName = 'Biology');

# 1.33.2 FROM 子句嵌套子查询

# 功能描述

在 FROM 子句中嵌套子查询,子查询的结果作为中间过渡表,进而作为外部 SELECT 语句的数据源。

### 语法格式

SELECT [ALL | DISTINCT] attr expr list FROM (sub query) [alias];

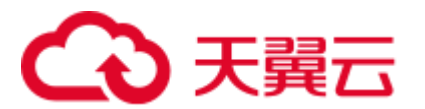

# 关键字

- ALL: 返回重复的行。为默认选项。其后只能跟\*, 否则会出错。
- ⚫ DISTINCT:从结果集移除重复的行。

## 注意事项

- ⚫ 所要查询的表必须是已经存在的表,否则会出错。
- ⚫ FROM 嵌套子查询中,子查询必须要取别名,且别名的命名要早于别名的使用, 否则会出错。建议别名不要重名。
- FROM 后所跟的子查询结果必须带上前面所取的别名, 否则会出错。

# 示例

返回选了 course\_info 表中课程的学生姓名,并利用 DISTINCT 关键字进行去重。

SELECT DISTINCT name FROM (SELECT name FROM student\_info JOIN course info ON student info.courseId = course info.courseId) temp;

# 1.33.3 HAVING 子句嵌套子查询

# 功能描述

在 HAVING 子句中嵌套子查询,子查询结果将作为 HAVING 子句的一部分。

# 语法格式

SELECT [ALL | DISTINCT] attr\_expr\_list FROM table\_reference GROUP BY groupby\_expression HAVING aggregate func(col name) operator (sub query);

# 关键字

- ALL: 返回重复的行。为默认选项。其后只能跟\*, 否则会出错。
- ⚫ DISTINCT:从结果集移除重复的行。
- groupby expression: 可以是单字段,多字段,也可以是聚合函数,字符串函数 等。
- operator: 此操作符包含等式操作符与不等式操作符, 及 IN, NOT IN 操作符。

# 注意事项

- ⚫ 所要查询的表必须是已经存在的表,否则会出错。
- 此处的 sub\_query 与聚合函数的位置不能左右互换。

# 示例

对表 student\_info 按字段 name 进行分组, 计算每组中记录数, 若其记录数等于子查询 中表 course\_info 的记录数, 返回表 student\_info 中字段 name 等于表 course\_info 字段 name 的记录数。

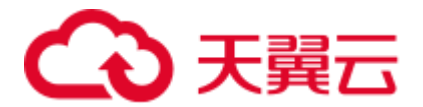

SELECT name FROM student info GROUP BY name HAVING count(name) = (SELECT count(\*) FROM course info);

# 1.33.4 多层嵌套子查询

## 功能描述

多层嵌套子查询,即在子查询中嵌套子查询。

# 语法格式

SELECT attr\_expr FROM ( SELECT attr\_expr FROM ( SELECT attr\_expr FROM... ... ) [alias] ) [alias];

## 关键字

- ALL: 返回重复的行。为默认选项。其后只能跟\*, 否则会出错。
- ⚫ DISTINCT:从结果集移除重复的行。

# 注意事项

- ⚫ 所要查询的表必须是已经存在的表,否则会出错。
- ⚫ 在嵌套查询中必须指定子查询的别名,否则会出错。
- ⚫ 别名的命名必须在别名的使用之前,否则会出错,建议别名不要重名。

# 示例

通过三次子查询,最终返回 user\_info 中的 name 字段。

SELECT name FROM ( SELECT name, acc\_num FROM ( SELECT name, acc\_num, password FROM ( SELECT name, acc\_num, password, bank\_acc FROM user\_info) a ) b ) c;

# 1.34 别名 SELECT

# 1.34.1 表别名

### 功能描述

给表或者子查询结果起别名。

# 语法格式

SELECT attr\_expr\_list FROM table\_reference [AS] alias;

# 关键字

⚫ table\_reference:可以是表,视图或者子查询。

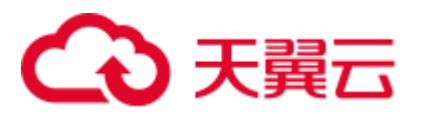

AS: 可用于连接 table\_reference 和 alias, 是否添加此关键字不会影响命令执行结 果。

# 注意事项

- ⚫ 所要查询的表必须是已经存在的,否则会出错。
- ⚫ 别名的命名必须在别名的使用之前,否则会出错。此外,建议不要重名。

# 示例

⚫ 给表 simple\_table 起为 n 的别名,并利用 n.name 访问 simple\_table 中的 name 字 段。

SELECT n.score FROM simple\_table n WHERE n.name = "leilei";

将子查询的结果命令为 m, 并利用 SELECT \* FROM m 返回子查询中的所有结 果。

SELECT \* FROM (SELECT \* FROM simple\_table WHERE score > 90) AS m;

# 1.34.2 列别名

# 功能描述

给列起别名。

# 语法格式

SELECT attr\_expr [AS] alias, attr\_expr [AS] alias, ... FROM table reference;

# 关键字

- alias: 用于对 attr\_expr 中的字段名称起别名。
- AS: 是否添加此关键字不会影响结果。

# 注意事项

- ⚫ 所要查询的表必须是已经存在的,否则会出错。
- ⚫ 别名的命名必须在别名的使用之前,否则会出错。此外,建议不要重名。

# 示例

先通过子查询 SELECT name AS n FROM simple\_table WHERE score > 90 获得结果, 在 子查询中给 name 起的别名 n 可直接用于外部 SELECT 语句。

SELECT n FROM (SELECT name AS n FROM simple table WHERE score > 90) m WHERE n = "xiaoming";

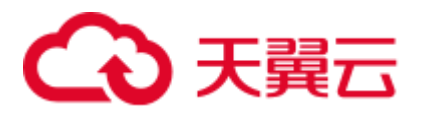

# 1.35 集合运算 SELECT

# 1.35.1 UNION

# 功能描述

UNION 返回多个查询结果的并集。

# 语法格式

select statement UNION [ALL] select statement;

# 关键字

UNION:集合运算,以一定条件将表首尾相接,其中每一个 SELECT 语句返回的列数 必须相同,列的类型和列名不一定要相同。

## 注意事项

- ⚫ UNION 默认是去重的,UNION ALL 是不去重的。
- 不能在多个集合运算间(UNION, INTERSECT, EXCEPT)加括号, 否则会出 错。

# 示例

返回 "SELECT \* FROM student 1" 查询结果与 "SELECT \* FROM student 2" 查询结 果的并集,不包含重复记录。

SELECT \* FROM student\_1 UNION SELECT \* FROM student\_2;

# 1.35.2 INTERSECT

### 功能描述

INTERSECT 返回多个查询结果的交集。

# 语法格式

select statement INTERSECT select statement;

### 关键字

INTERSECT:返回多个查询结果的交集,且每一个 SELECT 语句返回的列数必须相 同,列的类型和列名不一定要相同。INTERSECT 默认去重。

### 注意事项

不能在多个集合运算间(UNION, INTERSECT, EXCEPT)加括号, 否则会出错

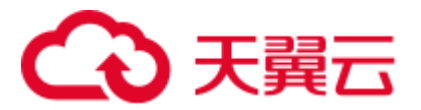

# 示例

返回 "SELECT \* FROM student \_1" 查询结果与 "SELECT \* FROM student \_2" 查询结 果的交集,不包含重复记录。

SELECT \* FROM student 1 INTERSECT SELECT \* FROM student 2;

# 1.35.3 EXCEPT

# 功能描述

返回两个查询结果的差集。

### 语法格式

select statement EXCEPT select statement;

### 关键字

EXCEPT: 做集合减法。A EXCEPT B 将 A 中所有和 B 重合的记录扣除, 然后返回去 重后的 A 中剩下的记录,EXCEPT 默认不去重。与 UNION 相同,每一个 SELECT 语 句返回的列数必须相同,列的类型和列名不一定要相同。

### 注意事项

不能在多个集合运算间(UNION,INTERSECT,EXCEPT)加括号,否则会出错

# 示例

先将"SELECT \* FROM student 1"查询结果减去"SELECT \* FROM student 2"结果 中的重合部分,然后返回剩下来的记录。

SELECT \* FROM student\_1 EXCEPT SELECT \* FROM student\_2;

# 1.36 WITH...AS

# 功能描述

通过用 WITH...AS 定义公共表达式(CTE)来简化查询,提高可阅读性和易维护性。

# 语法格式

WITH cte\_name AS (select\_statement) sql\_containing\_cte\_name;

# 关键字

- cte\_name: 公共表达式的名字, 不允许重名。
- select statement: 完整的 SELECT 语句。
- ⚫ sql\_containing\_cte\_name:包含了刚刚定义的公共表达式的 SQL 语句

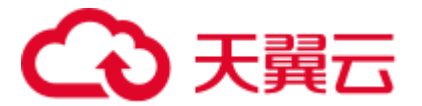

# 注意事项

- ⚫ 定义了一个 CTE 后必须马上使用,否则这个 CTE 定义将失效。
- 可以通过一次 WITH 定义多个 CTE, 中间用逗号连接, 后定义的 CTE 可以引用已 经定义的 CTE。

# 示例

将"SELECT courseId FROM course\_info WHERE courseName = 'Biology'"定义为公共 表达式 nv, 然后在后续的查询中直接利用 nv 代替该 SELECT 语句。

WITH nv AS (SELECT courseId FROM course info WHERE courseName = 'Biology') SELECT DISTINCT courseId FROM nv;

# 1.37 CASE...WHEN

# 1.37.1 简单 CASE 函数

# 功能描述

依据 input\_expression 与 when\_expression 的匹配结果跳转到相应的 result\_expression。

## 语法格式

CASE input expression WHEN when expression THEN result expression [...n] [ELSE else result expression] END;

### 关键字

CASE:简单 CASE 函数中支持子查询,但须注意 input\_expression 与 when\_expression 是可匹配的。

### 注意事项

如果没有取值为 TRUE 的 input\_expression = when\_expression, 则当指定 ELSE 子句 时, DLI 将返回 else\_result\_expression; 当没有指定 ELSE 子句时, 返回 NULL 值。

# 示例

返回表 student 中的字段 name 及与 id 相匹配的字符。匹配规则如下:

- id 为  $1$  则返回'a';
- $\bullet$  id 为 2 则返回'b';
- id 为 3 则返回'c';
- ⚫ 否则返回 NULL。

SELECT name, CASE id WHEN 1 THEN 'a' WHEN 2 THEN 'b' WHEN 3 THEN 'c' ELSE NULL END FROM student;

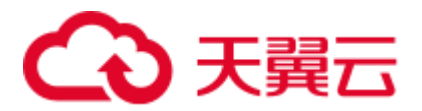

# 1.37.2 CASE 搜索函数

# 功能描述

按指定顺序为每个 WHEN 子句的 boolean\_expression 求值。返回第一个取值为 TRUE 的 boolean expression 的 result expression。

# 语法格式

CASE WHEN boolean expression THEN result expression [...n] [ELSE else result expression] END;

# 关键字

boolean expression: 可以包含子查询, 但整个 boolean expression 表达式返回值只能是 布尔类型。

## 注意事项

如果没有取值为 TRUE 的 Boolean expression, 则当指定 ELSE 子句时, DLI 将返回 else\_result\_expression; 当没有指定 ELSE 子句时, 返回 NULL 值。

# 示例

对表 student 进行查询, 返回字段 name 及与 score 对应的结果, score 大于等于 90 返回 EXCELLENT, score 在(80,90)之间的返回 GOOD, 否则返回 BAD。

SELECT name, CASE WHEN score >= 90 THEN 'EXCELLENT' WHEN 80 < score AND score < 90 THEN 'GOOD' ELSE 'BAD' END AS level FROM student;

# 1.38 OVER 子句

# 功能描述

窗口函数与 OVER 语句一起使用。OVER 语句用于对数据进行分组,并对组内元素进 行排序。窗口函数用于给组内的值生成序号。

# 语法格式

SELECT window\_func(args) OVER ([PARTITION BY col\_name, col\_name, ...] [ORDER BY col\_name, col\_name, ...] [ROWS | RANGE BETWEEN (CURRENT ROW | (UNBOUNDED |[num]) PRECEDING) AND (CURRENT ROW | ( UNBOUNDED | [num]) FOLLOWING)]);

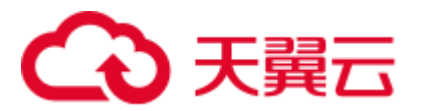

# 关键字

- PARTITION BY: 可以用一个或多个键分区。和 GROUP BY 子句类似, PARTITION BY 将表按分区键分区,每个分区是一个窗口,窗口函数作用于各个 分区。单表分区数最多允许 7000 个。
- ⚫ ORDER BY:决定窗口函数求值的顺序。可以用一个或多个键排序。通过 ASC 或 DESC 决定升序或降序。窗口由 WINDOW 子句指定。如果不指定,默认窗口等同 于 ROWS BETWEEN UNBOUNDED PRECEDING AND CURRENT ROW, 即窗口 从表或分区(如果 OVER 子句中用 PARTITION BY 分区)的初始处到当前行。
- WINDOW: 通过指定一个行区间来定义窗口。
- CURRENT ROW: 表示当前行。
- num PRECEDING: 定义窗口的下限, 即窗口从当前行向前数 num 行处开始。
- UNBOUNDED PRECEDING: 表示窗口没有下限。
- num FOLLOWING: 定义窗口的上限, 即窗口从当前行向后数 num 行处结束。
- UNBOUNDED FOLLOWING: 表示窗口没有上限。
- ROWS BETWEEN…和 RANGE BETWEEN…的区别:
	- **ROW 为物理窗口, 即根据 ORDER BY 子句排序后, 取前 N 行及后 N 行的数** 据计算(与当前行的值无关,只与排序后的行号相关)。
	- RANGE 为逻辑窗口,即指定当前行对应值的范围取值,列数不固定,只要行 值在范围内,对应列都包含在内。
- 窗口有以下多种场景,如
	- 窗口只包含当前行。
		- ROWS BETWEEN CURRENT ROW AND CURRENT ROW
		- 窗口从当前行向前数 3 行开始, 到当前行向后数 5 行结束。
		- ROWS BETWEEN 3 PRECEDING AND 5 FOLLOWING
		- 窗口从表或分区的开头开始,到当前行结束。
			- ROWS BETWEEN UNBOUNDED PRECEDING AND CURRENT ROW
	- 窗口从当前行开始,到表或分区的结尾结束。 ROWS BETWEEN CURRENT ROW AND UNBOUNDED FOLLOWING
	- 窗口从表或分区的开头开始,到表或分区的结尾结束。

ROWS BETWEEN UNBOUNDED PRECEDING AND UNBOUNDED FOLLOWING

# 注意事项

OVER 子句包括: PARTITION BY 子句、ORDER BY 子句和 WINDOW 子句, 可组合 使用。OVER 子句为空表示窗口为整张表。

# 示例

上述语句窗口从表或分区的开头开始,到当前行结束, 对 over test 表按照 id 字段进行 排序,并返回排序好后的 id 及 id 所对应的序号。

SELECT id, count(id) OVER (ORDER BY id ROWS BETWEEN UNBOUNDED PRECEDING AND CURRENT ROW) FROM over test;

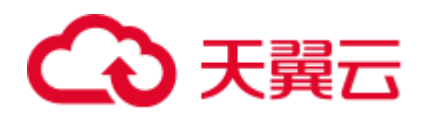

# **2 Flink SQL** 语法参考

# 2.1 SQL 语法约束与定义

# 语法约束

- 当前 Flink SQL 只支持 SELECT, FROM, WHERE, UNION, 聚合, 窗口, 流表 JOIN 以及流流 JOIN。
- 数据不能对 Source 流做 insert into 操作。
- Sink 流不能用来做查询操作。

### 语法支持范围

- 基础类型: VARCHAR, STRING, BOOLEAN, TINYINT, SMALLINT, INTEGER/INT, BIGINT, REAL/FLOAT, DOUBLE, DECIMAL, DATE, TIME, TIMESTAMP
- Array: 使用[]进行引用。例如:

insert into temp select CARDINALITY(ARRAY[1,2,3]) FROM OrderA;

# 语法定义

```
INSERT INTO stream_name query; 
query: 
  values 
  | {
     select 
      | selectWithoutFrom 
      | query UNION [ ALL ] query 
    } 
orderItem: 
  expression [ ASC | DESC ] 
select: 
  SELECT 
  { * | projectItem [, projectItem ]* } 
  FROM tableExpression [ JOIN tableExpression ] 
 [ WHERE booleanExpression ]
```
# 3天翼云

```
 [ GROUP BY { groupItem [, groupItem ]* } ] 
   [ HAVING booleanExpression ] 
selectWithoutFrom: 
  SELECT [ ALL | DISTINCT ] 
  { * | projectItem [, projectItem ]* } 
projectItem: 
  expression [ [ AS ] columnAlias ] 
  | tableAlias . * 
tableExpression: 
  tableReference 
tableReference: 
  tablePrimary 
  [ [ AS ] alias [ '(' columnAlias [, columnAlias ]* ')' ] ] 
tablePrimary: 
  [ TABLE ] [ [ catalogName . ] schemaName . ] tableName 
   | LATERAL TABLE '(' functionName '(' expression [, expression ]* ')' ')' 
  | UNNEST '(' expression ')' 
values: 
  VALUES expression [, expression ]* 
groupItem: 
  expression 
  \begin{pmatrix} 1 & 1 \\ 1 & 1 \end{pmatrix} | '(' expression [, expression ]* ')' 
  | CUBE '(' expression [, expression ]* ')' 
  | ROLLUP '(' expression [, expression ]* ')' 
 | GROUPING SETS '(' groupItem [, groupItem ]* ')'
```
# 2.2 流作业 SQL 语法概览

本章节介绍了目前 DLI 所提供的 Flink SQL 语法列表。参数说明,示例等详细信息请 参考具体的语法说明。

### 表2-1 流作业语法概览

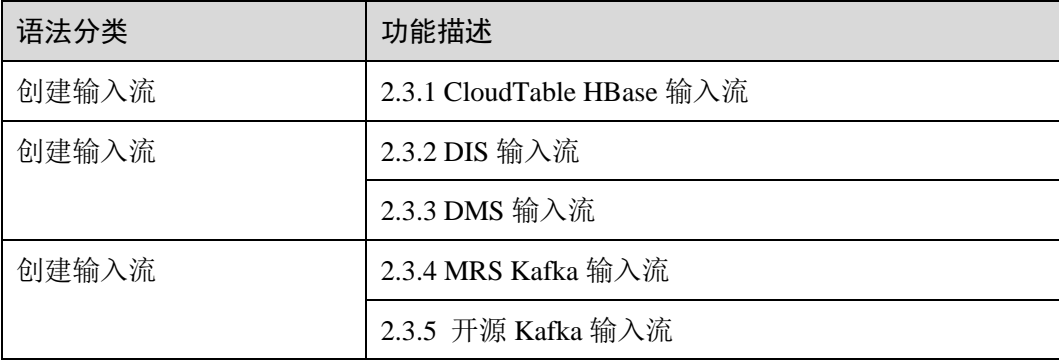

# 4 天翼云

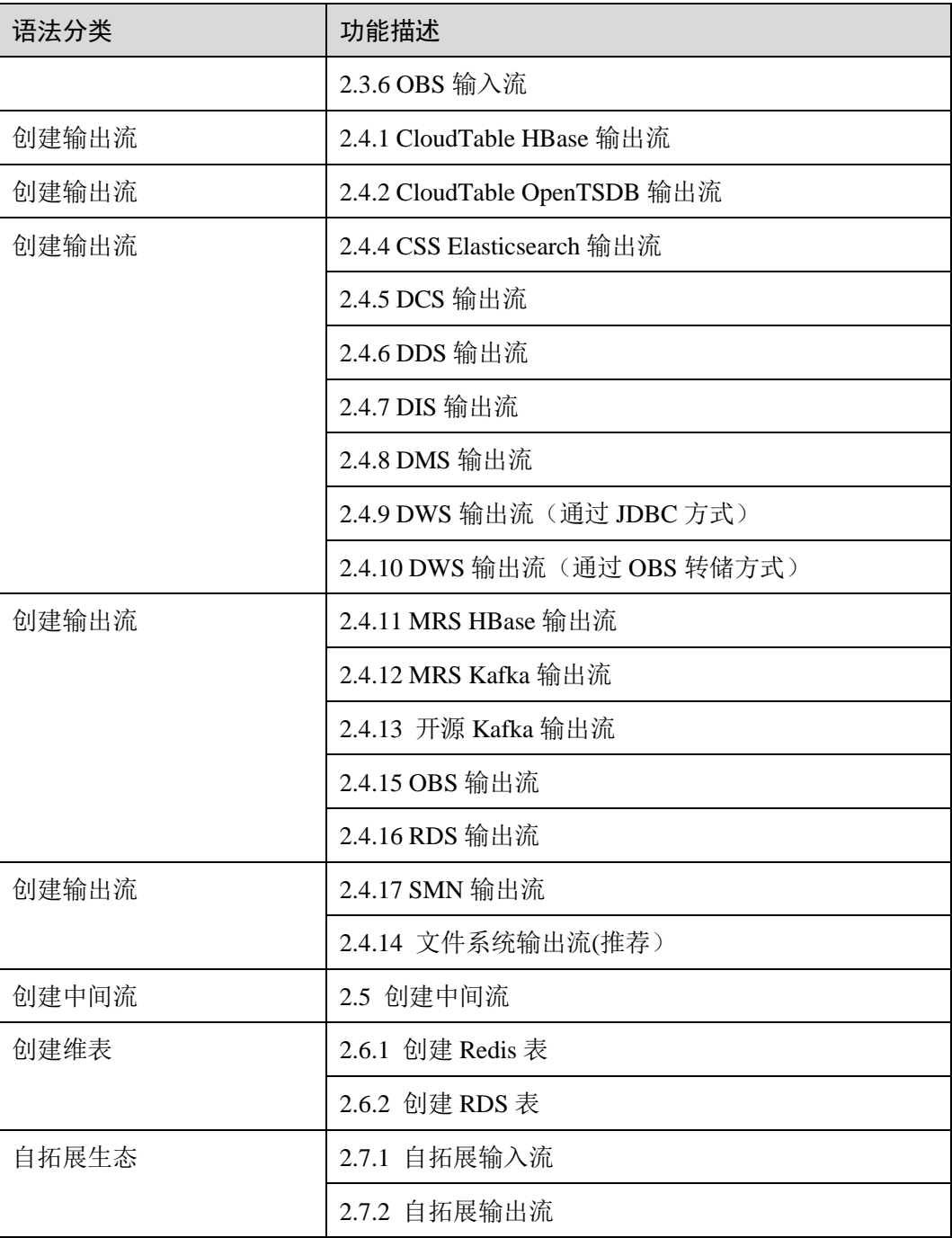

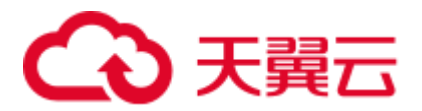

# 2.3 创建输入流

# <span id="page-138-0"></span>2.3.1 CloudTable HBase 输入流

# 功能描述

创建 source 流从表格存储服务 CloudTable 的 HBase 中获取数据,作为作业的输入数 据。HBase 是一个稳定可靠,性能卓越、可伸缩、面向列的分布式云存储系统,适用 于海量数据存储以及分布式计算的场景,用户可以利用 HBase 搭建起 TB 至 PB 级数据 规模的存储系统,对数据轻松进行过滤分析,毫秒级得到响应,快速发现数据价值。 DLI 可以从 HBase 中读取数据, 用于过滤分析、数据转储等场景。

表格存储服务(CloudTable),是基于 Apache HBase 提供的分布式、可伸缩、全托管的 KeyValue 数据存储服务,为 DLI 提供了高性能的随机读写能力,适用于海量结构化数 据、半结构化数据以及时序数据的存储和查询应用,适用于物联网 IOT 应用和通用海 量 KeyValue 数据存储与查询等场景。CloudTable 的更多信息,请参见《表格存储服务 用户指南》。

# 前提条件

该场景作业需要运行在 DLI 的独享队列上,因此要与 CloudTable HBase 建立增强型跨 源连接,且用户可以根据实际所需设置相应安全组规则。

如何建立增强型跨源连接,请参考《数据湖探索用户指南》中"增强型跨源连接"章 节。

如何设置安全组规则,请参见《虚拟私有云用户指南》中"安全组"章节。

# 语法格式

```
CREATE SOURCE STREAM stream id (attr_name attr_type (',' attr_name attr_type)* )
  WITH ( 
    type = "cloudtable", 
   region = "",
   cluster id = "",table name = " ",
   table columns = "" );
```
# 关键字

### 表2-2 关键字说明

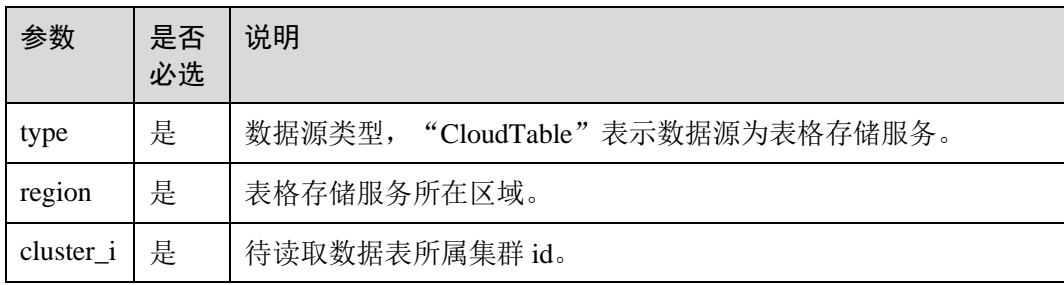

# 分天翼云

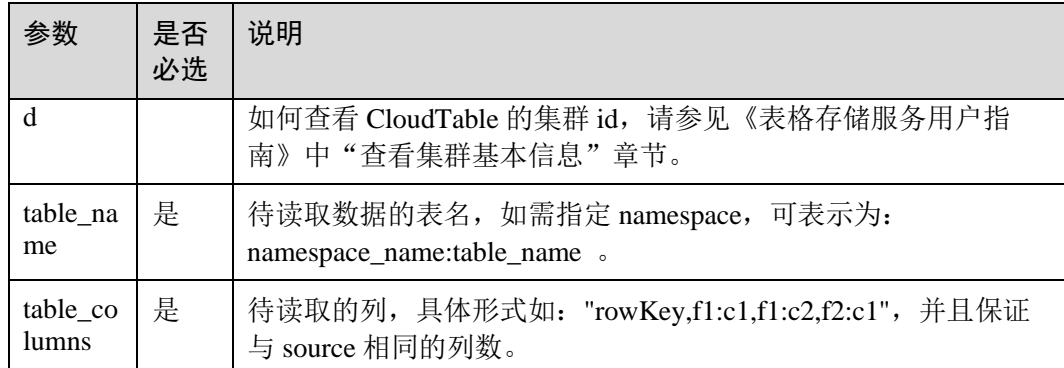

# 注意事项

在创建 Source Stream 时可以指定时间模型以便在后续计算中使用,当前 DLI 支持 Processing Time 和 Event Time 两种时间模型,具体使用语法可以参考 [2.16](#page-253-0) [配置时间模](#page-253-0) [型。](#page-253-0)

# 示例

从 CloudTable 的 HBase 中读取对象为 car\_infos 的表。

```
CREATE SOURCE STREAM car_infos ( 
  car_id STRING, 
 car owner STRING,
 car age INT,
  average_speed INT, 
  total_miles INT 
) WITH ( 
   type = "cloudtable", 
   region = "xxx", 
   cluster id = "209ab1b6-de25-4c48-8e1e-29e09d02de28",
   table name = "carinfo",
   table columns = "rowKey, info:owner, info:age, car:speed, car:miles"
);
```
# <span id="page-139-0"></span>2.3.2 DIS 输入流

# 功能描述

创建 source 流从数据接入服务(DIS)获取数据。用户数据从 DIS 接入, Flink 作业从 DIS 的通道读取数据,作为作业的输入数据。Flink 作业可通过 DIS 的 source 源将数据 从生产者快速移出,进行持续处理,适用于将云服务外数据导入云服务后进行过滤、 实时分析、监控报告和转储等场景。

数据接入服务(Data Ingestion Service, 简称 DIS)为处理或分析流数据的自定义应用 程序构建数据流管道,主要解决云服务外的数据实时传输到云服务内的问题。数据接 入服务每小时可从数十万种数据源(如 IoT 数据采集、日志和定位追踪事件、网站点

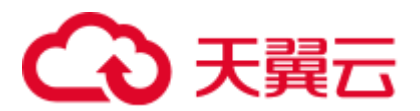

击流、社交媒体源等)中连续捕获、传送和存储数 TB 数据。DIS 的更多信息,请参见 《数据接入服务用户指南》。

# 语法格式

CREATE SOURCE STREAM stream\_id (attr\_name attr\_type (',' attr\_name attr\_type)\* ) WITH ( type = "dis", region = "", channel = "", partition count = "", encode =  $"$ , field\_delimiter = "", offset= "");

# 关键字

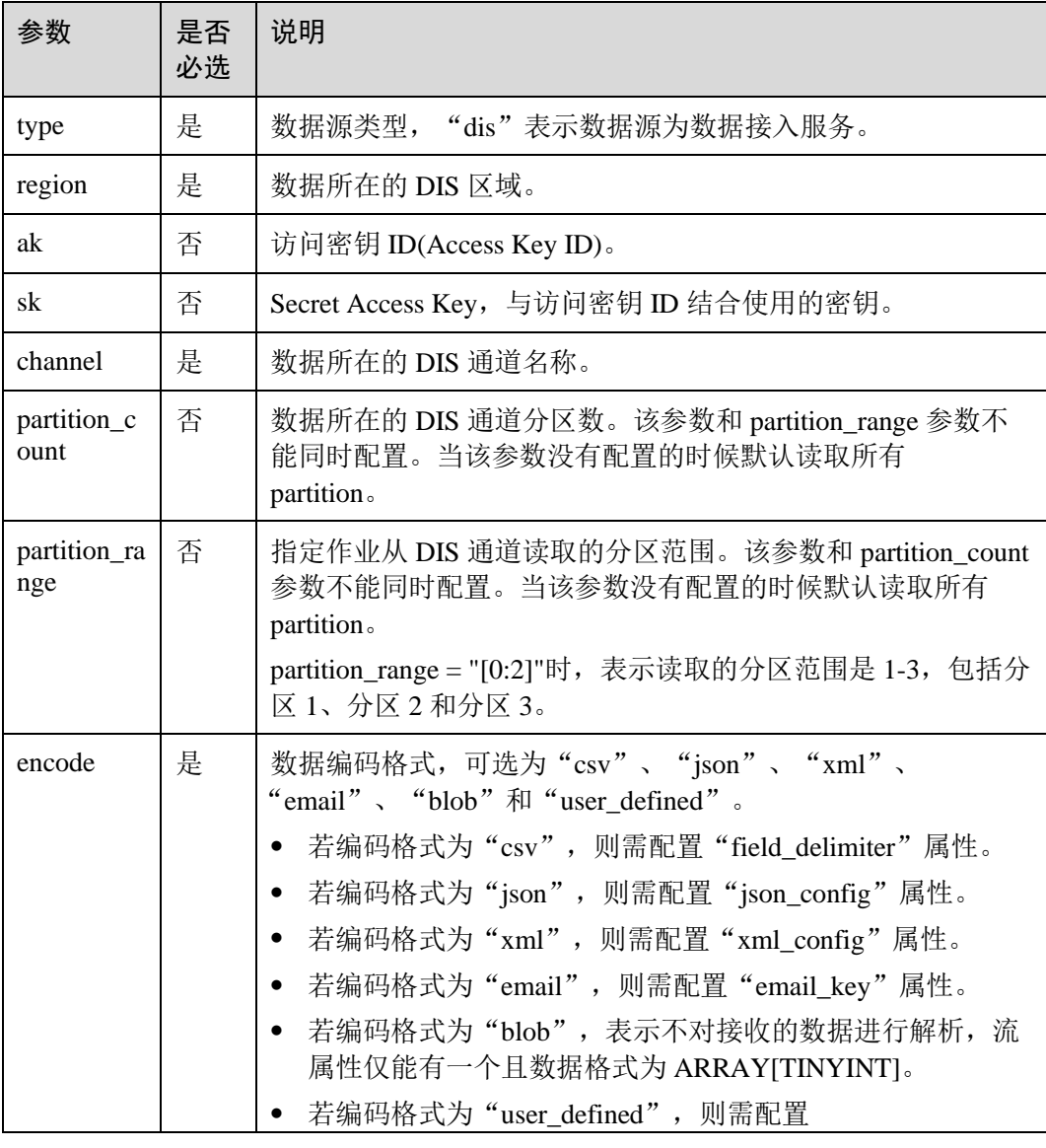

### 表2-3 关键字说明

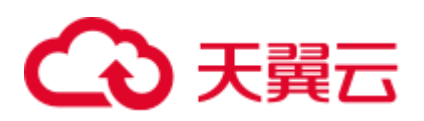

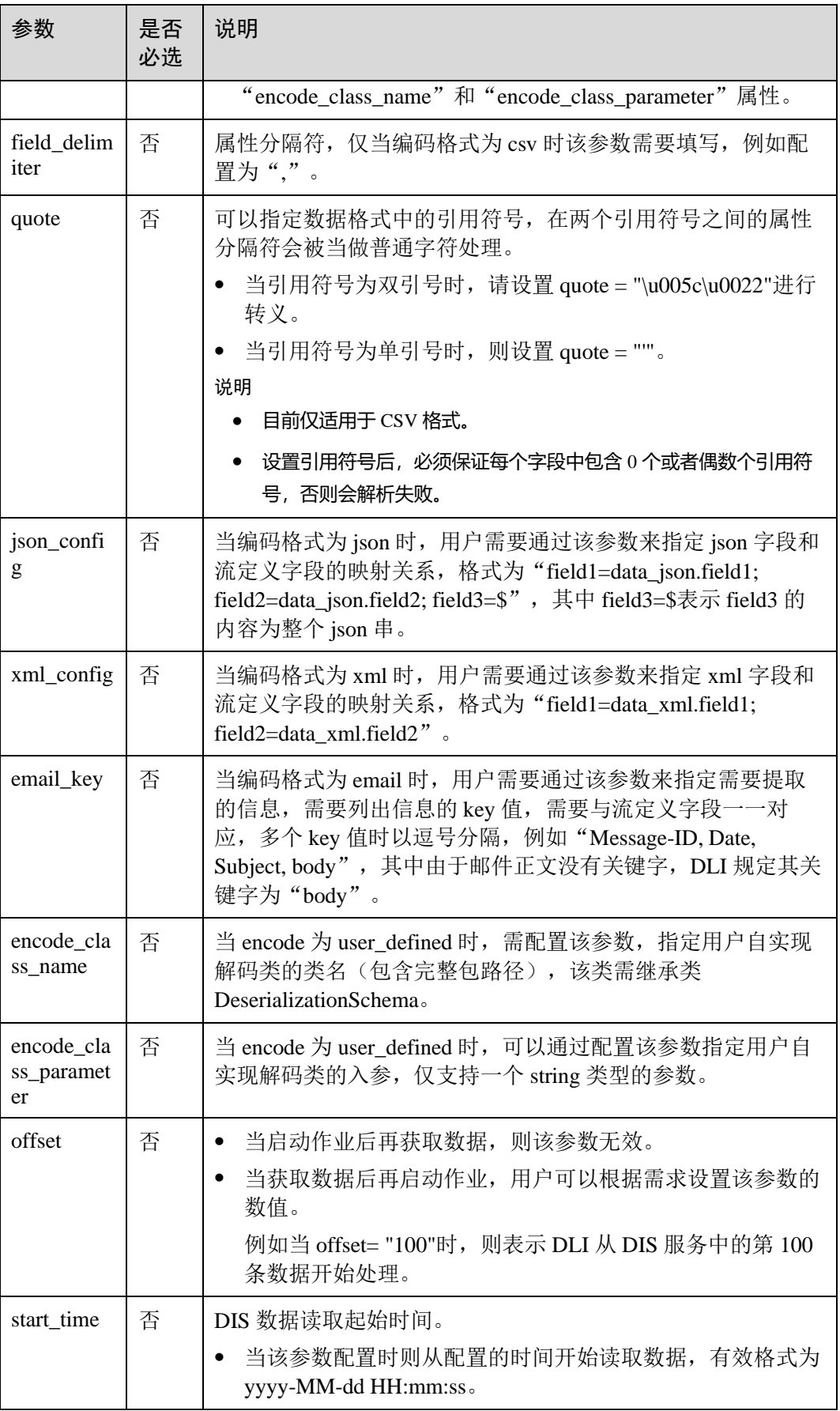

# 3 天翼云

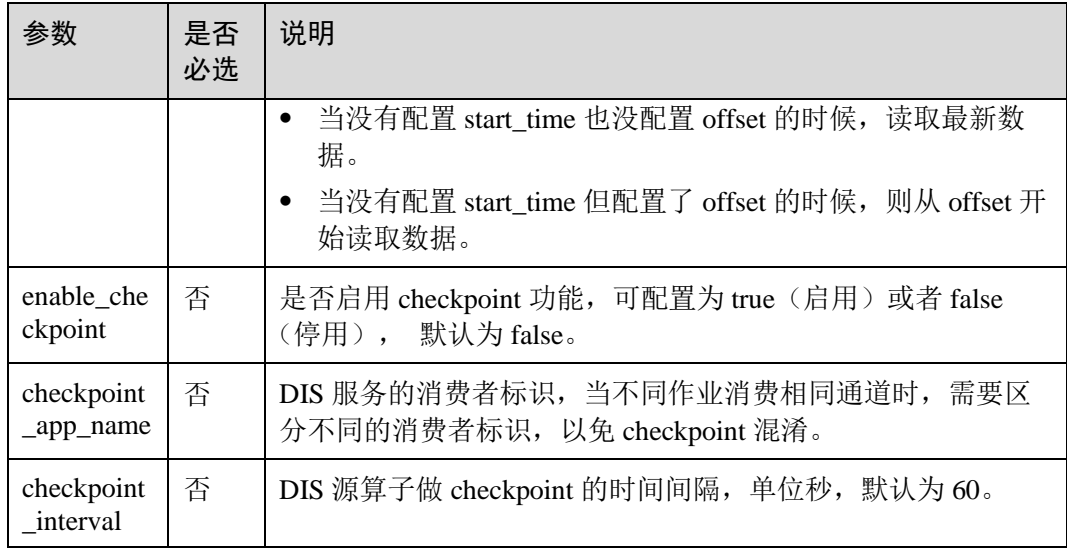

# 注意事项

在创建 Source Stream 时可以指定时间模型以便在后续计算中使用,当前 DLI 支持 Processing Time 和 Event Time 两种时间模型,具体使用语法可以参考 [2.16](#page-253-0) [配置时间模](#page-253-0) [型。](#page-253-0)

# 示例

● CSV 编码格式: 从 DIS 通道读取数据, 记录为 csv 编码, 并且以逗号为分隔符。

```
CREATE SOURCE STREAM car_infos ( 
car id STRING,
car owner STRING,
  car_age INT, 
  average_speed INT, 
  total_miles INT, 
  car_timestamp LONG 
\lambda WITH ( 
   type = "dis", 
    region = "xxx", 
    channel = "dliinput", 
    encode = "csv", 
   field delimiter = ", ");
```
● JSON 编码格式: 从 DIS 通道读取数据, 记录为 json 编码。数据示例: {"car":{"car\_id":"ZJA710XC", "car\_owner":"coco", "car\_age":5, "average\_speed":80, "total\_miles":15000, "car\_timestamp":1526438880}}。

```
CREATE SOURCE STREAM car_infos ( 
  car_id STRING, 
 car owner STRING,
 car age INT,
 average speed INT,
  total_miles INT, 
 car_timestamp LONG
```
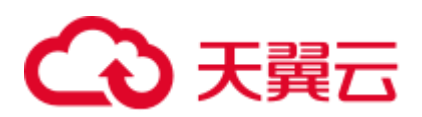

```
\lambda WITH ( 
    type = "dis", 
    region = "xxx", 
    channel = "dliinput", 
   encode = "ison",json config = "car_id=car.car_id;car_owner
=car.car_owner;car_age=car.car_age;average_speed 
=car.average speed ;total miles=car.total miles;"
);
XML 编码格式: 从 DIS 通道读取数据, 记录为 xml 编码。
CREATE SOURCE STREAM person_infos ( 
    pid BIGINT, 
    pname STRING, 
    page int, 
    plocation STRING, 
    pbir DATE, 
    phealthy BOOLEAN, 
    pgrade ARRAY[STRING] 
) 
  WITH ( 
    type = "dis", 
    region = "xxx", 
    channel = "dis-dli-input", 
   \text{encode} = \text{''} \text{cm} \cdot \text{''}field delimiter = ",",xml config =
"pid=person.pid;page=person.page;pname=person.pname;plocation=person.plocation;
pbir=person.pbir;pgrade=person.pgrade;phealthy=person.phealthy" 
);
```
### xml 数据示例如下:

```
<?xml version="1.0" encoding="utf-8"?>
```

```
<root> 
  <person> 
   <pid>362305199010025042</pid> 
    <pname>xiaoming</pname> 
    <page>28</page> 
    <plocation>xxx</plocation> 
    <pbir>1990-10-02</pbir> 
    <phealthy>true</phealthy> 
    <pgrade>[A,B,C]</pgrade> 
  </person> 
\langle/root\rangle
```
EMAIL 编码格式: 从 DIS 通道读取数据, 每条记录为一封完整邮件。

```
CREATE SOURCE STREAM email_infos ( 
  Event_ID String, 
 Event Time Date,
  Subject String, 
 From Email String,
 To EMAIL String,
 CC_EMAIL Array[String],
  BCC_EMAIL String,
```
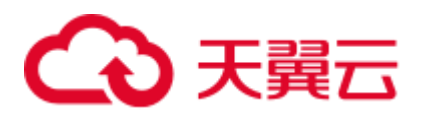

```
 MessageBody String, 
 Mime Version String,
 Content Type String,
  charset String, 
  Content_Transfer_Encoding String 
) 
  WITH ( 
   type = "dis", 
   region = "xxx", 
   channel = "dliinput", 
    encode = "email", 
   email key = "Message-ID, Date, Subject, From, To, CC, BCC, Body, Mime-
Version, Content-Type, charset, Content Transfer Encoding"
);
email 数据示例如下:
Message-ID: <200906291839032504254@sample.com> 
Date: Fri, 11 May 2001 09:54:00 -0700 (PDT) 
From: zhangsan@sample.com 
To: lisi@sample.com, wangwu@sample.com 
Subject: "Hello World" 
Cc: lilei@sample.com, hanmei@sample.com 
Mime-Version: 1.0 
Content-Type: text/plain; charset=us-ascii 
Content-Transfer-Encoding: 7bit 
Bcc: jack@sample.com, lily@sample.com 
X-From: Zhang San 
X-To: Li Si, Wang Wu 
X-cc: Li Lei, Han Mei 
X-bcc: 
X-Folder: \Li_Si_June2001\Notes Folders\Notes inbox 
X-Origin: Lucy 
X-FileName: sample.nsf 
Dear Associate / Analyst Committee: 
Hello World! 
Thank you, 
Associate / Analyst Program 
zhangsan
```
# 2.3.3 DMS 输入流

分布式消息服务(Distributed Message Service,简称 DMS)是一项基于高可用分布式 集群技术的消息中间件服务,提供了可靠且可扩展的托管消息队列,用于收发消息和 存储消息。分布式消息服务 Kafka 是一款基于开源社区版 Kafka 提供的消息队列服 务,向用户提供可靠的全托管式的 Kafka 消息队列。

DLI 支持创建输入流从 DMS 的 Kafka 获取数据, 作为作业的输入数据。创建 DMS Kafka 输入流的语法与创建开源 Apache Kafka 输入流一样,具体请参见 [2.3.5](#page-148-0) [开源](#page-148-0) Kafka [输入流。](#page-148-0)

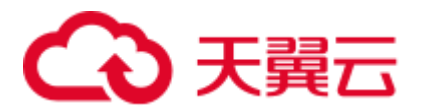

# 2.3.4 MRS Kafka 输入流

## 功能描述

创建 source 流从 Kafka 获取数据, 作为作业的输入数据。

Apache Kafka 是一个快速、可扩展的、高吞吐、可容错的分布式发布订阅消息系统, 具有高吞吐量、内置分区、支持数据副本和容错的特性,适合在大规模消息处理场景 中使用。MRS 基于 Apache Kafka 在平台部署并托管了 Kafka 集群。

## 前提条件

- Kafka 服务端的端口如果监听在 hostname 上, 则需要将 Kafka Broker 节点的 hostname 和 IP 的对应关系添加到 DLI 队列中。Kafka Broker 节点的 hostname 和 IP 请联系 Kafka 服务的部署人员。如何添加 IP 域名映射, 请参考《数据湖探索用 户指南》中"增强型跨源连接 > 修改主机信息"章节。
- Kafka 是线下集群,需要通过增强型跨源连接功能将 Flink 作业与 Kafka 进行对 接。且用户可以根据实际所需设置相应安全组规则。 如何建立增强型跨源连接,请参考《数据湖探索用户指南》中"增强型跨源连 接"章节。 如何设置安全组规则,请参见《虚拟私有云用户指南》中"安全组"章节。

# 语法格式

```
CREATE SOURCE STREAM stream id (attr_name attr_type (',' attr_name attr_type)* )
  WITH ( 
    type = "kafka", 
   kafka bootstrap servers = ",
    kafka_group_id = "", 
    kafka_topic = "", 
    encode = "json" 
 );
```
# 关键字

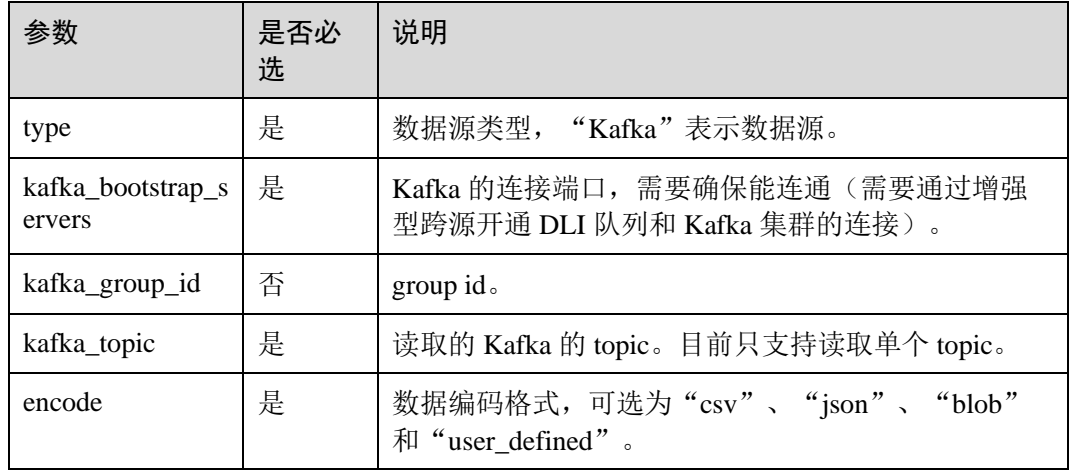

#### 表2-4 关键字说明

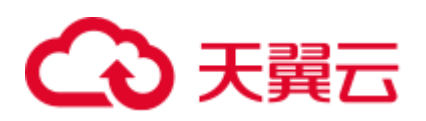

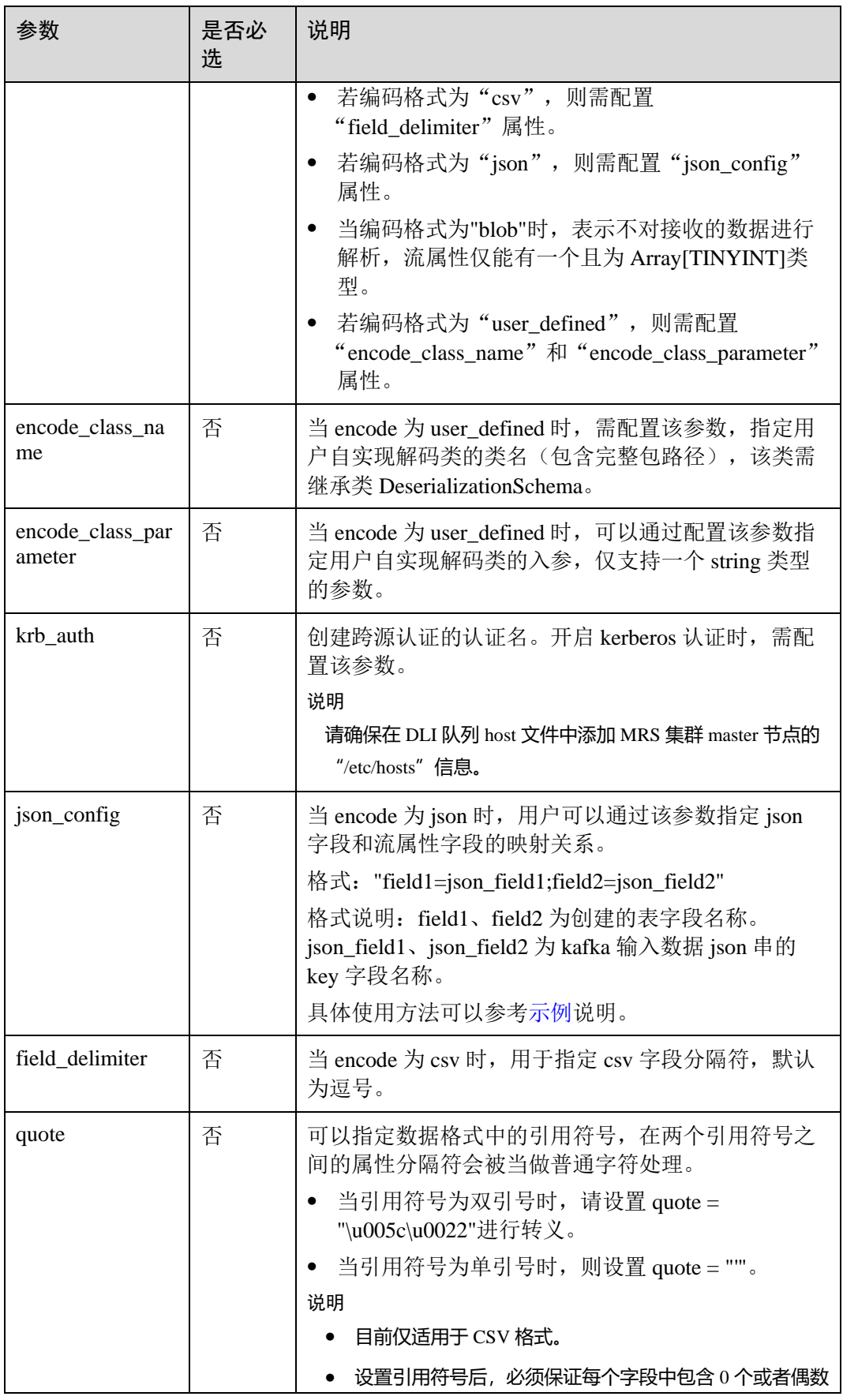

# 3 天翼云

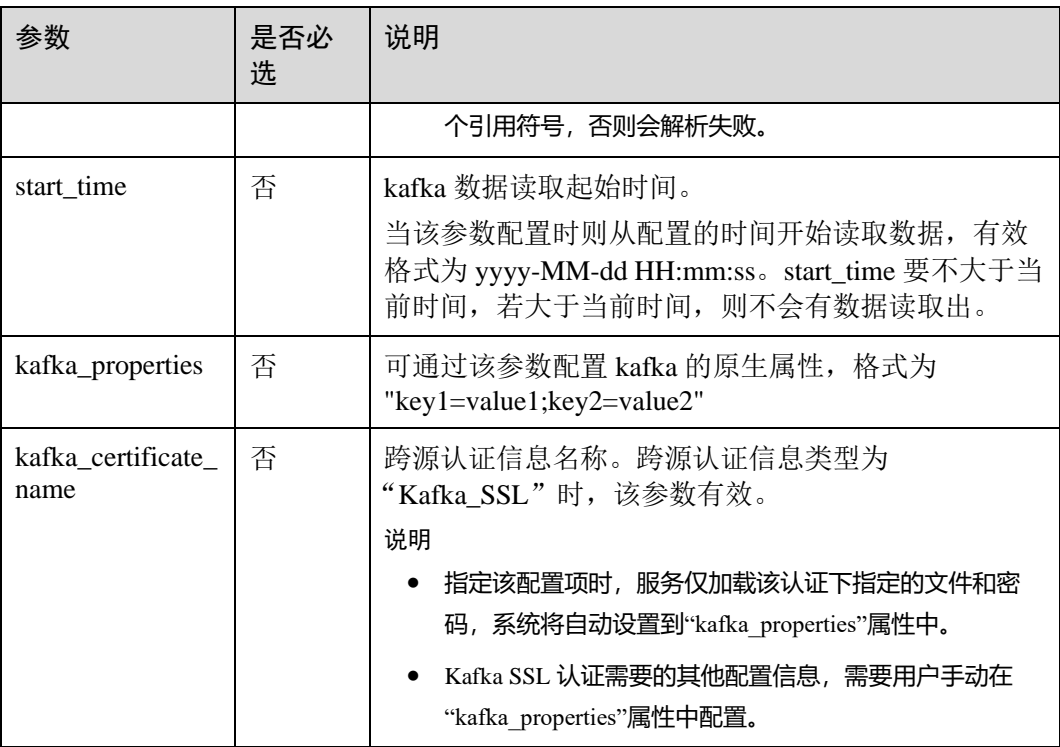

# 注意事项

在创建 Source Stream 时可以指定时间模型以便在后续计算中使用,当前 DLI 支持 Processing Time 和 Event Time 两种时间模型,具体使用语法可以参考 [2.16](#page-253-0) [配置时间模](#page-253-0) [型。](#page-253-0)

# <span id="page-147-0"></span>示例

⚫ 从 Kafka 名称为 test 的 topic 中读取数据。

```
CREATE SOURCE STREAM kafka_source ( 
  name STRING, 
  age int 
) 
  WITH ( 
   type = "kafka", 
   kafka_bootstrap_servers = "ip1:port1,ip2:port2", 
  kafka group id = "sourcegroup1",
   kafka topic = "test",
   encode = "ison");
```
● 从 Kafka 读取对象为 test 的 topic, 使用 json\_config 将 json 数据和表字段对应。 数据编码格式为 json 且不含嵌套, 例如:

```
{"attr1": "lilei", "attr2": 18}
建表语句参考如下:
CREATE SOURCE STREAM kafka_source (name STRING, age int) 
WITH (
```
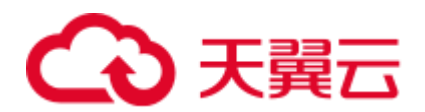

```
 type = "kafka", 
 kafka bootstrap servers = "ip1:port1,ip2:port2",
 kafka group id = "sourcegroup1",
  kafka_topic = "test", 
  encode = "json", 
  json_config = "name=attr1;age=attr2"
);
```
# <span id="page-148-0"></span>2.3.5 开源 Kafka 输入流

# 功能描述

创建 source 流从 Kafka 获取数据, 作为作业的输入数据。

Apache Kafka 是一个快速、可扩展的、高吞吐、可容错的分布式发布订阅消息系统, 具有高吞吐量、内置分区、支持数据副本和容错的特性,适合在大规模消息处理场景 中使用。

# 前提条件

- Kafka 服务端的端口如果监听在 hostname 上, 则需要将 Kafka Broker 节点的 hostname 和 IP 的对应关系添加到 DLI 队列中。Kafka Broker 节点的 hostname 和 IP 请联系 Kafka 服务的部署人员。如何添加 IP 域名映射,请参考《数据湖探索用 户指南》中"增强型跨源连接 > 修改主机信息"章节。
- Kafka 是线下集群, 需要通过增强型跨源连接功能将 Flink 作业与 Kafka 进行对 接。且用户可以根据实际所需设置相应安全组规则。 如何建立增强型跨源连接,请参考《数据湖探索用户指南》中"增强型跨源连 接"章节。 如何设置安全组规则,请参见《虚拟私有云用户指南》中"安全组"章节。

# 语法格式

```
CREATE SOURCE STREAM stream_id (attr_name attr_type (',' attr_name attr_type)* ) 
  WITH ( 
    type = "kafka", 
    kafka_bootstrap_servers = "", 
    kafka_group_id = "", 
   kafka topic = " ",
   encode = "json",
    json_config="" 
 );
```
# 关键字

#### 表2-5 关键字说明

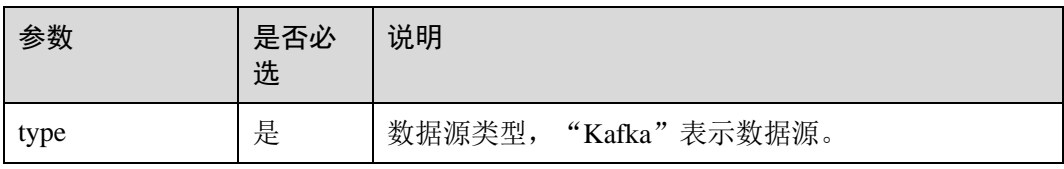

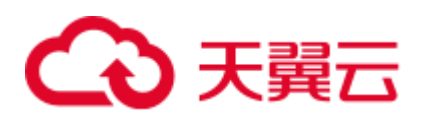

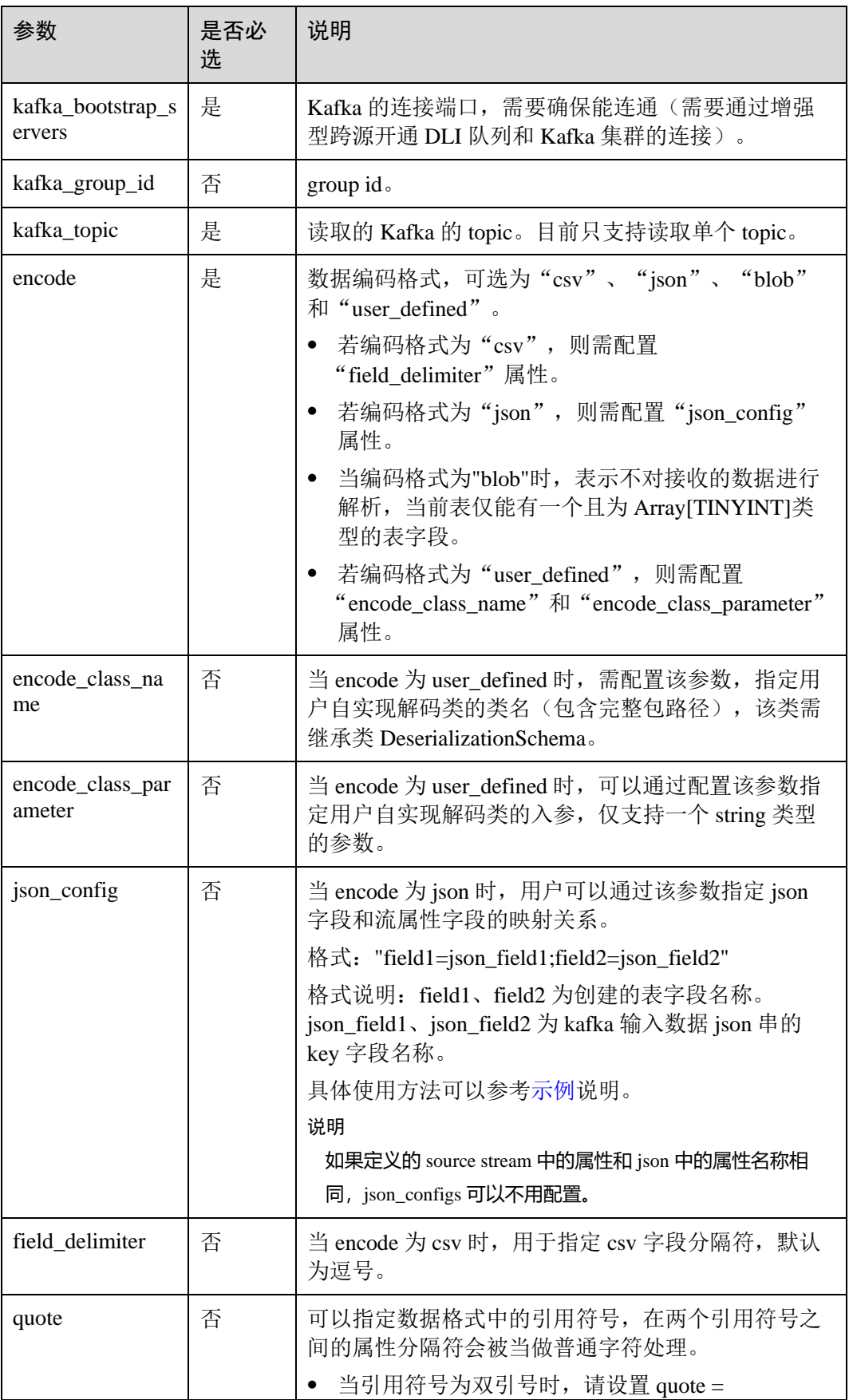

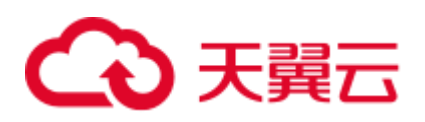

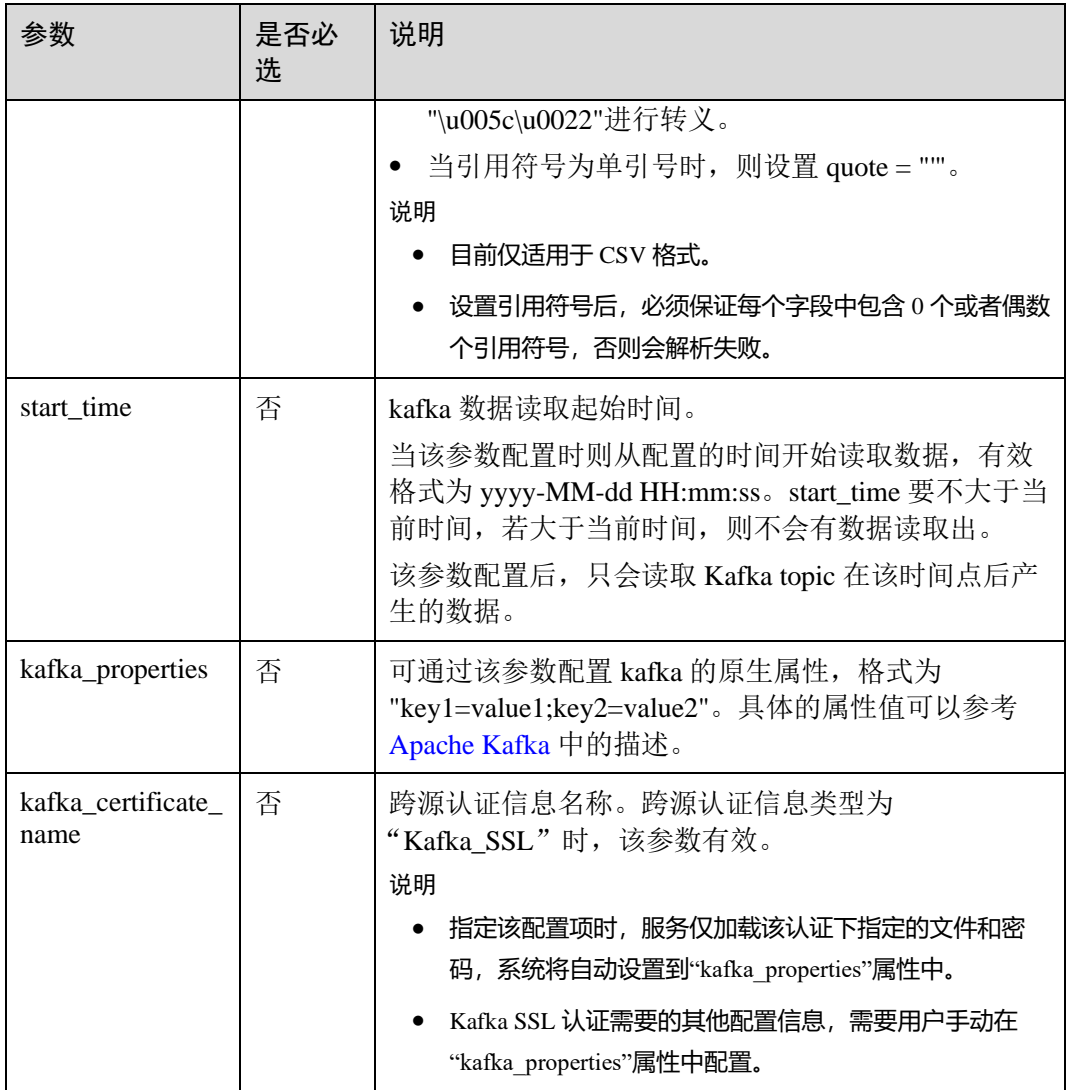

## 注意事项

在创建 Source Stream 时可以指定时间模型以便在后续计算中使用,当前 DLI 支持 Processing Time 和 Event Time 两种时间模型,具体使用语法可以参考 [2.16](#page-253-0) [配置时间模](#page-253-0) [型。](#page-253-0)

# <span id="page-150-0"></span>示例

● 从 Kafka 读取对象为 test 的 topic。数据编码格式为 json 且不含嵌套, 例如: {"attr1": "lilei", "attr2": 18}。

```
CREATE SOURCE STREAM kafka_source (name STRING, age int) 
WITH ( 
 type = "kafka", 
  kafka_bootstrap_servers = "ip1:port1,ip2:port2", 
  kafka_group_id = "sourcegroup1", 
  kafka_topic = "test", 
 encode = "json",
```
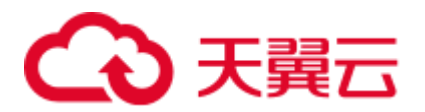

```
 json_config = "name=attr1;age=attr2"
);
```
● 从 Kafka 读取对象为 test 的 topic。数据编码格式为 json 且包含嵌套。本示例使用 了复杂数据类型 ROW, ROW 使用语法可以参考 [2.8](#page-198-0) [数据类型。](#page-198-0)

```
测试数据参考如下:
```

```
{ 
    "id":"1", 
    "type2":"online", 
    "data":{ 
        "patient_id":1234, 
        "name":"bob1234" 
    } 
}
```
则对应建表语句示例为:

```
CREATE SOURCE STREAM kafka_source 
\left( id STRING, 
 type2 STRING, 
  data ROW<
    patient_id STRING, 
    name STRING>
\left( \right)WITH ( 
 type = "kafka", 
  kafka_bootstrap_servers = "ip1:port1,ip2:port2", 
 kafka group id = "sourcegroup1", kafka_topic = "test", 
  encode = "json"
); 
CREATE SINK STREAM kafka_sink 
\left( id STRING, 
  type2 STRING, 
 patient id STRING,
  name STRING 
) 
  WITH ( 
   type="kafka", 
  kafka bootstrap servers = "ip1:port1,ip2:port2",
  kafka topic = "testsink",
   \text{encode} = \text{"csv"} );
```
INSERT INTO kafka sink select id, type2, data.patient id, data.name from kafka\_source;

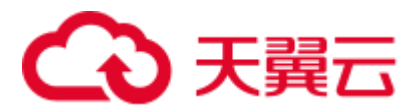

# 2.3.6 OBS 输入流

# 功能描述

创建 source 流从对象存储服务(OBS)获取数据。DLI 从 OBS 上读取用户存储的数 据,作为作业的输入数据。适用于大数据分析、原生云应用程序数据、静态网站托 管、备份/活跃归档、深度/冷归档等场景。

对象存储服务(Object Storage Service,简称 OBS)是一个基于对象的海量存储服务, 为客户提供海量、安全、高可靠、低成本的数据存储能力。OBS 的更多信息,请参见 《对象存储服务控制台指南》。

## 语法格式

```
CREATE SOURCE STREAM stream id (attr_name attr_type (',' attr_name attr_type)* )
  WITH ( 
    type = "obs", 
   region = "",
   bucket = ",
    object_name = "", 
   row delimiter = "\ln",
   field delimiter = ',
    version_id = "" 
 );
```
# 关键字

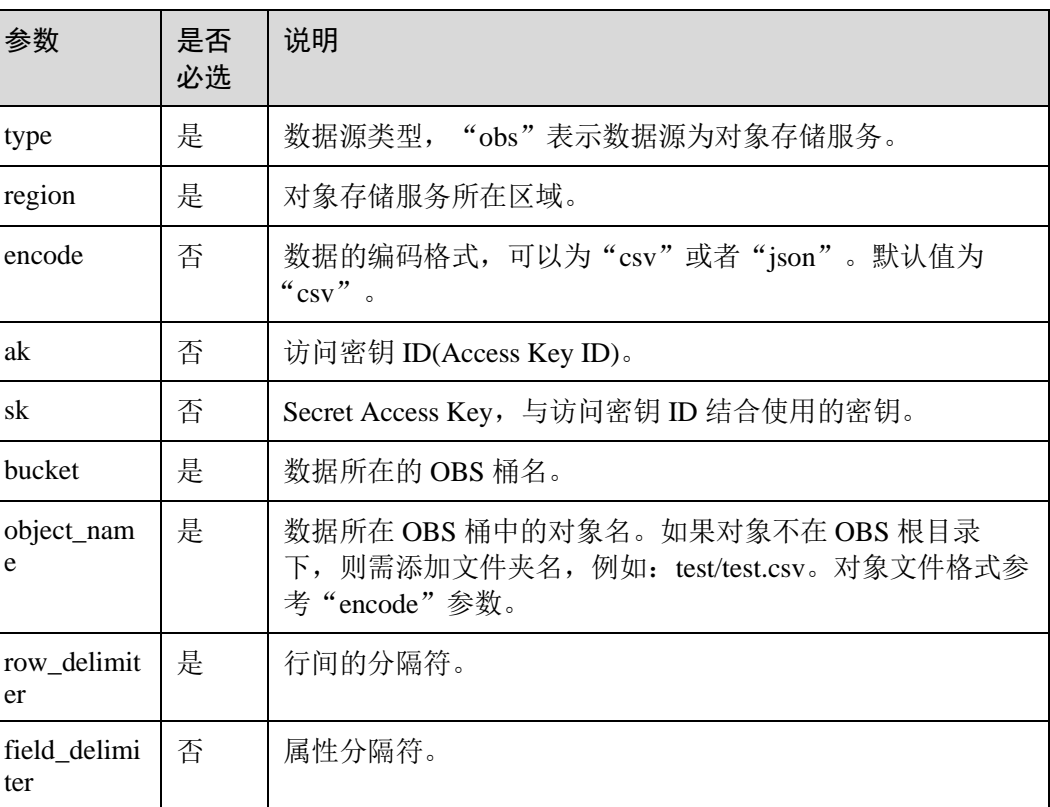

表2-6 关键字说明

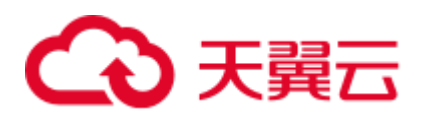

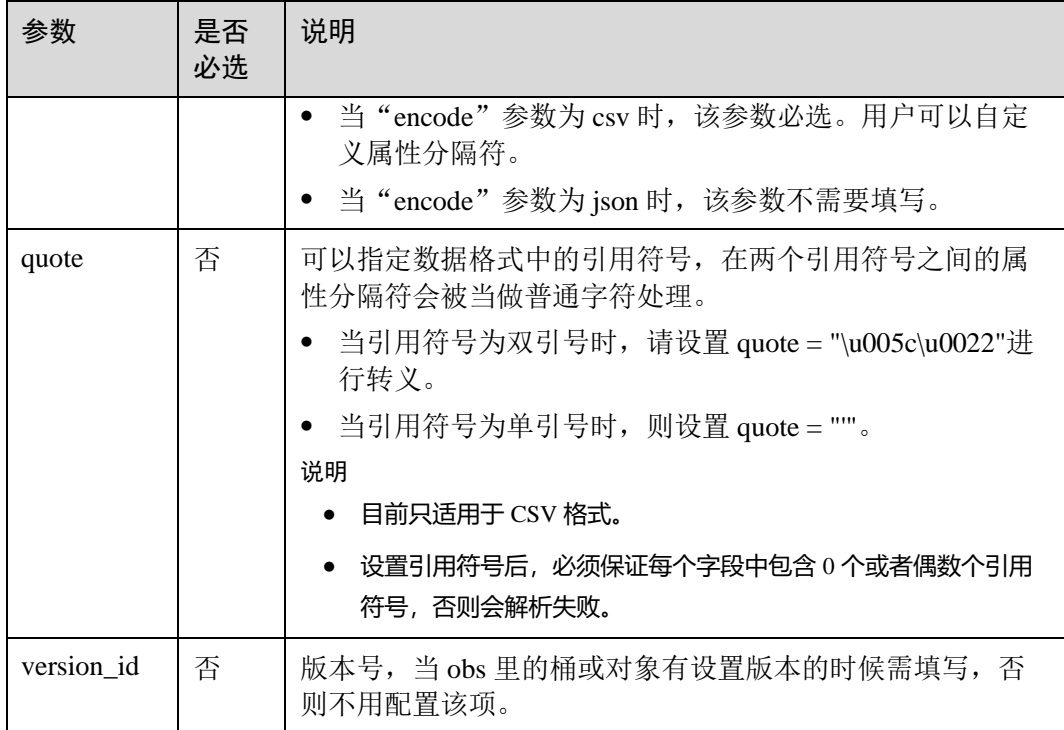

## 注意事项

在创建 Source Stream 时可以指定时间模型以便在后续计算中使用,当前 DLI 支持 Processing Time 和 Event Time 两种时间模型,具体使用语法可以参考 [2.16](#page-253-0) [配置时间模](#page-253-0) [型。](#page-253-0)

# 示例

● 从 OBS 的桶读取对象为 input.csv 的文件, 文件以'\n'划行, 以','划列。

测试输入数据 input.csv 可以先通过新建 input.txt 复制如下文本数据,再另存为 input.csv 格式文件。将 input.csv 上传到对应 OBS 桶目录下。例如,当前上传到: "dli-test-obs01"桶目录下。

```
1,2,3,4,1403149534 
5,6,7,8,1403149535
```
#### 创建表参考如下:

```
CREATE SOURCE STREAM car_infos ( 
 car_id STRING, 
 car owner STRING,
 car brand STRING,
 car price INT,
  car_timestamp LONG 
) WITH ( 
   type = "obs", 
   bucket = "dli-test-obs01", 
   region = "xxx", 
  object_name = "input.csv",
```
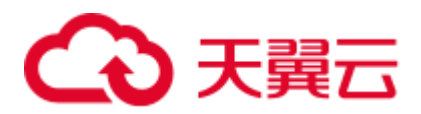

```
row delimiter = "\ln",
    field_delimiter = "," 
);
从 OBS 的桶读取对象为 input.json 的文件,文件以'\n'划行。
CREATE SOURCE STREAM obs_source ( 
  str STRING 
) 
  WITH ( 
   type = "obs", 
   bucket = "obssource", 
   region = "xxx", 
    encode = "json", 
   row_delimiter = "\n\cdot n",
    object_name = "input.json" 
);
```
# 2.4 创建输出流

# 2.4.1 CloudTable HBase 输出流

## 功能描述

DLI 将作业的输出数据输出到 CloudTable 的 HBase 中。HBase 是一个稳定可靠, 性能 卓越、可伸缩、面向列的分布式云存储系统,适用于海量数据存储以及分布式计算的 场景,用户可以利用 HBase 搭建起 TB 至 PB 级数据规模的存储系统,对数据轻松进行 过滤分析,毫秒级得到响应,快速发现数据价值。HBase 支持消息数据、报表数据、 推荐类数据、风控类数据、日志数据、订单数据等结构化、半结构化的 KeyValue 数据 存储。 利用 DLI,用户可方便地将海量数据高速、低时延写入 HBase。

表格存储服务(CloudTable),是基于 Apache HBase 提供的分布式、可伸缩、全托管的 KeyValue 数据存储服务,为 DLI 提供了高性能的随机读写能力,适用于海量结构化数 据、半结构化数据以及时序数据的存储和查询应用,适用于物联网 IOT 应用和通用海 量 KeyValue 数据存储与查询等场景。CloudTable 的更多信息,请参见《表格存储服务 用户指南》。

## 前提条件

该场景作业需要运行在 DLI 的独享队列上,因此要与 CloudTable HBase 建立增强型跨 源连接,且用户可以根据实际所需设置相应安全组规则。

如何建立增强型跨源连接,请参考《数据湖探索用户指南》中"增强型跨源连接"章 节。

如何设置安全组规则,请参见《虚拟私有云用户指南》中"安全组"章节。

#### 语法格式

CREATE SINK STREAM stream\_id (attr\_name attr\_type (',' attr\_name attr\_type)\* ) WITH ( type = "cloudtable",

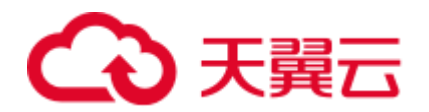

```
 region = "", 
  cluster id = "",table name = "",
  table\_columns = "",create if not exist = ""\rightarrow
```
# 关键字

#### 表2-7 关键字说明

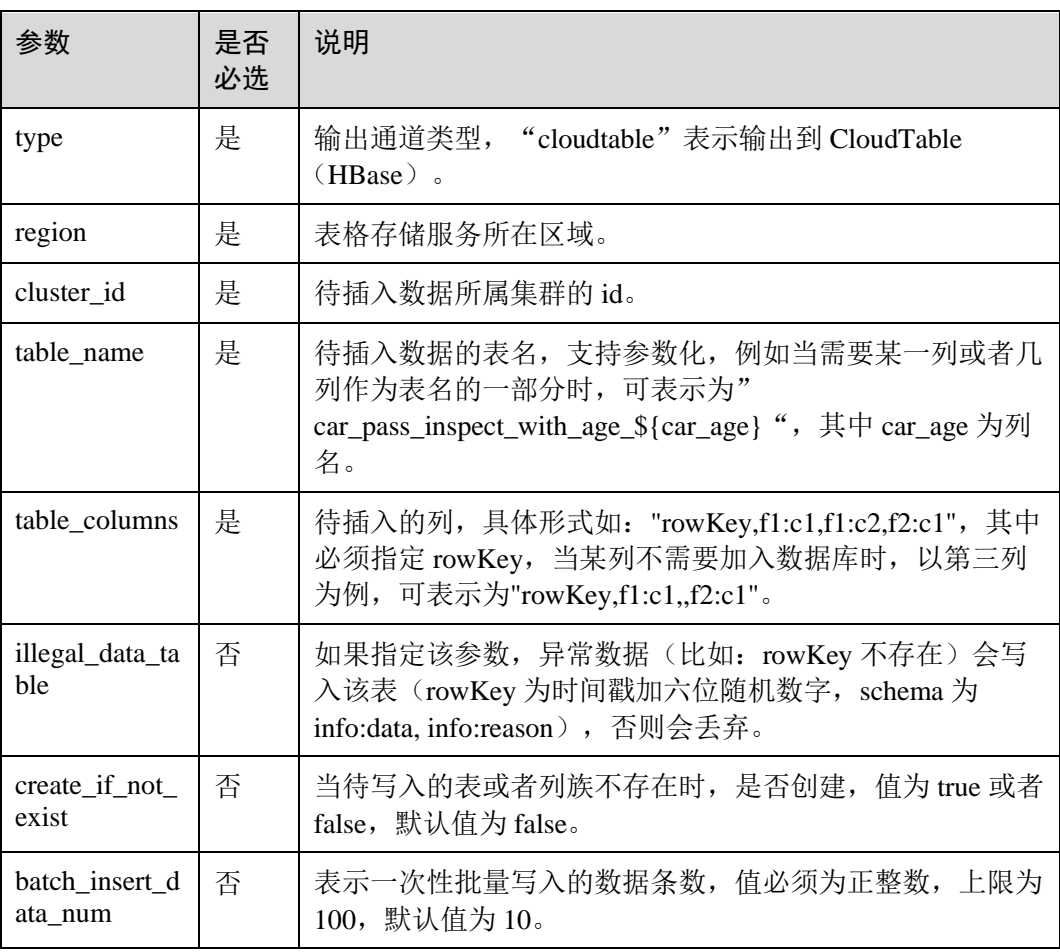

## 注意事项

- ⚫ 当配置项支持参数化时,表示将记录中的一列或者多列作为该配置项的一部分。 例如当配置项设置为 car\_\${car\_brand}时,如果一条记录的 car\_brand 列值为 BMW, 则该配置项在该条记录下为 car\_BMW。
- 通过这种方式将数据写入到 CloudTable 的 Hbase, 速度受限, 推荐使用专属资源 模式。

示例

将流 qualified\_cars 的数据输出到表格存储服务 CloudTable 的 HBase 中。

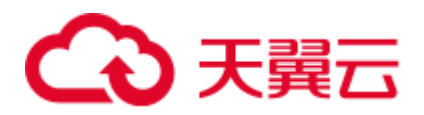

```
CREATE SINK STREAM qualified_cars ( 
  car_id STRING, 
 car owner STRING,
 car age INT,
  average_speed INT, 
  total_miles INT 
) 
  WITH ( 
   type = "cloudtable", 
   reqion = "xxx",cluster id = "209ab1b6-de25-4c48-8ele-29e09d02de28"table name = "car pass inspect with age ${car age}",
   table columns = "rowKey, info:owner,, car:speed, car:miles",
   illegal data table = "illegal data",
   create if not exist = "true",
    batch_insert_data_num = "20" 
);
```
# 2.4.2 CloudTable OpenTSDB 输出流

## 功能描述

DLI 将 Flink 作业的输出数据输出到 CloudTable 的 OpenTSDB 中。OpenTSDB 是基于 HBase 的分布式的,可伸缩的时间序列数据库。它存储的是时间序列数据,时间序列 数据是指在不同时间点上收集到的数据,这类数据反映了一个对象随时间的变化状态 或程度。支持秒级别数据的采集监控,进行永久存储,索引和查询,可用于系统监控 和测量、物联网数据、金融数据和科学实验结果数据的收集监控。

表格存储服务(CloudTable),是基于 Apache HBase 提供的分布式、可伸缩、全托管的 KeyValue 数据存储服务, 为 DLI 提供了高性能的随机读写能力, 适用于海量结构化数 据、半结构化数据以及时序数据的存储和查询应用,适用于物联网 IOT 应用和通用海 量 KeyValue 数据存储与查询等场景。CloudTable 的更多信息,请参见《表格存储服务 用户指南》。

## 前提条件

● 该场景作业需要运行在 DLI 的独享队列上, 因此要与 CloudTable HBase 建立增强 型跨源连接,且用户可以根据实际所需设置相应安全组规则。 如何建立增强型跨源连接,请参考《数据湖探索用户指南》中"增强型跨源连 接"章节。 如何设置安全组规则,请参见《虚拟私有云用户指南》中"安全组"章节。

# 语法格式

```
CREATE SINK STREAM stream_id (attr_name attr_type (',' attr_name attr_type)* ) 
  WITH ( 
    type = "opentsdb", 
    region = "", 
   cluster_id = ",
    tsdb_metrics = "", 
    tsdb_timestamps = "", 
  tsdb_values = "",
```
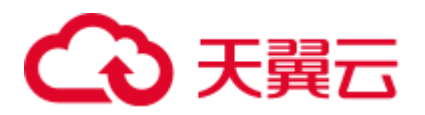

```
tsdb tags = " ",
   batch insert data num = ""\rightarrow
```
# 关键字

#### 表2-8 关键字说明

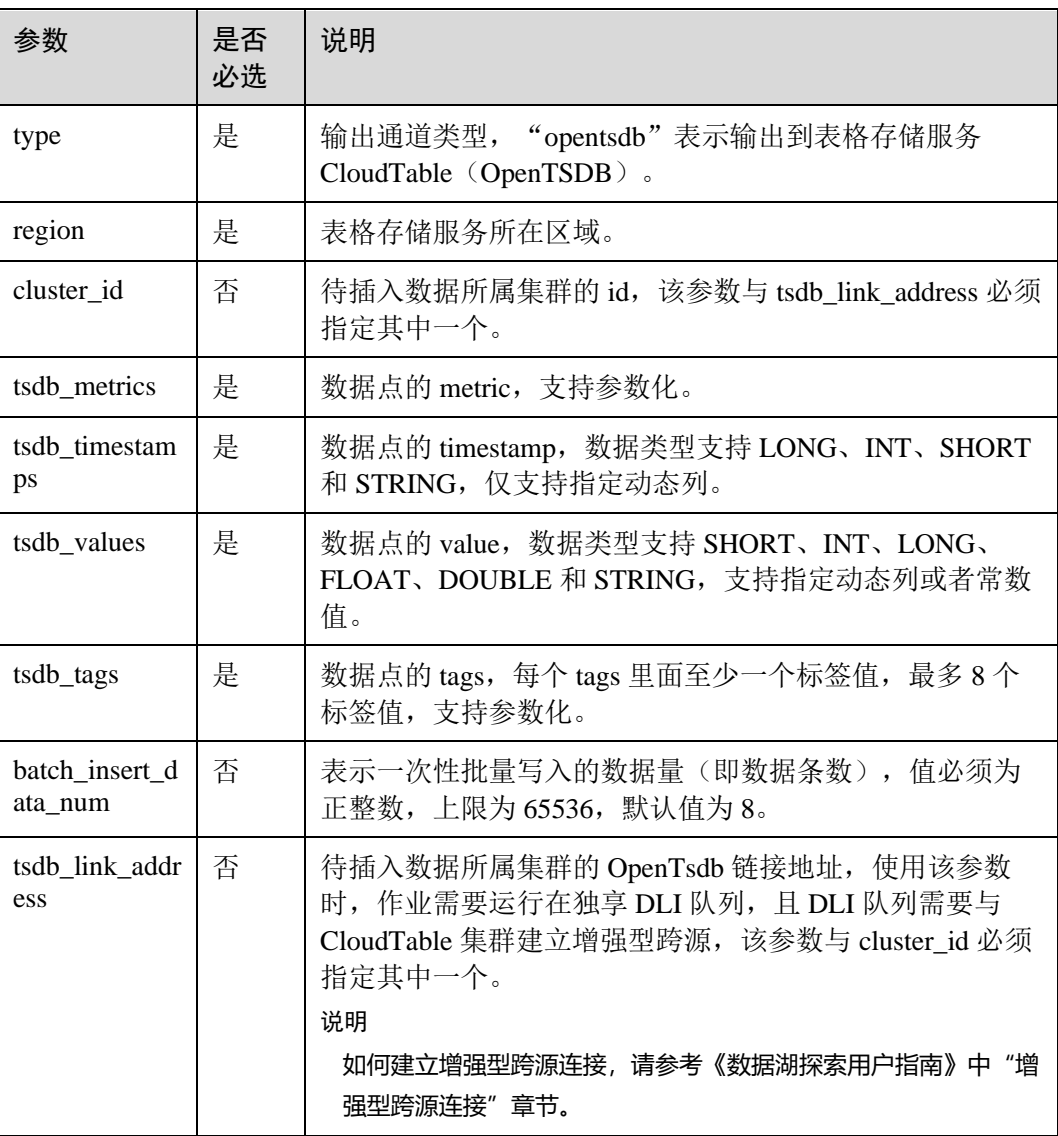

# 注意事项

当配置项支持参数化时,表示将记录中的一列或者多列作为该配置项的一部分。例如 当配置项设置为 car\_\${car\_brand}时, 如果一条记录的 car\_brand 列值为 BMW, 则该配 置项在该条记录下为 car\_BMW。

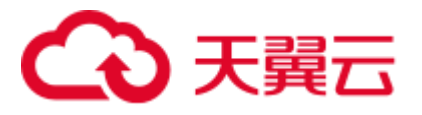

将流 weather\_out 的数据输出到表格存储服务 CloudTable 的 OpenTSDB 中。

```
CREATE SINK STREAM weather_out ( 
 timestamp_value LONG, /* 时间 */
  temperature FLOAT, /* 温度值 */ 
  humidity FLOAT, /* 湿度值 */ 
  location STRING /* 地点 */ 
) WITH ( 
   type = "opentsdb", 
   region = "xxx", 
   cluster id = "e05649d6-00e2-44b4-b0ff-7194adaeab3f",tsdb metrics = "weather",
   tsdb timestamps = "\{timestamp value}",
   tsdb values = "${temperature}; ${humidity}",
   tsdb tags = "location:${location},signify:temperature;
location:${location},signify:humidity", 
    batch_insert_data_num = "10" 
);
```
# 2.4.3 MRS OpenTSDB 输出流

# 功能描述

DLI 将 Flink 作业的输出数据输出到 MRS 的 OpenTSDB 中。

# 前提条件

- ⚫ 确保 MRS 的集群已经安装了 OpenTSDB。
- 该场景作业需要运行在 DLI 的独享队列上,因此要与 MRS 集群建立增强型跨源 连接,且用户可以根据实际所需设置相应安全组规则。 如何建立增强型跨源连接,请参考《数据湖探索用户指南》中"增强型跨源连 接"章节。 如何设置安全组规则,请参见《虚拟私有云用户指南》中"安全组"章节。

# 语法格式

```
CREATE SINK STREAM stream id (attr_name attr_type (',' attr_name attr_type)* )
  WITH ( 
    type = "opentsdb", 
    region = "", 
   tsdb metrics = "",
   tsdb timestamps = ",
   tsdb values = ",
   tsdb tags = "",
   batch insert data num = ""
 \rightarrow
```
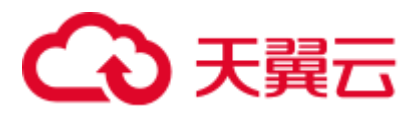

# 关键字

#### 表2-9 关键字说明

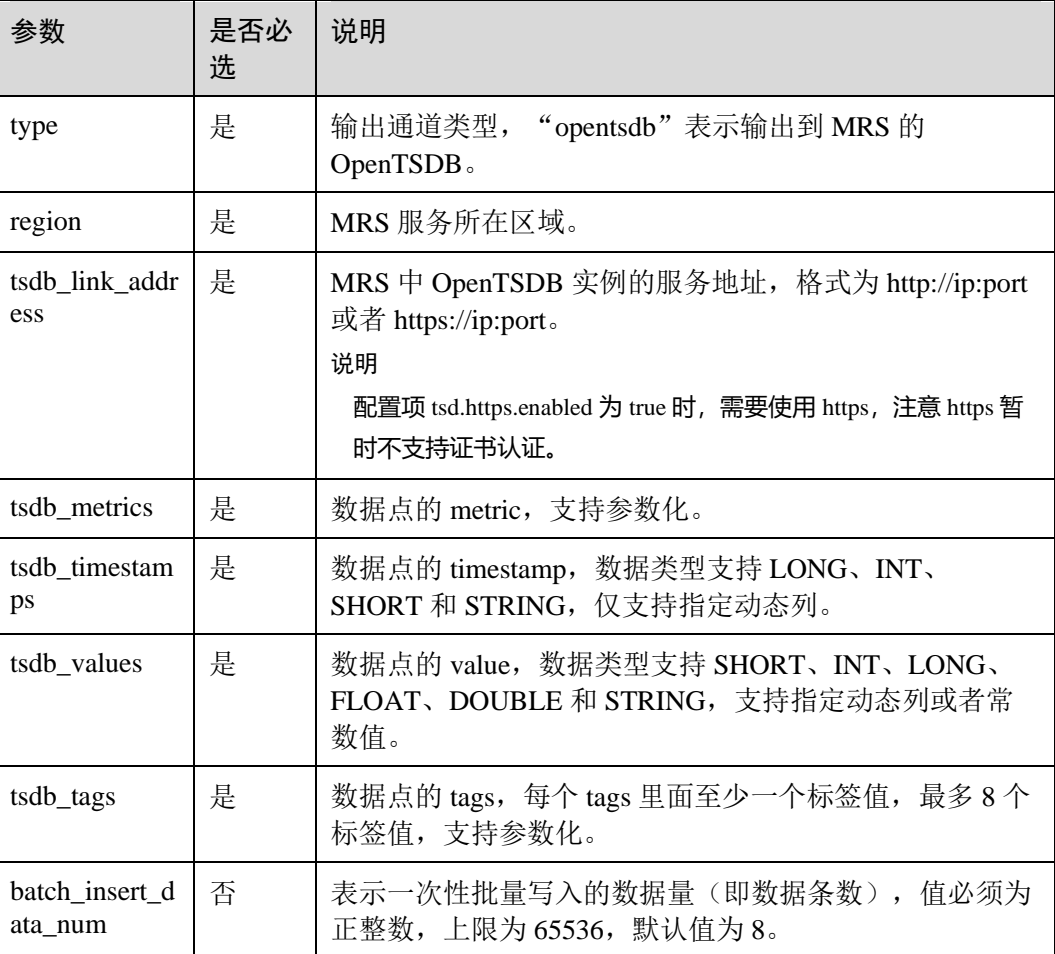

# 注意事项

当配置项支持参数化时,表示将记录中的一列或者多列作为该配置项的一部分。例如 当配置项设置为 car\_\${car\_brand}时, 如果一条记录的 car\_brand 列值为 BMW, 则该配 置项在该条记录下为 car\_BMW。

# 示例

将流 weather\_out 的数据输出到 MRS 服务的 OpenTSDB 中。

```
CREATE SINK STREAM weather out (
timestamp_value LONG, /* 时间 */
  temperature FLOAT, /* 温度值 */ 
  humidity FLOAT, /* 湿度值 */ 
  location STRING /* 地点 */ 
) 
  WITH ( 
 type = "opentsdb",
```
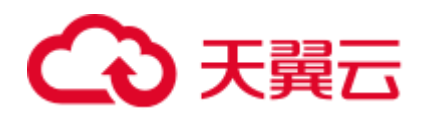

```
 region = "xxx", 
   tsdb link address = "https://x.x.x.x:4242",
    tsdb_metrics = "weather", 
   tsdb timestamps = "\${timesteps and value}\,
   tsdb values = "${temperature}; ${humidity}",
   tsdb tags = "location:${location},signify:temperature;
location:${location},signify:humidity", 
   batch insert data num = "10");
```
# 2.4.4 CSS Elasticsearch 输出流

## 功能描述

DLI 将 Flink 作业的输出数据输出到云搜索服务 CSS 的 Elasticsearch 中。Elasticsearch 是基于 Lucene 的当前流行的企业级搜索服务器,具备分布式多用户的能力。其主要功 能包括全文检索、结构化搜索、分析、聚合、高亮显示等。能为用户提供实时搜索、 稳定可靠的服务。适用于日志分析、站内搜索等场景。

云搜索服务(Cloud Search Service,简称 CSS)为 DLI 提供托管的分布式搜索引擎服 务,完全兼容开源 Elasticsearch 搜索引擎,支持结构化、非结构化文本的多条件检索、 统计、报表。

云搜索服务的更多信息,请参见《云搜索服务用户指南》。

#### □说明

#### 创建 CSS 集群时如果开启了安全模式,后续将无法关闭。

## 前提条件

- 请务必确保您的账户下已在云搜索服务里创建了集群。如何创建集群请参考《云 搜索服务用户指南》中"创建集群"章节。
- 该场景作业需要运行在 DLI 的独享队列上,因此要与云搜索服务建立增强型跨源 连接,且用户可以根据实际所需设置相应安全组规则。 如何建立增强型跨源连接,请参考《数据湖探索用户指南》中"增强型跨源连 接"章节。

如何设置安全组规则,请参见《虚拟私有云用户指南》中"安全组"章节。

## 语法格式

```
CREATE SINK STREAM stream id (attr_name attr_type (',' attr_name attr_type)* )
  WITH ( 
   type = "es",
   region = "",
   cluster address = "",
   es index = " "es type= "",
    es_fields= "", 
  batch insert data num= ""
 );
```
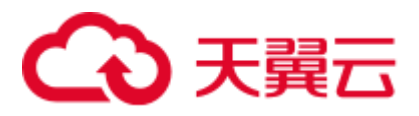

# 关键字

## 表2-10 关键字说明

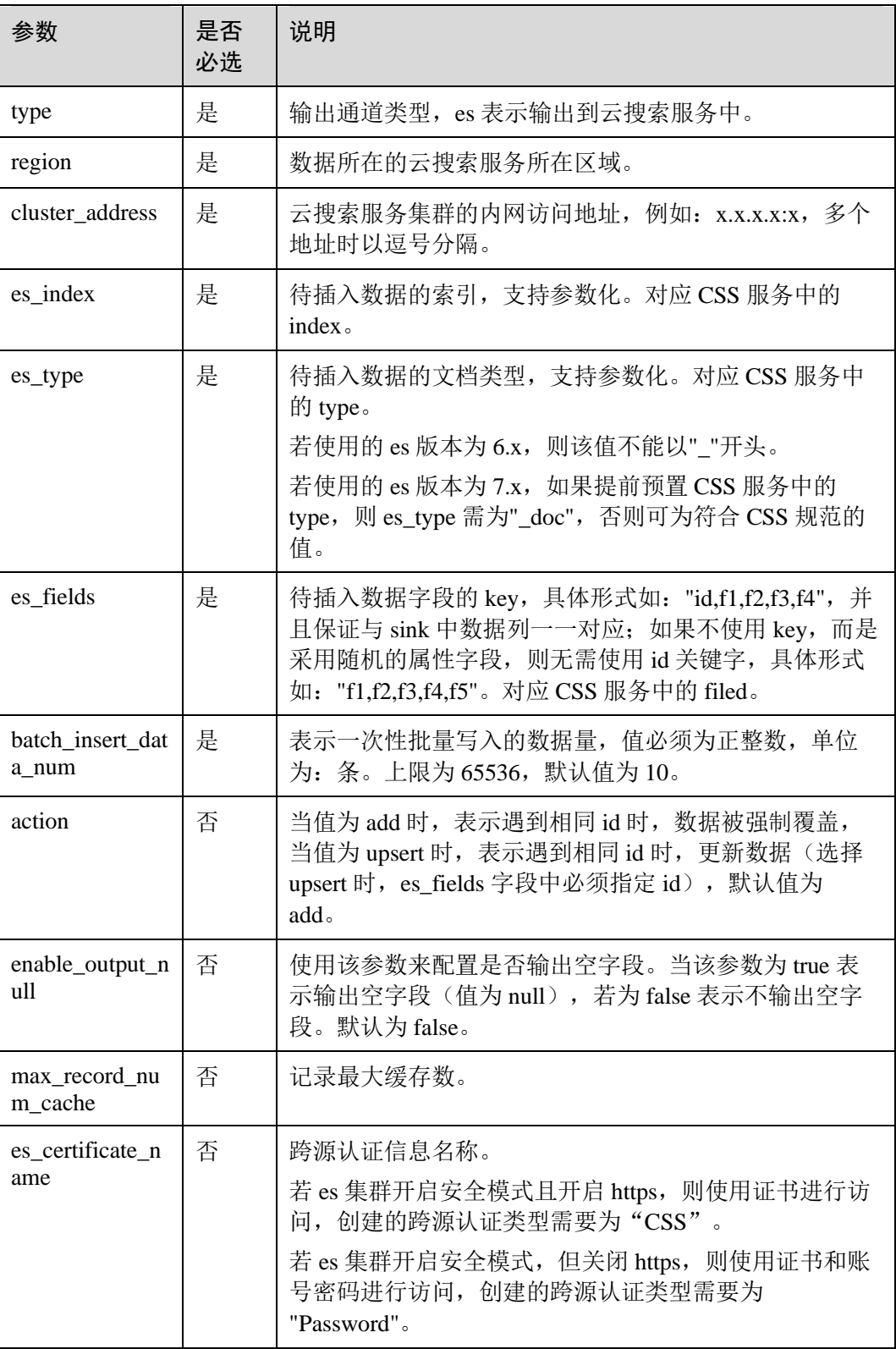

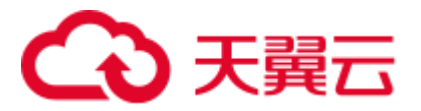

# 注意事项

当配置项支持参数化时,表示将记录中的一列或者多列作为该配置项的一部分。例如 当配置项设置为 car\_\${car\_brand}时, 如果一条记录的 car\_brand 列值为 BMW, 则该配 置项在该条记录下为 car\_BMW。

## 示例

将流 qualified\_cars 的数据输出到云搜索服务的集群。

```
CREATE SINK STREAM qualified_cars ( 
  car_id STRING, 
 car owner STRING,
 car age INT,
 average speed INT,
  total_miles INT 
) 
  WITH ( 
   type = "es", 
    region = "xxx", 
    cluster_address = "192.168.0.212:9200", 
   es index = "car", es_type = "information", 
   es fields = "id, owner, age, speed, miles",
   batch insert data num = "10");
```
# 2.4.5 DCS 输出流

## 功能描述

DLI 将 Flink 作业的输出数据输出到分布式缓存服务(DCS)的 Redis 中。Redis 是一种 支持 Key-Value 等多种数据结构的存储系统。可用于缓存、事件发布或订阅、高速队列 等场景,提供字符串、哈希、列表、队列、集合结构直接存取,基于内存,可持久 化。有关 Redis 的详细信息, 请访问 Redis 官方网站 <https://redis.io/>。

分布式缓存服务(DCS)为 DLI 提供兼容 Redis 的即开即用、安全可靠、弹性扩容、 便捷管理的在线分布式缓存能力,满足用户高并发及快速数据访问的业务诉求。

DCS 的更多信息,请参见《分布式缓存服务用户指南》。

## 前提条件

● 请务必确保您的账户下已在分布式缓存服务(DCS)里创建了 Redis 类型的缓存实 例。

如何创建 Redis 类型的缓存实例,请参考《分布式缓存服务用户指南》中"申请 Redis 缓存实例"章节。

该场景作业需要运行在 DLI 的独享队列上,因此要与 DCS 集群建立跨源连接,且 用户可以根据实际所需设置相应安全组规则。 如何建立增强型跨源连接,请参考《数据湖探索用户指南》中"增强型跨源连 接"章节。

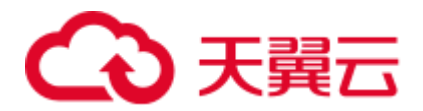

如何设置安全组规则,请参见《虚拟私有云用户指南》中"安全组"章节。

- 用户通过 VPC 对等访问 DCS 实例时,除了满足 VPC 对等网跨 VPC 访问的约束 之外,还存在如下约束:
	- − 当创建 DCS 实例时使用了 172.16.0.0/12~24 网段时,DLI 队列不能在 192.168.1.0/24、192.168.2.0/24、192.168.3.0/24 网段。
	- − 当创建 DCS 实例时使用了 192.168.0.0/16~24 网段时,DLI 队列不能在 172.31.1.0/24、172.31.2.0/24、172.31.3.0/24 网段。
	- − 当创建 DCS 实例时使用了 10.0.0.0/8~24 网段时,DLI 队列不能在 172.31.1.0/24、172.31.2.0/24、172.31.3.0/24 网段。

# 语法格式

```
CREATE SINK STREAM stream_id (attr_name attr_type (',' attr_name attr_type)* ) 
  WITH ( 
    type = "dcs_redis", 
    region = "", 
   cluster address = ",
   password = "", 
    value_type= "",key_value= "" 
 );
```
# 关键字

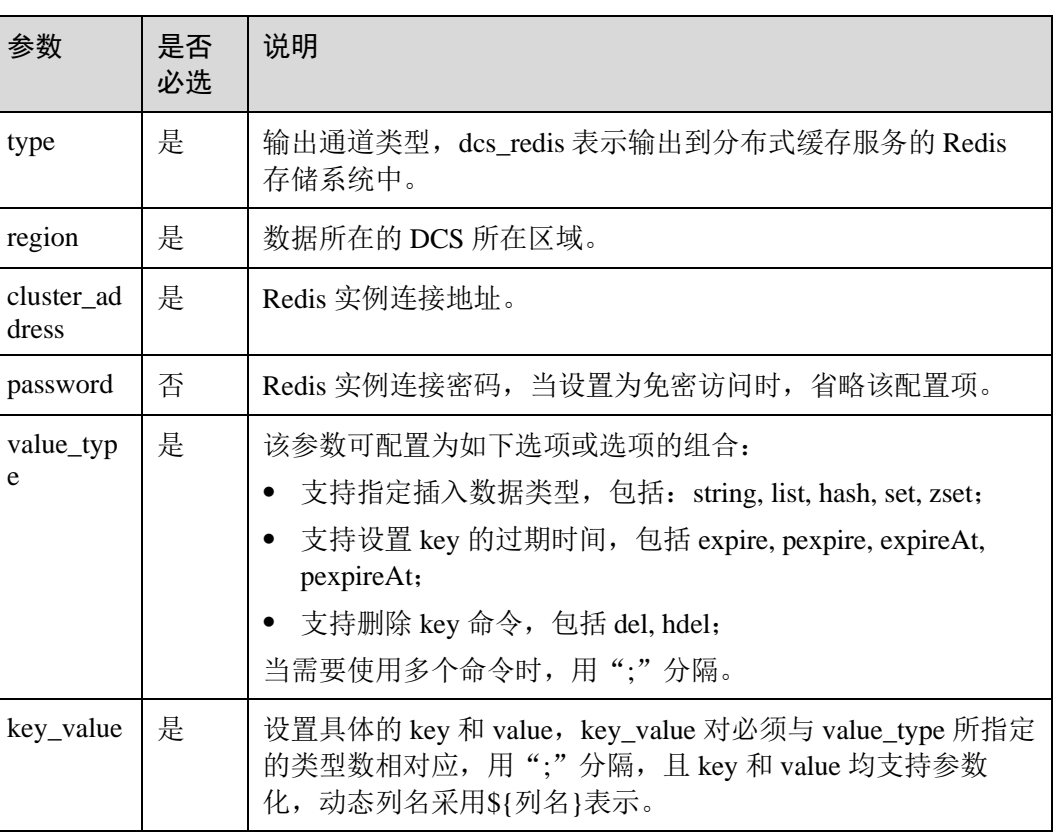

#### 表2-11 关键字说明

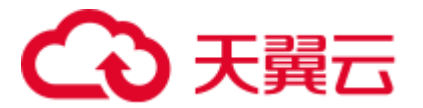

# 注意事项

- ⚫ 当配置项支持参数化时,表示将记录中的一列或者多列作为该配置项的一部分。 例如当配置项设置为 car\_\${car\_brand}时, 如果一条记录的 car\_brand 列值为 BMW, 则该配置项在该条记录下为 car\_BMW。
- 字符":", ",", ";", "\$", "{", "}"已被征用为特殊分隔符,暂时没有提供转义功能,禁止 在 key 和 value 中作为普通字符使用,否则会影响解析,导致程序异常。

# 示例

将流 qualified\_cars 的数据输出到 DCS 服务的 Redis 类型的缓存实例中。

```
CREATE SINK STREAM qualified_cars ( 
 car id STRING,
 car owner STRING,
 car age INT,
 average speed DOUBLE,
  total_miles DOUBLE 
) WITH ( 
  type = "dcs redis",
  cluster address = "192.168.0.34:6379",
   password = "xxxxxxxx", 
  value type = "string; list; hash; set; zset",
   key value = "${car_id}_str: ${car_owner}; name_list: ${car_owner};
${car_id}_hash: {name:${car_owner}, age: ${car_age}}; name_set: ${car_owner}; 
math zset: {${car owner}: ${average speed}}"
 );
```
# 2.4.6 DDS 输出流

# 功能描述

DLI 将作业的输出数据输出到文档数据库服务(DDS)中。

文档数据库服务(Document Database Service,简称 DDS)完全兼容 MongoDB 协议, 提供安全、高可用、高可靠、弹性伸缩和易用的数据库服务,同时提供一键部署、弹 性扩容、容灾、备份、恢复、监控和告警等功能。

DDS 的更多信息,请参见《文档数据库服务用户指南》。

# 前提条件

- 请务必确保您的账户下已在文档数据库服务(DDS)里创建了 DDS 实例。 如何创建 DDS 实例, 请参考《文档数据库服务快速入门》中"快速购买文档数据 库实例"章节。
- ⚫ 目前仅支持未开启 SSL 认证的集群实例,不支持副本集与单节点的类型实例。
- 该场景作业需要运行在 DLI 的独享队列上, 请确保已创建 DLI 独享队列。
- 确保 DLI 独享队列与 DDS 集群建立跨源连接, 且用户可以根据实际所需设置相应 安全组规则。

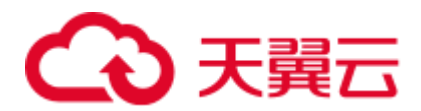

如何建立增强型跨源连接,请参考《数据湖探索用户指南》中"增强型跨源连 接"章节。 如何设置安全组规则,请参见《虚拟私有云用户指南》中"安全组"章节。

## 语法格式

```
CREATE SINK STREAM stream_id (attr_name attr_type (',' attr_name attr_type)* ) 
  WITH ( 
    type = "dds", 
   username = "", 
   password = "", 
   db url = "", field_names = "" 
 );
```
# 关键字

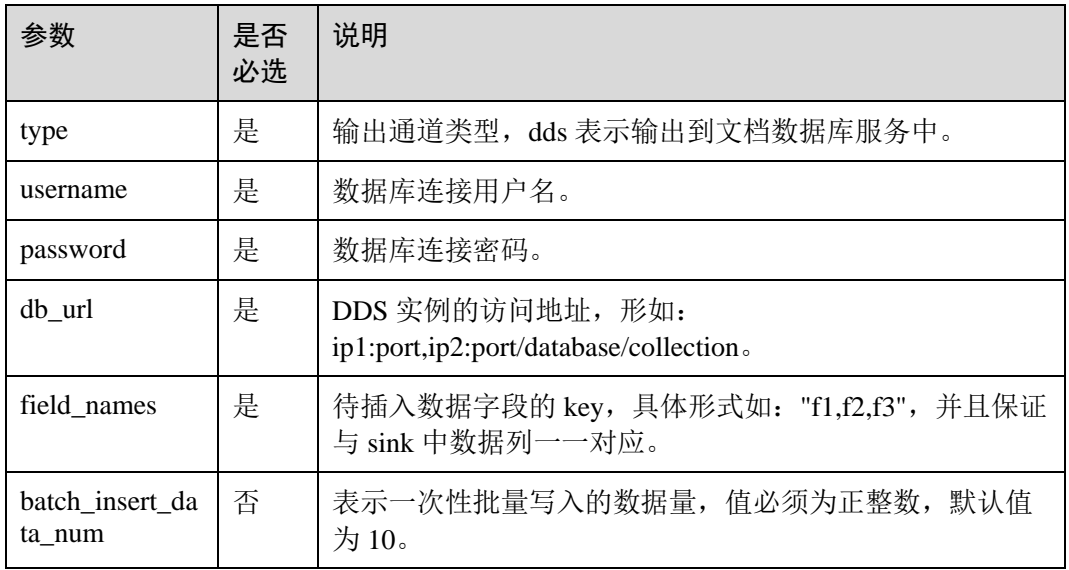

表2-12 关键字说明

# 示例

将流 qualified\_cars 的数据输出到文档数据库 collectionTest。

```
CREATE SINK STREAM qualified_cars ( 
 car id STRING,
 car owner STRING,
 car age INT,
 average speed INT,
  total_miles INT 
\lambda WITH ( 
   type = "dds", 
    region = "xxx", 
  db_url = "192.168.0.8:8635,192.168.0.130:8635/dbtest/collectionTest",
```
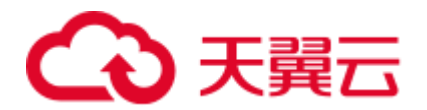

```
username = "xxxxxxxxxx",
   password = "xxxxxxxxxx", 
   field_names = "car_id,car_owner,car_age,average_speed,total_miles", 
   batch_insert_data_num = "10" 
 );
```
# 2.4.7 DIS 输出流

## 功能描述

DLI 将 Flink 作业的输出数据写入数据接入服务(DIS)中。适用于将数据过滤后导入 DIS 通道,进行后续处理的场景。

数据接入服务(Data Ingestion Service, 简称 DIS)为处理或分析流数据的自定义应用 程序构建数据流管道,主要解决云服务外的数据实时传输到云服务内的问题。数据接 入服务每小时可从数十万种数据源(如 IoT 数据采集、日志和定位追踪事件、网站点 击流、社交媒体源等)中连续捕获、传送和存储数 TB 数据。DIS 的更多信息,请参见 《数据接入服务用户指南》。

# 语法格式

```
CREATE SINK STREAM stream id (attr_name attr_type (', ' attr_name attr_type)* )
  WITH ( 
    type = "dis", 
    region = "", 
    channel = "", 
  partition key = "",
    encode= "", 
    field_delimiter= "" 
);
```
## 关键字

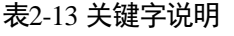

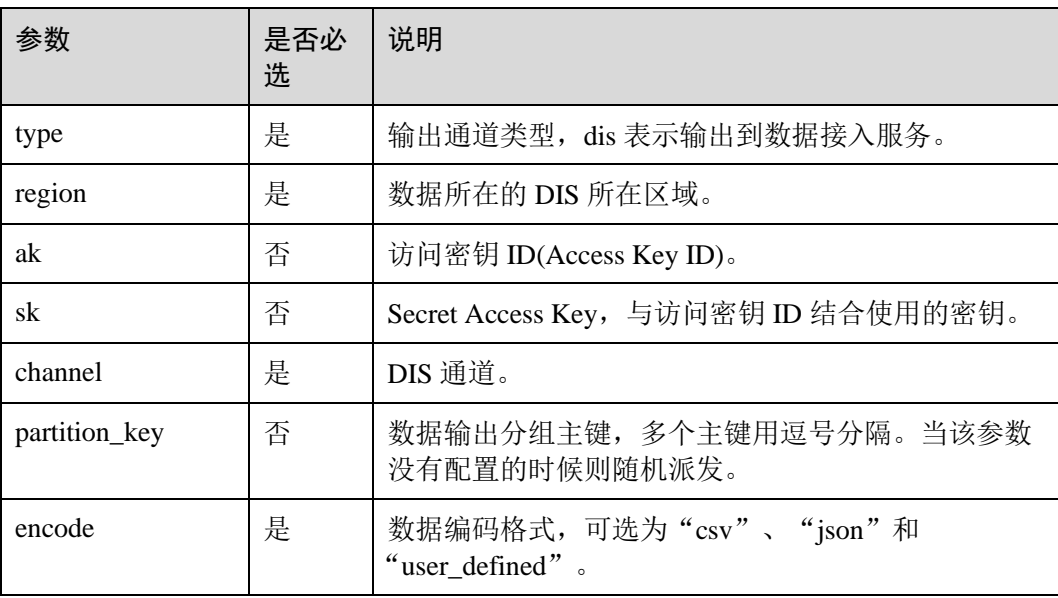

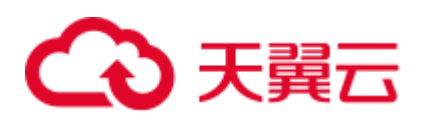

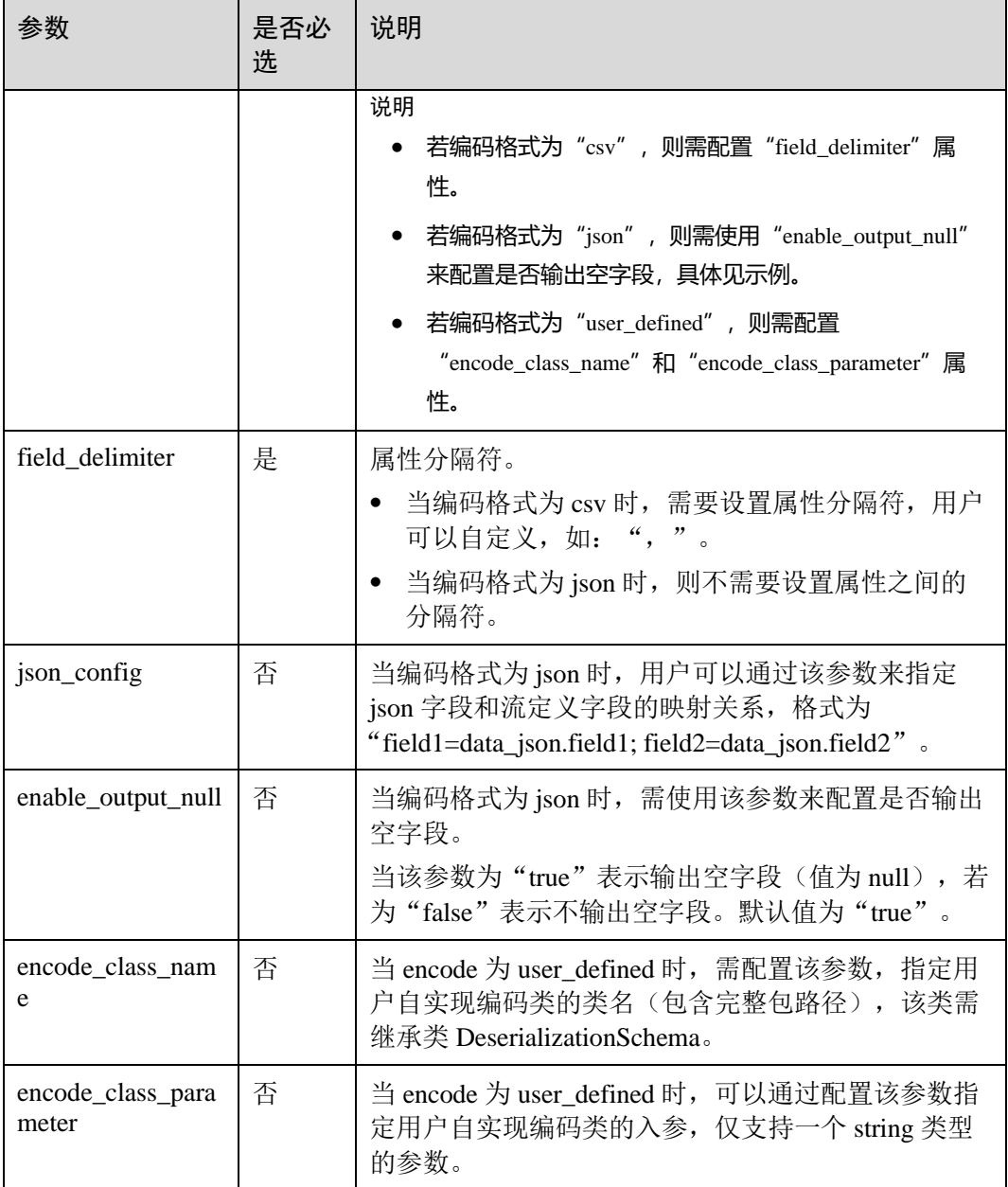

# 注意事项

无。

示例

● CSV 编码格式: 数据输出到 DIS 通道, 使用 csv 编码, 并且以逗号为分隔符, 多 个分区用 car\_owner 做为 key 进行分发。数据输出示例:"ZJA710XC", "lilei", "BMW", 700000。

CREATE SINK STREAM audi\_cheaper\_than\_30w ( car\_id STRING, car\_owner STRING,

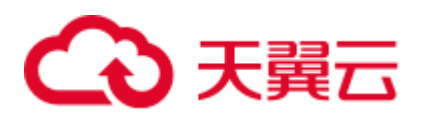

```
car brand STRING,
   car_price INT 
) 
  WITH ( 
    type = "dis", 
   reqion = "xxx", channel = "dlioutput", 
   \text{encode} = \text{``csv''},field delimiter = ", ");
```
● JSON 编码格式: 数据输出到 DIS 通道, 使用 json 编码, 多个分区用 car\_owner, car\_brand 做为 key 进行分发, "enableOutputNull"为 "true"表示输出空字段(值 为 null),若为"false"表示不输出空字段。数据示例:"car\_id ":"ZJA710XC", "car\_owner ":"lilei", "car\_brand ":"BMW", "car\_price ":700000。

```
CREATE SINK STREAM audi_cheaper_than_30w ( 
  car_id STRING, 
 car owner STRING,
 car brand STRING,
  car_price INT 
) 
  WITH ( 
   type = "dis", 
    channel = "dlioutput", 
   region = "xxx", 
  partition key = "car owner, car brand",
    encode = "json", 
   enable output null = "false"
);
```
# 2.4.8 DMS 输出流

分布式消息服务(Distributed Message Service,简称 DMS)是一项基于高可用分布式 集群技术的消息中间件服务,提供了可靠且可扩展的托管消息队列,用于收发消息和 存储消息。分布式消息服务 Kafka 是一款基于开源社区版 Kafka 提供的消息队列服 务,向用户提供可靠的全托管式的 Kafka 消息队列。

DLI 支持将作业的输出数据输出到 DMS 的 Kafka 实例中。创建 DMS Kafka 输出流的 语法与创建开源 Apache Kafka 输出流一样,具体请参见 [2.4.12 MRS Kafka](#page-176-0) 输出流。

# 2.4.9 DWS 输出流 (通过 JDBC 方式)

## 功能描述

DLI 将 Flink 作业的输出数据输出到数据仓库服务(DWS)中。DWS 数据库内核兼容 PostgreSQL, PostgreSQL 数据库可存储更加复杂类型的数据,支持空间信息服务、多 版本并发控制(MVCC)、高并发,适用场景包括位置应用、金融保险、互联网电商 等。

数据仓库服务(Data Warehouse Service,简称 DWS)是一种基于基础架构和平台的在 线数据处理数据库,为用户提供海量数据挖掘和分析服务。DWS 的更多信息,请参 见。

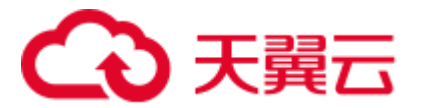

前提条件

- 请务必确保您的账户下已在数据仓库服务(DWS)里创建了DWS 集群。 如何创建 DWS 集群, 请参考《数据仓库服务管理指南》中"创建集群"章节。
- ⚫ 请确保已创建 DWS 数据库表。
- 该场景作业需要运行在 DLI 的独享队列上,因此要与 DWS 集群建立增强型跨源 连接,且用户可以根据实际所需设置相应安全组规则。 如何建立增强型跨源连接,请参考《数据湖探索用户指南》中"增强型跨源连 接"章节。

如何设置安全组规则,请参见《虚拟私有云用户指南》中"安全组"章节。

# 语法格式

CREATE SINK STREAM stream\_id (attr\_name attr\_type (',' attr\_name attr\_type)\* ) WITH ( type = "rds", username  $=$  "",

```
 password = "", 
  db_url = "",
  table_name = "" );
```
# 关键字

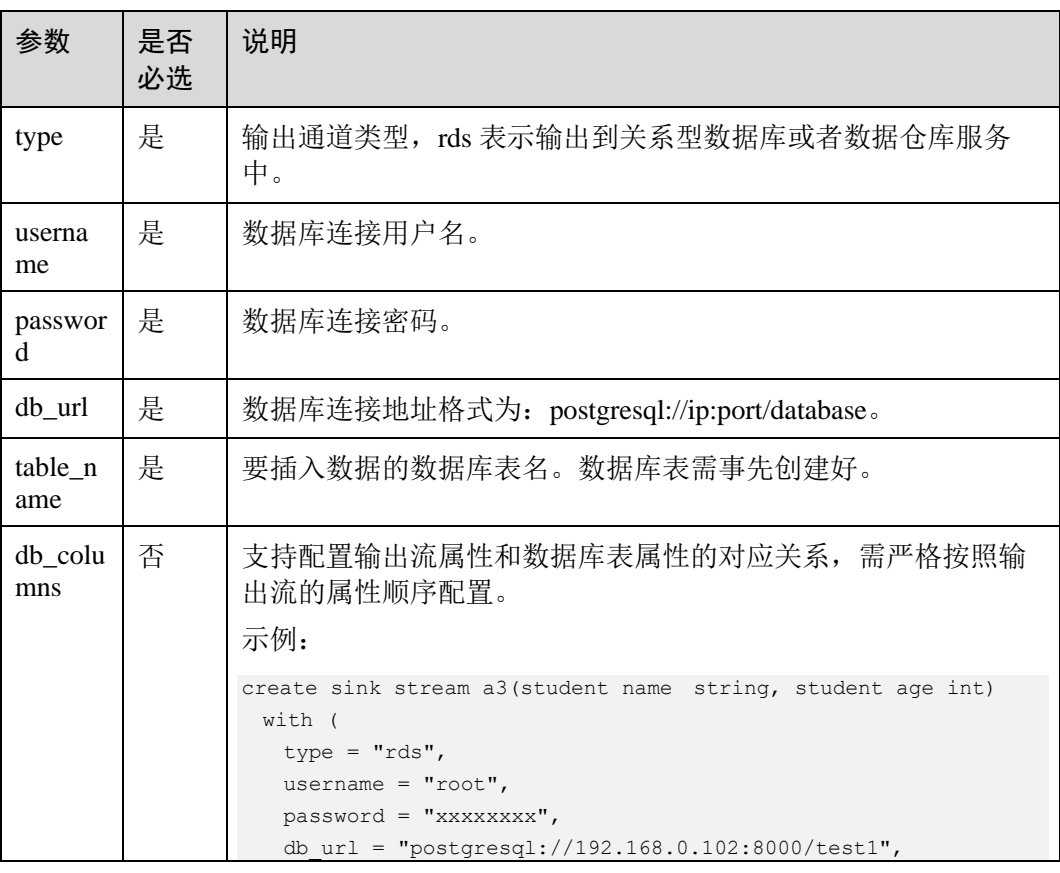

表2-14 关键字说明

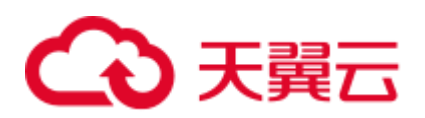

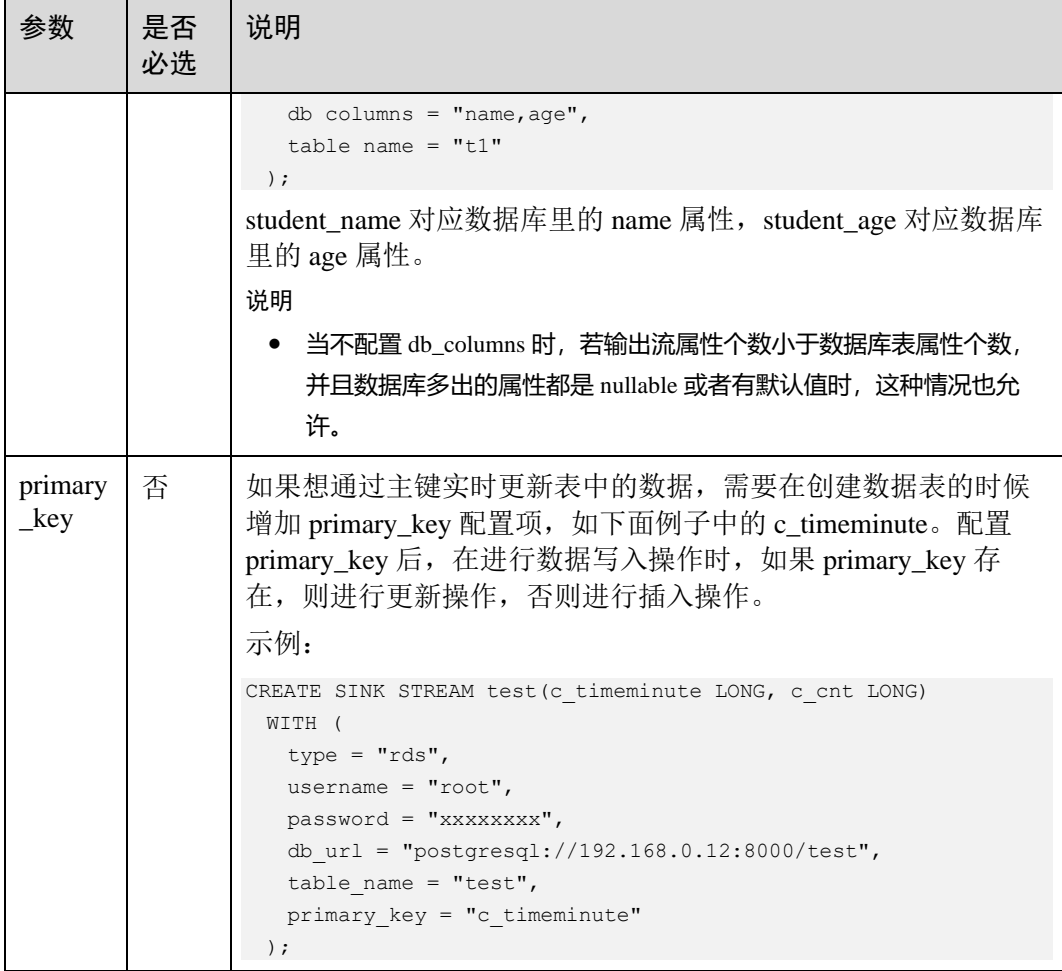

# 注意事项

stream\_id 所定义的流格式需和数据库中的表格式一致。

# 示例

将流 audi\_cheaper\_than\_30w 的数据输出到数据库 test 的 audi\_cheaper\_than\_30w 表下。

```
CREATE SINK STREAM audi_cheaper_than_30w ( 
  car_id STRING, 
 car owner STRING,
 car brand STRING,
  car_price INT 
\lambda WITH ( 
   type = "rds", 
   username = "root", 
   password = "xxxxxx", 
  db url = "postgresql://192.168.1.1:8000/test",
   table_name = "audi_cheaper_than_30w" 
) ;
```
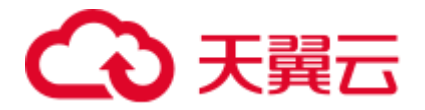

insert into audi cheaper than 30w select "1", "2", "3", 4;

# 2.4.10 DWS 输出流(通过 OBS 转储方式)

# 功能描述

创建 sink 流将 Flink 作业数据通过 OBS 转储方式输出到数据仓库服务(DWS), 即 Flink 作业数据先输出到 OBS,然后再从 OBS 导入到 DWS。如何导入 OBS 数据到 DWS 具 体可参考《数据仓库服务数据库开发指南》中"从 OBS 并行导入数据到集群"章节。

数据仓库服务(Data Warehouse Service,简称 DWS)是一种基于基础架构和平台的在 线数据处理数据库,为用户提供海量数据挖掘和分析服务。DWS 的更多信息,请参 见。

## 注意事项

- 通过 OBS 转储支持两种中间文件方式:
	- − ORC: ORC 格式不支持 Array 数据类型,如果使用 ORC 格式,需先在 DWS 中创建外部服务器,具体可参考《数据仓库服务数据库开发指南》中"创建 外部服务器"章节。
	- − CSV: CSV 格式默认记录分隔符为换行符,若属性内容中有换行符,建议配 置 quote,具体参见表 [2-15](#page-172-0)。
- 如果要写入的表不存在,则会自动创建表。由于 DLI SQL 类型不支持 text, 如果 存在长文本,建议先在数据库中创建表。
- encode 使用 orc 格式时, 创建 DWS 表时, 如果 SQL 流字段属性定义为 String 类 型, DWS 表字段属性不能使用 varchar 类型, 需使用特定的 text 类型; 如果是 SQL 流字段属性定义为 Integer 类型, DWS 表字段需要使用 Integer 类型。

# 前提条件

确保已创建 OBS 桶和文件夹。

如何创建 OBS 桶, 具体请参见《对象存储服务用户指南》中的"创建桶"章节。 如何新建文件夹,具体请参见《对象存储服务用户指南》中的"新建文件夹"章 节。

该场景作业需要运行在 DLI 的独享队列上,因此要与 DWS 集群建立增强型跨源 连接,且用户可以根据实际所需设置相应安全组规则。 如何建立增强型跨源连接,请参考《数据湖探索用户指南》中"增强型跨源连 接"章节。 如何设置安全组规则,请参见《虚拟私有云用户指南》中"安全组"章节。

# 语法格式

```
CREATE SINK STREAM stream_id (attr_name attr_type (',' attr_name attr_type)* ) 
  WITH ( 
         type = "dws", 
         region = "", 
        ak = "
```
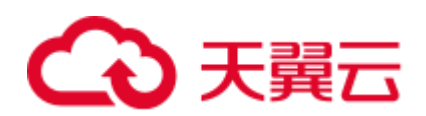

```
sk = "",\text{encode} = \text{""}, field_delimiter = "", 
quote = ",
 db_obs_server = "", 
obs\_dir = "", username = "", 
 password = "", 
db url = "",table_name = "", max_record_num_per_file = "", 
 dump_interval = ""
```

```
 );
```
# <span id="page-172-0"></span>关键字

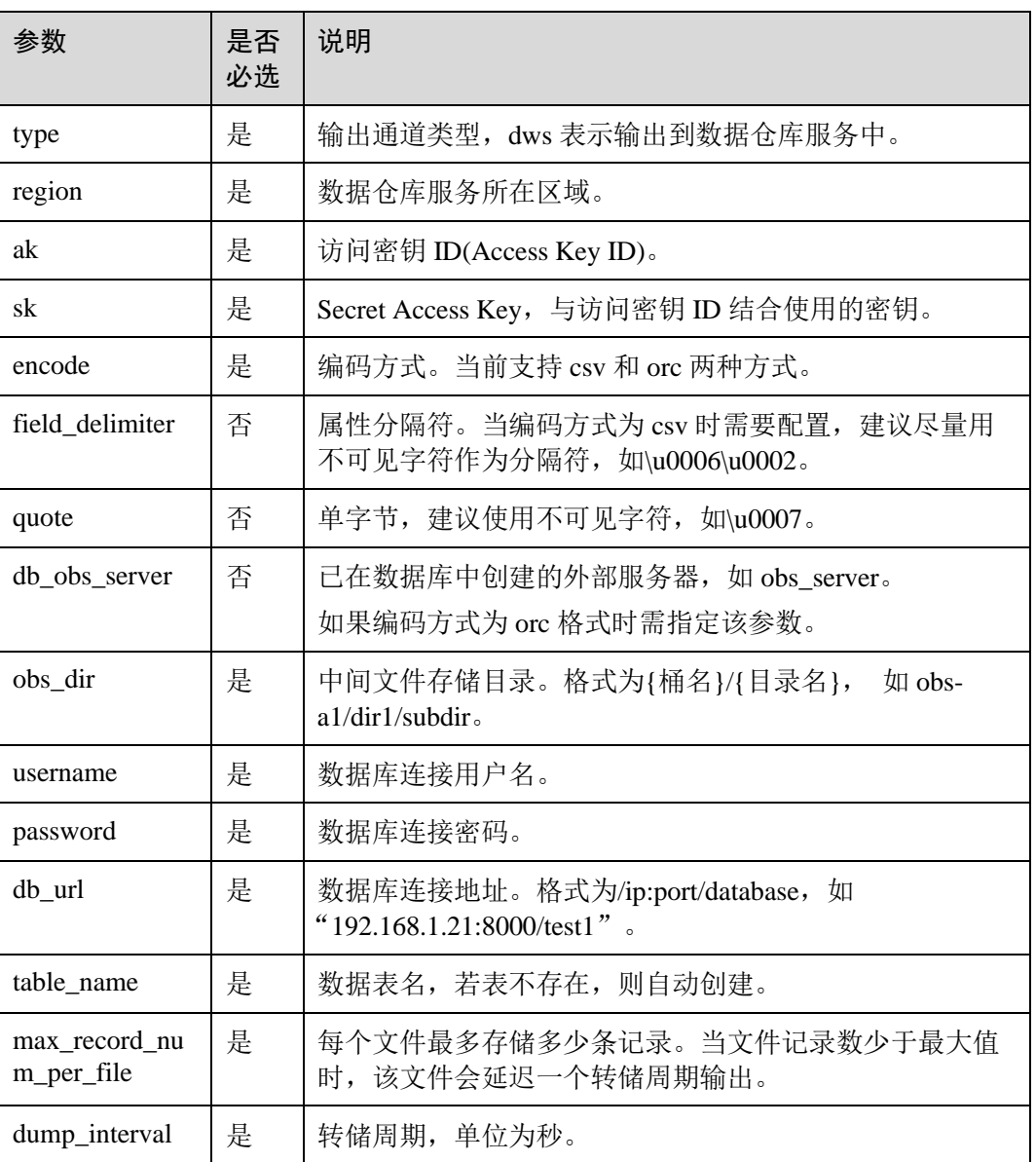

#### 表2-15 关键字说明

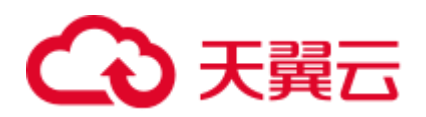

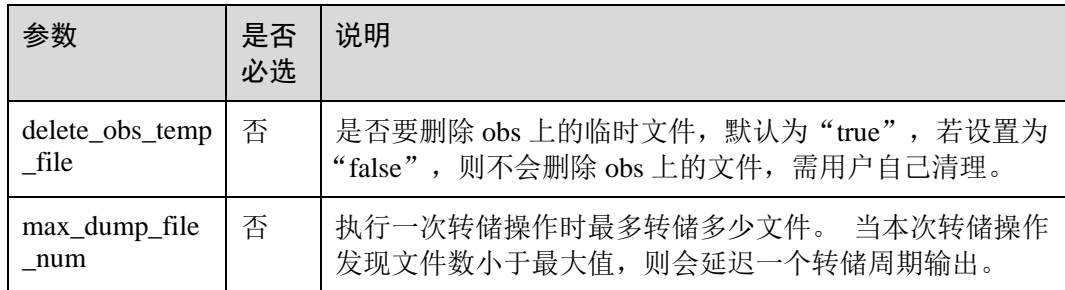

# 示例

#### ⚫ CSV 格式转储。

```
CREATE SINK STREAM car_infos ( 
      car_id STRING, 
     car owner STRING,
     car brand STRING,
     car price INT,
      car_timestamp LONG 
    \lambda WITH ( 
        type = "dws", 
        region = "xxx", 
       ak = " "sk = "", encode = "csv", 
        field_delimiter = "\u0006\u0006\u0002", 
       quote = "\u0007",obs dir = "dli-append-2/dws", username = "", 
        password = "", 
        db_url = "192.168.1.12:8000/test1", 
       table name = "table1",
        max_record_num_per_file = "100", 
        dump_interval = "10" 
     );
● ORC 格式转储。
    CREATE SINK STREAM car_infos ( 
      car_id STRING, 
     car owner STRING,
     car brand STRING,
     car price INT,
      car_timestamp LONG 
    ) 
       WITH ( 
        type = "dws", 
        region = "xxx", 
       ak = "",sk = "", encode = "orc", 
        db_obs_server = "obs_server", 
       obs dir = "dli-append-2/dws",
```
username = "",

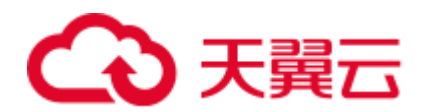

```
 password = "", 
  db_url = "192.168.1.12:8000/test1", 
 table name = "table1",max record num per file = "100",
 dump interval = "10"
 );
```
# 2.4.11 MRS HBase 输出流

## 功能描述

DLI 将 Flink 作业的输出数据输出到 MRS 的 HBase 中。

## 前提条件

- 确保您的账户下已在 MapReduce 服务 (MRS) 里创建了您配置的集群。DLI 支持 与开启 kerberos 的 hbase 集群对接。
- 该场景作业需要运行在 DLI 的独享队列上,请确保已创建 DLI 独享队列。
- 确保 DLI 独享队列与 MRS 集群建立增强型跨源连接, 且用户可以根据实际所需 设置相应安全组规则。 如何建立增强型跨源连接,请参考《数据湖探索用户指南》中"增强型跨源连

接"章节。

如何设置安全组规则,请参见《虚拟私有云用户指南》中"安全组"章节。

⚫ 若使用 **MRS HBase**,请在增强型跨源的主机信息中添加 **MRS** 集群所有节点的主 机 **ip** 信息。

如何添加 IP 域名映射, 请参考《数据湖探索用户指南》中"跨源连接 > 增强型 跨源连接> 修改主机信息"章节。

# 语法格式

```
CREATE SINK STREAM stream id (attr_name attr_type (',' attr_name attr_type)* )
  WITH (
   type = "ms hbase",
    region = "", 
   cluster address = " ",
   table name = ",
   table columns = " "illegal data table = ",
   batch insert data num = "",
   action = "\lambda
```
# 关键字

#### 表2-16 关键字说明

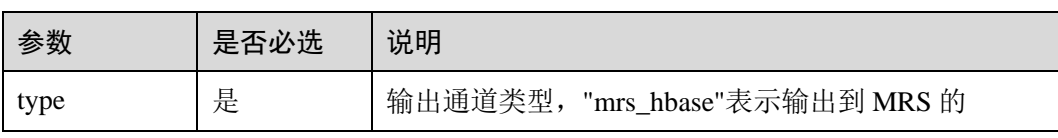

# 4 天翼云

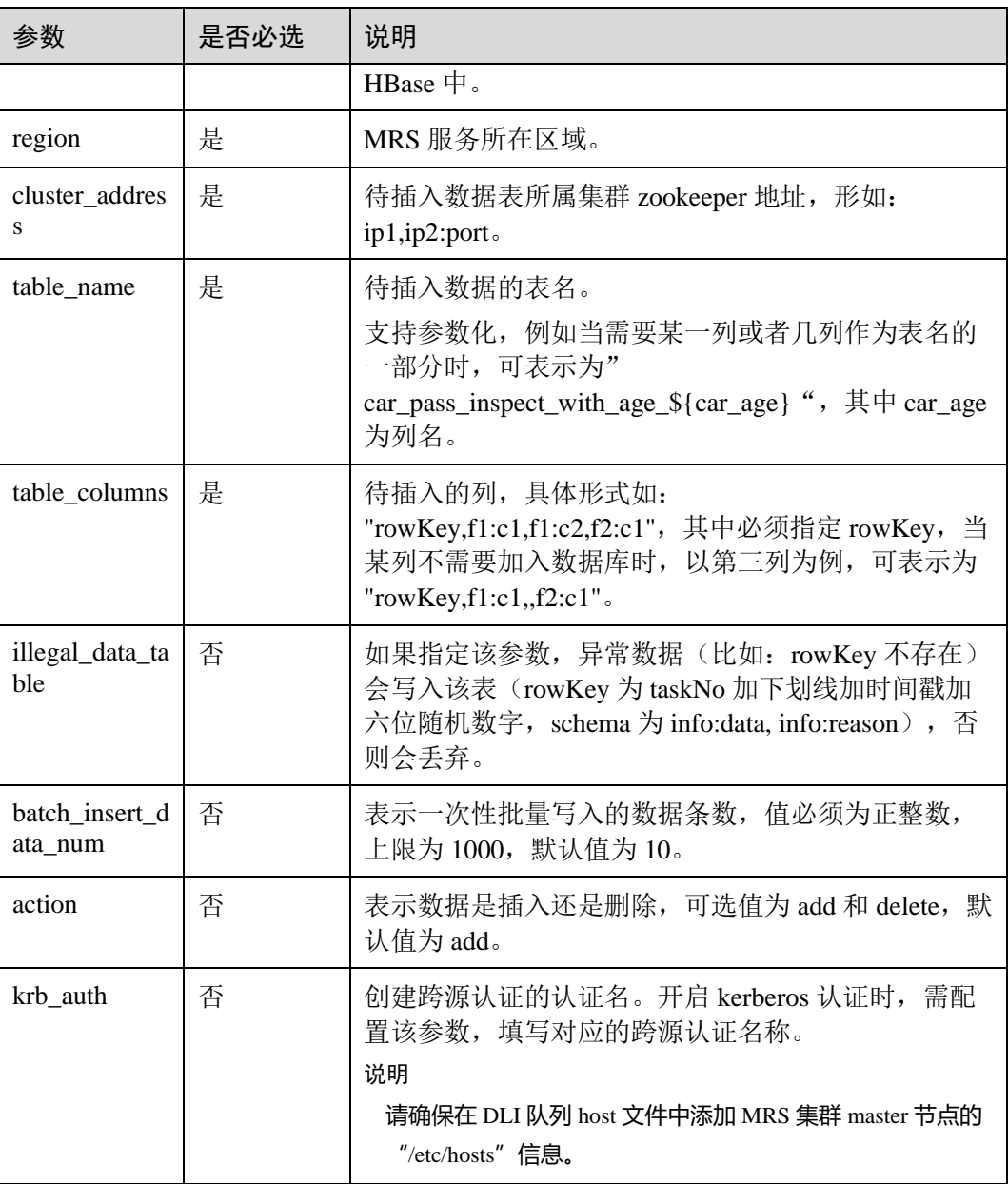

# 注意事项

无。

示例

将数据输出到 MRS 的 HBase 中。

```
CREATE SINK STREAM qualified_cars ( 
  car_id STRING, 
  car_owner STRING, 
  car_age INT, 
  average_speed INT, 
 total_miles INT
```
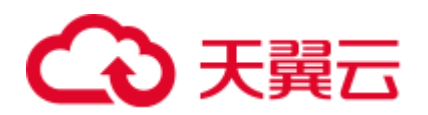

```
) 
  WITH ( 
  type = "ms hbase",
   region = "xxx", 
  cluster address = "192.16.0.88,192.87.3.88:2181",
  table name = "car pass inspect with age \S{car age}",
  table columns = "rowKey, info:owner,, car:speed, car:miles",
  illegal data table = "illegal data",
  batch insert data num = "20",
  action = "add",krb auth = "KRB AUTH NAME"
 );
```
# <span id="page-176-0"></span>2.4.12 MRS Kafka 输出流

## 功能描述

DLI 将 Flink 作业的输出数据输出到 Kafka 中。

Apache Kafka 是一个快速、可扩展的、高吞吐、可容错的分布式发布订阅消息系统, 具有高吞吐量、内置分区、支持数据副本和容错的特性,适合在大规模消息处理场景 中使用。MRS 基于 Apache Kafka 在平台部署并托管了 Kafka 集群。

#### 前提条件

- Kafka 服务端的端口如果监听在 hostname 上, 则需要将 Kafka Broker 节点的 hostname 和 IP 的对应关系添加到 DLI 队列中。Kafka Broker 节点的 hostname 和 IP 请联系 Kafka 服务的部署人员。如何添加 IP 域名映射,请参考《数据湖探索用 户指南》中"增强型跨源连接 > 修改主机信息"章节。
- ⚫ Kafka 是线下集群,需要通过增强型跨源连接功能将 Flink 作业与 Kafka 进行对 接。且用户可以根据实际所需设置相应安全组规则。

如何建立增强型跨源连接,请参考《数据湖探索用户指南》中"增强型跨源连 接"章节。

如何设置安全组规则,请参见《虚拟私有云用户指南》中"安全组"章节。

# 语法格式

```
CREATE SINK STREAM stream id (attr_name attr_type (',' attr_name attr_type) * )
  WITH( 
    type = "kafka", 
   kafka bootstrap servers = " ",
   kafka topic = " ",
    encode = "json" 
)
```
# 关键字

表2-17 关键字说明

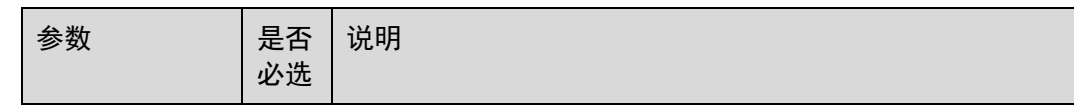

# ○天翼云

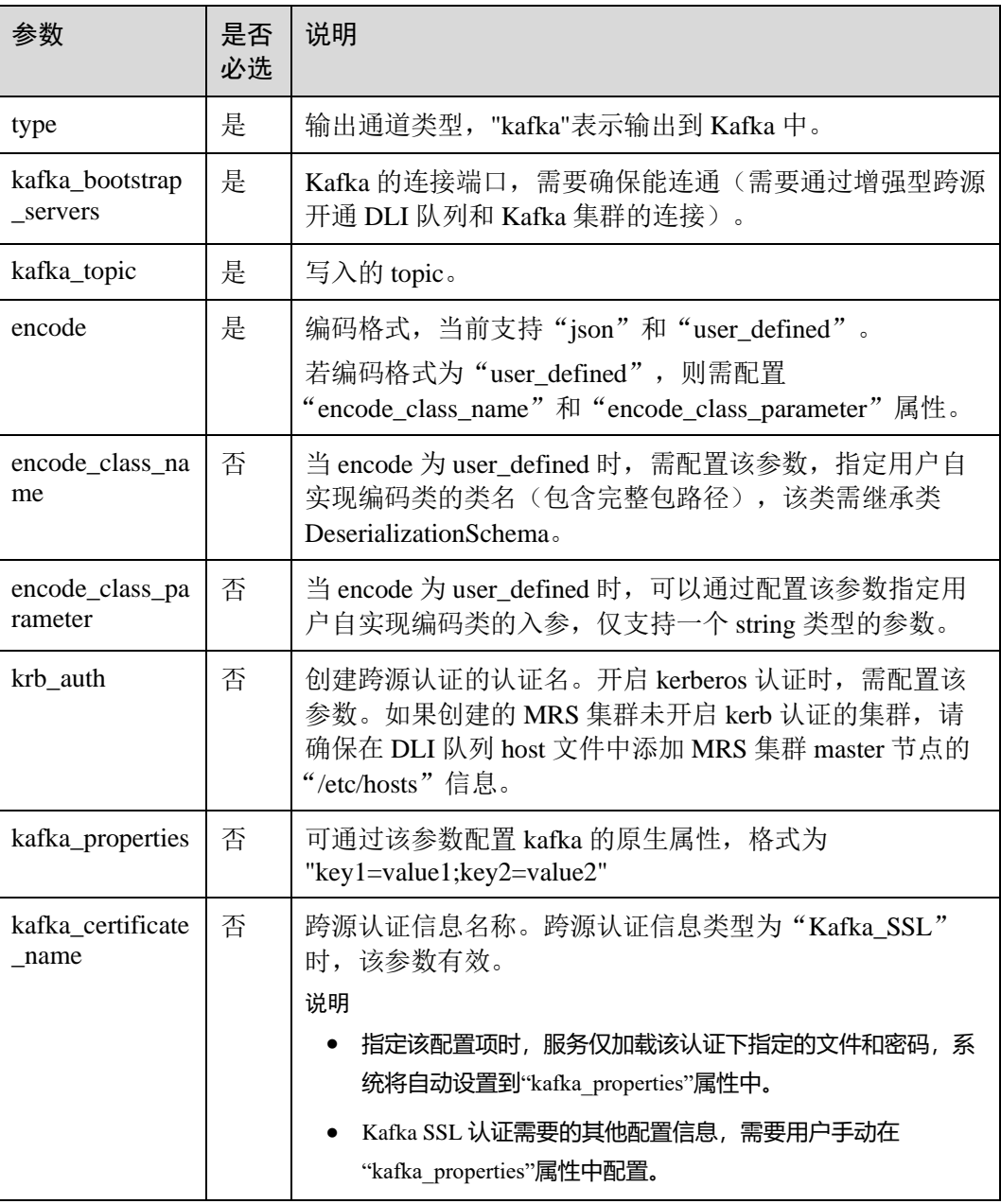

# 注意事项

无。

# 示例

将数据输出到 Kafka 中。

⚫ 示例一

```
CREATE SINK STREAM kafka_sink (name STRING) 
 WITH ( 
 type="kafka",
```
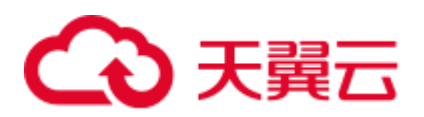

```
kafka bootstrap servers = "ip1:port1,ip2:port2",
       kafka topic = "testsink",
        encode = "json" 
     );
⚫ 示例二
    CREATE SINK STREAM kafka_sink ( 
      a1 string, 
      a2 string, 
      a3 string, 
      a4 INT 
    ) // 输出字段
      WITH ( 
        type="kafka", 
        kafka_bootstrap_servers = "192.x.x.x:9093, 192.x.x.x:9093, 192.x.x.x:9093", 
       kafka topic = "testflink", // 写入的 topic
       encode = "csv", // 编码格式, 支持 json/csv
        kafka_certificate_name = "Flink", 
       kafka properties delimiter = ",",
        kafka_properties = 
    "sasl.jaas.config=org.apache.kafka.common.security.plain.PlainLoginModule 
    required username=\"xxx\" 
    password=\"xxx\";,sasl.mechanism=PLAIN,security.protocol=SASL_SSL"
    \rightarrow
```
# 2.4.13 开源 Kafka 输出流

## 功能描述

DLI 将 Flink 作业的输出数据输出到 Kafka 中。

Apache Kafka 是一个快速、可扩展的、高吞吐、可容错的分布式发布订阅消息系统, 具有高吞吐量、内置分区、支持数据副本和容错的特性,适合在大规模消息处理场景 中使用。

## 前提条件

- Kafka 服务端的端口如果监听在 hostname 上, 则需要将 Kafka Broker 节点的 hostname 和 IP 的对应关系添加到 DLI 队列中。Kafka Broker 节点的 hostname 和 IP 请联系 Kafka 服务的部署人员。如何添加 IP 域名映射, 请参考《数据湖探索用 户指南》中"增强型跨源连接 > 修改主机信息" 章节。
- Kafka 是线下集群,需要通过增强型跨源连接功能将 Flink 作业与 Kafka 进行对 接。且用户可以根据实际所需设置相应安全组规则。 如何建立增强型跨源连接,请参考《数据湖探索用户指南》中"增强型跨源连 接"章节。 如何设置安全组规则,请参见《虚拟私有云用户指南》中"安全组"章节。

## 语法格式

```
CREATE SINK STREAM stream id (attr_name attr_type (',' attr_name attr_type)* )
  WITH( 
 type = "kafka",
```
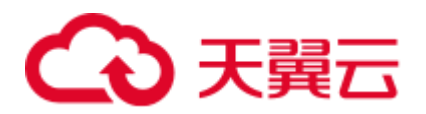

```
 kafka_bootstrap_servers = "", 
 kafka topic = " ",
  \frac{1}{\sqrt{2}} encode = "json"
 )
```
# 关键字

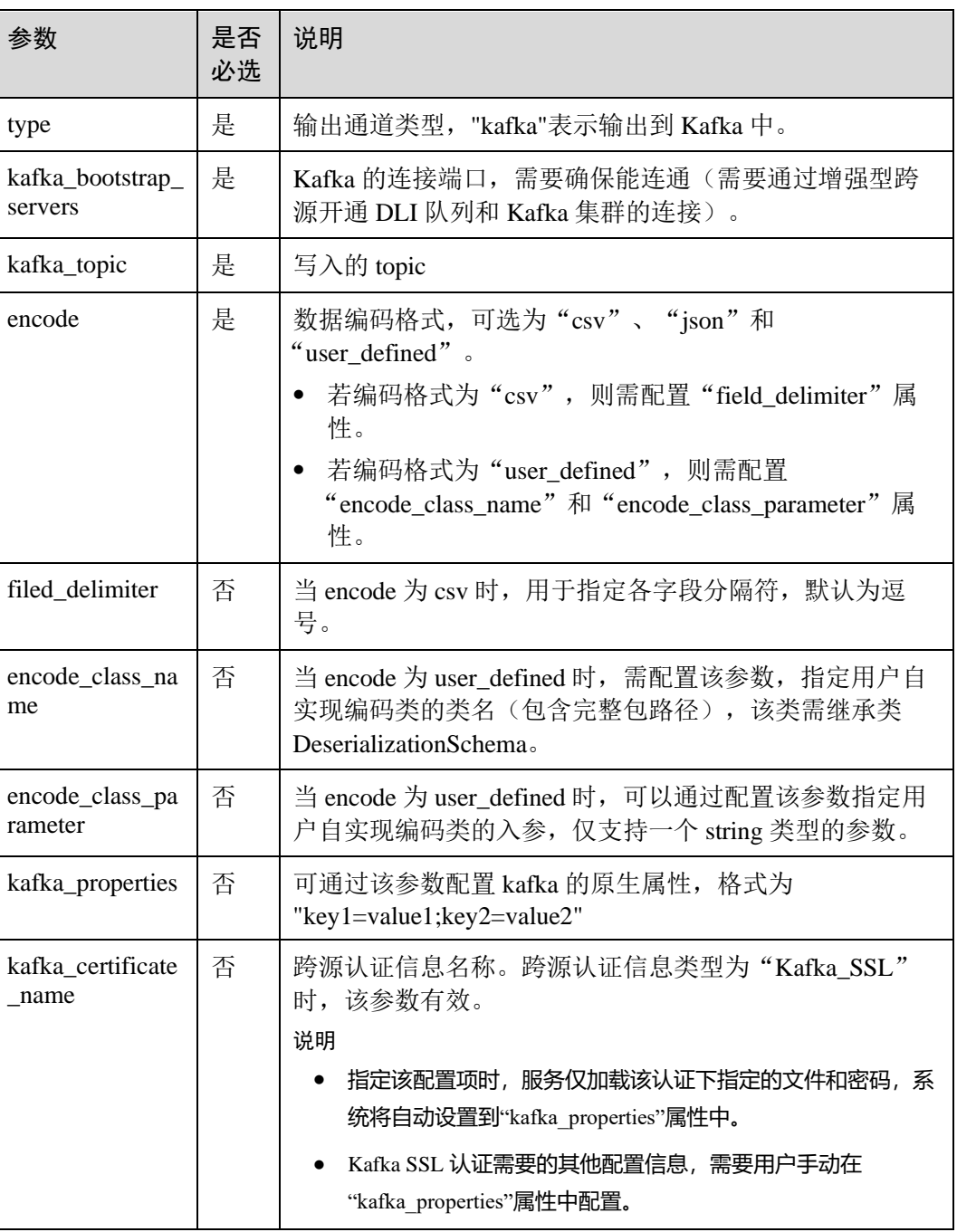

# 表2-18 关键字说明
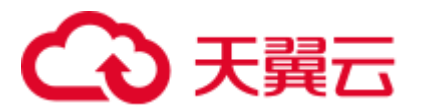

## 注意事项

无。

示例

将流 kafka\_sink 的数据输出到 Kafka 中。

```
CREATE SINK STREAM kafka_sink (name STRING) 
  WITH ( 
    type="kafka", 
   kafka bootstrap servers = "ip1:port1,ip2:port2",
    kafka_topic = "testsink", 
    encode = "json" 
 );
```
# <span id="page-180-0"></span>2.4.14 文件系统输出流(推荐)

## 功能描述

创建 sink 流将数据输出到分布式文件系统(HDFS)或者对象存储服务(OBS)等文件系 统。数据生成后,可直接对生成的目录创建非 DLI 表,通过 DLI SQL 进行下一步处理 分析,并且输出数据目录支持分区表结构。适用于数据转储、大数据分析、备份或活 跃归档、深度或冷归档等场景。

对象存储服务(Object Storage Service,简称 OBS)是一个基于对象的海量存储服务, 为客户提供海量、安全、高可靠、低成本的数据存储能力。

## 语法格式

```
CREATE SINK STREAM stream id (attr_name attr_type (',' attr_name attr_type)* )
  [PARTITIONED BY (attr_name (',' attr_name)*] 
  WITH ( 
   type = "filesystem", 
    file.path = "obs://bucket/xx", 
    encode = "parquet", 
   ak = "sk = " );
```
关键字

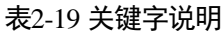

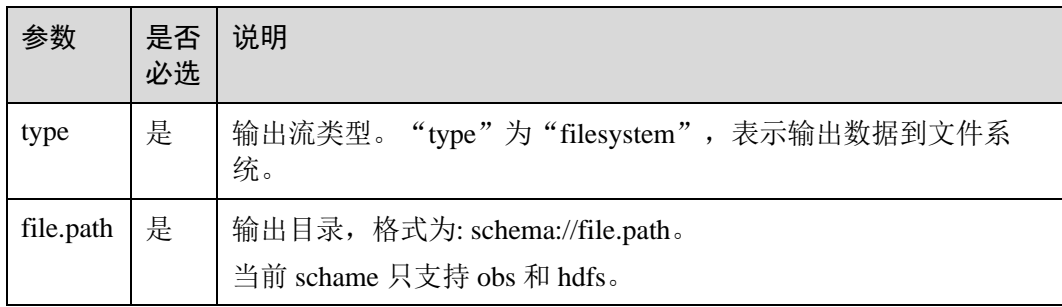

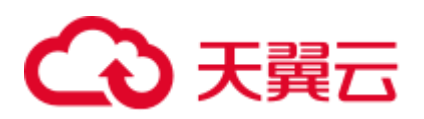

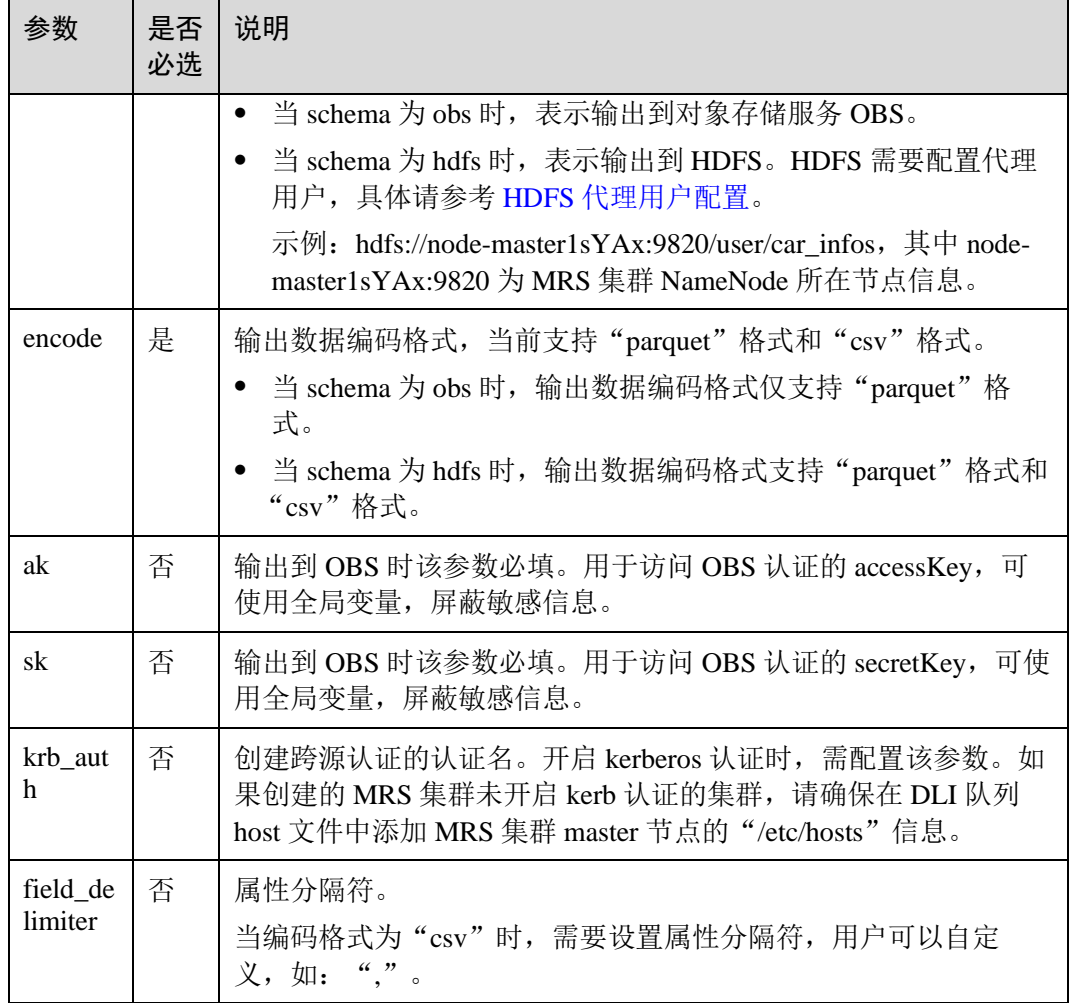

## 注意事项

- 使用文件系统输出流的 Flink 作业必须开启 checkpoint, 保证作业的一致性。
- ⚫ 为了避免数据丢失或者数据被覆盖,开启作业异常自动重启或者手动重启,需要 配置为"从 checkpoint 恢复"。
- checkpoint 间隔设置需在输出文件实时性、文件大小和恢复时长之间进行权衡, 比 如 10 分钟。
- ⚫ checkpoint 支持如下两种模式:
	- − AtLeastOnce:事件至少被处理一次。
	- − ExactlyOnce:事件仅被处理一次。
- ⚫ 使用文件系统输出流写入数据到 OBS 时,应避免多个作业写同一个目录的情况。
	- − OBS 对象存储桶的默认行为为覆盖写,可能导致数据丢失。
	- − OBS 并行文件系统桶的默认行为追加写,可能导致数据混淆。

因为以上 OBS 桶类型行为的区别, 为避免作业异常重启可能导致的数据异常问 题,请根据您的业务需求选择 OBS 桶类型。

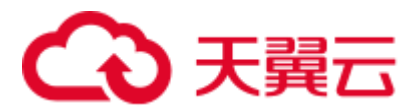

## <span id="page-182-0"></span>HDFS 代理用户配置

- 1. 登录 MRS 管理页面。
- 2. 选择 MRS 的 HDFS Namenode 配置, 在"自定义"中添加配置参数。 其中, core-site 值名称 "hadoop.proxyuser.myname.hosts"和 "hadoop.proxyuser.myname.groups"中的"myname"为传入的 krb 认证用户名 称。

#### □说明

需要保证写入 HDFS 数据路径权限为 777。

3. 配置完成后,单击"保存配置"进行保存。

## 示例

⚫ 示例一:

该示例将 car\_info 数据, 以 buyday 字段为分区字段, parquet 为编码格式, 转储数 据到 OBS。

```
create sink stream car_infos ( 
  carId string, 
  carOwner string, 
 average speed double,
  buyday string 
  ) partitioned by (buyday) 
  with ( 
    type = "filesystem", 
    file.path = "obs://obs-sink/car_infos", 
    encode = "parquet", 
  ak = "({myAk})"sk = "{\{mySk\}}");
```
数据最终在 OBS 中的存储目录结构为: obs://obs-sink/car\_infos/buyday=xx/part-xx。

数据生成后,可通过如下 SQL 语句建立 OBS 分区表, 用于后续批处理:

a. 创建 OBS 分区表。

```
create table car_infos ( 
  carId string, 
  carOwner string, 
  average_speed double 
) 
  partitioned by (buyday string) 
  stored as parquet 
 location 'obs://obs-sink/car_infos';
```
b. 从关联 OBS 路径中恢复分区信息。

alter table car infos recover partitions;

⚫ 示例二

该示例将 car\_info 数据, 以 buyday 字段为分区字段, csv 为编码格式, 转储数据 到 HDFS。

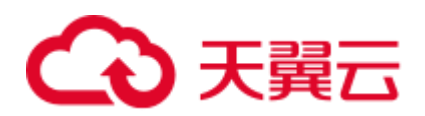

```
create sink stream car_infos ( 
  carId string, 
  carOwner string, 
 average speed double,
  buyday string 
  ) partitioned by (buyday) 
  with ( 
   type = "filesystem", 
   file.path = "hdfs://node-master1sYAx:9820/user/car_infos", 
   \text{encode} = \text{``csv''}, field_delimiter = "," 
);
```
数据最终在 HDFS 中的存储目录结构为: /user/car\_infos/buyday=xx/part-x-x。

## 2.4.15 OBS 输出流

#### 功能描述

创建 sink 流将 DLI 数据输出到对象存储服务(OBS)。DLI 可以将作业分析结果输出到 OBS 上。适用于大数据分析、原生云应用程序数据、静态网站托管、备份/活跃归档、 深度/冷归档等场景。

对象存储服务(Object Storage Service,简称 OBS)是一个基于对象的海量存储服务, 为客户提供海量、安全、高可靠、低成本的数据存储能力。OBS 的更多信息,请参见 《对象存储服务控制台指南》。

#### □说明

推荐使用《[2.4.14](#page-180-0) [文件系统输出流](#page-180-0)(推荐)》。

#### 前提条件

OBS 输出流功能仅支持输出数据到 3.0 版本以上的桶,请先查看桶信息确认桶的版 本。

## 语法格式

```
CREATE SINK STREAM stream id (attr_name attr_type (',' attr_name attr_type)* )
  WITH ( 
         type = "obs", 
         region = "", 
        \text{encode} = \text{""},
          field_delimiter = "", 
         row delimiter = "",
         obs dir = "",file prefix = "",
          rolling_size = "", 
          rolling_interval = "", 
         quote = ",
         array bracket = "",
         append = ",
         max record num per file = ",
         dump interval = ",
```
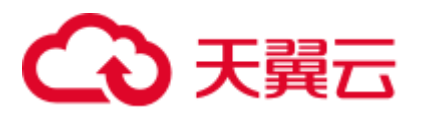

 $\rightarrow$ 

dis\_notice\_channel = ""

## 关键字

#### 表2-20 关键字说明

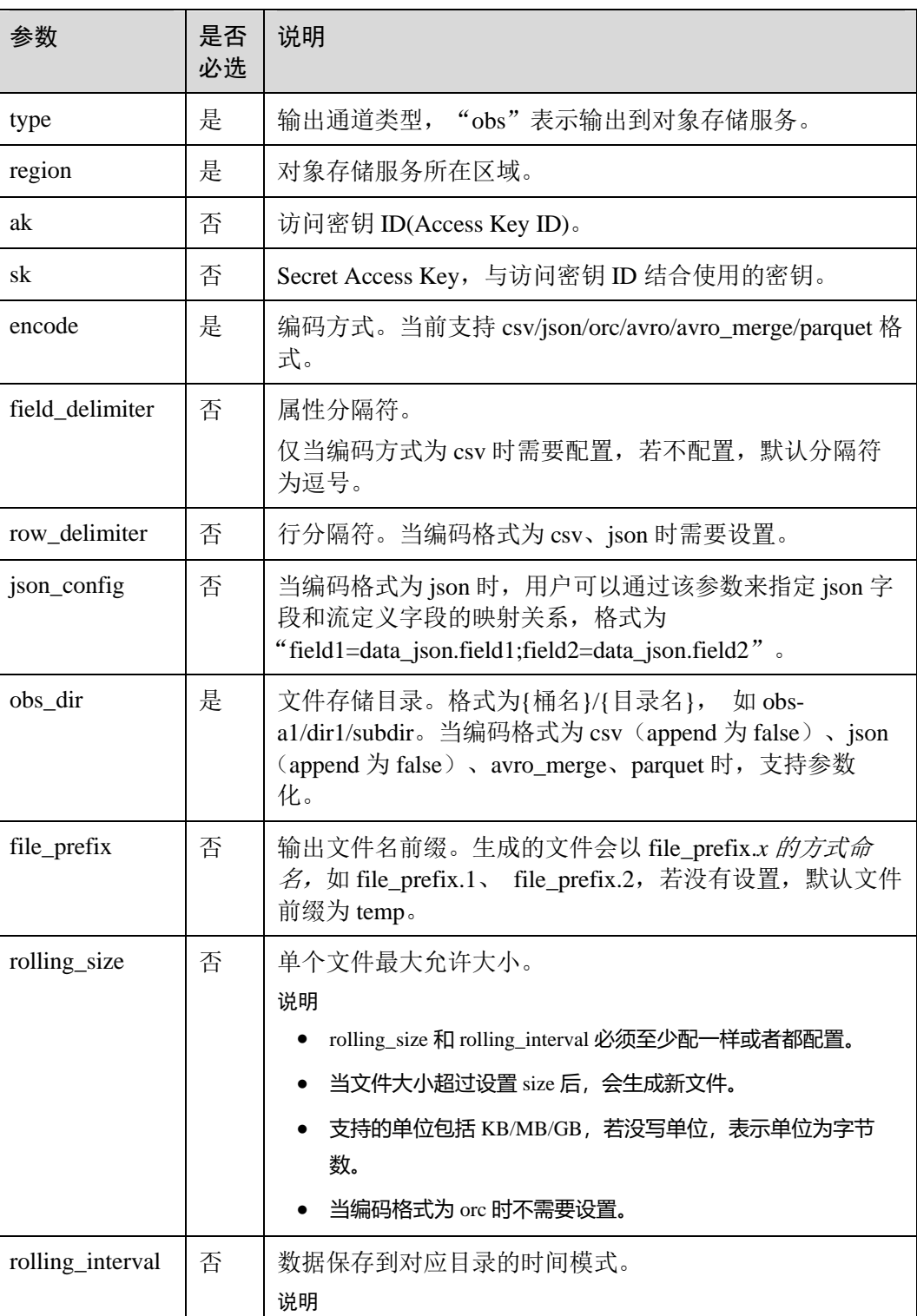

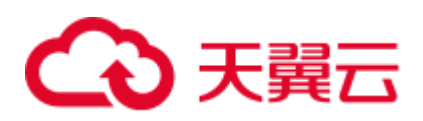

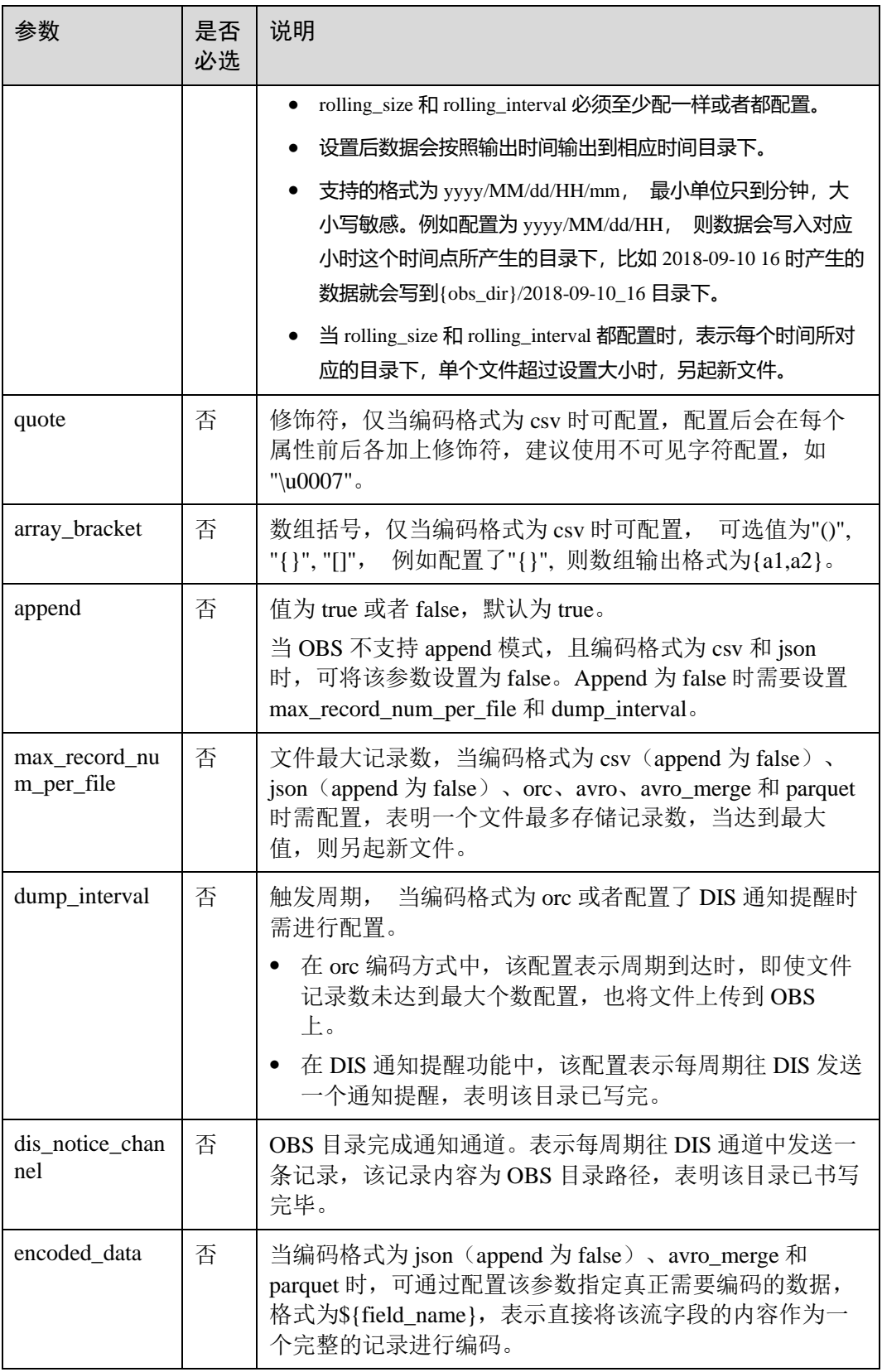

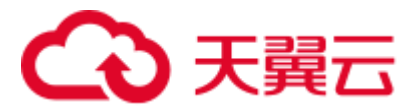

## 注意事项

当配置项支持参数化时,表示将记录中的一列或者多列作为该配置项的一部分。例如 当配置项设置为 car\_\${car\_brand}时, 如果一条记录的 car\_brand 列值为 BMW, 则该配 置项在该条记录下为 car\_BMW。

示例

● 将 car\_infos 数据输出到 OBS 的 obs-sink 桶下, 输出目录为 car\_infos, 输出文件 以 greater 30 作为文件名前缀, 当单个文件超过 100M 时新起一个文件, 同时数据 输出用 csv 编码, 使用逗号作为属性分隔符, 换行符作为行分隔符。

```
CREATE SINK STREAM car_infos ( 
  car_id STRING, 
 car owner STRING,
 car brand STRING,
 car price INT,
  car_timestamp LONG 
) 
  WITH ( 
   type = "obs", 
   \text{encode} = "csv", region = "xxx", 
   field delimiter = ",",row delimiter = "\n\cdot",
    obs_dir = "obs-sink/car_infos", 
  file prefix = "greater 30", rolling_size = "100m" 
);
```
⚫ orc 编码格式示例

```
CREATE SINK STREAM car_infos ( 
  car_id STRING, 
 car owner STRING,
 car brand STRING,
 car price INT,
  car_timestamp LONG 
) 
  WITH ( 
   type = "obs", 
    region = "xxx", 
    encode = "orc", 
    obs_dir = "dli-append-2/obsorc", 
  FILE PREFIX = "es_info",
   max record num per file = "100000",
  dump interval = "60");
```
parquet 编码示例请参考 [2.4.14](#page-180-0) [文件系统输出流](#page-180-0)(推荐)中的示例。

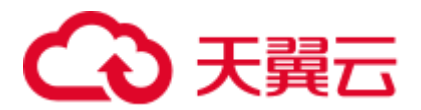

# 2.4.16 RDS 输出流

#### 功能描述

DLI 将 Flink 作业的输出数据输出到关系型数据库(RDS)中。目前支持 PostgreSQL 和 MySQL 两种数据库。PostgreSQL 数据库可存储更加复杂类型的数据,支持空间信 息服务、多版本并发控制(MVCC)、高并发,适用场景包括位置应用、金融保险、互 联网电商等。MySQL 数据库适用于各种 WEB 应用、电子商务应用、企业应用、移动 应用等场景,减少 IT 部署和维护成本。

关系型数据库(Relational Database Service, 简称 RDS)是一种基于云计算平台的在线 关系型数据库服务。

RDS 的更多信息,请参见《关系型数据库用户指南》。

#### 前提条件

- 请务必确保您的账户下已在关系型数据库(RDS)里创建了 PostgreSOL 或 MySQL 类型的 RDS 实例。 如何创建 RDS 实例,请参见《关系型数据库用户指南》中"创建实例"章节。
- 该场景作业需要运行在 DLI 的独享队列上,因此要与 RDS 实例建立增强型跨源连 接,且用户可以根据实际所需设置相应安全组规则。 如何建立增强型跨源连接,请参考《数据湖探索用户指南》中"增强型跨源连 接"章节。 如何设置安全组规则,请参见《虚拟私有云用户指南》中"安全组"章节。

#### 语法格式

```
CREATE SINK STREAM stream id (attr_name attr_type (',' attr_name attr_type) * )
  WITH ( 
    type = "rds", 
   username = "",
   password = "", 
   db url = "",table_name = "" );
```
## 关键字

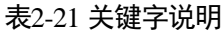

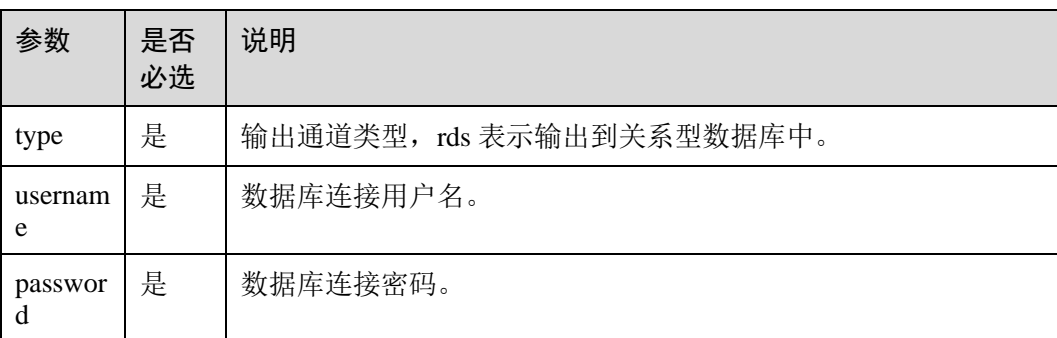

# △天翼云

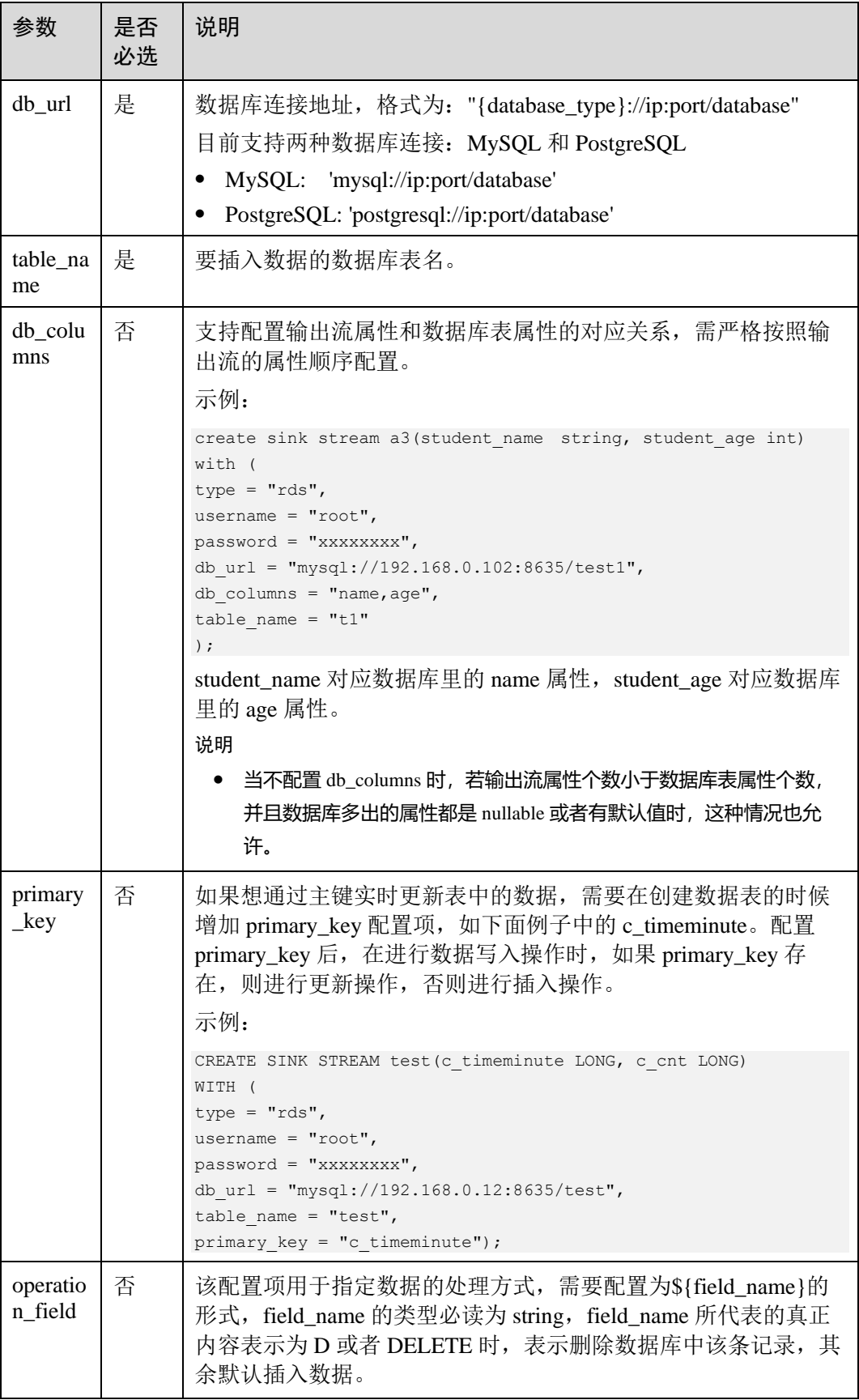

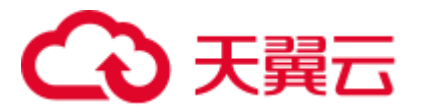

## 注意事项

stream\_id 所定义的流格式需和数据库中的表格式一致。

## 示例

将流 audi cheaper than 30w 的数据输出到数据库 test 的 audi cheaper than 30w 表下。

```
CREATE SINK STREAM audi_cheaper_than_30w ( 
  car_id STRING, 
 car owner STRING,
 car brand STRING,
  car_price INT 
) 
  WITH ( 
   type = "rds", 
   username = "root", 
   password = "xxxxxx", 
    db_url = "mysql://192.168.1.1:8635/test", 
   table name = "audi cheaper than 30w"
);
```
## 2.4.17 SMN 输出流

## 功能描述

DLI 将 Flink 作业的输出数据输出到消息通知服务(SMN)中。

消息通知服务(Simple Message Notification, 简称 SMN)为 DLI 提供可靠的、可扩展 的、海量的消息处理服务,它大大简化系统耦合,能够根据用户的需求,向订阅终端 主动推送消息。可用于连接云服务、向多个协议推送消息以及集成在产生或使用通知 的任何其他应用程序等场景。

SMN 的更多信息,请参见。

## 语法格式

```
CREATE SINK STREAM stream_id (attr_name attr_type (',' attr_name attr_type)* ) 
  WITH( 
    type = "smn", 
    region = "", 
   topic urn = ",
   urn column = "",
    message_subject = "", 
    message_column = ""
```
## 关键字

表2-22 关键字说明

 $\rightarrow$ 

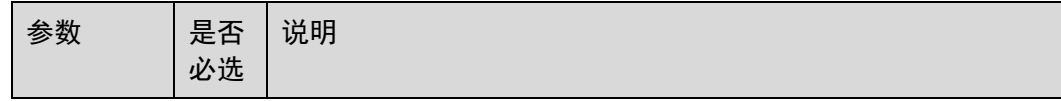

# 3 天翼云

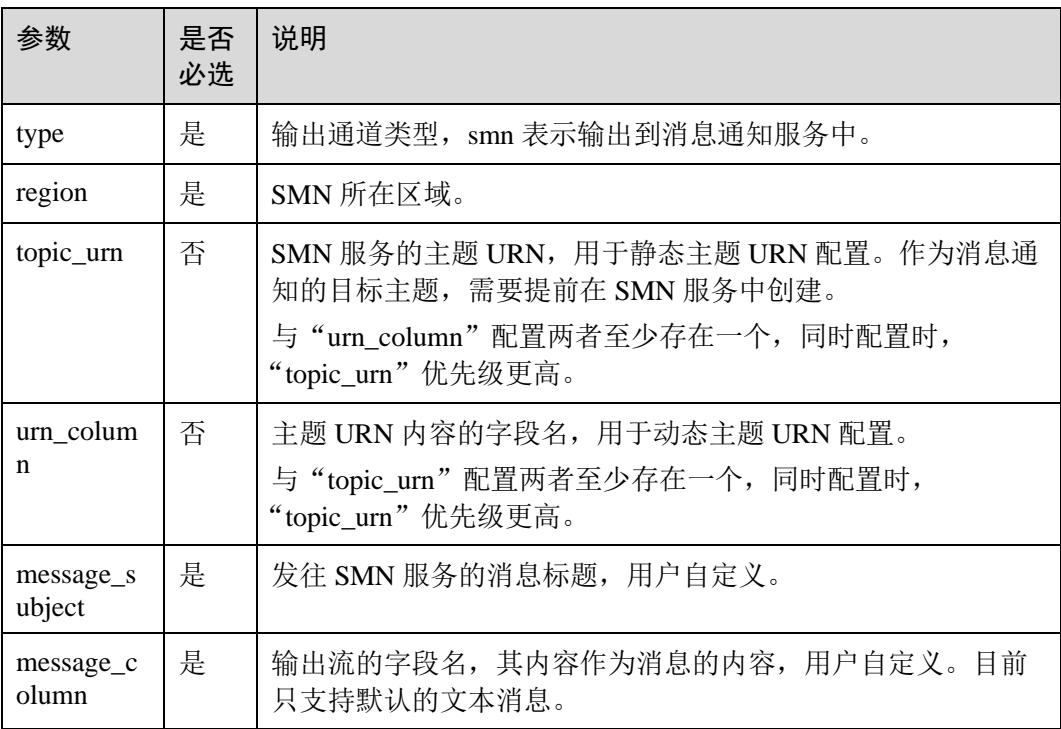

## 注意事项

无。

## 示例

将流 over\_speed\_warning 的数据输出到消息通知服务 SMN 中。

```
//静态主题配置
CREATE SINK STREAM over_speed_warning ( 
 over speed message STRING /* over speed message */
) 
 WITH ( 
  type = "smn", 
   region = "xxx", 
   topic_Urn = "xxx", 
   message_subject = "message title", 
    message_column = "over_speed_message" 
);
//动态主题配置
CREATE SINK STREAM over_speed_warning2 ( 
  over speed message STRING, /* over speed message */
    over_speed_urn STRING 
\lambda WITH ( 
   type = "smn", 
   region = "xxx", 
   urn_column = "over_speed_urn", 
 message_subject = "message title",
```
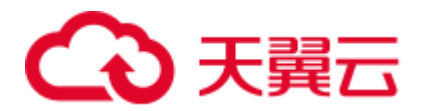

message\_column = "over\_speed\_message" );

# 2.5 创建中间流

## 功能描述

中间流用来简化 sql 逻辑, 若 sql 逻辑比较复杂, 可以写多个 sql 语句, 用中间流进行 串接。中间流仅为逻辑意义上的流,不会产生数据存储。

## 语法格式

CREATE TEMP STREAM stream\_id (attr\_name attr\_type (',' attr\_name attr\_type)\* )

## 示例

create temp stream a2(attr1 int, attr2 string);

# 2.6 创建维表

## 2.6.1 创建 Redis 表

创建 Redis 表用于与输入流连接。

流表 JOIN 语法请参见 [2.15](#page-252-0) 流表 [JOIN](#page-252-0)。

## 语法格式

```
CREATE TABLE table id (key attr_name STRING(, hash key attr_name STRING)?,
value attr name STRING)
  WITH ( 
    type = "dcs_redis", 
   cluster address = ""(, password = """?,
   value type= "",
  key_column= ""(,hash_key_column="")?);
```
## 关键字

#### 表2-23 关键字说明

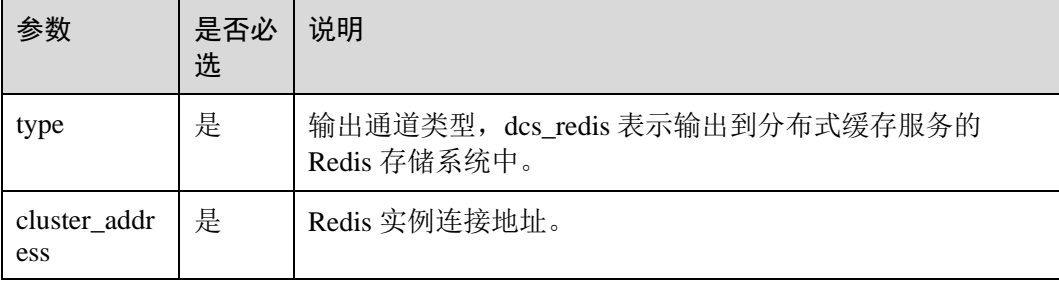

# **へんてき てんこう**

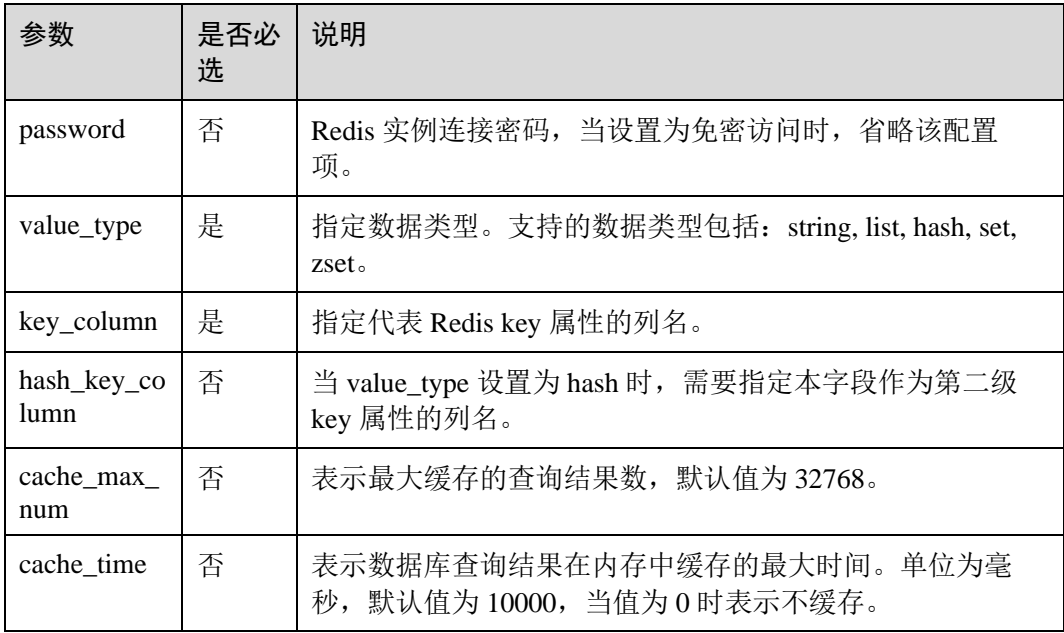

## 注意事项

- ⚫ 不支持 Redis 集群。
- 请务必确保您的账户下已在分布式缓存服务(DCS) 里创建了 Redis 类型的缓存实 例。
- 该场景作业需要运行在 DLI 的独享队列上, 因此要与 DCS 实例建立增强型跨源连 接,且用户可以根据实际所需设置相应安全组规则。 如何建立增强型跨源连接,请参考《数据湖探索用户指南》中"增强型跨源连 接"章节。

如何设置安全组规则,请参见《虚拟私有云用户指南》中"安全组"章节。

## 示例

Redis 表用于与输入流连接。

```
CREATE TABLE table_a (attr1 string, attr2 string, attr3 string) 
  WITH ( 
    type = "dcs_redis", 
   value type = "hash",
   key\_column = "attr1", hash_key_column = "attr2", 
   cluster address = "192.168.1.238:6379",
    password = "xxxxxxxx"
```
);

## 2.6.2 创建 RDS 表

创建 RDS/DWS 表用于与输入流连接。

流表 JOIN 语法请参见 [2.15](#page-252-0) 流表 [JOIN](#page-252-0)。

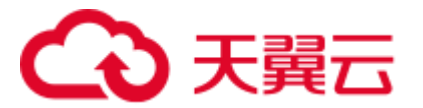

前提条件

- 请务必确保您的账户下已在关系型数据库(RDS)里创建了 PostgreSQL 或 MySQL 类型的 RDS 实例。
	- 如何创建 RDS 实例, 请参见《关系型数据库用户指南》中"创建实例"章节。
- 该场景作业需要运行在 DLI 的独享队列上, 因此要与 RDS 实例建立增强型跨源连 接,且用户可以根据实际所需设置相应安全组规则。 如何建立增强型跨源连接,请参考《数据湖探索用户指南》中"增强型跨源连 接"章节。

如何设置安全组规则,请参见《虚拟私有云用户指南》中"安全组"章节。

## 语法格式

```
CREATE TABLE table_id ( 
  car_id STRING, 
 car owner STRING,
 car brand STRING,
  car_price INT 
) 
  WITH ( 
    type = "rds", 
    username = "", 
   password = "", 
   db url = "",table_name = "" );
```
## 关键字

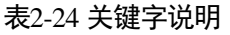

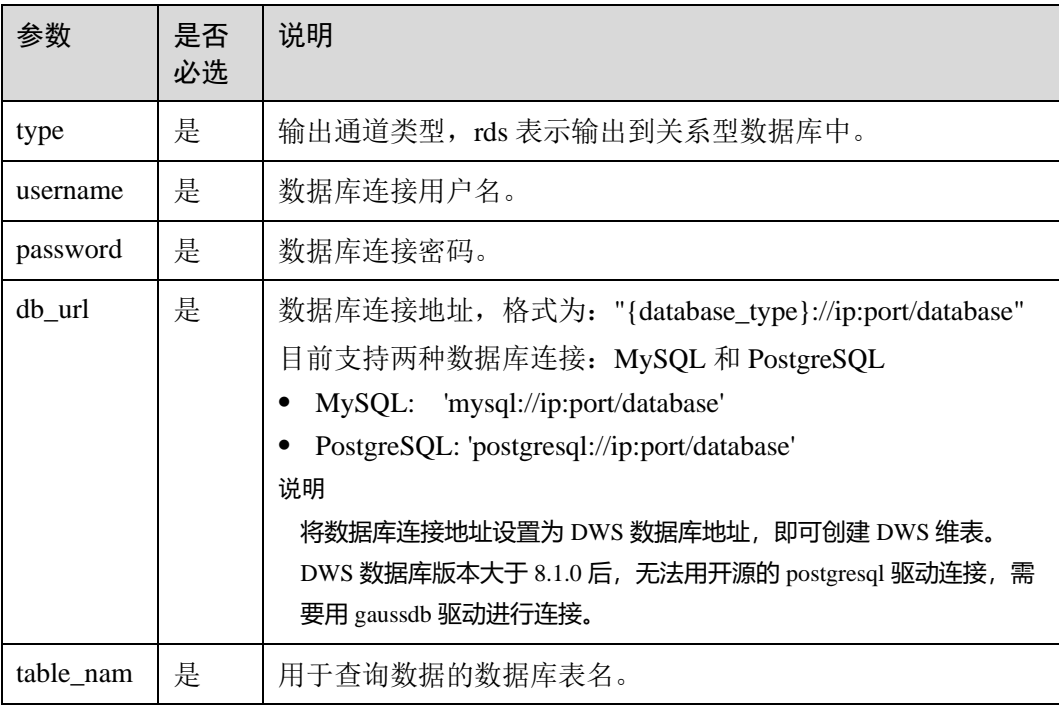

# 3 天翼云

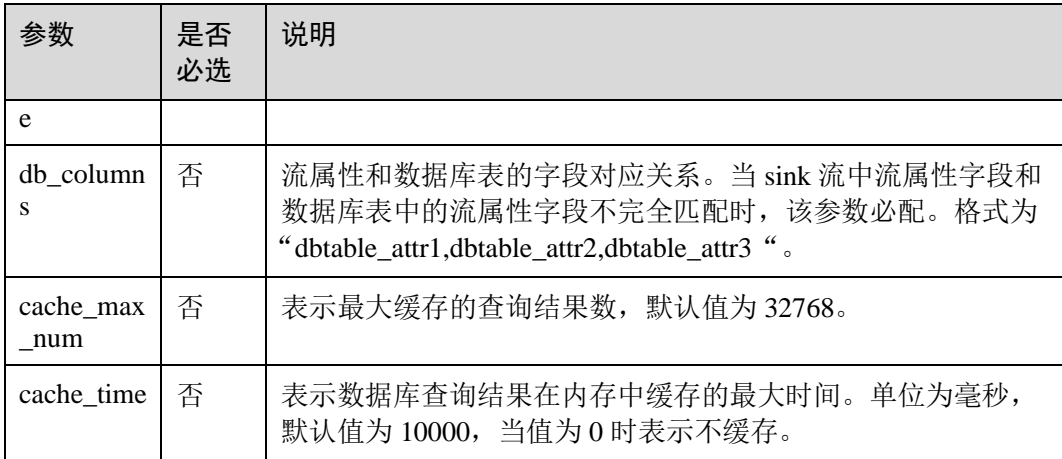

## 示例

RDS 表用于与输入流连接。

```
CREATE SOURCE STREAM car_infos ( 
  car_id STRING, 
 car owner STRING,
 car brand STRING,
  car_price INT 
\lambda WITH ( 
   type = "dis", 
   region = "", 
    channel = "dliinput", 
    encode = "csv", 
   field_delimiter = "," 
  ); 
CREATE TABLE db_info ( 
  car_id STRING, 
  car_owner STRING, 
 car brand STRING,
  car_price INT 
\lambda WITH ( 
   type = "rds", 
   username = "root", 
   password = "******", 
    db_url = "postgresql://192.168.0.0:2000/test1", 
   table name = "car"
) \boldsymbol{\cdot}CREATE SINK STREAM audi_cheaper_than_30w ( 
  car_id STRING, 
 car owner STRING,
 car brand STRING,
  car_price INT 
)
```
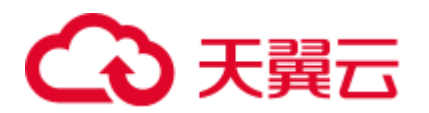

```
 WITH ( 
    type = "dis", 
    region = "", 
    channel = "dlioutput", 
   partition key = "car owner",
    encode = "csv", 
   field delimiter = ", " ); 
INSERT INTO audi_cheaper_than_30w 
SELECT a.car_id, b.car_owner, b.car_brand, b.car_price
FROM car infos as a join db info as b on a.car id = b.car id;
```
#### □说明

将数据库连接地址设置为 DWS 数据库地址, 即可创建 DWS 维表。DWS 数据库版本大于 8.1.0 后,无法用开源的 postgresql 驱动连接,需要用 gaussdb 驱动进行连接。

# 2.7 自拓展生态

## 2.7.1 自拓展输入流

用户可通过编写代码实现从想要的云生态或者开源生态获取数据,作为 Flink 作业的输 入数据。

## 语法格式

```
CREATE SOURCE STREAM stream_id (attr_name attr_type (',' attr_name attr_type)* ) 
  WITH ( 
    type = "user_defined", 
    type_class_name = "", 
    type_class_parameter = "" 
  ) 
  (TIMESTAMP BY timeindicator (',' timeindicator)?);timeindicator:PROCTIME '.' 
PROCTIME| ID '.' ROWTIME
```
#### 关键字

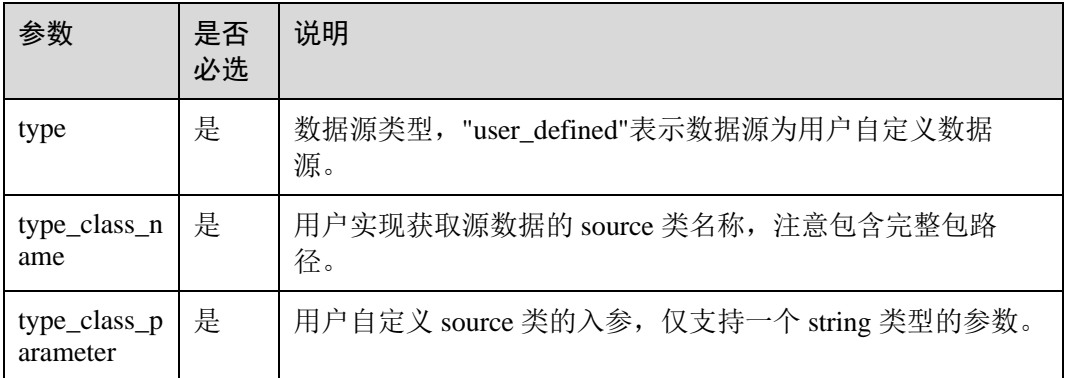

#### 表2-25 关键字说明

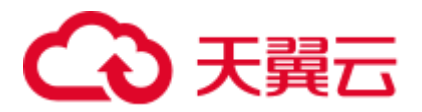

#### 注意事项

用户自定义 source 类需要继承类 RichParallelSourceFunction,并指定数据类型为 Row 例如定义类 MySource: public class MySource extends

RichParallelSourceFunction<Row>{},重点实现其中的 open、run 和 close 函数。

#### 依赖 pom:

```
<dependency> 
    <groupId>org.apache.flink</groupId> 
    <artifactId>flink-streaming-java_2.11</artifactId> 
    <version>${flink.version}</version> 
    <scope>provided</scope> 
</dependency> 
<dependency> 
    <groupId>org.apache.flink</groupId> 
    <artifactId>flink-core</artifactId> 
    <version>${flink.version}</version> 
    <scope>provided</scope> 
</dependency>
```
## 示例

实现每周期产生一条数据(仅包含一个字段,类型为 INT, 初始值为 1, 每周期加 1),周期时长为 60s,通过入参指定。

```
CREATE SOURCE STREAM user in data (
    count INT 
   \lambda WITH ( 
    type = "user_defined", 
    type_class_name = "mySourceSink.MySource", 
    type_class_parameter = "60" 
     ) 
     TIMESTAMP BY car_timestamp.rowtime;
```
#### □说明

自定义 source 类实现,需要将该类打在 jar 包中,通过 sql 编辑页上传 udf 函数按钮上传。

## 2.7.2 自拓展输出流

用户可通过编写代码实现将 DLI 处理之后的数据写入指定的云生态或者开源生态。

#### 语法格式

```
CREATE SINK STREAM stream id (attr_name attr_type (',' attr_name attr_type)* )
  WITH ( 
    type = "user_defined", 
   type class name = " ",
   type class parameter = ""
 );
```
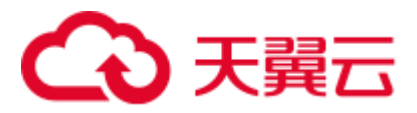

## 关键字

#### 表2-26 关键字说明

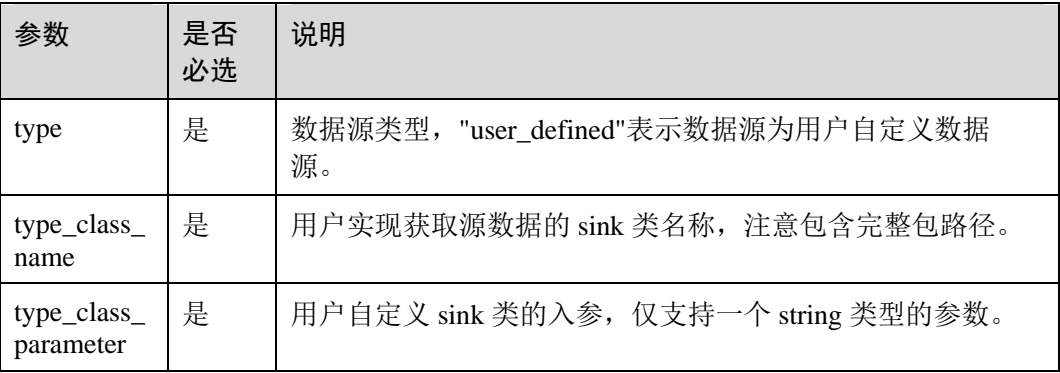

#### 注意事项

用户自定义 sink 类需要继承类 RichSinkFunction,并指定数据类型为 Row 例如定义类 MySink: public class MySink extends RichSinkFunction<Row>{}, 重点实现其中的 open、invoke 和 close 函数。

#### 依赖 pom:

```
<dependency> 
   <groupId>org.apache.flink</groupId> 
    <artifactId>flink-streaming-java_2.11</artifactId> 
    <version>${flink.version}</version> 
    <scope>provided</scope> 
</dependency> 
<dependency> 
   <groupId>org.apache.flink</groupId> 
    <artifactId>flink-core</artifactId> 
    <version>${flink.version}</version> 
    <scope>provided</scope> 
</dependency>
```
## 示例

#### 实现数据以 CSV 编码写入 DIS 通道。

```
CREATE SINK STREAM user out data (
    count INT 
) 
  WITH ( 
   type = "user defined",
   type class name = "mySourceSink.MySink",
    type class parameter = ""
     );
```
#### □说明

自定义 sink 类实现,需要将该类打在 jar 包中, 通过 sql 编辑页上传 udf 函数按钮上传。

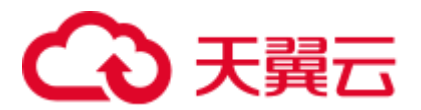

# 2.8 数据类型

#### 概述

数据类型是数据的一个基本属性,用于区分不同类别的数据。不同的数据类型所占的 存储空间不同,能够进行的操作也不相同。数据库中的数据存储在数据表中。数据表 中的每一列都定义了数据类型,用户存储数据时,须遵从这些数据类型的属性,否则 可能会出错。

大数据平台的 Flink SQL 与开源社区相同,支持原生数据类型、复杂数据类型和复杂类 型嵌套。

## <span id="page-198-0"></span>原生数据类型

Flink SQL 支持原生数据类型, 请参见表 [2-27](#page-198-0)。

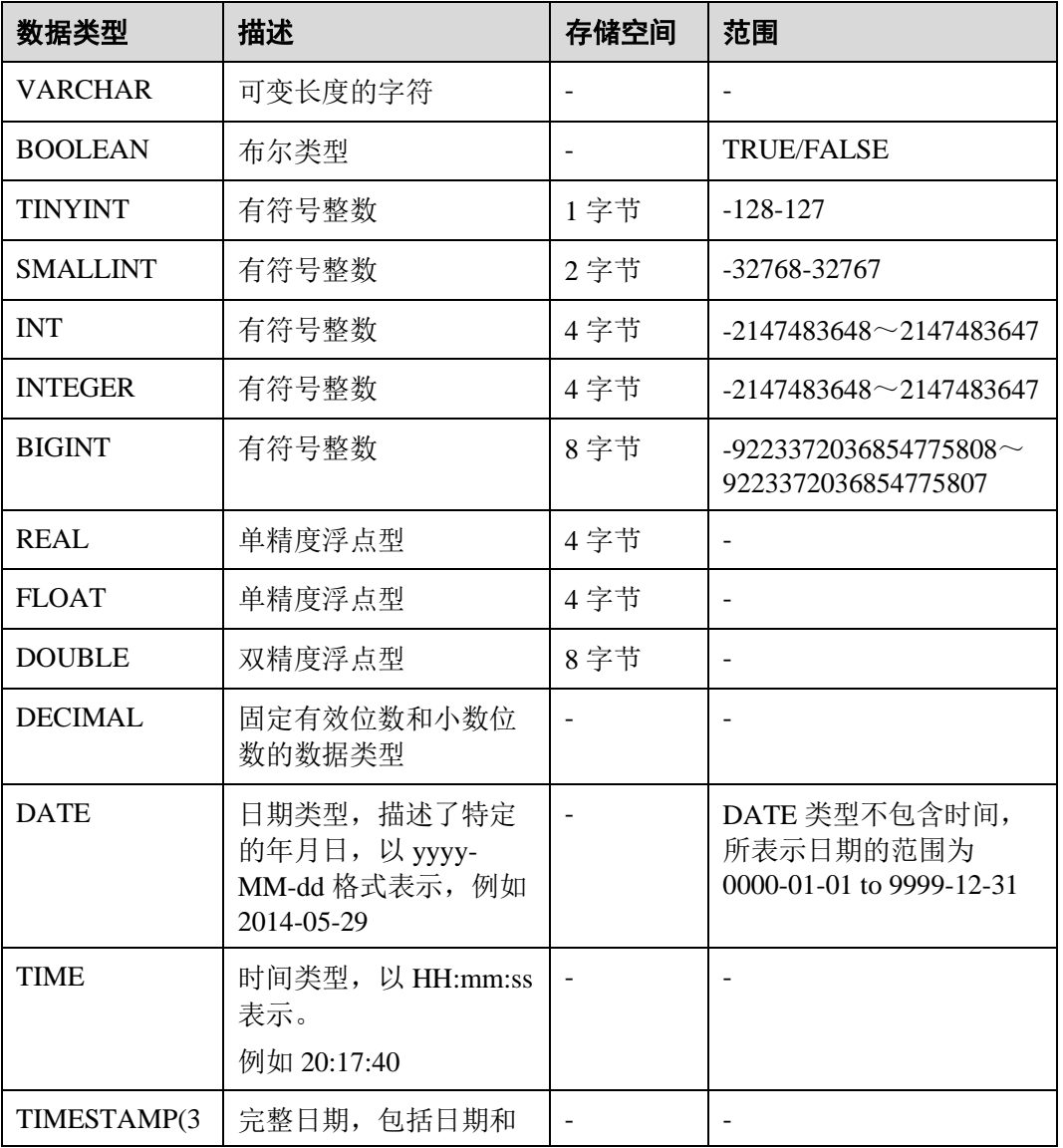

#### 表2-27 原生数据类型

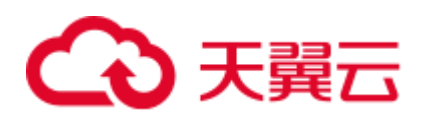

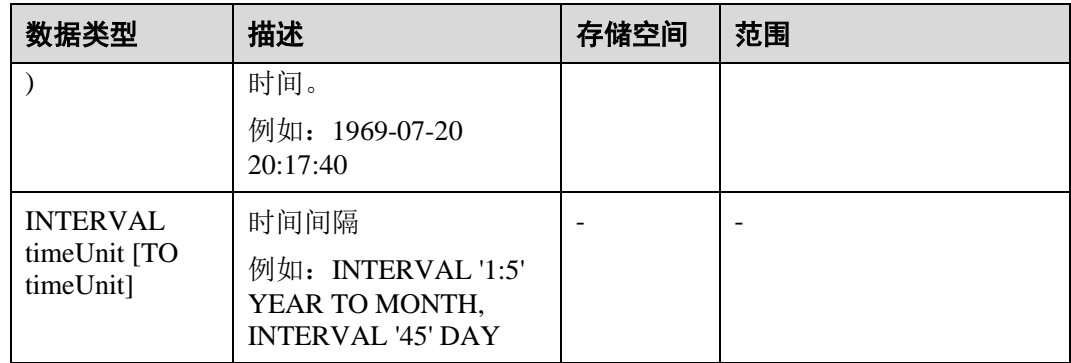

## <span id="page-199-0"></span>复杂数据类型

Flink SQL 支持复杂数据类型和复杂类型嵌套。复杂数据类型如表 [2-28](#page-199-0) 所示。

| 数据类型         | 描述                                                                                                    | 声明方式                           | 引用方式                             | 构造方式                                                       |
|--------------|----------------------------------------------------------------------------------------------------|--------------------------------|----------------------------------|------------------------------------------------------------|
| <b>ARRAY</b> | 一组有序字段,所<br>有字段的数据类型<br>必须相同。                                                                            | <b>ARRAY[T</b><br>YPE]         | 变量名[下标],<br>下标从1开始,<br>例如: v1[1] | Array[value1,<br>value $2$ , ] as $v1$                     |
| <b>MAP</b>   | 一组无序的键/值<br>对。键的类型必须<br>是原生数据类型,<br>值的类型可以是原<br>生数据类型或复杂<br>数据类型。同一个<br>MAP 键的类型必<br>须相同, 值的类型<br>也必须相同。 | <b>MAP[TYPE</b><br>, TYPE]     | 变量名[key],例<br>如: v1[key]         | Map[key, value,<br>key2, value2,<br>key3,<br>value3] as v1 |
| <b>ROW</b>   | 一组命名的字段,<br>字段的数据类型可<br>以不同。                                                                             | ROW < 1<br>TYPE1, a2<br>TYPE2> | 变量名.字段名,<br>例如: v1.a1            | Row $(1',2)$ as v1                                         |

表2-28 复杂数据类型

#### 使用示例如下:

```
CREATE SOURCE STREAM car_infos ( 
 car id STRING,
 address ROW<city STRING, province STRING, country STRING>,
 average speed MAP[STRING, LONG],
  speeds ARRAY[LONG] 
\lambda WITH ( 
    type = "dis", 
    region = "xxx", 
   channel = "dliinput",
```
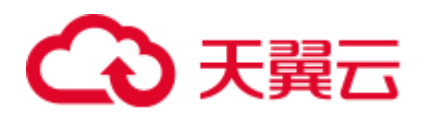

```
 encode = "json" 
); 
CREATE temp STREAM car speed infos (
  car_id STRING, 
  province STRING, 
 average speed LONG,
  start_speed LONG 
); 
INSERT INTO car_speed_infos SELECT 
   car_id, 
   address.province, 
  average speed[address.city],
   speeds[1] 
FROM car infos;
```
## <span id="page-200-0"></span>复杂类型嵌套

● Json 格式增强

以 Source 为例进行说明, Sink 的使用方法相同。

− 支持配置 Json\_schema

```
配置了 json_schema 后,可以不声明 DDL 中的字段, 自动从 json_schema 中
生成。使用示例如下:
CREATE SOURCE STREAM data_with_schema WITH ( 
      type = "dis", 
      region = "xxx", 
     channel = "dis-in",encode = "json", json_schema = 
'{"definitions":{"address":{"type":"object","properties":{"street_address"
:{"type":"string"},"city":{"type":"string"},"state":{"type":"string"}},"re
quired":["street_address","city","state"]}},"type":"object","properties":{
"billing_address":{"$ref":"#/definitions/address"},"shipping_address":{"$r
ef":"#/definitions/address"},"optional_address":{"oneOf":[{"type":"null"},
{"$ref":"#/definitions/address"}]}}}' 
     ); 
     CREATE SINK STREAM buy_infos ( 
     billing address city STRING,
     shipping address state string
     ) WITH ( 
      type = "obs", 
     \text{encode} = \text{``csv''}, region = "xxx" , 
      field_delimiter = ",", 
     row delimiter = "\ln",
     obs dir = "bucket/car infos", file_prefix = "over", 
      rolling_size = "100m" 
     );
```
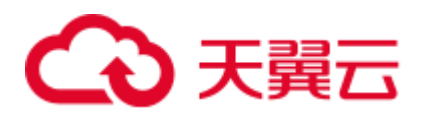

```
insert into buy infos select billing address.city,
shipping address.state from data with schema;
示例数据:
```

```
{ 
"billing_address": 
  { 
   "street_address":"xxx", 
   "city":"xxx", 
   "state":"xxx" 
   }, 
 "shipping_address": 
  { 
   "street_address":"xxx", 
   "city":"xxx", 
   "state":"xxx" 
  } 
}
```
− 支持不配置 json\_schema 也不配置 json\_config。json\_config 使用可以参考 [2.3.5](#page-148-0) 开源 Kafka [输入流样](#page-148-0)例说明。

这种情况下默认用 ddl 中属性名当做 json key 来进行解析。

测试示例数据如下, 测试数据既包括嵌套 ison 字段, 如 billing address、 shipping\_address,也包括非嵌套的字段 id、type2。

```
{ 
"id":"1", 
"type2":"online", 
 "billing_address": 
  { 
   "street_address":"xxx", 
   "city":"xxx", 
   "state":"xxx" 
   }, 
 "shipping_address": 
  { 
  "street_address":"xxx", 
   "city":"xxx", 
   "state":"xxx" 
  } 
}
```
#### 具体建表和使用示例参考如下:

```
CREATE SOURCE STREAM car info data (
     id STRING, 
      type2 STRING, 
     billing address Row<street address string, city string, state
string>, 
     shipping address Row<street address string, city string, state
string>, 
     optional address Row<street address string, city string, state
string> 
    ) WITH ( 
      type = "dis", 
      region = "xxx", 
    channel = "dis-in",
```
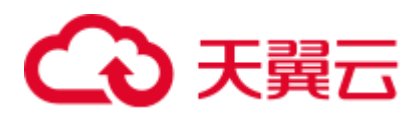

```
encode = "json"); 
 CREATE SINK STREAM buy_infos ( 
   id STRING, 
   type2 STRING, 
 billing address city STRING,
  shipping_address_state string 
 ) WITH ( 
   type = "obs", 
  \text{encode} = "csv", region = "xxx", 
  field delimiter = ",",row delimiter = "\ln",
  obs dir = "bucket/car infos",file prefix = "over",
   rolling_size = "100m" 
 );
```
insert into buy infos select id, type2, billing address.city, shipping address.state from car info data;

- ⚫ Sink 序列化支持复杂类型
	- − 目前只有 CSV、Json 两种格式支持复杂类型。
	- Json 请参考•Json [格式增强。](#page-200-0)
	- 由于 CSV 没有标准的格式, 所以目前暂不支持 source 解析, 只支持 sink。
	- 输出格式: 尽量和 flink 原生保持一致。

Map: {key1=Value1, key2=Value2}

Row: 平摊用逗号分隔属性,如 Row(1, '2') => 1,'2'

# 2.9 内置函数

## 2.9.1 数学运算函数

## 关系运算符

所有数据类型都可用关系运算符进行比较,并返回一个 BOOLEAN 类型的值。

关系运算符均为双目操作符,被比较的两个数据类型必须是相同的数据类型或者是可 以进行隐式转换的类型。

Flink SQL 提供的关系运算符,请参见表 [2-29](#page-202-0)。

#### <span id="page-202-0"></span>表2-29 关系运算符

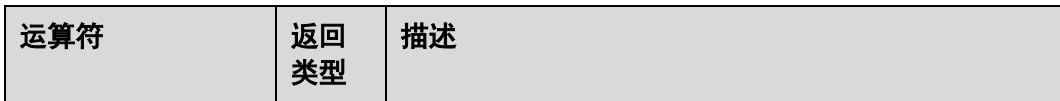

# △天翼云

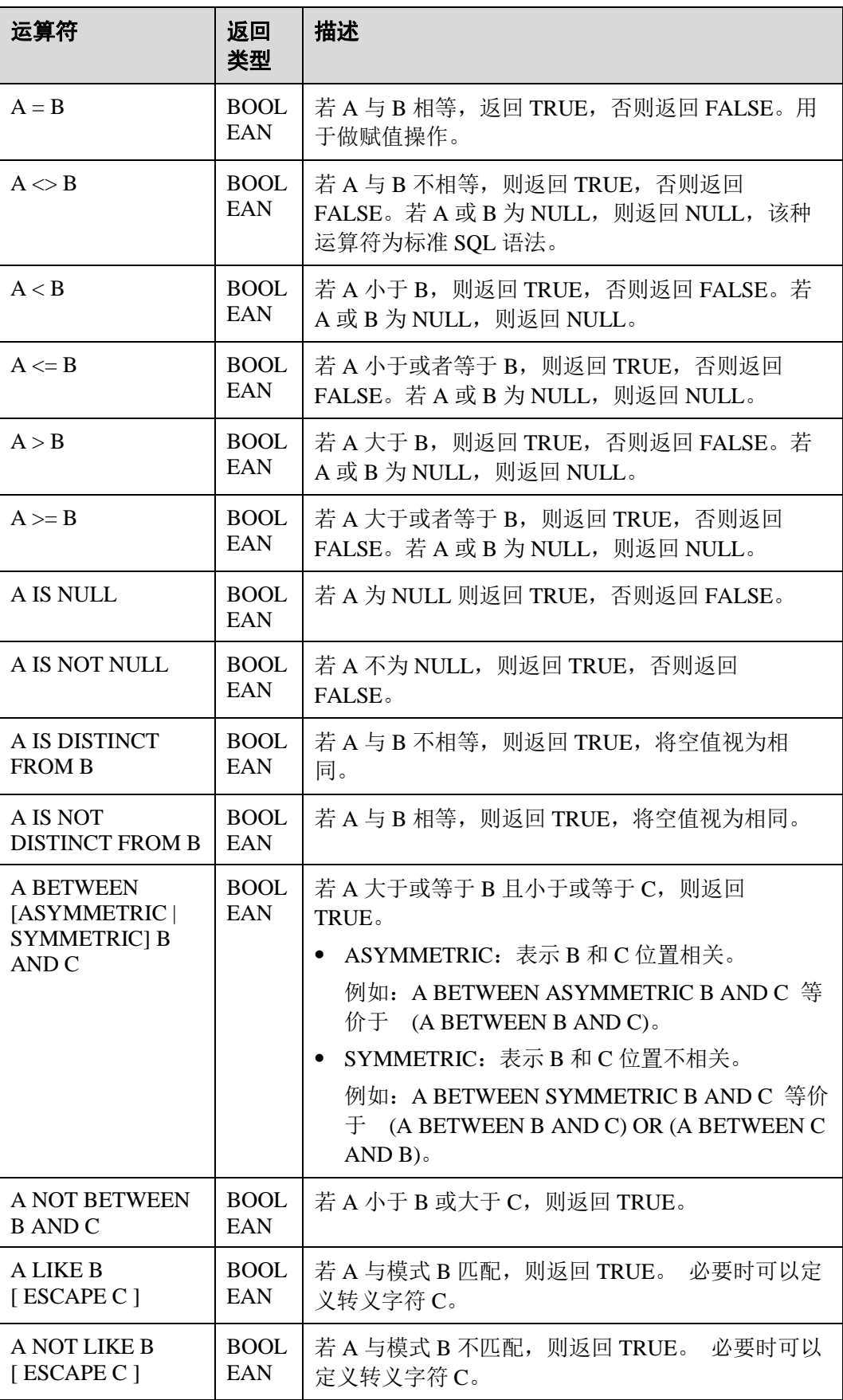

# へん 天翼云

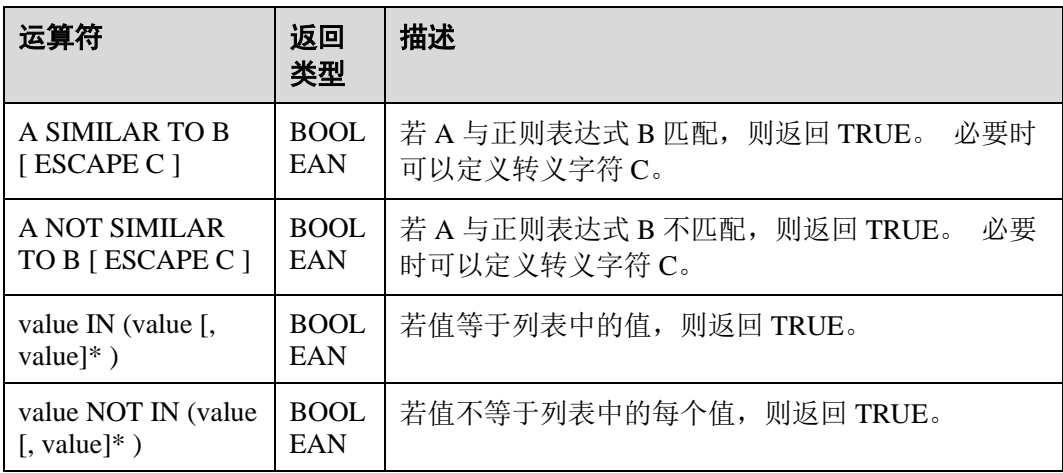

#### □说明

● double、real 和 float 值存在一定的精度差。且我们不建议直接使用等号"="对两个 double 类型数据进行比较。用户可以使用两个 double 类型相减,而后取绝对值的方式判断。当绝对 值足够小时,认为两个 double 数值相等,例如:

abs(0.999999999999 - 1.0000000000) < 0.000000001 //0.99999999999 和 1.0000000000 为 10 位精度,而 0.000000001 为 9 位精度,此时可以认为 0.9999999999 和 1.0000000000 相 等。

- 数值类型可与字符串类型进行比较。做大小(>,<,>=,<=)比较时, 会默认将字符串转换为数值 类型,因此不支持字符串内有除数字字符之外的字符。
- ⚫ 字符串之间可以进行比较。

#### <span id="page-204-0"></span>逻辑运算符

常用的逻辑操作符有 AND、OR 和 NOT, 优先级顺序为: NOT>AND>OR。 运算规则请参见表 [2-30](#page-204-0),表中的 A 和 B 代表逻辑表达式。

#### 表2-30 逻辑运算符

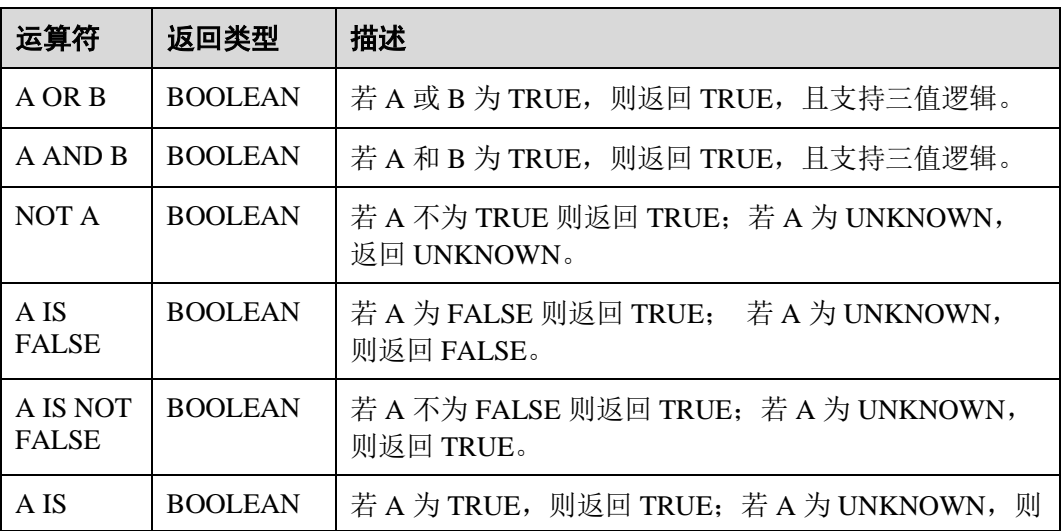

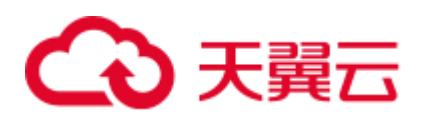

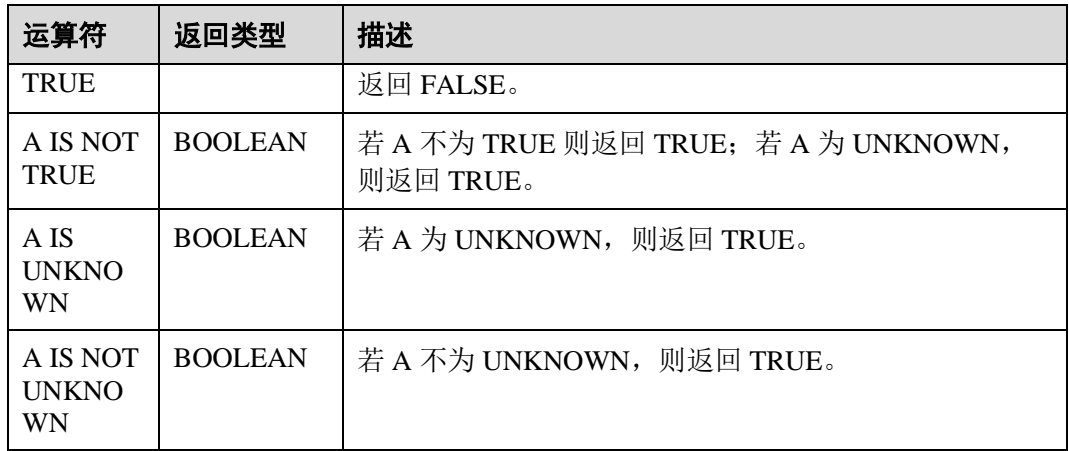

#### □说明

#### 逻辑操作符只允许 boolean 类型参与运算,不支持隐式类型转换。

## <span id="page-205-0"></span>算术运算符

算术运算符包括双目运算符与单目运算符,这些运算符都将返回数字类型。Flink SQL 所支持的算术运算符如表 [2-31](#page-205-0) 所示。

#### 表2-31 算术运算符

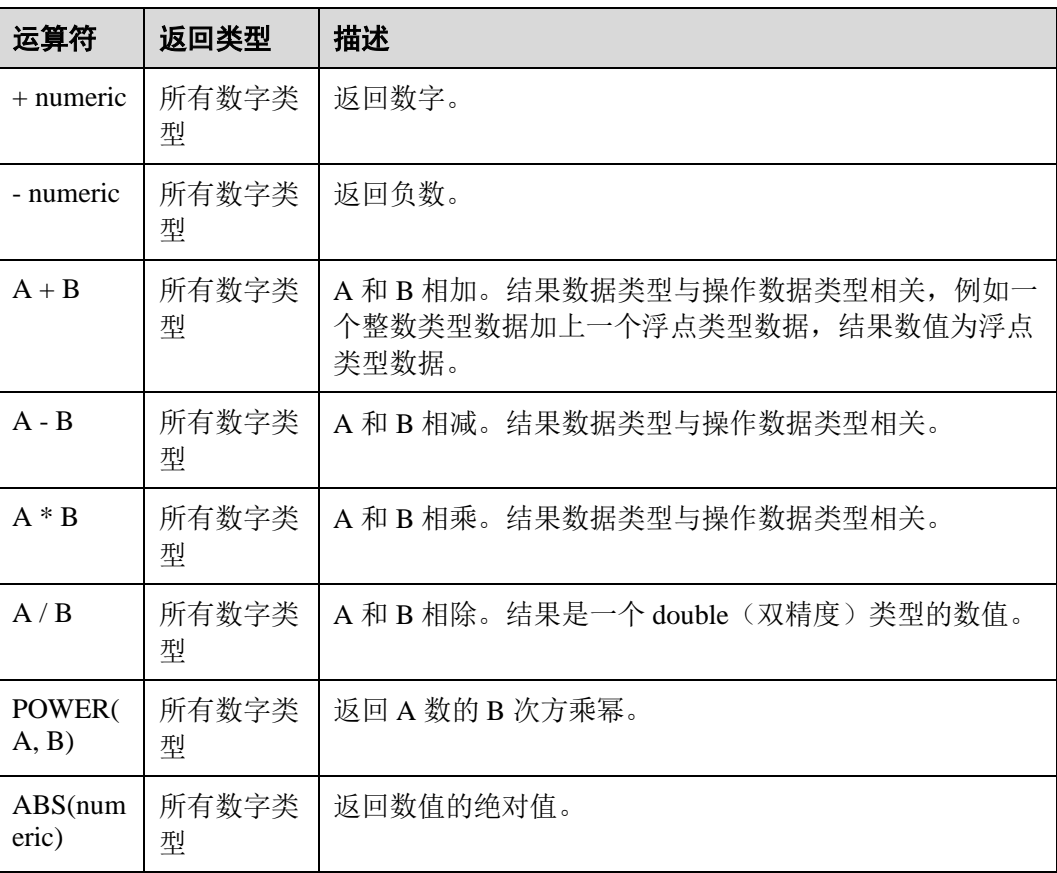

# △天翼云

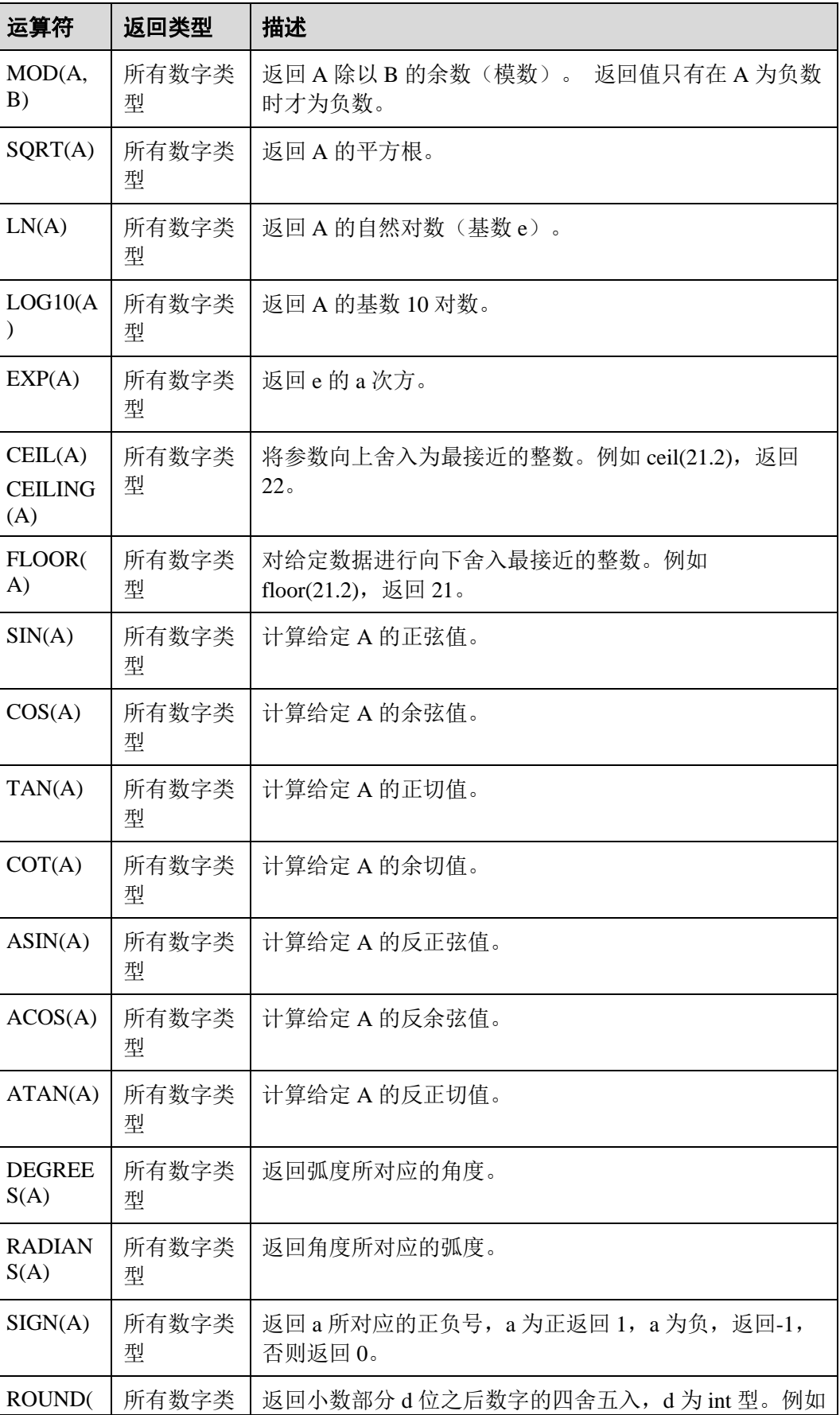

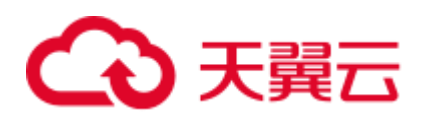

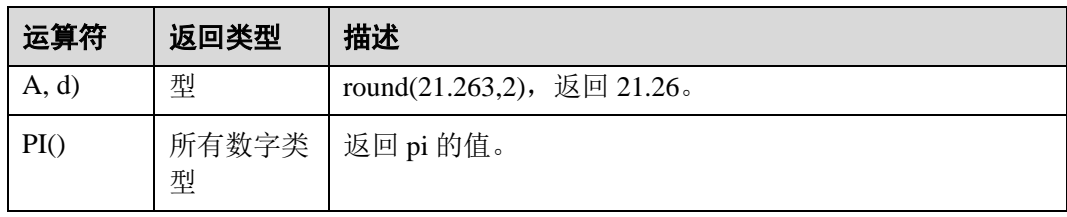

## □说明

字符串类型不能参与算术运算。

# 2.9.2 字符串函数

DLI 常用字符串函数如下所示:

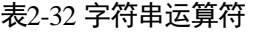

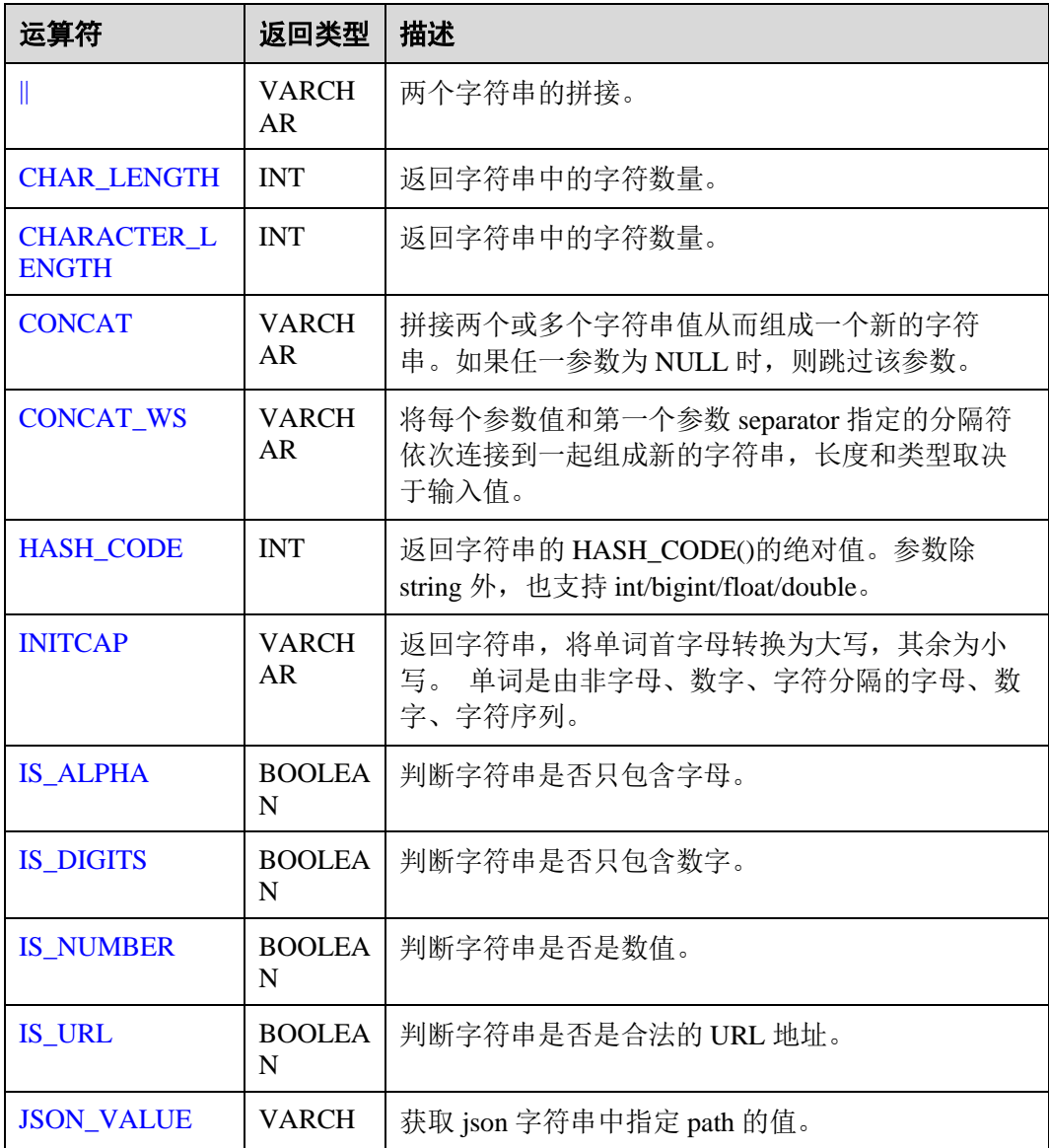

# △天翼云

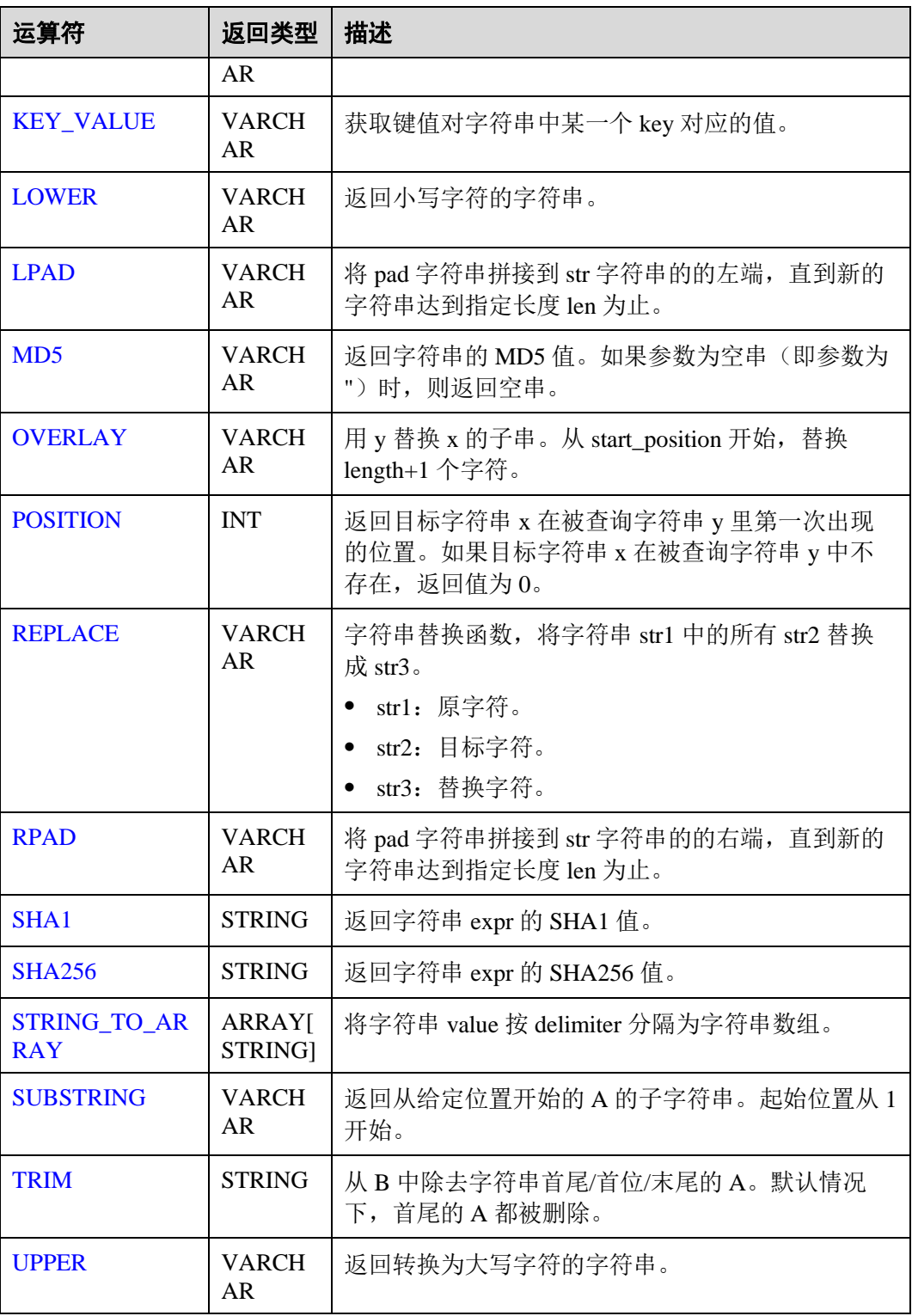

<span id="page-208-0"></span> $|\;|$ 

⚫ 功能描述

两个字符串的拼接。

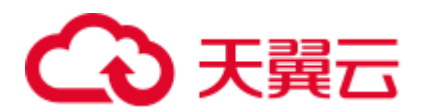

⚫ 语法

VARCHAR VARCHAR a || VARCHAR b

- ⚫ 参数说明
	- − a:字符串。
	- − b:字符串。
- 示例
	- − 测试语句
		- SELECT "hello" || "world";
		- − 测试结果 "helloworld"

#### <span id="page-209-0"></span>CHAR\_LENGTH

- ⚫ 功能描述
	- 返回字符串中的字符数量。
- ⚫ 语法
	- INT CHAR\_LENGTH(a)
- ⚫ 参数说明
	- − a:字符串。
- 示例
	- − 测试语句 SELECT CHAR\_LENGTH(var1) as aa FROM T1;
	- − 测试数据和结果

#### 表2-33 测试数据和结果

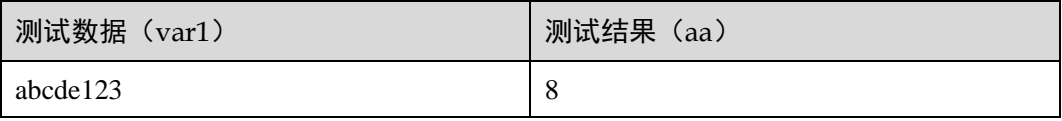

## <span id="page-209-1"></span>CHARACTER\_LENGTH

- ⚫ 功能描述
	- 返回字符串中的字符数量。
- 语法
	- INT CHARACTER\_LENGTH(a)
- ⚫ 参数说明
	- − a:字符串。
- 示例
	- − 测试语句
		- SELECT CHARACTER LENGTH(var1) as aa FROM T1;

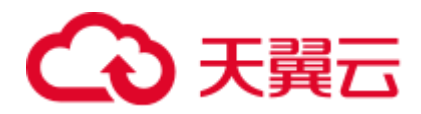

测试数据和结果

#### 表2-34 测试数据和结果

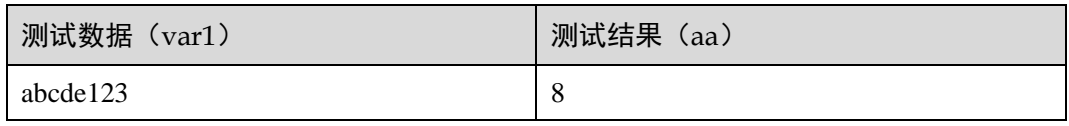

#### <span id="page-210-0"></span>**CONCAT**

- ⚫ 功能描述 拼接两个或多个字符串值从而组成一个新的字符串。如果任一参数为 NULL 时, 则跳过该参数。
- ⚫ 语法

VARCHAR CONCAT(VARCHAR var1, VARCHAR var2, ...)

- ⚫ 参数说明
	- − var1:字符串
	- − var2:字符串
- 示例
	- − 测试语句 SELECT CONCAT("abc", "def", "ghi", "jkl"); − 测试结果
		- "abcdefghijkl"

## <span id="page-210-1"></span>CONCAT\_WS

⚫ 功能描述

将每个参数值和第一个参数 separator 指定的分隔符依次连接到一起组成新的字符 串,长度和类型取决于输入值。

#### □说明

如果 separator 取值为 null, 则将 separator 视作与空串进行拼接。如果其它参数为 null, 在执行拼 接过程中跳过取值为 null 的参数。

语法

VARCHAR CONCAT WS(VARCHAR separator, VARCHAR var1, VARCHAR var2, ...)

- ⚫ 参数说明
	- − separator:分隔符。
	- − var1:字符串。
	- − var2:字符串。
- ⚫ 示例

```
− 测试语句
   SELECT CONCAT_WS("-", "abc", "def", "ghi", "jkl");
   − 测试结果
```
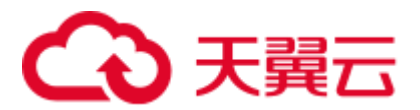

"abc-def-ghi-jkl"

## <span id="page-211-0"></span>HASH\_CODE

⚫ 功能描述

返回字符串的 HASH\_CODE()的绝对值。参数除 string 外, 也支持 int/bigint/float/double。

● 语法

INT HASH\_CODE(VARCHAR str)

- ⚫ 参数说明
	- − str:字符串。
- ⚫ 示例
	- − 测试语句

SELECT HASH CODE("abc");

− 测试结果 96354

## <span id="page-211-1"></span>INITCAP

#### ⚫ 功能描述

返回字符串,将字符串首字母转换为大写,其余为小写。字符串是由非字母、数 字、字符分隔的字母、数字、字符序列。

语法

VARCHAR INITCAP(a)

- ⚫ 参数说明
	- − a:字符串。
- ⚫ 示例
	- − 测试语句

SELECT INITCAP(var1)as aa FROM T1;

− 测试数据和结果

#### 表2-35 测试数据和结果

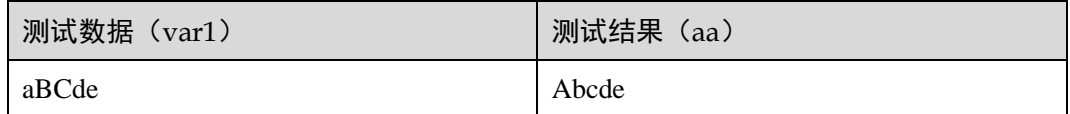

## <span id="page-211-2"></span>IS\_ALPHA

- ⚫ 功能描述 判断字符串是否只包含字母。
- 语法

BOOLEAN IS\_ALPHA(VARCHAR content)

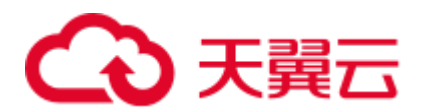

- ⚫ 参数说明
	- − content:输入字符串。
- 示例
	- − 测试语句
		- SELECT IS\_ALPHA(content) AS case\_result FROM T1;
	- − 测试数据和结果

#### 表2-36 测试数据和结果

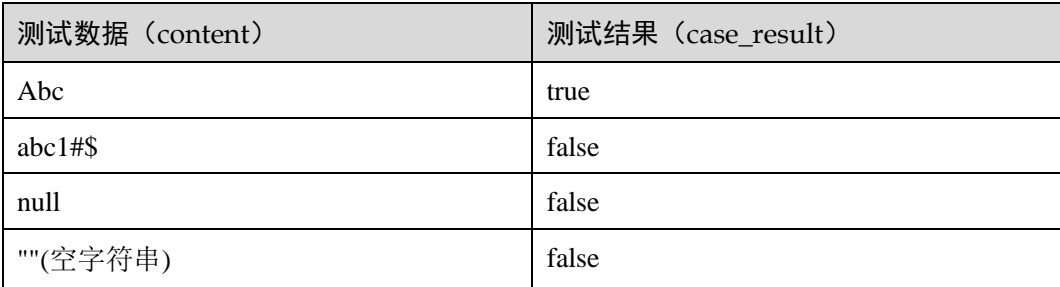

## <span id="page-212-0"></span>IS\_DIGITS

- ⚫ 功能描述 判断字符串是否只包含数字。
- ⚫ 语法 BOOLEAN IS\_DIGITS(VARCHAR content)
- ⚫ 参数说明
	- − content:输入字符串。
- ⚫ 示例
	- − 测试语句
		- SELECT IS\_DIGITS(content) AS case\_result FROM T1;
	- 测试数据和结果

#### 表2-37 测试数据和结果

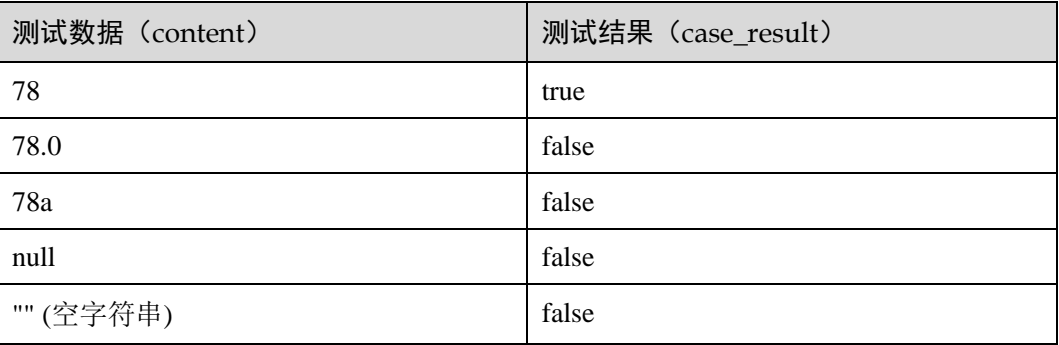

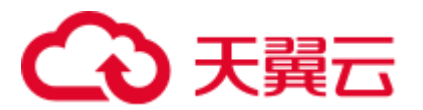

## <span id="page-213-0"></span>IS\_NUMBER

- ⚫ 功能描述 判断字符串是否是数值。
- 语法 BOOLEAN IS\_NUMBER(VARCHAR content)
- ⚫ 参数说明
	- − content:输入字符串。
- 示例
	- − 测试语句
		- SELECT IS\_NUMBER(content) AS case\_result FROM T1;
	- − 测试数据和结果

#### 表2-38 测试数据和结果

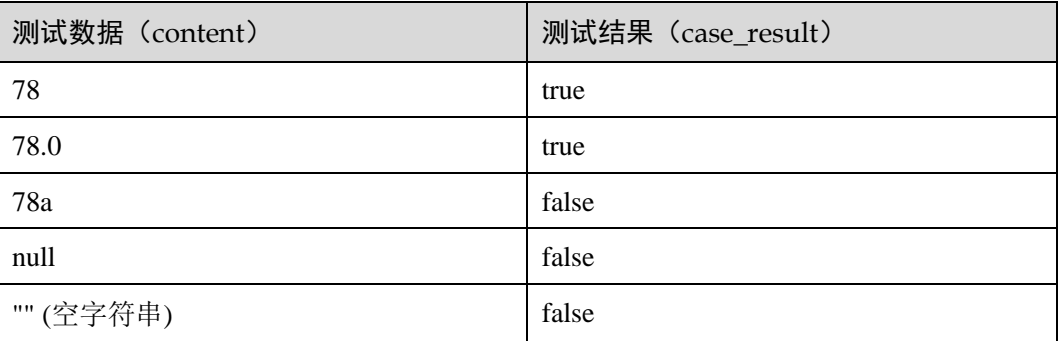

## <span id="page-213-1"></span>IS\_URL

⚫ 功能描述

判断字符串是否是合法的 URL 地址。

- 语法
	- BOOLEAN IS\_URL(VARCHAR content)
- ⚫ 参数说明
	- − content:输入字符串。
- 示例
	- − 测试语句
		- SELECT IS\_URL(content) AS case\_result FROM T1;
	- − 测试数据和结果

#### 表2-39 测试数据和结果

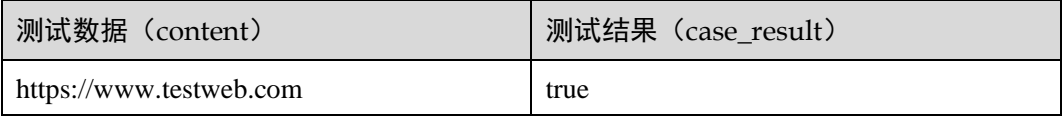

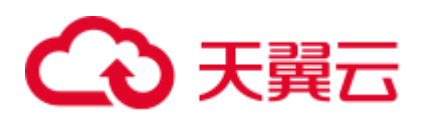

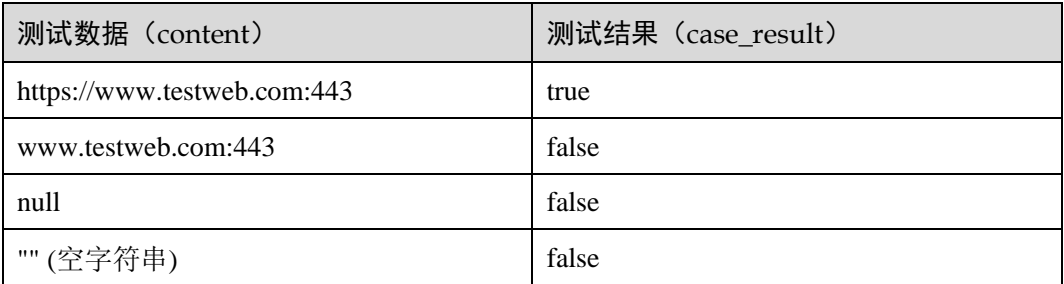

## <span id="page-214-0"></span>JSON\_VALUE

⚫ 功能描述

获取 json 字符串中指定 path 的值。

- 语法 VARCHAR JSON\_VALUE(VARCHAR content, VARCHAR path)
- ⚫ 参数说明
	- − content:输入字符串。
	- − path:要获取的 path 路径。
- 示例
	- − 测试语句 SELECT JSON\_VALUE(content, path) AS case\_result FROM T1;
	- − 测试数据和结果

#### 表2-40 测试数据和结果

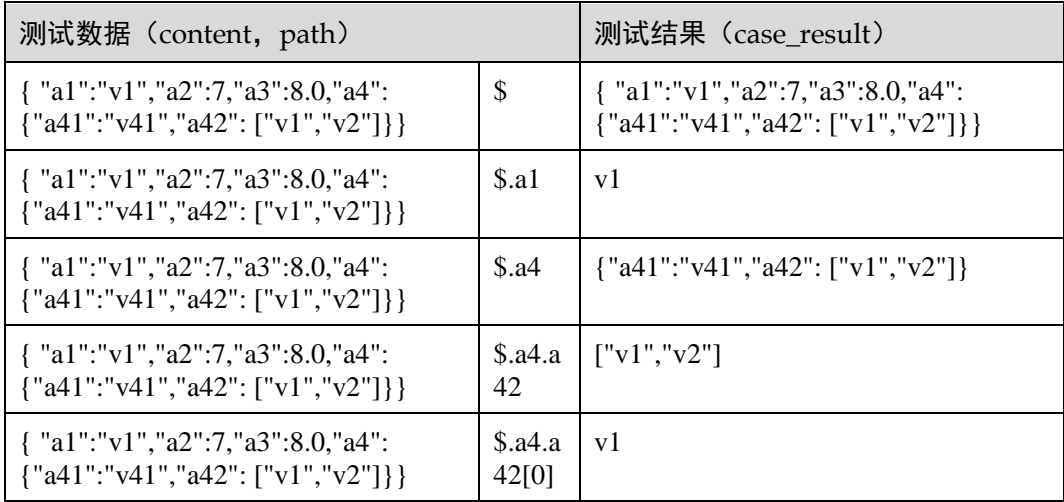

## <span id="page-214-1"></span>KEY\_VALUE

⚫ 功能描述

获取键值对字符串中某一个 key 对应的值。

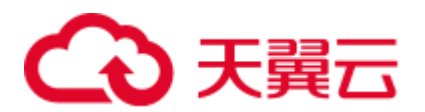

语法

```
VARCHAR KEY_VALUE(VARCHAR content, VARCHAR split1, VARCHAR split2, VARCHAR 
key_name)
```
- ⚫ 参数说明
	- − content:输入字符串。
	- − split1:多个键值对分隔符。
	- split2: key/value 分隔符。
	- − key\_name:要获取的键名称。
- 示例
	- − 测试语句 SELECT KEY VALUE (content, split1, split2, key name) AS case result FROM T1;
	- 测试数据和结果

#### 表2-41 测试数据和结果

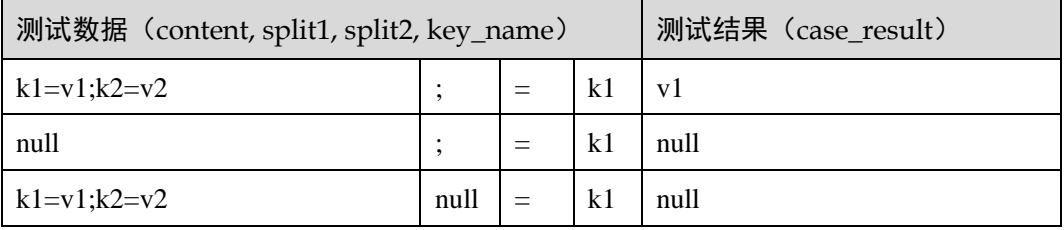

#### <span id="page-215-0"></span>LOWER

- ⚫ 功能描述
	- 返回小写字符的字符串。
- 语法 VARCHAR LOWER(A)
- ⚫ 参数说明
	- − A:字符串。
- 示例
	- − 测试语句

```
SELECT LOWER(var1) AS aa FROM T1;
```
测试数据和结果

#### 表2-42 测试数据和结果

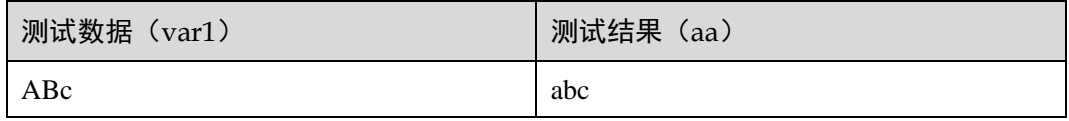
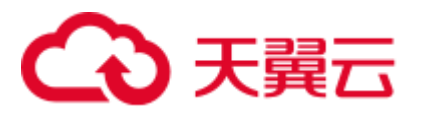

## LPAD

- ⚫ 功能描述 将 pad 字符串拼接到 str 字符串的的左端, 直到新的字符串达到指定长度 len 为 止。
- 语法

VARCHAR LPAD(VARCHAR str, INT len, VARCHAR pad)

- ⚫ 参数说明
	- − str:拼接前的字符串。
	- len: 拼接后的字符串的长度。
	- − pad:被拼接的字符串。

## □说明

- ⚫ 任意参数为 null 时返回 null。
- ⚫ len 为负数时返回为 null。
- len 不大于 str 长度时, 返回 str 裁剪为 len 长度的字符串。
- 示例
	- − 测试语句

```
SELECT 
  LPAD("adc", 2, "hello"), 
 LPAD("adc", -1, "hello"),
LPAD("adc", 10, "hello");
− 测试结果
```

```
"ad",,"helloheadc"
```
## MD5

⚫ 功能描述

返回字符串的 MD5 值。如果参数为空串(即参数为")时, 则返回空串。

- 语法 VARCHAR MD5(VARCHAR str)
- ⚫ 参数说明
	- − str:字符串
- 示例
	- − 测试语句
		- SELECT MD5("abc");
	- − 测试结果 "900150983cd24fb0d6963f7d28e17f72"

## **OVERLAY**

⚫ 功能描述 用 y 替换 x 的子串。从 start\_position 开始, 替换 length+1 个字符。

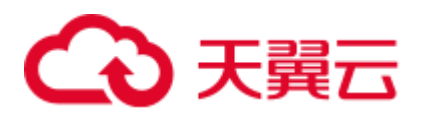

语法

```
VARCHAR OVERLAY ( (VARCHAR x PLACING VARCHAR y FROM INT start_position [ FOR 
INT length ]) )
```
- ⚫ 参数说明
	- − x:字符串。
	- − y:字符串。
	- start\_position: 起始位置。
	- − length(可选):字符长度。
- 示例
	- − 测试语句:
		- OVERLAY('abcdefg' PLACING 'xyz' FROM 2 FOR 2) AS result FROM T1;
	- − 测试结果:

#### 表2-43 测试结果

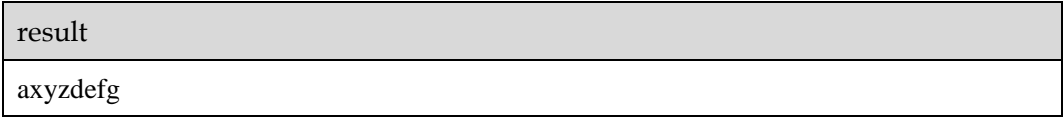

## POSITION

⚫ 功能描述

返回目标字符串 x 在被查询字符串 y 里第一次出现的位置。如果目标字符串 x 在 被查询字符串 y 中不存在, 返回值为 0。

- 语法
	- INTEGER POSITION(x IN y)
- ⚫ 参数说明
	- − x:字符串。
	- − y:字符串。
- 示例
	- − 测试语句:
		- POSITION('in' IN 'chin') AS result FROM T1;
	- − 测试结果

## 表2-44 测试结果

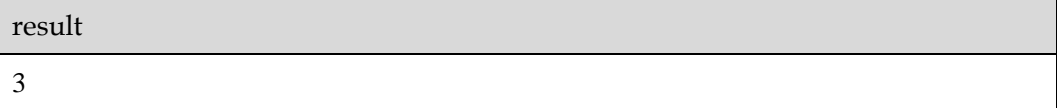

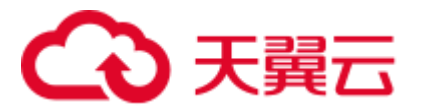

## REPLACE

- ⚫ 功能描述 字符串替换函数,将字符串 str1 中的所有 str2 替换成 str3。
- 语法

VARCHAR REPLACE(VARCHAR str1, VARCHAR str2, VARCHAR str3)

- ⚫ 参数说明
	- − str1:原字符。
	- − str2:目标字符。
	- − str3:替换字符。
- 示例
	- − 测试语句:

```
SELECT 
  replace( 
   "hello world hello world hello world", 
   "world", 
   "hello" 
 );
```
− 测试结果

"hello hello hello hello hello hello"

## RPAD

⚫ 功能描述

将 pad 字符串拼接到 str 字符串的的右端, 直到新的字符串达到指定长度 len 为 止。

- − 如果任意参数为 null 时, 则返回 null。
- len 为负数时, 返回为 null。
- − pad 为空串, 如果 len 小于 str 长度, 返回 str 裁剪为 len 长度的字符串。
- 语法

VARCHAR RPAD(VARCHAR str, INT len, VARCHAR pad)

- ⚫ 参数说明
	- − str:启始的字符串。
	- − len:新的字符串的长度。
	- − pad:需要重复补充的字符串。
- ⚫ 示例
	- − 测试语句

```
SELECT 
  RPAD("adc", 2, "hello"), 
 RPAD("adc", -1, "hello"),
 RPAD("adc", 10, "hello");
− 测试结果
```

```
"ad",,"adchellohe"
```
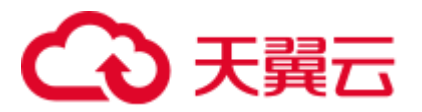

## SHA1

- ⚫ 功能描述 返回字符串 expr 的 SHA1 值。
- 语法
	- STRING SHA1(STRING expr)
- ⚫ 参数说明
	- − expr:字符串。
- 示例
- − 测试语句 SELECT SHA1("abc"); − 测试结果 "a9993e364706816aba3e25717850c26c9cd0d89d"

## SHA256

- ⚫ 功能描述
	- 返回字符串 expr 的 SHA256 值。
- 语法
	- STRING SHA256(STRING expr)
- ⚫ 参数说明
	- − expr:字符串。
- 示例
	- − 测试语句
		- SELECT SHA256("abc");
	- − 测试结果

"ba7816bf8f01cfea414140de5dae2223b00361a396177a9cb410ff61f20015ad"

## STRING\_TO\_ARRAY

⚫ 功能描述

将字符串 value 按 delimiter 分隔为字符串数组。

## □说明

delimiter 使用的是 java 的正则表达式, 若使用特殊字符则需要转义。

● 语法

ARRAY[String] STRING TO ARRAY(STRING value, VARCHAR delimiter)

- ⚫ 参数说明
	- − value:字符串。
	- − delimiter:分隔符。
- 示例
	- − 测试语句

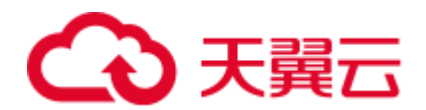

```
SELECT
 string to array("127.0.0.1", "\\."),
 string_to_array("red-black-white-blue", "-");
− 测试结果
```

```
[127,0,0,1],[red,black,white,blue]
```
## **SUBSTRING**

⚫ 功能描述

返回从指定位置开始的 A 的子字符串。起始位置从 1 开始。

- − 如果未指定 len, 则截取从位置 start 开始, 到字符串结尾的子字符串。
- 如果指定 len, 则截取从位置 start 开始, 长度为 len 的子字符串。

#### □说明

start 从 1 开始, start 为 0 时当 1 看待, 为负数时表示从字符串末尾倒序计算位置。

语法

VARCHAR SUBSTRING(STRING A **FROM** INT start)

或

VARCHAR SUBSTRING(STRING A **FROM** INT start **FOR** INT len)

- ⚫ 参数说明
	- − A:指定的字符串。
	- start: 在字符串 A 中开始截取的位置。
	- − len:截取的长度。
- 示例
	- − 测试语句 1

```
SELECT SUBSTRING("123456" FROM 2);
```
- − 测试结果 1
	- "23456"
- − 测试语句 2 SELECT SUBSTRING("123456" FROM 2 FOR 4); − 测试结果 2

"2345"

## TRIM

- ⚫ 功能描述 从 B 中除去字符串首尾/首位/末尾的 A。默认情况下,首尾的 A 都被删除。
- 语法 STRING TRIM( { BOTH | LEADING | TRAILING } STRING a FROM STRING b)
	- ⚫ 参数说明
		- − a:字符串。
			- − b:字符串。

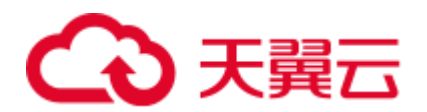

- ⚫ 示例
	- − 测试语句 SELECT TRIM(BOTH " " FROM " hello world "); − 测试结果
		- "hello world"

## UPPER

- ⚫ 功能描述
	- 返回转换为大写字符的字符串。
- 语法
	- VARCHAR UPPER(A)
- ⚫ 参数说明
	- − A:字符串。
- 示例
	- − 测试语句

SELECT UPPER("hello world");

− 测试结果

"HELLO WORLD"

# 2.9.3 时间函数

Flink SQL 所支持的时间函数如表 [2-45](#page-221-0) 所示。

## <span id="page-221-0"></span>函数说明

## 表2-45 时间函数

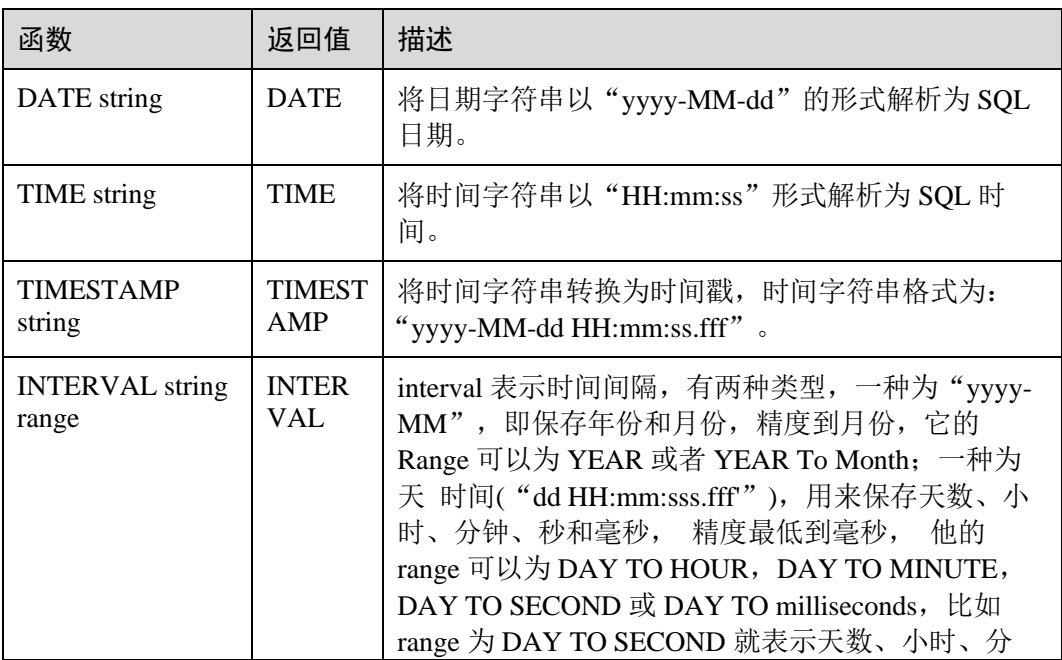

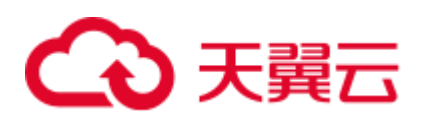

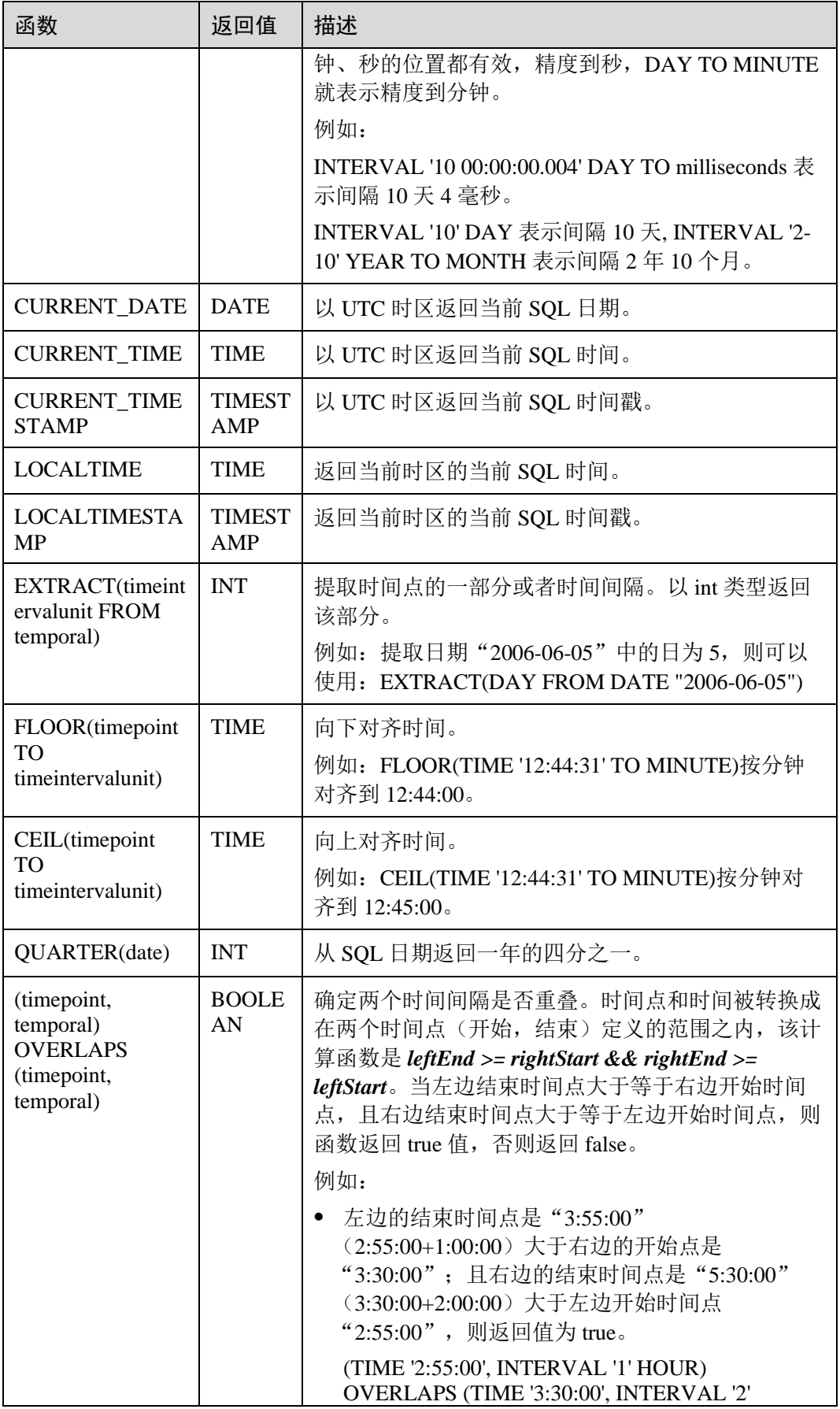

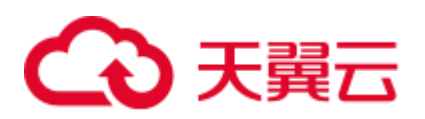

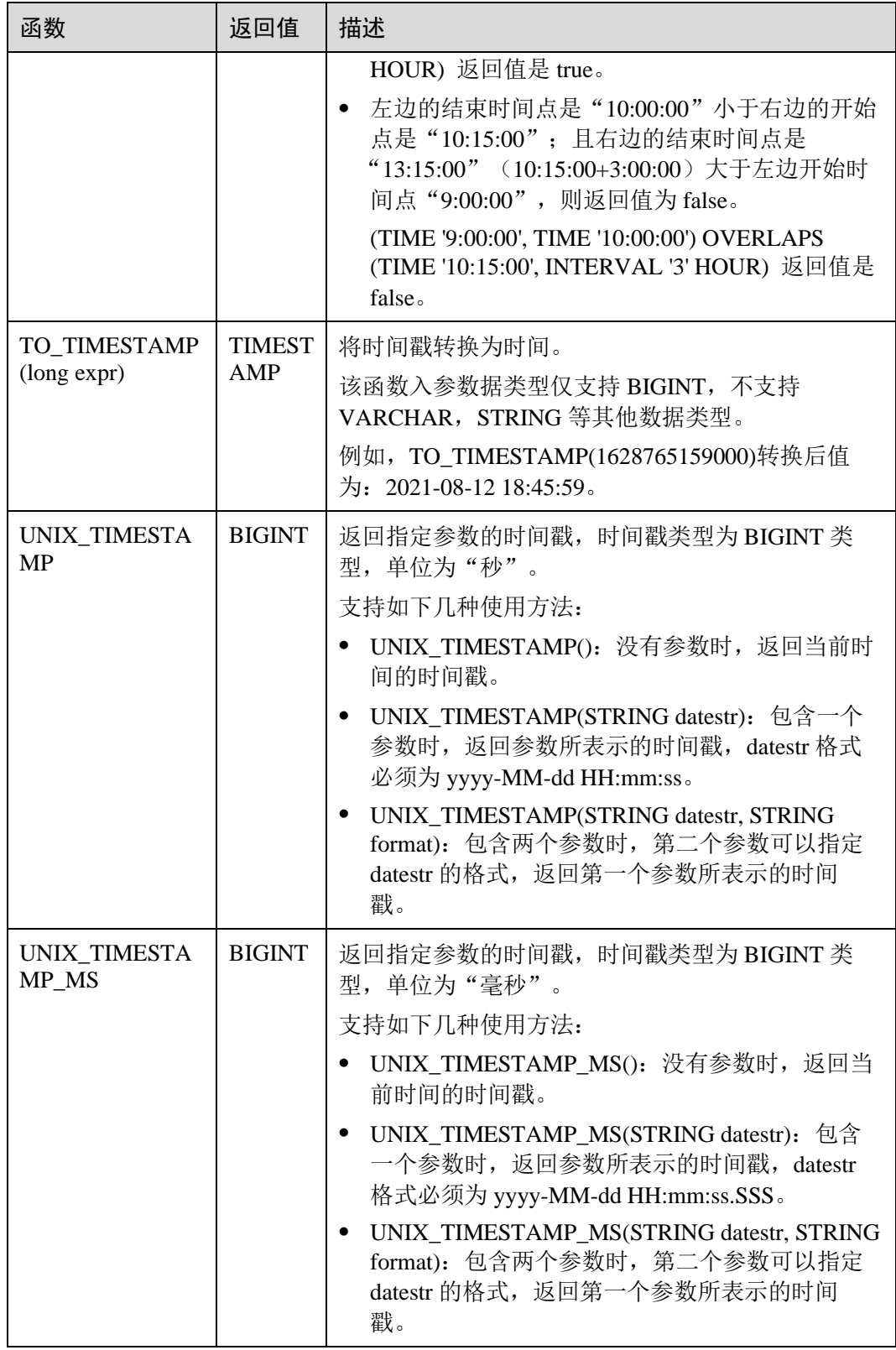

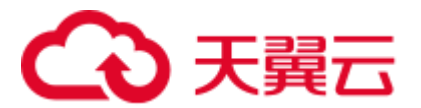

## 注意事项

无。

示例

insert into temp SELECT Date '2015-10-11' FROM OrderA;//返回日期 insert into temp1 SELECT Time '12:14:50' FROM OrderA;//返回时间 insert into temp2 SELECT Timestamp '2015-10-11 12:14:50' FROM OrderA;//返回时间戳

## 2.9.4 类型转换函数

## 语法格式

CAST(value AS type)

## 语法说明

类型强制转换。

## 注意事项

- 若输入为 NULL, 则返回 NULL。
- Flink 作业不支持使用 CAST 将"BIGINT"转换为"TIMESTAMP", 可以使用 to\_timestamp 或者 to\_localtimestamp 进行转换。

## 示例

将 amount 值转换成字符串, 长度为转换后的实际长度, 配置的长度无效。

insert into temp select cast(amount as VARCHAR(10)) from source stream;

## 常用类型转换函数

## 表2-46 常用类型转换函数

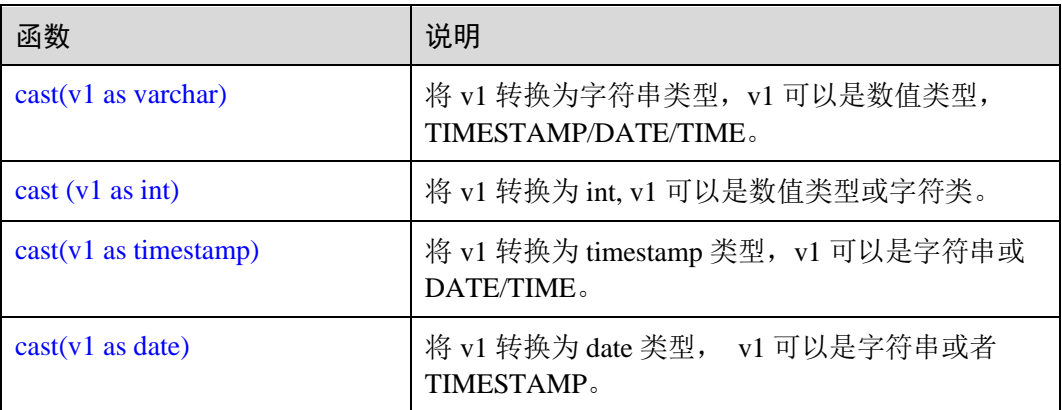

<span id="page-224-0"></span>cast(v1 as varchar)

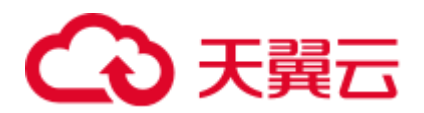

− 测试语句:

SELECT cast(content as varchar) FROM T1;

− 测试数据和结果

#### 表2-47 T1

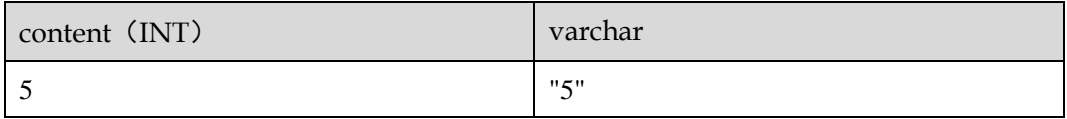

- <span id="page-225-0"></span> $\bullet$  cast (v1 as int)
	- − 测试语句:
		- SELECT cast(content as int) FROM T1;
	- − 测试数据和结果

### 表2-48 T1

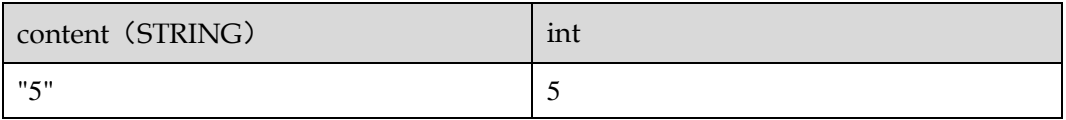

- <span id="page-225-1"></span> $\bullet$  cast(v1 as timestamp)
	- − 测试语句: SELECT cast(content as timestamp) FROM T1;
	- − 测试数据和结果

## 表2-49 T1

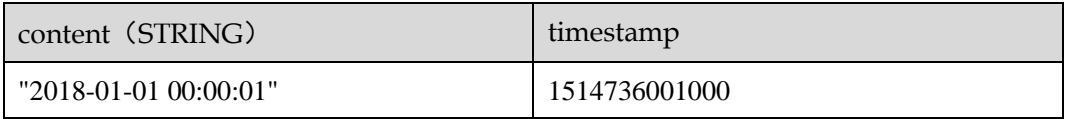

## <span id="page-225-2"></span> $\bullet$  cast(v1 as date)

- − 测试语句:
	- SELECT cast(content as date) FROM T1;
- − 测试数据和结果

## 表2-50 T1

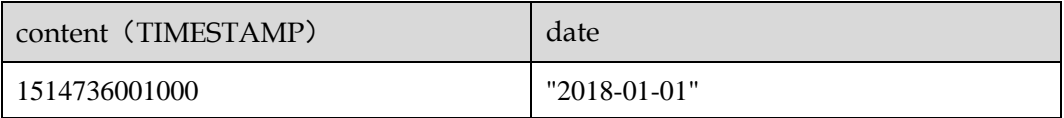

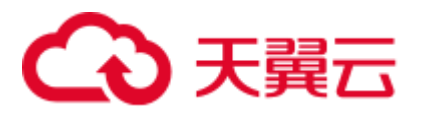

## 详细样例代码

```
/** source **/ 
CREATE 
SOURCE STREAM car_infos (cast_int_to_varchar int, cast_String_to_int string, 
case string to timestamp string, case timestamp to date timestamp) WITH (
  type = "dis", 
  region = "xxxxx", 
  channel = "dis-input", 
 partition count = "1",
  encode = "json", 
 offset = "13", json_config = 
"cast_int_to_varchar=cast_int_to_varchar;cast_String_to_int=cast_String_to_int;case
_string_to_timestamp=case_string_to_timestamp;case_timestamp_to_date=case_timestamp
to date"
); 
/*\star sink **/CREATE 
SINK STREAM cars infos out (cast int to varchar varchar, cast String to int
int, case string to timestamp timestamp, case timestamp to date date) WITH (
  type = "dis", 
  region = "xxxxx", 
  channel = "dis-output", 
 partition count = "1",
 encode = "json",offset = "4", json_config = 
"cast int to varchar=cast int to varchar;cast String to int=cast String to int;case
string to timestamp=case string to timestamp;case timestamp to date=case timestamp
_to_date", 
 enable_output_null="true"
); 
/** 统计 car 的静态信息 **/ 
INSERT 
INTO 
  cars_infos_out 
SELECT 
 cast(cast int to varchar as varchar),
 cast(cast String to int as int),
 cast(case string to timestamp as timestamp),
 cast(case timestamp to date as date)
FROM 
car infos;
```
#### 返回数据

```
{"case_string_to_timestamp":1514736001000,"cast_int_to_varchar":"5","case_timestamp
to date":"2018-01-01", "cast String to int":100}
```
## 2.9.5 聚合函数

聚合函数是从一组输入值计算一个结果。例如使用 COUNT 函数计算 SQL 查询语句返 回的记录行数。聚合函数如表 [2-51](#page-227-0) 所示。

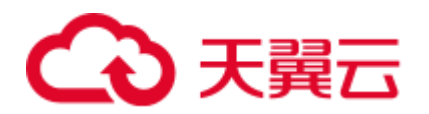

示例数据: 表 T1

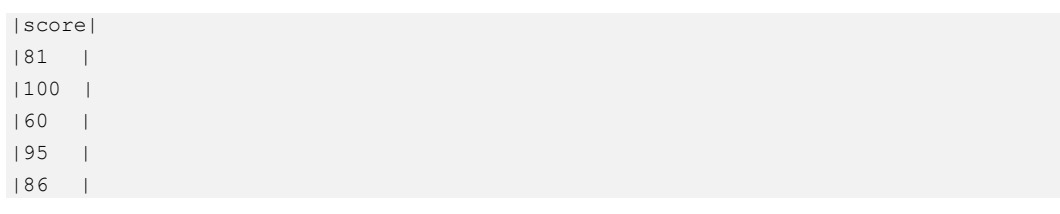

## <span id="page-227-0"></span>常用聚合函数

## 表2-51 常用聚合函数表

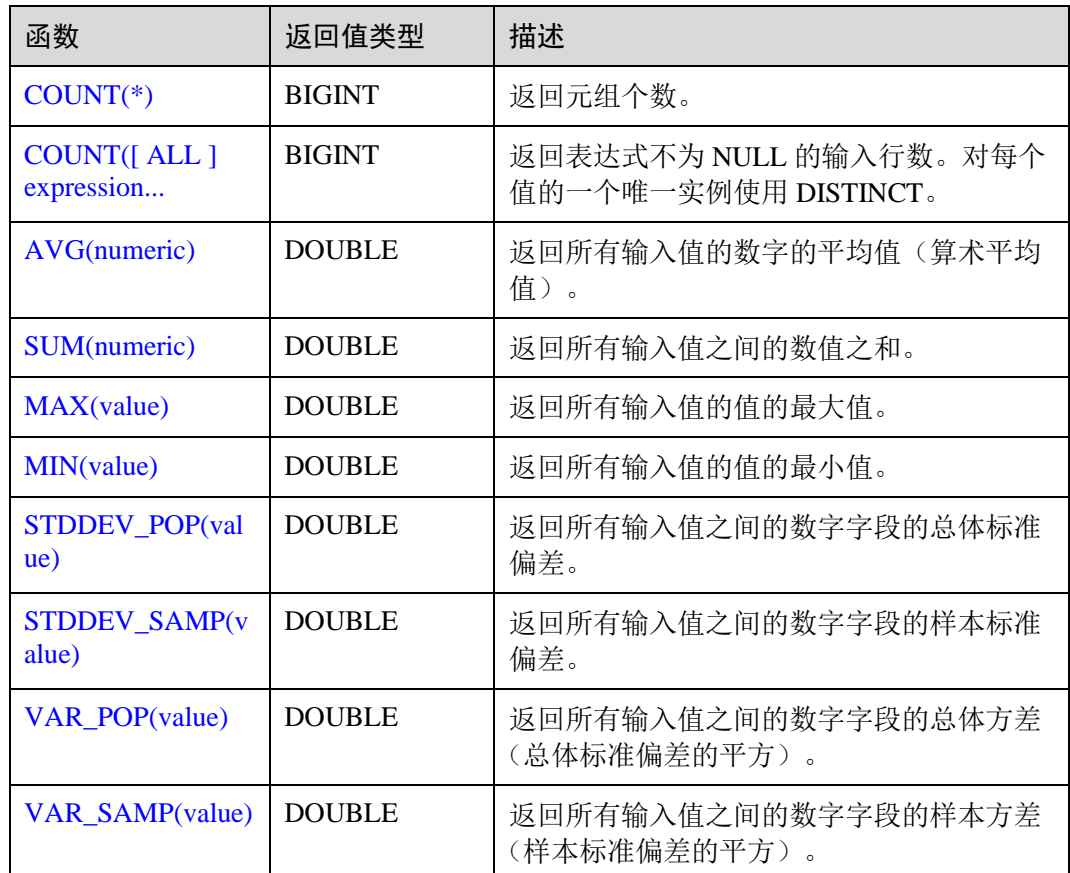

## <span id="page-227-1"></span>示例

- $\bullet$  COUNT(\*)
	- − 测试语句:

SELECT COUNT (score) FROM T1;

− 测试数据和结果

表2-52 T1

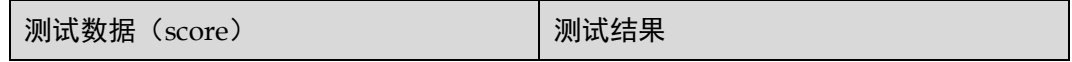

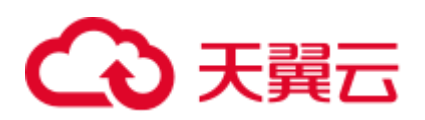

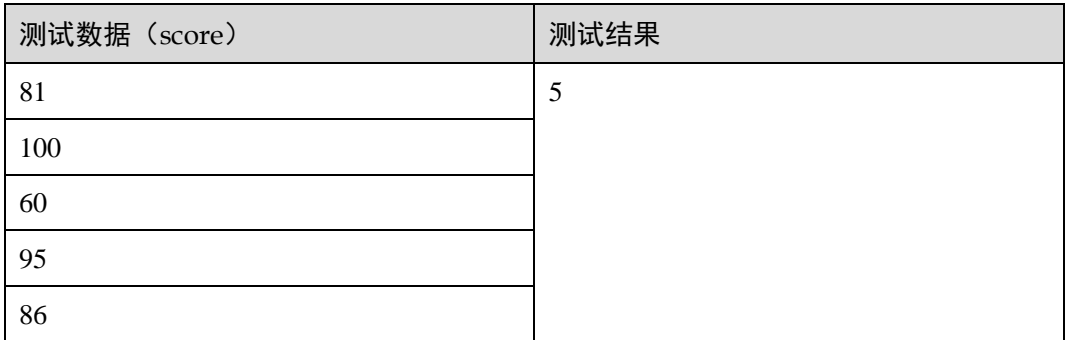

- <span id="page-228-0"></span>● COUNT([ALL ] expression | DISTINCT expression1 [, expression2]\*)
	- − 测试语句:
		- SELECT COUNT (DISTINCT content ) FROM T1;
	- − 测试数据和结果

### 表2-53 T1

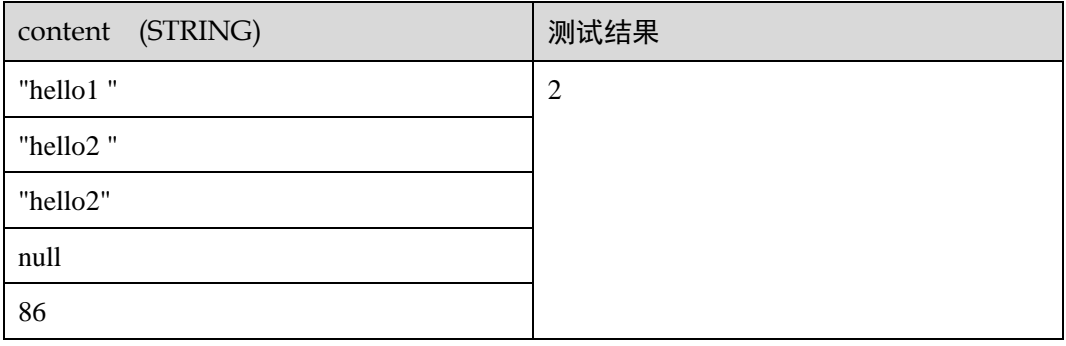

## <span id="page-228-1"></span>⚫ AVG(numeric)

- − 测试语句:
	- SELECT AVG(score) FROM T1;
- − 测试数据和结果

#### 表2-54 T1

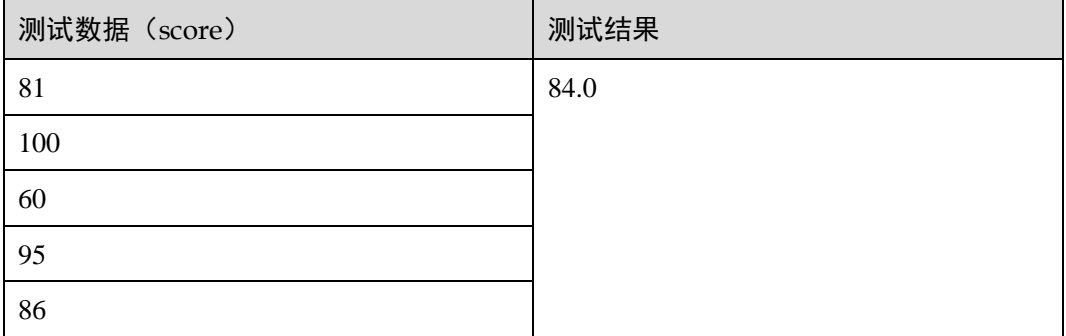

<span id="page-228-2"></span>⚫ SUM(numeric)

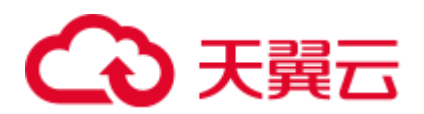

- − 测试语句:
	- SELECT SUM(score) FROM T1;
- − 测试数据和结果

#### 表2-55 T1

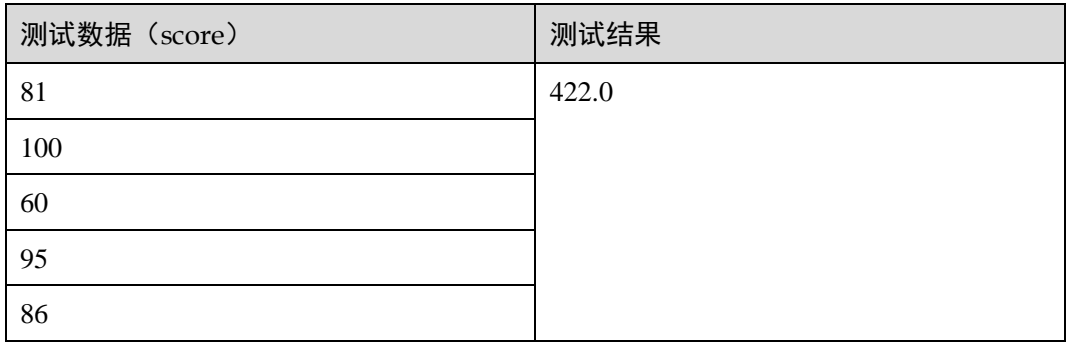

## <span id="page-229-0"></span>• MAX(value)

- − 测试语句:
	- SELECT MAX(score) FROM T1;
- − 测试数据和结果

## 表2-56 T1

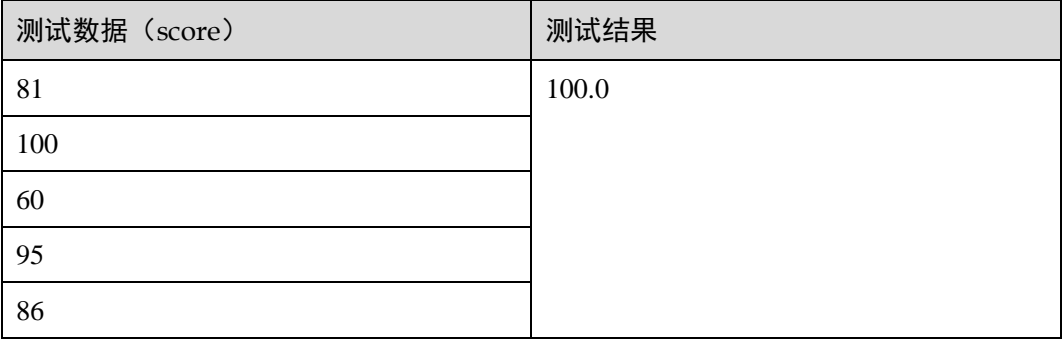

## <span id="page-229-1"></span>• MIN(value)

- − 测试语句:
	- SELECT MIN(score) FROM T1;
- − 测试数据和结果

## 表2-57 T1

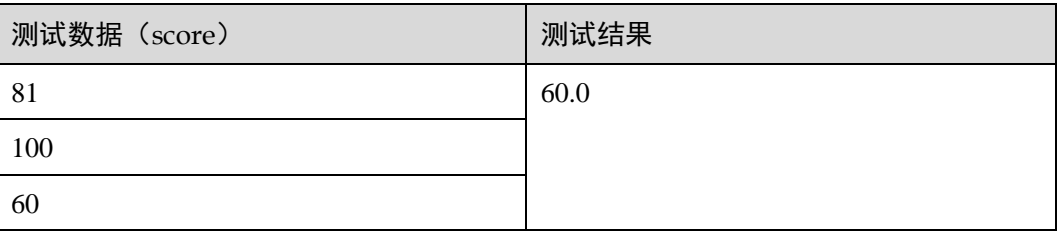

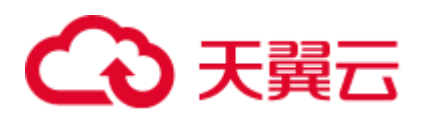

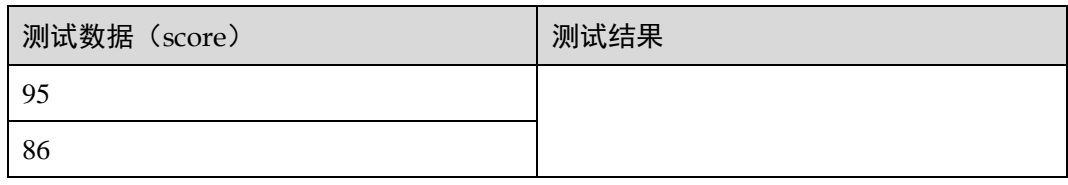

## <span id="page-230-0"></span>• STDDEV\_POP(value)

- − 测试语句:
	- SELECT STDDEV\_POP(score) FROM T1;
- − 测试数据和结果

## 表2-58 T1

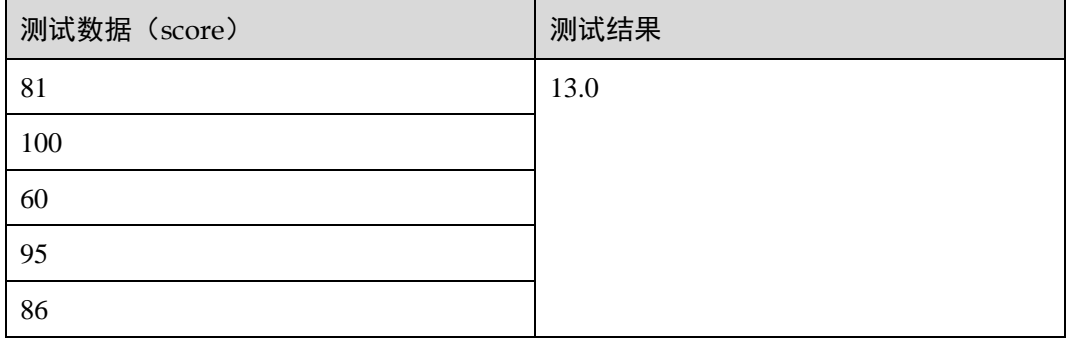

## <span id="page-230-1"></span>• STDDEV\_SAMP(value)

- − 测试语句:
	- SELECT STDDEV SAMP(score) FROM T1;
- − 测试数据和结果

#### 表2-59 T1

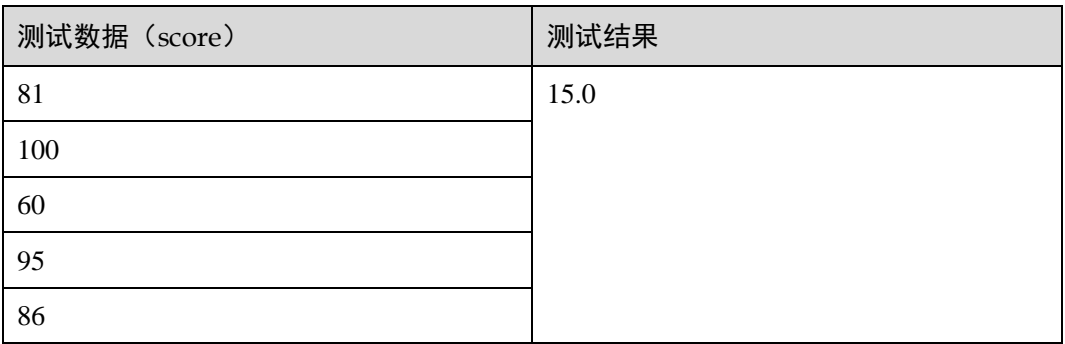

- <span id="page-230-2"></span>● VAR\_POP(value)
	- − 测试语句:

SELECT VAR\_POP(score) FROM T1;

− 测试数据和结果

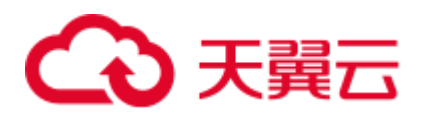

#### 表2-60 T1

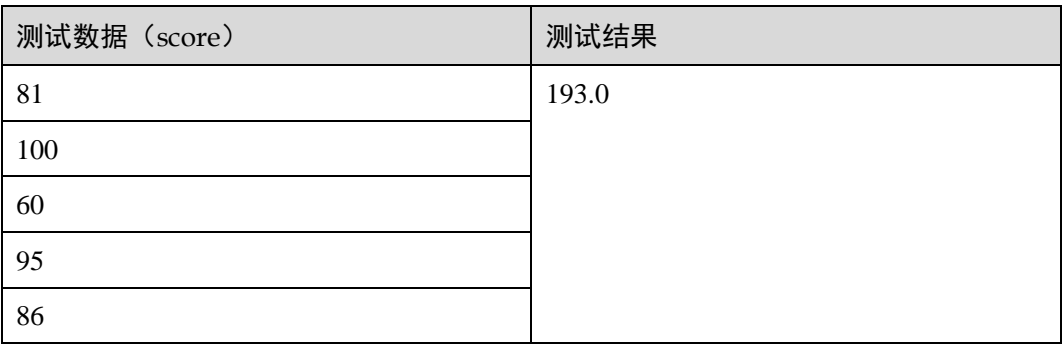

## <span id="page-231-0"></span>⚫ VAR\_SAMP(value)

- − 测试语句:
	- SELECT VAR\_SAMP(score) FROM T1;
- − 测试数据和结果

#### 表2-61 T1

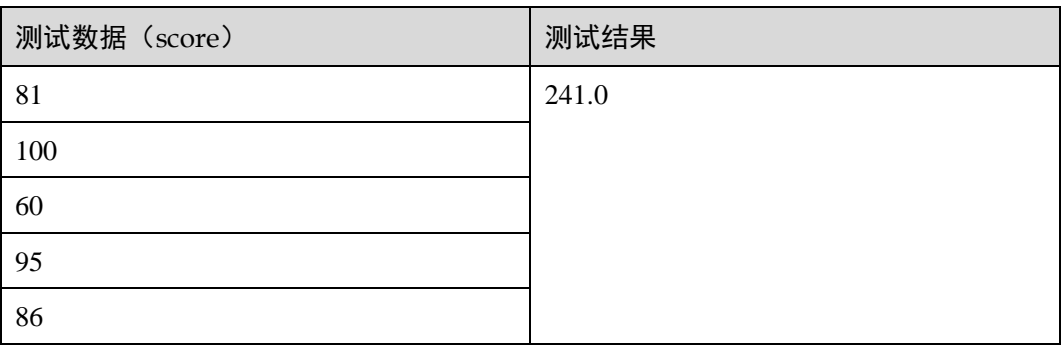

# 2.9.6 表值函数

表值函数可以将一行转多行,一列转为多列,仅支持在 JOIN LATERAL TABLE 中使 用。

## 表2-62 表值函数表

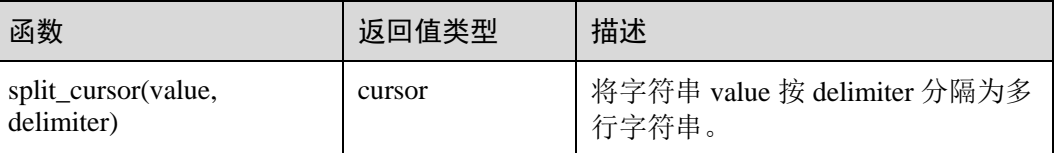

## 示例

输入一条记录("student1", "student2, student3"), 输出两条记录("student1", "student2") 和 ("student1", "student3") 。

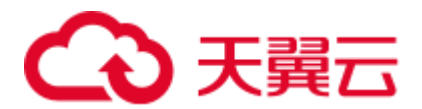

create source stream s1(attr1 string, attr2 string) with  $(......);$ insert into s2 select attr1, b1 from s1 left join lateral table(split\_cursor(attr2, ',')) as T(b1) on true;

# 2.9.7 其他函数

## 数组函数

## 表2-63 数组函数表

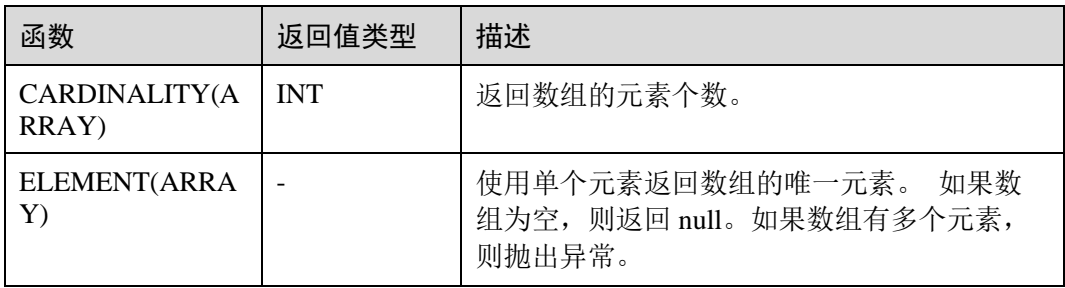

## 示例:

返回数组的元素个数为 3。

insert into temp select CARDINALITY(ARRAY[TRUE, TRUE, FALSE]) from source\_stream;

#### 返回'HELLO WORLD'。

insert into temp select ELEMENT(ARRAY['HELLO WORLD']) from source\_stream;

## 属性访问函数

#### 表2-64 属性访问函数表

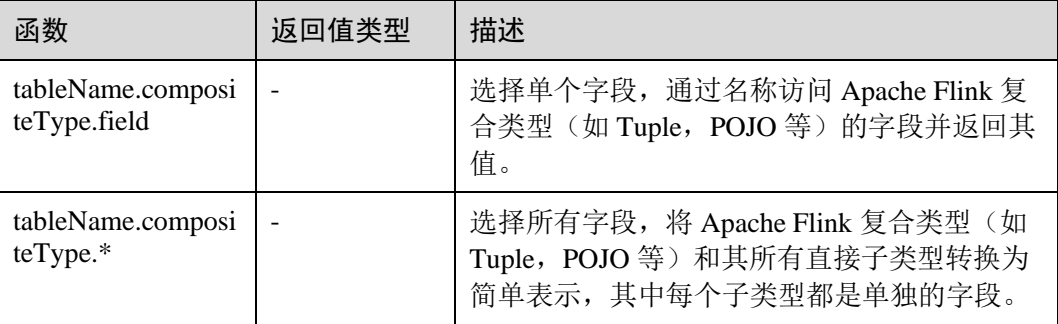

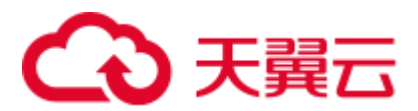

# 2.10 自定义函数

## 概述

DLI 支持三种自定义函数:

- UDF: 自定义函数, 支持一个或多个输入参数, 返回一个结果值。
- UDTF: 自定义表值函数, 支持一个或多个输入参数, 可返回多行多列。
- UDAF: 自定义聚合函数, 将多条记录聚合成一个值。

#### □说明

自定义函数仅能在独享队列中使用,不支持在共享队列中使用。

## POM 依赖

```
<dependency> 
   <groupId>org.apache.flink</groupId> 
   <artifactId>flink-table_2.11</artifactId> 
   <version>1.7.2</version> 
   <scope>provided</scope> 
</dependency> 
<dependency> 
        <groupId>org.apache.flink</groupId> 
        <artifactId>flink-streaming-java_2.11</artifactId> 
        <version>1.7.2</version> 
        <scope>provided</scope> 
</dependency>
```
## 注意事项

## ⚫ 暂不支持通过 **python** 写 **UDF**、**UDTF**、**UDAF** 自定义函数。

● 如果使用 IntelliJ IDEA 工具对创建的自定义函数进行调试, 则需要在 IDEA 上勾 选: include dependencies with "Provided" scope, 否则本地调试运行时会加载不到 pom 文件中的依赖包。

具体操作以 IntelliJ IDEA 版本 2020.2 为例,参考如下:

a. 在 IntelliJ IDEA 界面, 选择调试的配置文件, 单击"Edit Configurations"。

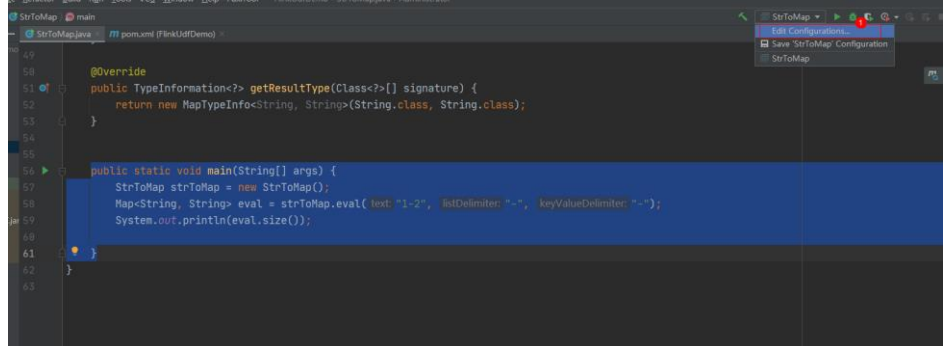

b. 在 "Run/Debug Configurations" 界面, 勾选: include dependencies with "Provided" scope。

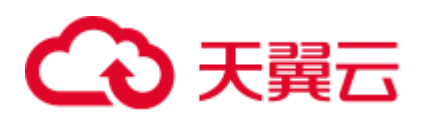

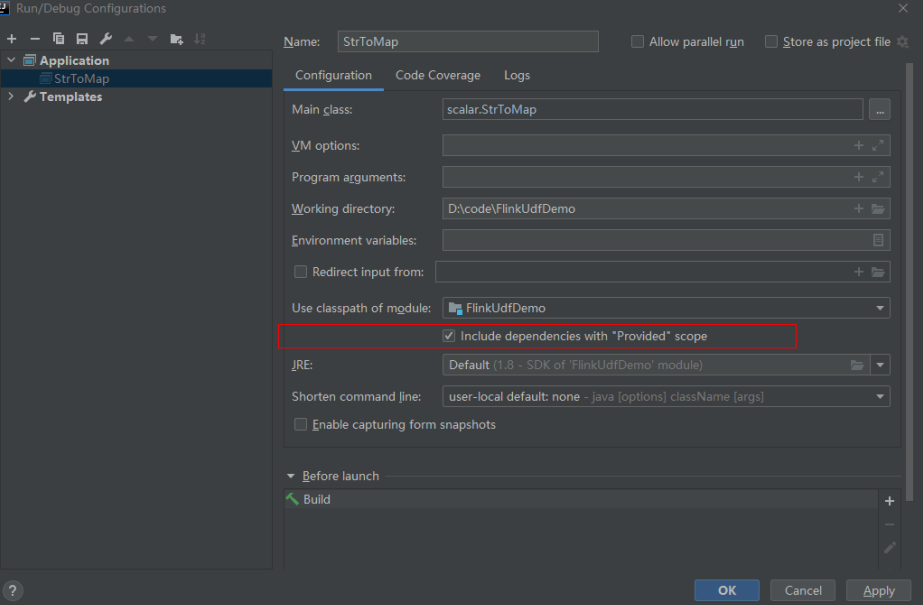

c. 单击"OK"完成应用配置。

## 使用方式

- 1. 编写自定义函数代码。具体的代码样例可以参考 [UDF](#page-234-0)、[UDTF](#page-235-0) 或者 [UDAF](#page-236-0)。
- 2. 将写好的自定义函数编译并打成 JAR 包,并上传到 OBS 上。
- 3. 在 DLI 管理控制台的左侧导航栏中,单击"作业管理"> "Flink 作业",在需要 编辑的 Flink SQL 作业对应的"操作"列中,单击"编辑",进入作业编辑页面。
- 4. 在"运行参数"页签中, "所属队列"选择专享队列, 会出现"UDF Jar"参数, 在此处选择存放在 OBS 上的 JAR 文件,单击"保存"。

#### □说明

#### 在选择自定义函数 Jar 包之前需要将对应的 jar 包上传至已创建好的 OBS 桶中。

选定 JAR 包以后, 在 SQL 里添加 UDF 声明语句, 就可以像普通函数一样使用 了。

## <span id="page-234-0"></span>UDF

UDF 函数需继承 ScalarFunction 函数,并实现 eval 方法。open 函数及 close 函数可选。

## 编写代码示例

```
import org.apache.flink.table.functions.FunctionContext; 
import org.apache.flink.table.functions.ScalarFunction; 
public class UdfScalarFunction extends ScalarFunction { 
  private int factor = 12; 
  public UdfScalarFunction() { 
   this.factor = 12; } 
  /** 
   * 初始化操作,可选
   * @param context 
   */
```
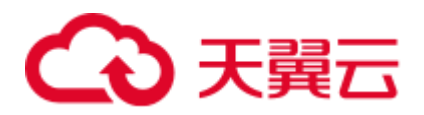

```
 @Override 
  public void open(FunctionContext context) {} 
  /** 
   * 自定义逻辑
   * @param s 
   * @return 
   */ 
   public int eval(String s) { 
    return s.hashCode() * factor; 
   } 
   /** 
   * 可选
   */ 
   @Override 
   public void close() {} 
}
```
#### 使用示例

CREATE FUNCTION udf test AS 'com.xxx.udf.UdfScalarFunction'; INSERT INTO sink stream select udf test(attr) FROM source stream;

## <span id="page-235-0"></span>UDTF

UDTF 函数需继承 TableFunction 函数,并实现 eval 方法。open 函数及 close 函数可 选。如果需要 UDTF 返回多列,只需要将返回值声明成 Tuple 或 Row 即可。若使用 Row,需要重载 getResultType 声明返回的字段类型。

## 编写代码示例

```
import org.apache.flink.api.common.typeinfo.TypeInformation; 
import org.apache.flink.api.common.typeinfo.Types; 
import org.apache.flink.table.functions.FunctionContext; 
import org.apache.flink.table.functions.TableFunction; 
import org.apache.flink.types.Row; 
import org.slf4j.Logger; 
import org.slf4j.LoggerFactory; 
public class UdfTableFunction extends TableFunction<Row> { 
  private Logger log = LoggerFactory.getLogger(TableFunction.class); 
  /** 
   * 初始化操作,可选 
   * @param context 
   */ 
  @Override 
  public void open(FunctionContext context) {} 
  public void eval(String str, String split) { 
    for (String s : str.split(split)) { 
    Row row = new Row(2);
     row.setField(0, s); 
     row.setField(1, s.length()); 
      collect(row); 
    } 
  } 
  /** 
   * 函数返回类型声明
   * @return
```
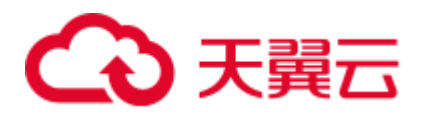

```
 */ 
  @Override 
  public TypeInformation<Row> getResultType() { 
  return Types.ROW(Types.STRING, Types.INT); 
  } 
  /** 
   * 可选
  */ 
  @Override 
  public void close() {} 
}
```
## 使用示例

UDTF 支持 CROSS JOIN 和 LEFT JOIN, 在使用 UDTF 时需要带上 LATERAL 和 TABLE 两个关键字。

- CROSS JOIN: 对于左表的每一行数据, 假设 UDTF 不产生输出, 则这一行不进行 输出。
- LEFT JOIN: 对于左表的每一行数据, 假设 UDTF 不产生输出, 这一行仍会输 出,UDTF 相关字段用 null 填充。

```
CREATE FUNCTION udtf test AS 'com.xxx.udf.TableFunction';
// CROSS JOIN 
INSERT INTO sink_stream select subValue, length FROM source_stream, LATERAL 
TABLE(udtf test(attr, ',')) as T(subValue, length);
// LEFT JOIN 
INSERT INTO sink_stream select subValue, length FROM source_stream LEFT JOIN 
LATERAL 
TABLE(udtf test(attr, ',')) as T(subValue, length) ON TRUE;
```
## <span id="page-236-0"></span>UDAF

UDAF 函数需继承 AggregateFunction 函数。首先需要创建一个用来存储计算结果的 Accumulator, 如示例里的 WeightedAvgAccum。

## 编写代码示例

```
public class WeightedAvgAccum { 
public long sum = 0; 
public int count = 0;
}
import org.apache.flink.table.functions.AggregateFunction; 
import java.util.Iterator; 
/** 
* 第一个类型变量为聚合函数返回的类型,第二个类型变量为 Accumulator 类型
* Weighted Average user-defined aggregate function. 
*/ 
public class UdfAggFunction extends AggregateFunction<Long, WeightedAvgAccum> { 
  // 初始化 Accumulator 
  @Override 
  public WeightedAvgAccum createAccumulator() { 
    return new WeightedAvgAccum(); 
  } 
  // 返回 Accumulator 存储的中间计算值
  @Override
```
# 3 天翼云

```
 public Long getValue(WeightedAvgAccum acc) { 
   if (\text{acc.count} == 0) {
      return null; 
    } else { 
      return acc.sum / acc.count; 
} 
} 
// 根据输入更新中间计算值
public void accumulate(WeightedAvgAccum acc, long iValue) { 
acc.sum += iValue; 
acc.count += 1;} 
// Restract 撤回操作,和 accumulate 操作相反
public void retract(WeightedAvgAccum acc, long iValue) { 
acc.sum -= iValue; 
acc.count - = 1;} 
// 合并多个 accumulator 值
public void merge(WeightedAvgAccum acc, Iterable<WeightedAvgAccum> it) { 
Iterator<WeightedAvgAccum> iter = it.iterator(); 
while (iter.hasNext()) { 
WeightedAvgAccum a = iter.next();
acc.count += a.count; 
acc.sum += a.sum;} 
} 
// 重置中间计算值
public void resetAccumulator(WeightedAvgAccum acc) { 
acc.count = 0;acc.sum = 0L;} 
}
```
## 使用示例

CREATE FUNCTION udaf\_test AS 'com.xxx.udf.UdfAggFunction'; INSERT INTO sink\_stream SELECT udaf\_test(attr2) FROM source\_stream GROUP BY attr1;

# 2.11 地理函数

## <span id="page-237-0"></span>函数说明

基本地理空间几何元素介绍说明如表 [2-65](#page-237-0) 所示。

## 表2-65 基本地理空间几何元素表

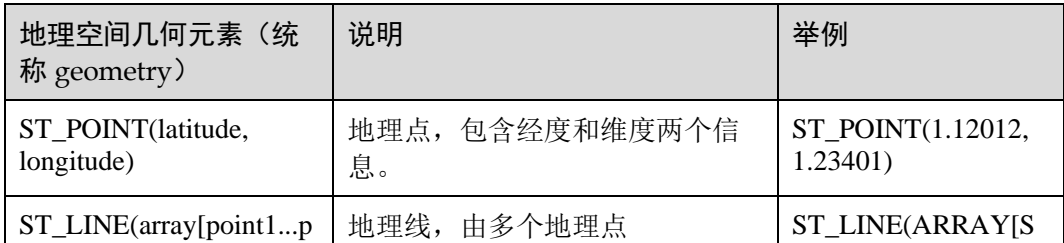

# (心天翼云

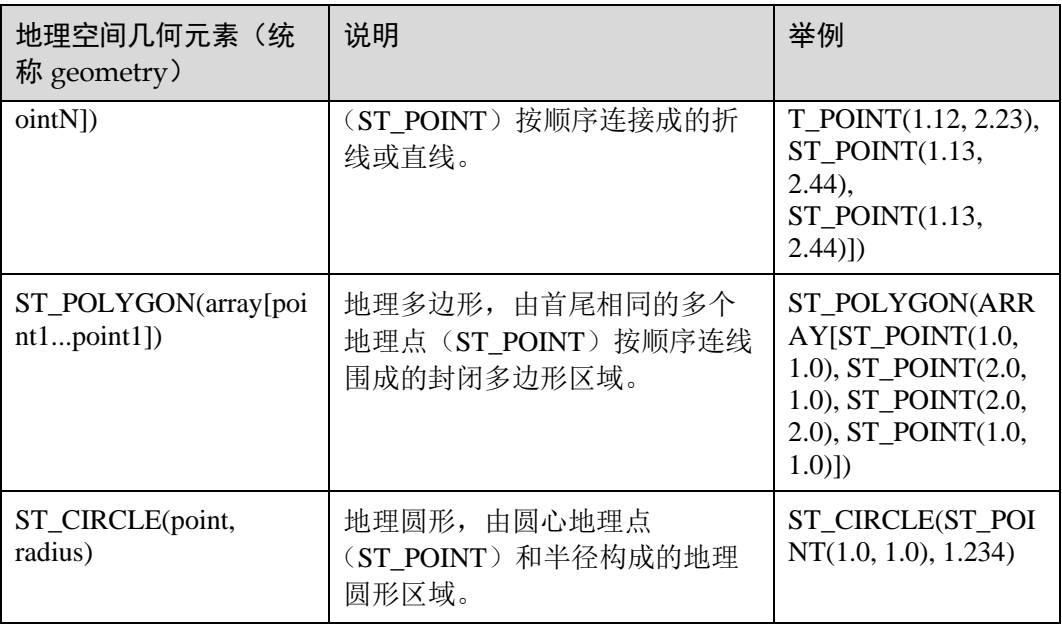

用户可以以基本地理空间几何元素为基础,构造复杂的地理空间几何元素,具体的变 换方法见表 [2-66](#page-238-0)。

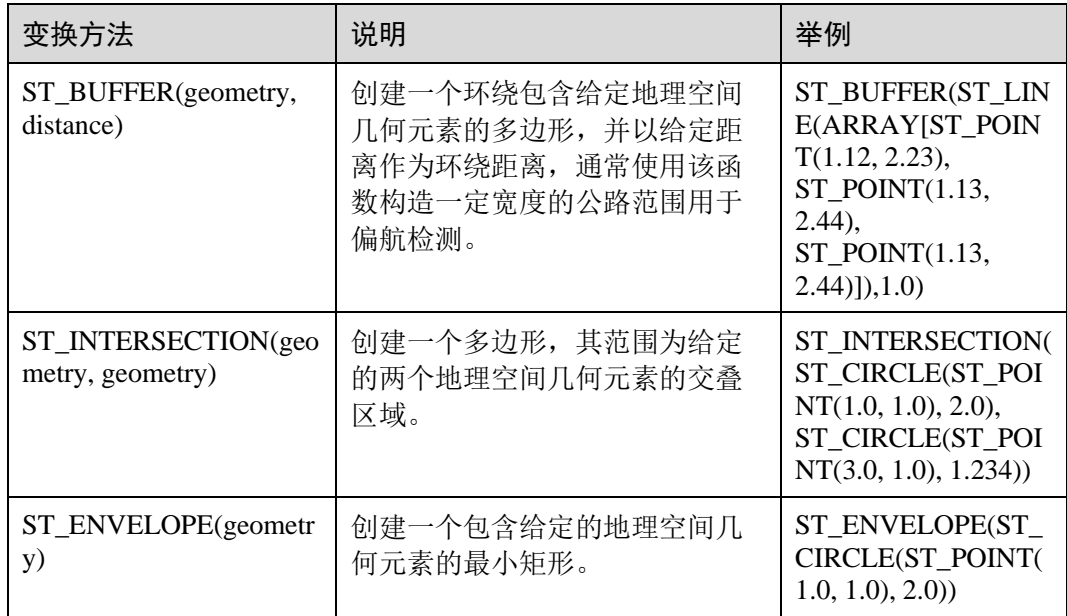

<span id="page-238-0"></span>表2-66 基于基本地理空间几何元素构造复杂几何元素的变换表

DLI 提供丰富的对地理空间几何元素的操作和位置判断函数,具体的 SQL 标量函数介 绍说明见表 [2-67](#page-238-1)。

#### 表2-67 SQL 标量函数表

<span id="page-238-1"></span>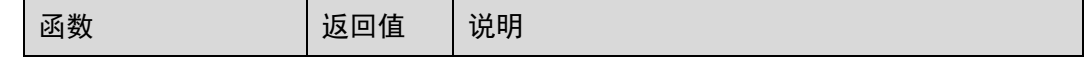

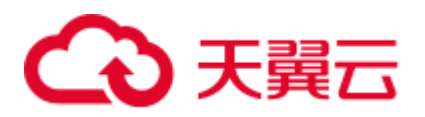

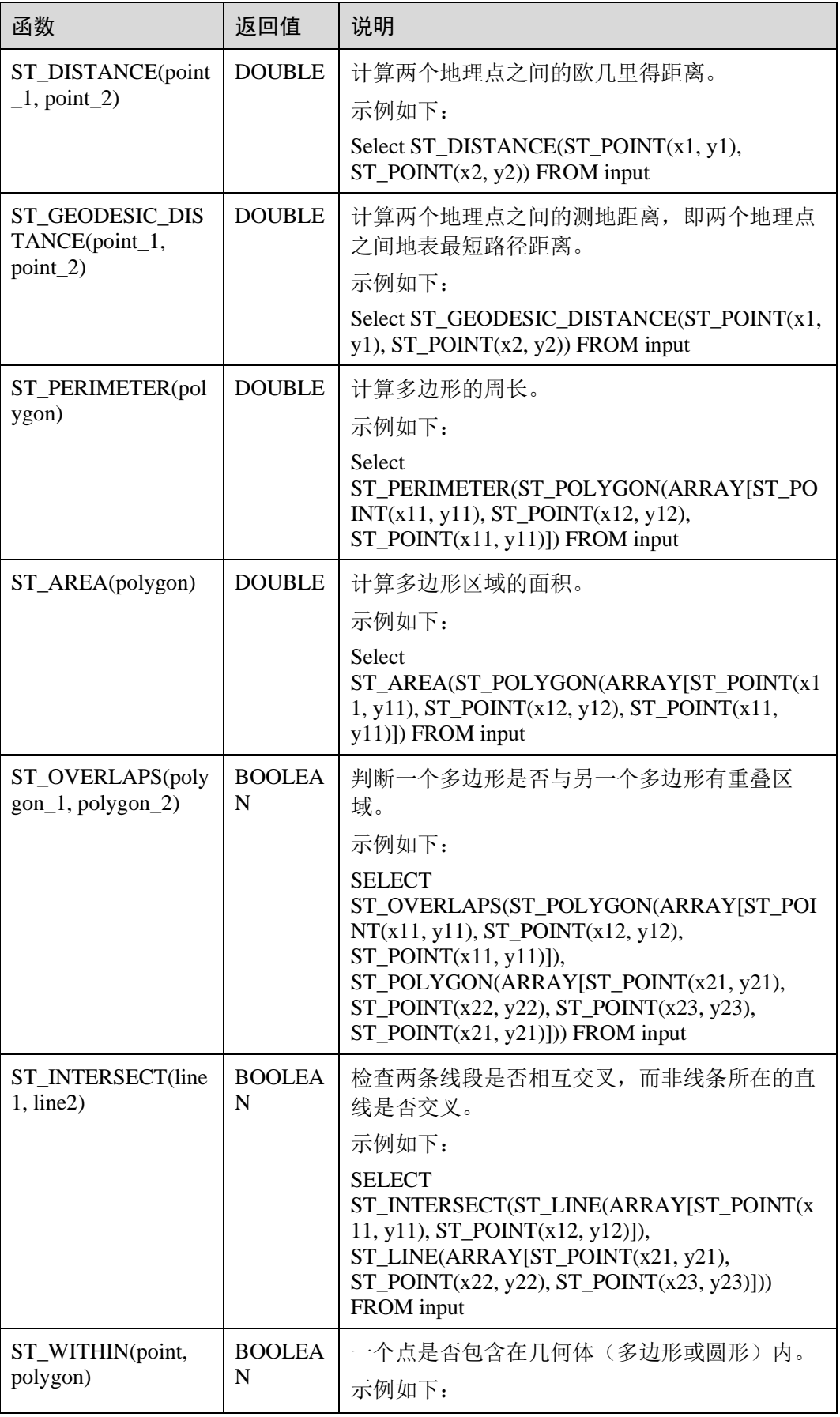

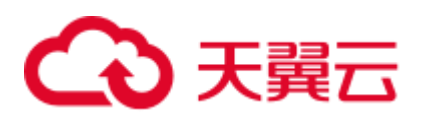

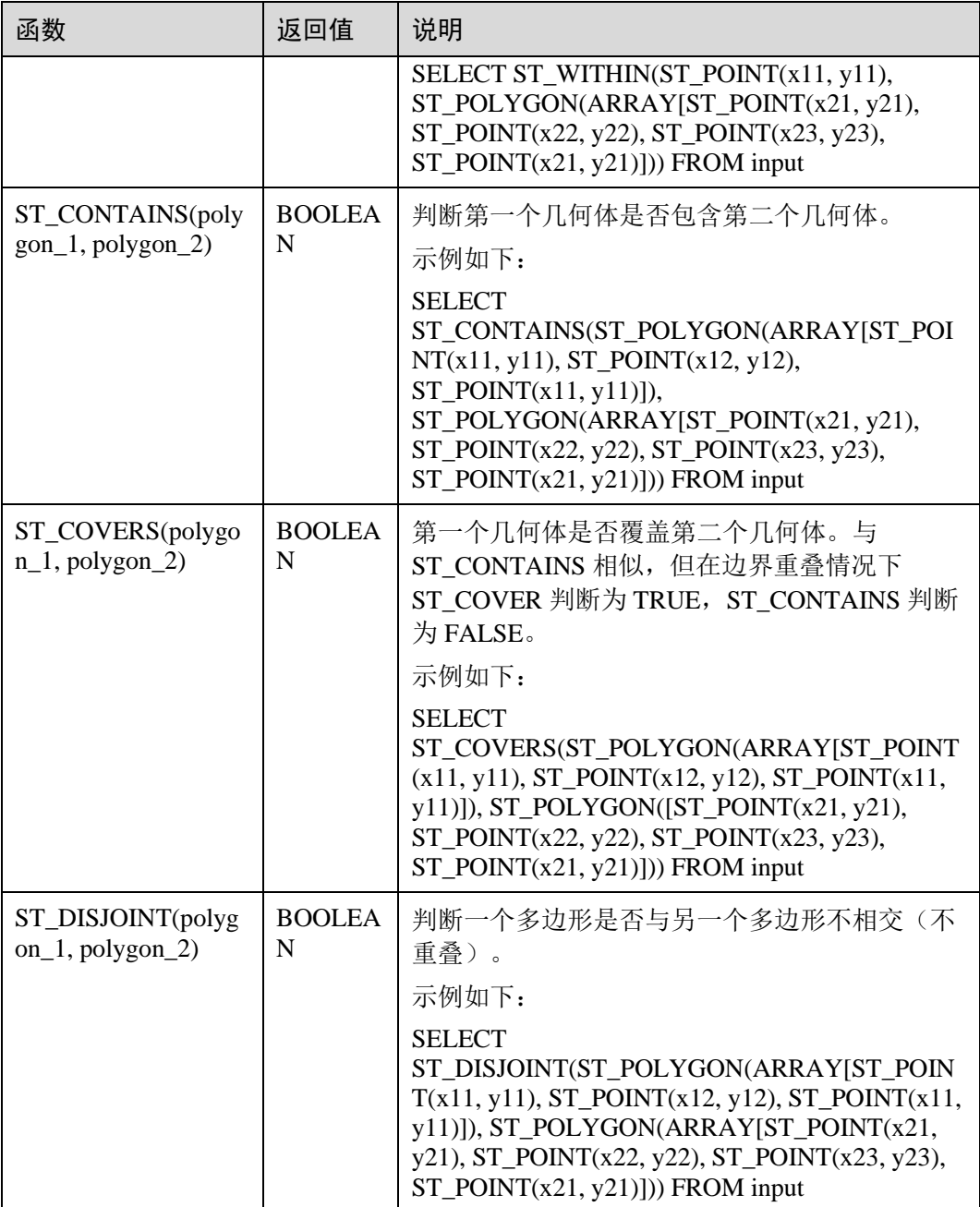

地理函数的基准坐标系标准为全球通用的 GPS 坐标系标准 WGS84,GPS 坐标不能直 接在百度地图(BD09标准)或者 google 地图(GCJ02标准)上使用,会有偏移现 象,为了在不同地理坐标系之间切换,DLI 提供了坐标系转换的一系列函数,并且还 提供地理距离与米之间的转换函数。详见表 [2-68](#page-240-0)。

#### <span id="page-240-0"></span>表2-68 地理坐标系转换函数与距离单位转换函数表

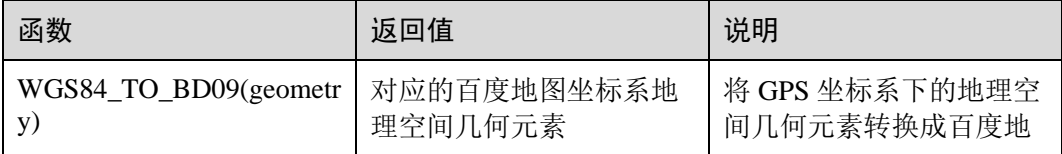

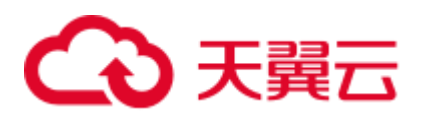

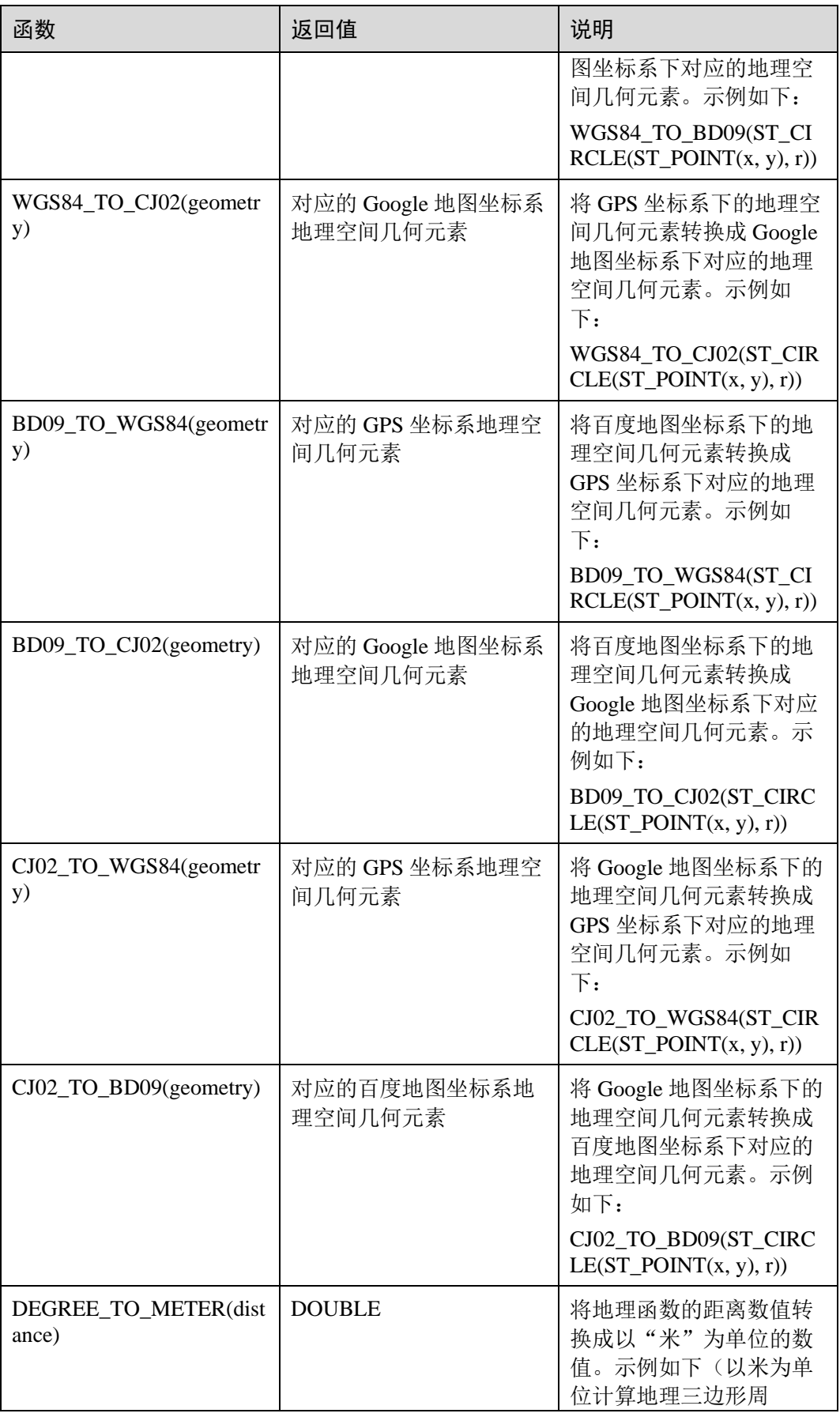

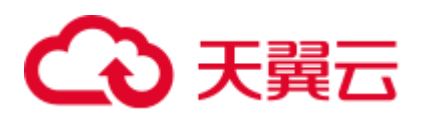

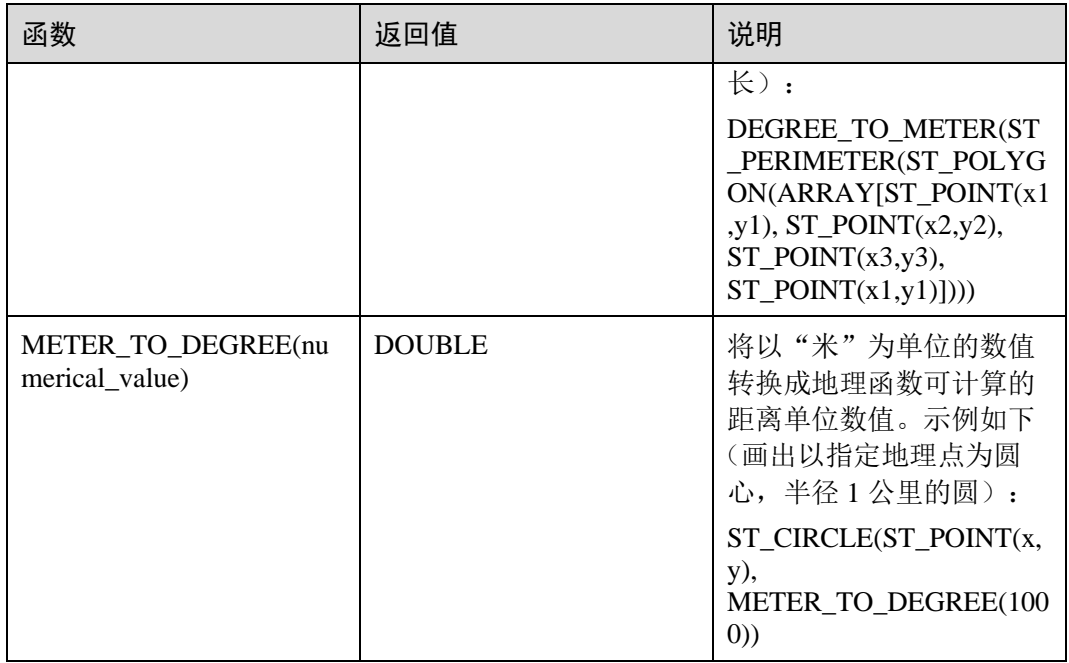

DLI 还提供了基于窗口的 SQL 地理聚合函数用于 SQL 逻辑涉及窗口和聚合的场景。详 见表 [2-69](#page-242-0) 的介绍说明。

<span id="page-242-0"></span>表2-69 时间相关 SQL 地理聚合函数表

| 函数                  | 说明                                                       | 举例                                                                                                    |
|---------------------|----------------------------------------------------------|----------------------------------------------------------------------------------------------------|
| AGG_DISTANCE(point) | 距离聚合函数, 用于计算窗口<br>内所有相邻地理点的距离总<br>和。                     | <b>SELECT</b><br>AGG DISTANCE(ST PO<br>$INT(x,y)$ ) FROM input<br><b>GROUP BY</b><br>HOP(rowtime, INTERVAL<br>'1' HOUR, INTERVAL '1'<br>DAY) |
| AVG_SPEED(point)    | 平均速度聚合函数, 用于计算<br>窗口内所有地理点组成的移动<br>轨迹的平均速度, 单位为"米<br>/秒" | <b>SELECT</b><br>AVG SPEED(ST POINT(<br>x,y)) FROM input GROUP<br>BY TUMBLE(proctime,<br><b>INTERVAL '1' DAY)</b>                            |

## 注意事项

无。

## 示例

偏航检测样例:

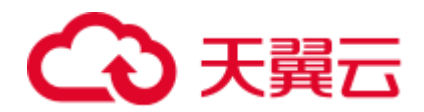

```
INSERT INTO yaw_warning 
SELECT "The car is yawing" 
FROM driver behavior
WHERE NOT ST_WITHIN(ST_POINT(cast(Longitude as DOUBLE), cast(Latitude as DOUBLE)),
ST_BUFFER(ST_LINE(ARRAY[ST_POINT(34.585555,105.725221),ST_POINT(34.586729,105.73597
4),ST_POINT(34.586492,105.740538),ST_POINT(34.586388,105.741651),ST_POINT(34.586135
,105.748712),ST_POINT(34.588691,105.74997)]),0.001));
```
## IP 地理函数

## □说明

当前仅支持 IPV4 的 IP 地址。

#### 表2-70 IP 地理函数表

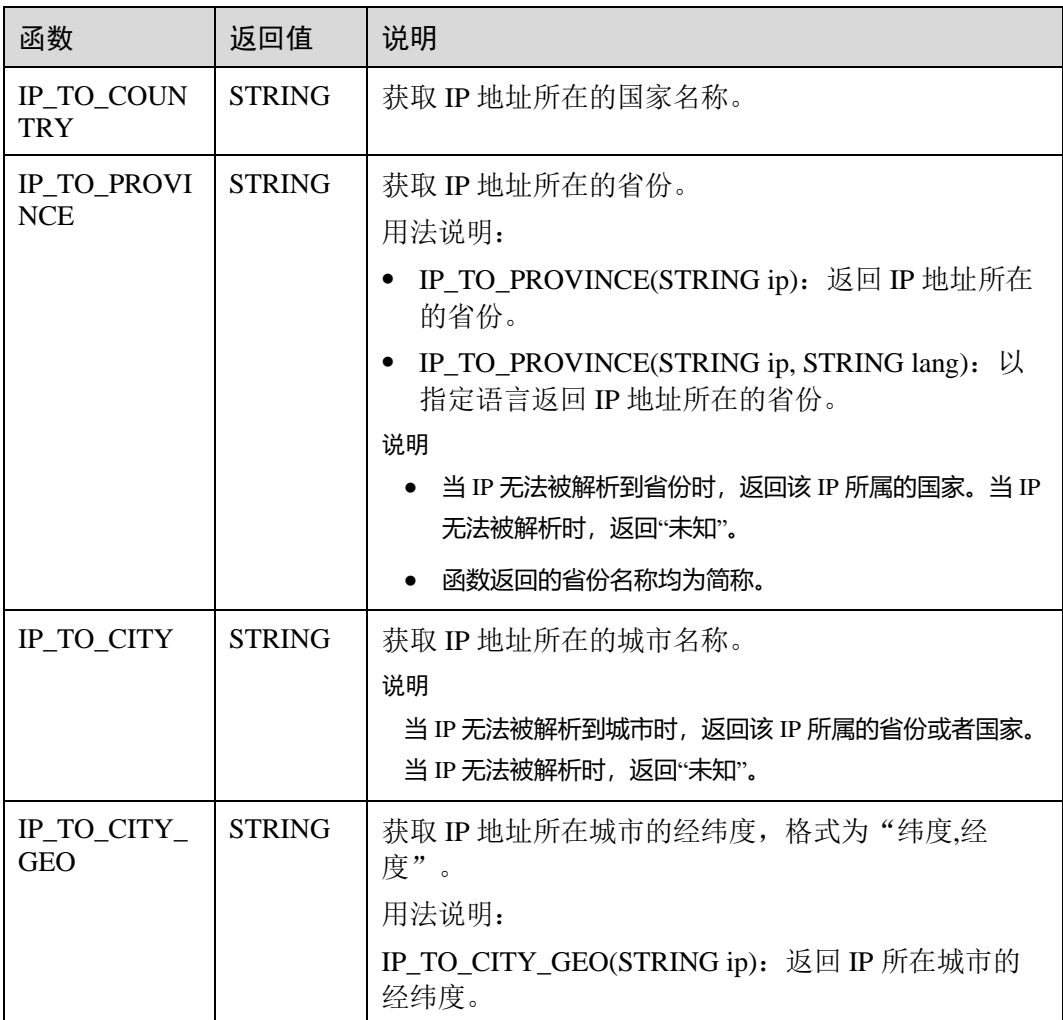

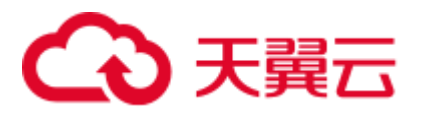

# 2.12 SELECT

## SELECT

#### 语法格式

```
SELECT [ ALL | DISTINCT ] { * | projectItem [, projectItem ]* } 
  FROM tableExpression 
  [ WHERE booleanExpression ] 
  [ GROUP BY { groupItem [, groupItem ]* } ] 
 [ HAVING booleanExpression ]
```
#### 语法说明

SELECT 语句用于从表中选取数据或者插入常量数据。

#### 注意事项

- ⚫ 所查询的表必须是已经存在的表,否则会出错。
- WHERE 关键字指定查询的过滤条件, 过滤条件中支持算术运算符, 关系运算 符,逻辑运算符。
- GROUP BY 指定分组的字段,可以单字段分组,也可以多字段分组。

## 示例

找出数量超过 3 的订单。

insert into temp SELECT \* FROM Orders WHERE units > 3;

插入一组常量数据。

insert into temp select 'Lily', 'male', 'student', 17;

## WHERE 过滤子句

## 语法格式

```
SELECT { * | projectItem [, projectItem ]* } 
  FROM tableExpression 
 [ WHERE booleanExpression ]
```
#### 语法说明

利用 WHERE 子句过滤查询结果。

## 注意事项

- ⚫ 所查询的表必须是已经存在的,否则会出错。
- WHERE 条件过滤, 将不满足条件的记录过滤掉, 返回满足要求的记录。

#### 示例

找出数量超过 3 并且小于 10 的订单。

```
insert into temp SELECT * FROM Orders 
WHERE units > 3 and units < 10;
```
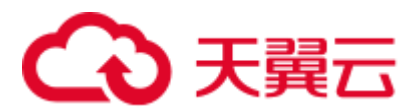

## HAVING 过滤子句

## 功能描述

利用 HAVING 子句过滤查询结果。

## 语法格式

```
SELECT [ ALL | DISTINCT ] { * | projectItem [, projectItem ]* }
  FROM tableExpression 
  [ WHERE booleanExpression ] 
  [ GROUP BY { groupItem [, groupItem ]* } ] 
 [ HAVING booleanExpression ]
```
#### 语法说明

HAVING: 一般与 GROUP BY 合用, 先通过 GROUP BY 进行分组, 再在 HAVING 子 句中进行过滤, HAVING 子句支持算术运算, 聚合函数等。

## 注意事项

如果过滤条件受 GROUP BY 的查询结果影响,则不能用 WHERE 子句进行过滤,而要 用 HAVING 子句进行过滤。

## 示例

根据字段 name 对表 student 进行分组,再按组将 score 最大值大于 95 的记录筛选出 来。

```
insert into temp SELECT name, max(score) FROM student 
  GROUP BY name 
 HAVING max(score) >95
```
## 按列 GROUP BY

## 功能描述

按列进行分组操作。

## 语法格式

```
SELECT [ ALL | DISTINCT ] { * | projectItem [, projectItem ]* }
  FROM tableExpression 
  [ WHERE booleanExpression ] 
 [ GROUP BY { groupItem [, groupItem ]* } ]
```
#### 语法说明

GROUP BY:按列可分为单列 GROUP BY 与多列 GROUP BY。

- 单列 GROUP BY: 指 GROUP BY 子句中仅包含一列。
- 多列 GROUP BY: 指 GROUP BY 子句中不止一列, 查询语句将按照 GROUP BY 的所有字段分组,所有字段都相同的记录将被放在同一组中。

#### 注意事项

无。

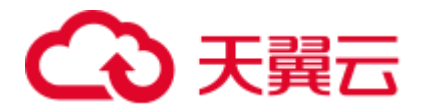

## 示例

根据 score 及 name 两个字段对表 student 进行分组,并返回分组结果。

```
insert into temp SELECT name,score, max(score) FROM student 
GROUP BY name, score;
```
## 用表达式 GROUP BY

### 功能描述

按表达式对流进行分组操作。

#### 语法格式

```
SELECT [ ALL | DISTINCT ] { * | projectItem [, projectItem ]* } 
  FROM tableExpression 
  [ WHERE booleanExpression ] 
 [ GROUP BY { groupItem [, groupItem ]* } ]
```
#### 语法说明

groupItem: 可以是单字段,多字段,也可以是字符串函数等调用,不能是聚合函数。

#### 注意事项

## 无。

#### 示例

先利用 substring 函数取字段 name 的子字符串, 并按照该子字符串进行分组, 返回每 个子字符串及对应的记录数。

```
insert into temp SELECT substring(name,6),count(name) FROM student 
GROUP BY substring(name, 6);
```
## GROUP BY 中使用 HAVING 过滤

## 功能描述

利用 HAVING 子句在表分组后实现过滤。

#### 语法格式

```
SELECT [ ALL | DISTINCT ] { * | projectItem [, projectItem ]* }
  FROM tableExpression 
  [ WHERE booleanExpression ] 
  [ GROUP BY { groupItem [, groupItem ]* } ] 
 [ HAVING booleanExpression ]
```
#### 语法说明

HAVING: 一般与 GROUP BY 合用, 先通过 GROUP BY 进行分组, 再在 HAVING 子 句中进行过滤。

## 注意事项

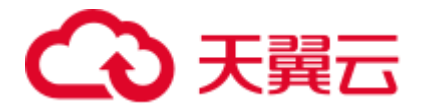

- 如果过滤条件受 GROUP BY 的查询结果影响, 则不能用 WHERE 子句进行过滤, 而要用 HAVING 子句进行过滤。HAVING 与 GROUP BY 合用, 先通过 GROUP BY 进行分组,再在 HAVING 子句中进行过滤。
- ⚫ HAVING 中除聚合函数外所使用的字段必须是 GROUP BY 中出现的字段。
- HAVING 子句支持算术运算, 聚合函数等。

#### 示例

先依据 num 对表 transactions 进行分组, 再利用 HAVING 子句对查询结果进行过滤, price 与 amount 乘积的最大值大于 5000 的记录将被筛选出来, 返回对应的 num 及 price 与 amount 乘积的最大值。

```
insert into temp SELECT num, max(price*amount) FROM transactions 
  WHERE time > '2016-06-01' 
  GROUP BY num 
HAVING max(price*amount)>5000;
```
## UNION

#### 语法格式

query UNION [ ALL ] query

#### 语法说明

UNION 返回多个查询结果的并集。

#### 注意事项

- 集合运算是以一定条件将表首尾相接, 所以其中每一个 SELECT 语句返回的列数 必须相同,列的类型一定要相同,列名不一定要相同。
- UNION 默认是去重的, UNION ALL 是不去重的。

#### 示例

输出 Orders1 和 Orders2 的并集,不包含重复记录。

```
insert into temp SELECT * FROM Orders1 
UNION SELECT * FROM Orders2;
```
# 2.13 条件表达式

## CASE 表达式

#### 语法格式

```
CASE value WHEN value1 [, value11 ]* THEN result1
  [ WHEN valueN [, valueN1 ]* THEN resultN ]* [ ELSE resultZ ] 
 END
```
或

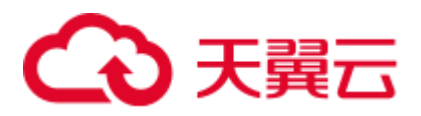

```
CASE WHEN condition1 THEN result1 
  [ WHEN conditionN THEN resultN ]* [ ELSE resultZ ] 
  END
```
#### 语法说明

- 当 value 值为 value1 则返回 result1, 都不满足则返回 resultZ, 若没有 else 语句, 则返回 null。
- 当 condition1 为 true 时返回 result1, 都不满足则返回 resultZ, 若没有 else 语句, 则返回 null。

### 注意事项

- ⚫ 所有 result 的类型都必须一致。
- 所有 condition 类型都必须是布尔类型。
- 当没有满足的分支时, 若指定 else 语句, 则返回 else 的值, 若没有 else 语句, 则 返回 null。

#### 示例

当 units 等于 5 时返回 1,否则返回 0。

示例 1:

```
insert into temp SELECT CASE units WHEN 5 THEN 1 ELSE 0 END FROM Orders;
```
示例 2:

insert into temp SELECT CASE WHEN units = 5 THEN 1 ELSE 0 END FROM Orders;

## NULLIF 表达式

#### 语法格式

NULLIF(value, value)

#### 语法说明

如果值相同, 则返回 NULL。 例如, NULLIF(5, 5)返回 NULL; NULLIF(5, 0) 返回 5。

#### 注意事项

无。

#### 示例

当 units 等于 3 时返回 null,否则返回 units。

insert into temp SELECT NULLIF(units, 3) FROM Orders;

## COALESCE 表达式

#### 语法格式

COALESCE(value, value [, value ]\* )

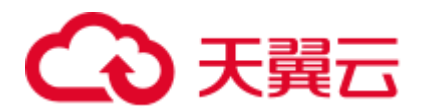

## 语法说明

返回从左到右第一个不为 NULL 的参数的值。

## 注意事项

所有 value 的类型都必须一致。

## 示例

返回 5。

insert into temp SELECT COALESCE(NULL, 5) FROM Orders;

# 2.14 窗口

## GROUP WINDOW

### 语法说明

Group Window 定义在 GROUP BY 里, 每个分组只输出一条记录, 包括以下几种:

## □说明

- time\_attr 可以设置 processing-time 或者 event-time。
- time\_attr 设置为 event-time 时参数类型为 bigint 或者 timestamp 类型。
- time\_attr 设置为 processing-time 时无需指定类型。
- ⚫ interval 设置窗口周期。
- ⚫ 分组函数

#### 表2-71 分组函数表

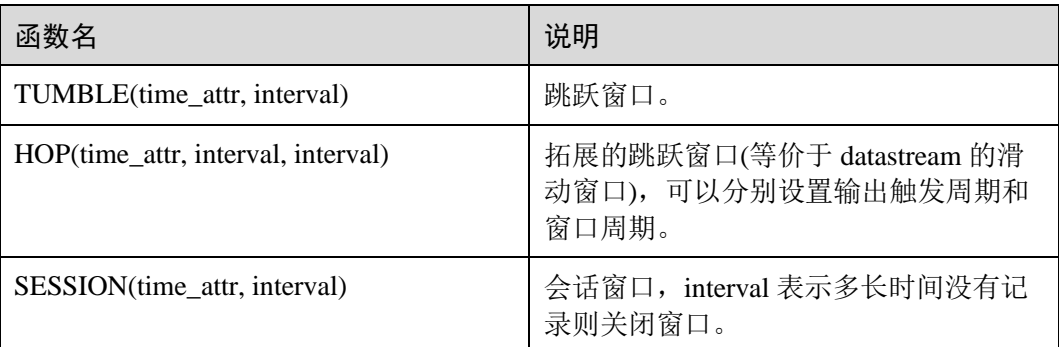

窗口函数

#### 表2-72 窗口函数表

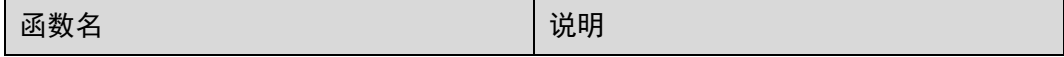

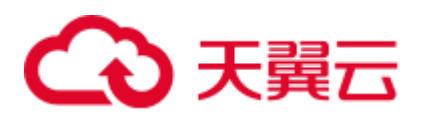

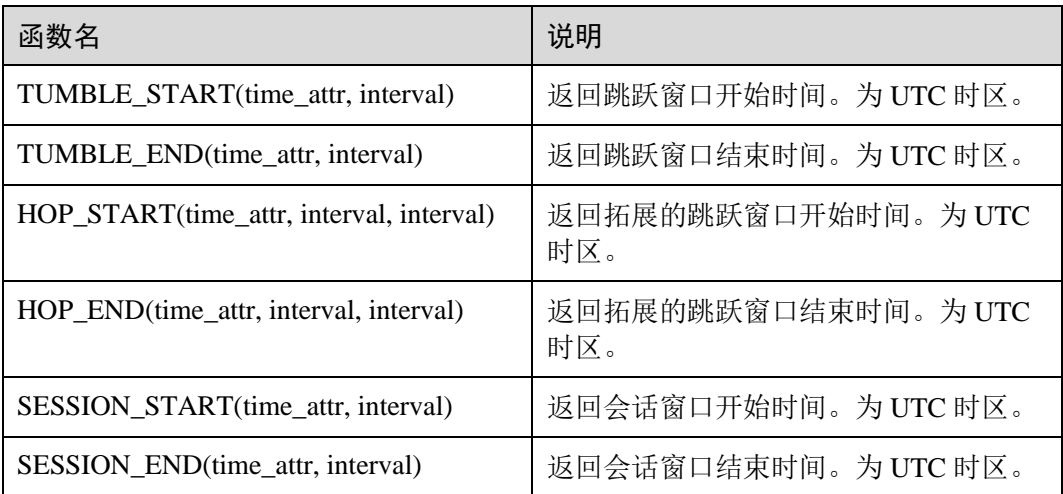

## 示例

```
// 每天计算 SUM(金额)(事件时间)。
insert into temp SELECT name, 
  TUMBLE START(ts, INTERVAL '1' DAY) as wStart,
    SUM(amount) 
    FROM Orders 
    GROUP BY TUMBLE(ts, INTERVAL '1' DAY), name; 
// 每天计算 SUM(金额)(处理时间)。
insert into temp SELECT name, 
   SUM(amount) 
    FROM Orders 
    GROUP BY TUMBLE(proctime, INTERVAL '1' DAY), name; 
// 每个小时计算事件时间中最近 24 小时的 SUM(数量)。
insert into temp SELECT product, 
    SUM(amount) 
    FROM Orders 
    GROUP BY HOP(ts, INTERVAL '1' HOUR, INTERVAL '1' DAY), product; 
// 计算每个会话的 SUM(数量),间隔 12 小时的不活动间隙(事件时间)。
insert into temp SELECT name, 
   SESSION START(ts, INTERVAL '12' HOUR) AS sStart,
    SESSION_END(ts, INTERVAL '12' HOUR) AS sEnd, 
    SUM(amount) 
    FROM Orders 
  GROUP BY SESSION(ts, INTERVAL '12' HOUR), name;
```
## OVER WINDOW

Over Window 与 Group Window 区别在于 Over window 每一行都会输出一条记录。

#### 语法格式

```
OVER ( 
  [PARTITION BY partition_name] 
 ORDER BY proctime|rowtime(ROWS number PRECEDING) |(RANGE (BETWEEN INTERVAL '1'
```
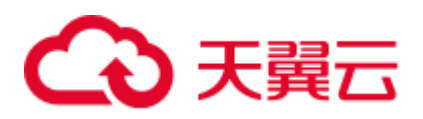

SECOND PRECEDING AND CURRENT ROW | UNBOUNDED preceding))

## 语法说明

)

#### 表2-73 参数说明

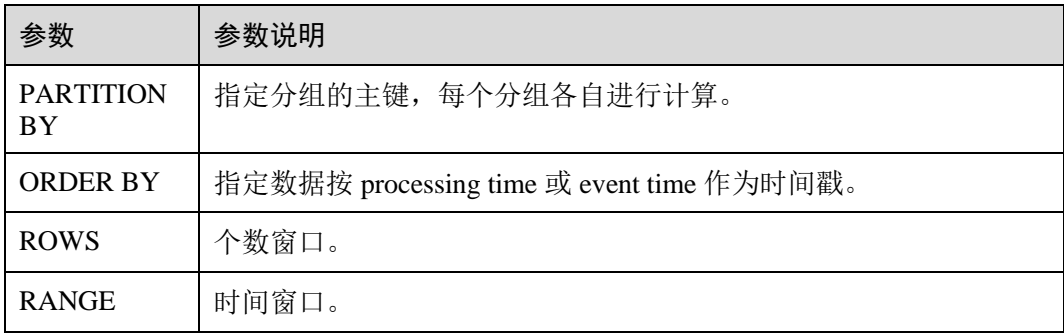

## 注意事项

- 同一 select 里所有聚合函数定义的窗口都必须保持一致。
- 当前 Over 窗口只支持前向计算(preceding), 不支持 following 计算。
- 必须指定 ORDER BY 按 processing time 或 event time。
- 不支持对常量做聚合操作, 如 sum(2)。

#### 示例

```
// 计算从规则启动到目前为止的计数及总和(in proctime) 
insert into temp SELECT name, 
    count(amount) OVER (PARTITION BY name ORDER BY proctime RANGE UNBOUNDED 
preceding) as cnt1, 
    sum(amount) OVER (PARTITION BY name ORDER BY proctime RANGE UNBOUNDED preceding) 
as cnt2 
   FROM Orders; 
// 计算最近四条记录的计数及总和(in proctime) 
insert into temp SELECT name, 
    count(amount) OVER (PARTITION BY name ORDER BY proctime ROWS BETWEEN 4 PRECEDING 
AND CURRENT ROW) as cnt1, 
   sum(amount) OVER (PARTITION BY name ORDER BY proctime ROWS BETWEEN 4 PRECEDING 
AND CURRENT ROW) as cnt2 
   FROM Orders; 
// 计算最近 60s 的计数及总和(in eventtime),基于事件时间处理,事件时间为 Orders 中的 timeattr 字
段。
insert into temp SELECT name, 
    count(amount) OVER (PARTITION BY name ORDER BY timeattr RANGE BETWEEN INTERVAL 
'60' SECOND PRECEDING AND CURRENT ROW) as cnt1, 
   sum(amount) OVER (PARTITION BY name ORDER BY timeattr RANGE BETWEEN INTERVAL 
'60' SECOND PRECEDING AND CURRENT ROW) as cnt2 
FROM Orders;
```
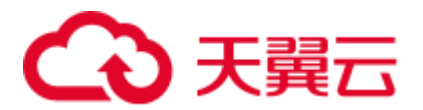

## 2.15 流表 JOIN

流与表进行连接操作,从表中查询并补全流字段。目前支持连接 RDS 表和 DCS 服务 的 Redis 表。通过 ON 条件描述查询的 Key, 并补全表结构的 Value 字段。

RDS 表的数据定义语句请参见 [2.6.2](#page-192-0) [创建](#page-192-0) RDS 表。

Redis 表的数据定义语句请参见 [2.6.1](#page-191-0) 创建 [Redis](#page-191-0) 表。

#### 语法格式

```
FROM tableExpression JOIN tableExpression 
 ON value11 = value21 [ AND value12 = value22]
```
#### 语法说明

ON 条件中只支持表属性等值查询, 当存在二级 Key 时(Redis 值类型为 HASH 情况 下),需要 AND 表达 Key 和 Hash Key 等值查询。

#### 注意事项

无。

#### 示例

将车辆信息输入流与车辆价格表做等值连接后,获取车辆价格信息并填入车辆信息输 出流后输出。

```
CREATE SOURCE STREAM car_infos ( 
  car_id STRING, 
 car owner STRING,
 car brand STRING,
  car_detail_type STRING 
\lambdaWITH ( 
  type = "dis", 
  region = "", 
  channel = "dliinput", 
 partition count = "1",
  encode = "csv", 
  field_delimiter = "," 
); 
/** 创建数据维表,用于和输入流连接,实现字段回填
 * 
  * 根据实际情况修改以下选项:
  * value_type:redis 的键值对应值类型,支持 STRING、HASH、SET、ZSET、LIST,其中 HASH 类型需
要指定 hash key column 作为二层主键, 集合类型将用逗号拼接所有查询出来的值
  * key_column:维表主键对应的列名
 * hash_key_column: 当 redis 的键值对应值类型为 HASH 时, HASHMAP 的 KEY 对应的列名, 当值类型非
HASH 时, 无需指定改配置
  * cluster_address:DCS 服务 redis 集群地址
 * password: DCS 服务 redis 集群密码
 **/
```
# 3天翼云

```
CREATE TABLE car price table (
 car brand STRING,
 car detail type STRING,
  car_price STRING 
) 
WITH ( 
 type = "dcs_redis", 
  value_type = "hash", 
 key column = "car brand",
 hash key column = "car detail type",
 cluster address = "192.168.1.238:6379",
  password = "xxxxxxxx" 
); 
CREATE SINK STREAM audi_car_owner_info ( 
  car_id STRING, 
 car owner STRING,
 car brand STRING,
 car detail type STRING,
  car_price STRING 
\lambdaWITH ( 
 type = "dis", 
  region = "", 
  channel = "dlioutput", 
 partition_key = "car_owner",
  encode = "csv", 
  field_delimiter = "," 
); 
INSERT INTO audi_car_owner_info 
SELECT t1.car id, t1.car owner, t2.car brand, t1.car detail type, t2.car price
FROM car infos as t1 join car price table as t2
ON t2.car brand = t1.car brand and t2.car detail type = t1.car detail type
WHERE t1.car brand = "audi";
```
## 2.16 配置时间模型

Flink 中主要提供两种时间模型:Processing Time 和 Event Time。

DLI 允许在创建 Source Stream 和 Temp Stream 的时候指定时间模型以便在后续计算中 使用。

#### 配置 Processing Time

Processing Time 是指系统时间,与数据本身的时间戳无关,即在 Flink 算子内计算完成 的时间。

#### 语法格式

```
CREATE SOURCE STREAM stream_name(...) WITH (...) 
TIMESTAMP BY proctime.proctime;
```
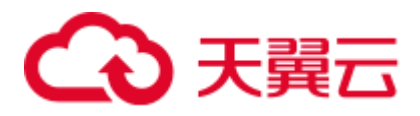

```
CREATE TEMP STREAM stream_name(...) 
TIMESTAMP BY proctime.proctime;
```
#### 语法说明

设置 Processing Time 只需在 timestamp by 后配置 proctime.proctime 即可, 后续可以直 接使用 proctime 字段。

#### 注意事项

#### 无。

#### 示例

```
CREATE SOURCE STREAM student_scores ( 
 student number STRING, /* 学号 */
 student name STRING, /* 姓名 */
  subject STRING, /* 学科 */ 
  score INT /* 成绩 */ 
\lambdaWITH ( 
  type = "dis", 
 region = "", channel = "dliinput", 
 partition count = "1",
  encode = "csv", 
  field_delimiter="," 
)TIMESTAMP BY proctime.proctime; 
INSERT INTO score_greate_90 
SELECT student name, sum(score) over (order by proctime RANGE UNBOUNDED PRECEDING)
FROM student scores;
```
#### 配置 Event Time

Event Time 是指事件产生的时间,即数据产生时自带时间戳。

#### 语法格式

```
CREATE SOURCE STREAM stream_name(...) WITH (...) 
TIMESTAMP BY {attr_name}.rowtime 
SET WATERMARK (RANGE {time_interval} | ROWS {literal}, {time_interval});
```
#### 语法说明

设置 Event Time 需要选定流中的某一个属性来作为时间戳, 同时需要设置 Watermark 策略。

由于网络等原因,有时会导致乱序的产生;对于迟来的数据,需要 Watermark 来保证 一个特定的时间后去触发 Window 进行计算。Watermark 主要是用来处理乱序数据,流 处理从事件产生,到发送到 DLI 服务,中间有一个过程。

Watermark 有两种设置策略:

按时间周期

SET WATERMARK(range interval {time\_unit}, interval {time\_unit})

⚫ 按事件个数

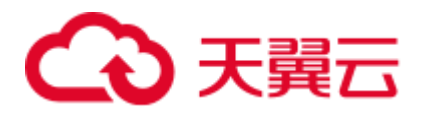

```
SET WATERMARK(rows literal, interval {time unit})
```
#### □说明

一个逗号表示一个参数,第一个参数表示 Watermark 发送周期,第二个参数表示允许最大延迟时 间。

#### 注意事项

无。

#### 示例

● time2 事件产生时间开始, 每 10s 发送一次 watermark, 事件最大允许延迟时间为 20s。

```
CREATE SOURCE STREAM student_scores ( 
  student_number STRING, /* 学号 */ 
  student_name STRING, /* 姓名 */ 
  subject STRING, /* 学科 */ 
  score INT, /* 成绩 */ 
  time2 TIMESTAMP 
 ) 
WITH ( 
  type = "dis", 
   region = "", 
   channel = "dliinput", 
 partition count = "1",
   encode = "csv", 
   field_delimiter="," 
 ) 
TIMESTAMP BY time2.rowtime 
SET WATERMARK (RANGE interval 10 second, interval 20 second);
INSERT INTO score greate 90
SELECT student name, sum(score) over (order by time2 RANGE UNBOUNDED PRECEDING)
FROM student scores;
每收到 10 个数据发送一次 watermark, 事件最大允许延迟时间为 20s。
CREATE SOURCE STREAM student_scores ( 
  student number STRING, /* 学号 */
  student name STRING, /* 姓名 */
   subject STRING, /* 学科 */ 
   score INT, /* 成绩 */ 
   time2 TIMESTAMP 
\lambdaWITH ( 
   type = "dis", 
   region = "", 
   channel = "dliinput", 
   partition_count = "1", 
   encode = "csv", 
   field_delimiter="," 
 ) 
TIMESTAMP BY time2.rowtime 
SET WATERMARK (ROWS 10, interval 20 second);
```
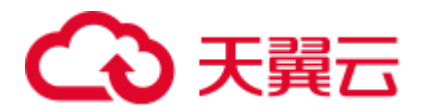

INSERT INTO score\_greate\_90 SELECT student name, sum(score) over (order by time2 RANGE UNBOUNDED PRECEDING) FROM student scores;

### 2.17 CEP 模式匹配

复杂事件处理(Complex Event Process,简称 CEP)用来检测无尽数据流中的复杂模 式,拥有从不同的数据行中辨识查找模式的能力。模式匹配是复杂事件处理的一个强 大援助。

例子包括受一系列事件驱动的各种业务流程,例如在安全应用中侦测异常行为;在金 融应用中查找价格、交易量和其他行为的模式。其他常见的用途如欺诈检测应用和传 感器数据的分析等。

#### 语法格式

MATCH\_RECOGNIZE ( [ PARTITION BY expression [, expression ]\* ] [ ORDER BY orderItem [, orderItem ]\* ] [ MEASURES measureColumn [, measureColumn ]\* ] [ ONE ROW PER MATCH | ALL ROWS PER MATCH ] [ AFTER MATCH ( SKIP TO NEXT ROW | SKIP PAST LAST ROW | SKIP TO FIRST variable | SKIP TO LAST variable | SKIP TO variable ) ] PATTERN ( pattern ) [ WITHIN intervalLiteral ] DEFINE variable AS condition [, variable AS condition ]\* ) MR

#### □说明

SQL 中的模式匹配是用 MATCH\_RECOGNIZE 子句执行。MATCH\_RECOGNIZE 子句执行如下 任务:

- 使用 PARTITION BY 和 ORDER BY 子句对 MATCH\_RECOGNIZE 子句中的数据进行逻辑分 区和排序。
- 使用 PATTERN 子句来定义要查找的数据行的模式。这些模式使用规则表达式语法。
- 使用 DEFINE 子句指定 PATTERN 模式变量所需的逻辑条件。
- 使用 MEASURES 子句定义度量, 这是一些可在 SOL 查询的其他部分所使用的表达式。

#### 语法说明

#### 表2-74 语法说明

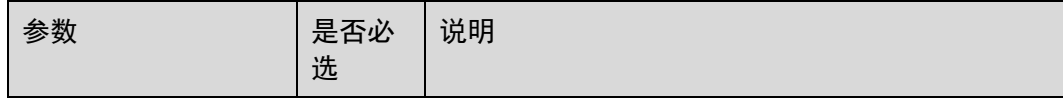

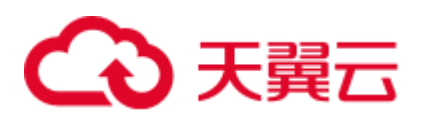

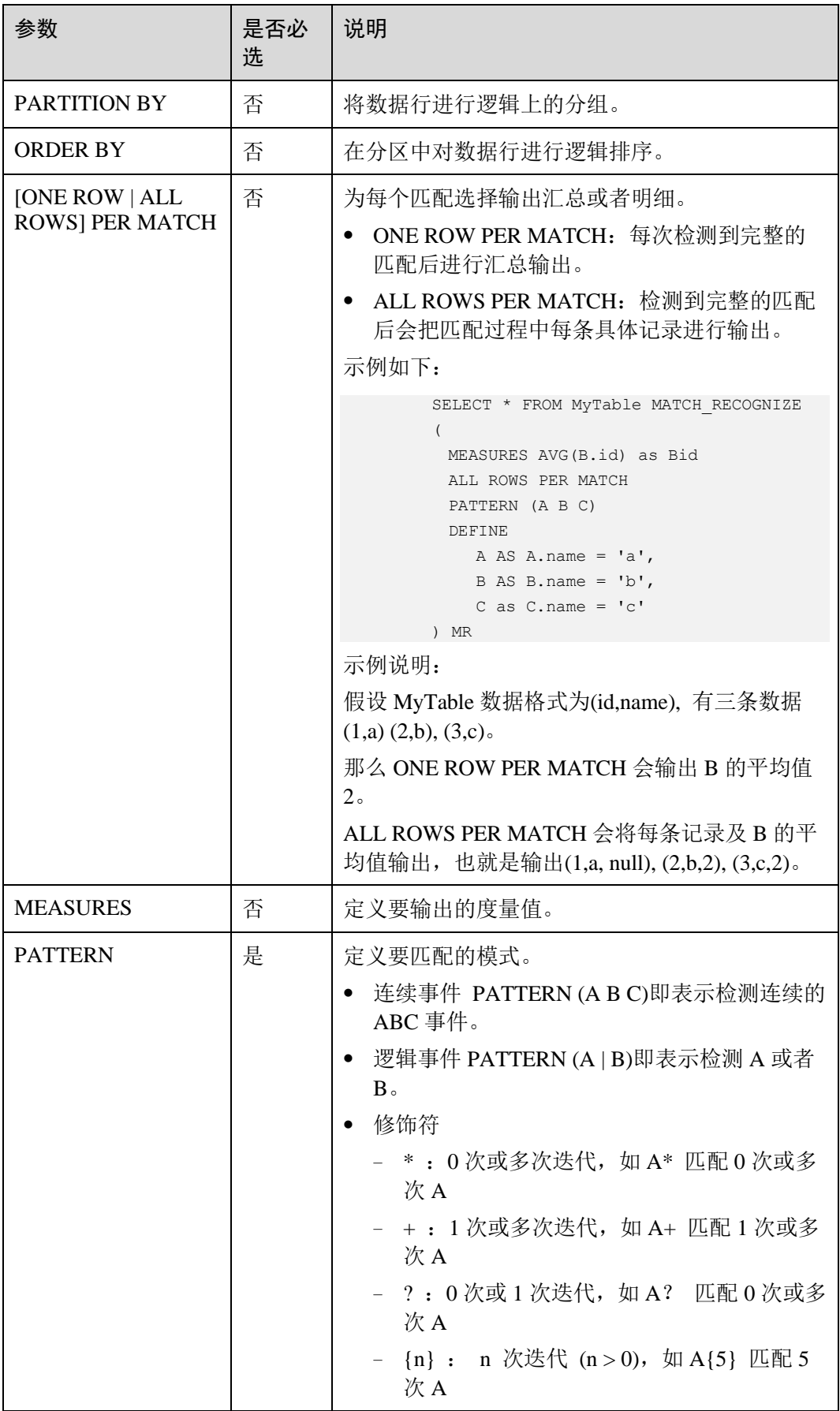

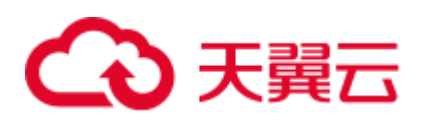

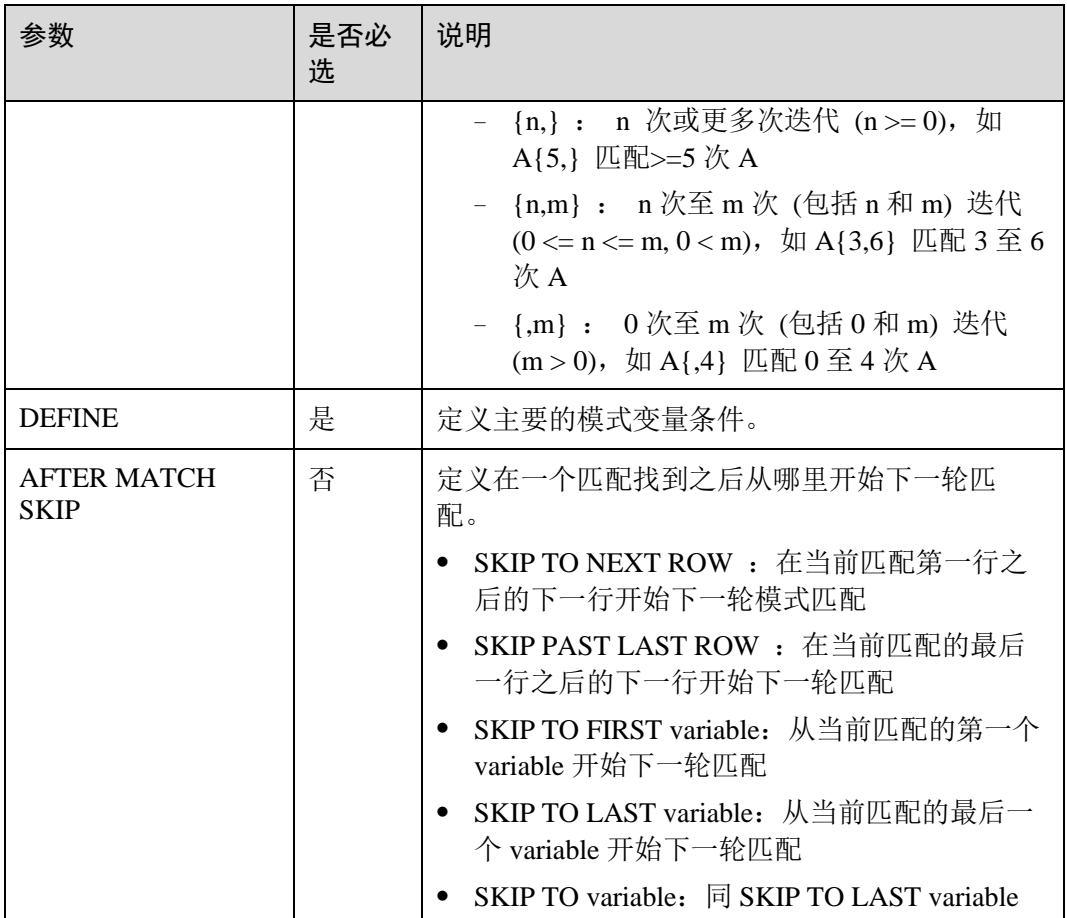

#### CEP 支持的函数

#### 表2-75 函数说明

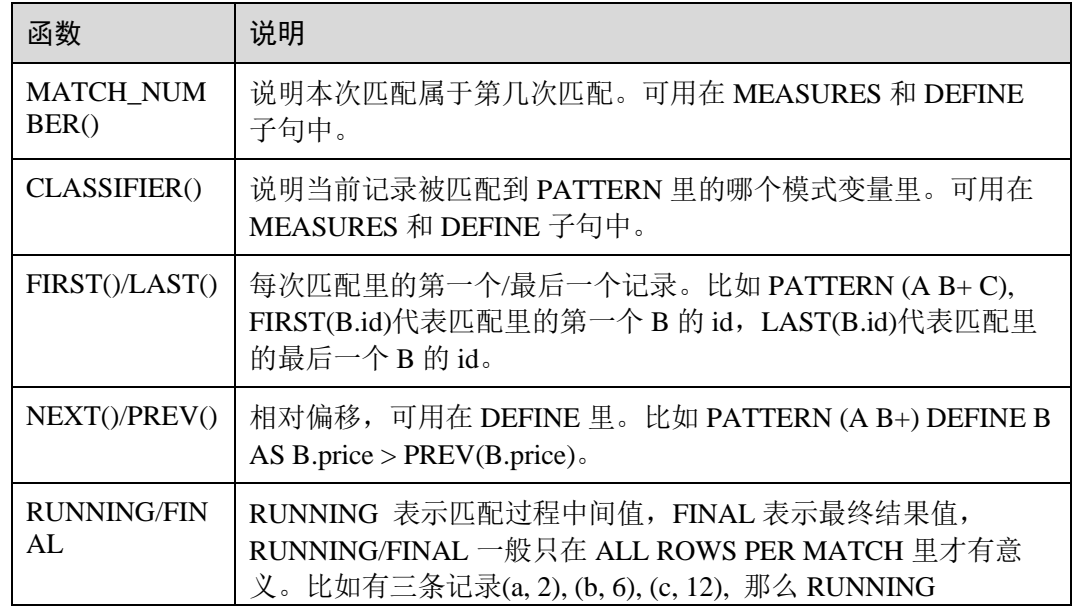

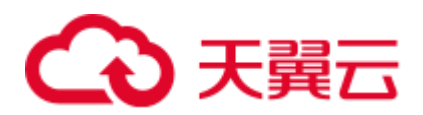

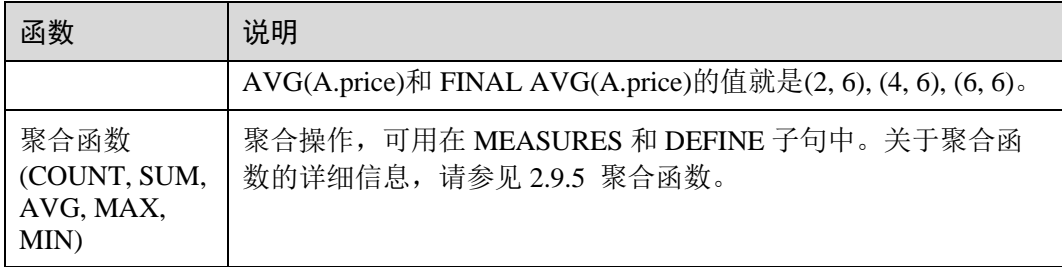

#### 示例

#### ⚫ 套牌车检测

5 分钟内在不同区域的城市道路或者高速道路的摄像头采集到相同牌照的车辆数据,通 过对号牌切换特征的模式匹配,实现套牌车检测。

```
INSERT INTO fake_licensed_car 
SELECT * FROM camera license data MATCH RECOGNIZE
\left(PARTITION BY car license number
  ORDER BY proctime 
 MEASURES A.car license number as car license number, A.camera zone number as
first zone, B.camera zone number as second zone
  ONE ROW PER MATCH 
  AFTER MATCH SKIP TO LAST C 
  PATTERN (A B+ C) 
  WITHIN interval '5' minute 
  DEFINE 
   B AS B.camera zone number <> A.camera zone number,
   C AS C.camera zone number = A.camera zone number
```
) MR;

该规则表示 5 分钟内在两个不同摄像区域内检测到同一车牌号车辆, 为了防止出现误 判,即车辆确实从 A 区域行驶到 B 区域,检查到 B 区域后 A 区域又检测到了该车牌, 这种情况则认为是真正的套牌车。

#### 输入数据:

```
浙 B88888, zone A
浙 AZ626M, zone A
浙 B88888, zone A
浙 AZ626M, zone A
浙 AZ626M, zone A
浙 B88888, zone B
浙 B88888, zone B
浙 AZ626M, zone B
浙 AZ626M, zone B
浙 AZ626M, zone C
浙 B88888,zone_A 
浙 B88888, zone A
```
则会输出:

```
浙 B88888, zone A, zone B
```
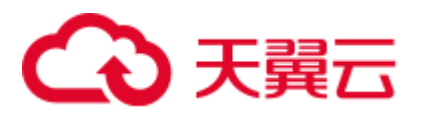

# 2.18 StreamingML

#### 2.18.1 异常检测

异常检测应用场景相当广泛,包括了入侵检测,金融诈骗检测,传感器数据监控,医 疗诊断和自然数据检测等。异常检测经典算法包括统计建模方法,基于距离计算方 法,线性模型和非线性模型等。

我们采用一种基于随机森林的异常检测方法:

- One-pass 算法, O(1)均摊时空复杂度。
- ⚫ 随机森林结构仅构造一次,模型更新仅仅是节点数据分布值的更新。
- ⚫ 节点存储多个窗口的数据分布信息,能够检测数据分布变化。
- ⚫ 异常检测和模型更新在同一个代码框架中完成。

#### 语法格式

SRF\_UNSUP(ARRAY[字段 1, 字段 2, ...], '可选参数列表')

#### □说明

- 函数输出为[0,1]区间的 DOUBLE 值,表示数据的异常打分。
- 字段名必须为一致的数值类型,若字段类型不同,可通过 CAST 函数转义, 例如[a, CAST(b as DOUBLE)]。
- ⚫ 可选参数列表语法为"key1=value,key2=value2,..."。

#### 参数说明

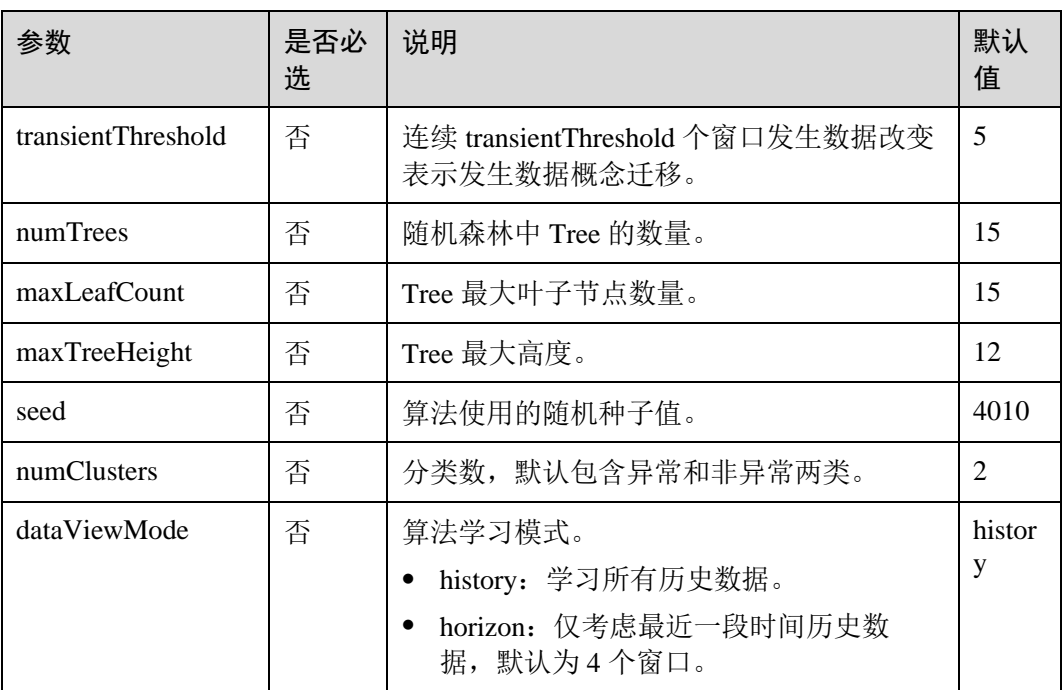

表2-76 参数说明

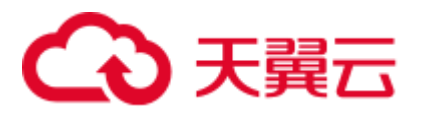

#### 示例

对于数据流 MyTable 中的 c 字段运行异常检测算法,当异常分大于 0.8 时输出异常。

```
SELECT c, 
   CASE WHEN SRF UNSUP(ARRAY[c], "numTrees=15,seed=4010") OVER (ORDER BY proctime
RANGE BETWEEN INTERVAL '99' SECOND PRECEDING AND CURRENT ROW) > 0.8 
         THEN 'anomaly' 
         ELSE 'not anomaly' 
    END 
FROM MyTable
```
#### 2.18.2 时间序列预测

流数据处理中经常需要对于时间序列数据进行建模和预测,建模是指提取数据中有用 的统计信息和数据特征,预测是指使用模型对未来的数据进行推测。DLI 服务提供了 一系列随机线性模型,帮助用户在线实时进行模型的建模和预测。

#### ARIMA (Non-Seasonal)

ARIMA (Auto-Regressive Integrated Moving Average)是时间序列预测中的经典模型, 和 AR/MA/ARMA 模型之间联系紧密。

- AR/MA/ARMA 适用于平稳序列 (stationary)
	- AR(p): 自回归模型, 当前值可以描述为 p 个之前值的线性组合。利用线性组 合的权值即可预测下一个值。
	- MA(q): 移动平均模型, 当前值可以描述为序列均值加上 q 个之前值的白噪 声的线性组合。利用线性组合的权值也可预测下一个值。
	- ARMA(p, q): 自回归移动平均模型, 综合了 AR 和 MA 两个模型的优势, 在 ARMA 模型中,自回归过程负责量化当前数据与前期数据之间的关系,移动 平均过程负责解决随机变动项的求解问题,因此,该模型比 AR/MA 更为有 效和常用。
- ARIMA 适用于非平稳序列 (non-stationary)。ARIMA(p, q, d)中 p 为自回归项数, q 为滑动平均项数,d 为使之成为平稳序列所做的差分次数(阶数)。

#### 语法格式

```
AR_PRED(field, degree): 使用 AR 模型预测新数据。
AR_COEF(field, degree): 返回 AR 模型的权值。
ARMA_PRED(field, degree):使用 ARMA 模型预测新数据。
ARMA_COEF(field, degree):返回 ARMA 模型的权值。
ARIMA_PRED(field, degree, derivativeOrder):使用 ARIMA 预测新数据。
```
#### 表2-77 参数说明

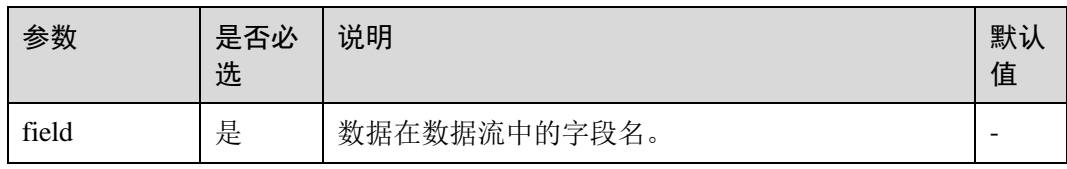

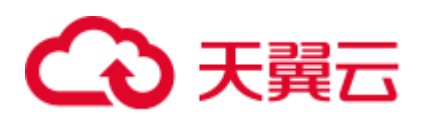

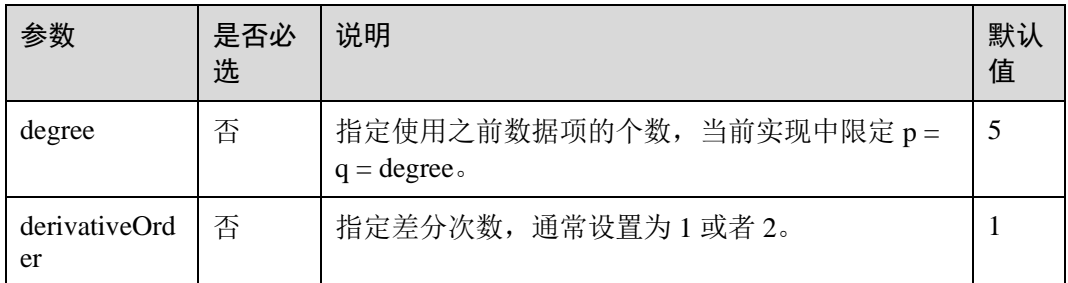

#### 示例

分别使用 AR, ARMA, ARIMA 结合窗口进行时间序列预测。

```
SELECT b,
```

```
AR_PRED(b) OVER (ORDER BY rowtime ROWS BETWEEN 5 PRECEDING AND CURRENT ROW) AS 
ar, 
   ARMA_PRED(b) OVER (ORDER BY rowtime ROWS BETWEEN 5 PRECEDING AND CURRENT ROW) 
AS arma, 
   ARIMA_PRED(b) OVER (ORDER BY rowtime ROWS BETWEEN 5 PRECEDING AND CURRENT ROW) 
AS arima 
FROM MyTable
```
#### Holt Winters

Holt Winters 算法是 Exponential smoothing 方法中的一种,主要特点是可以捕捉时间序 列中的季节性趋势。

#### 语法格式

HOLT WINTERS(field, seasonality, forecastOrder)

#### 表2-78 参数说明

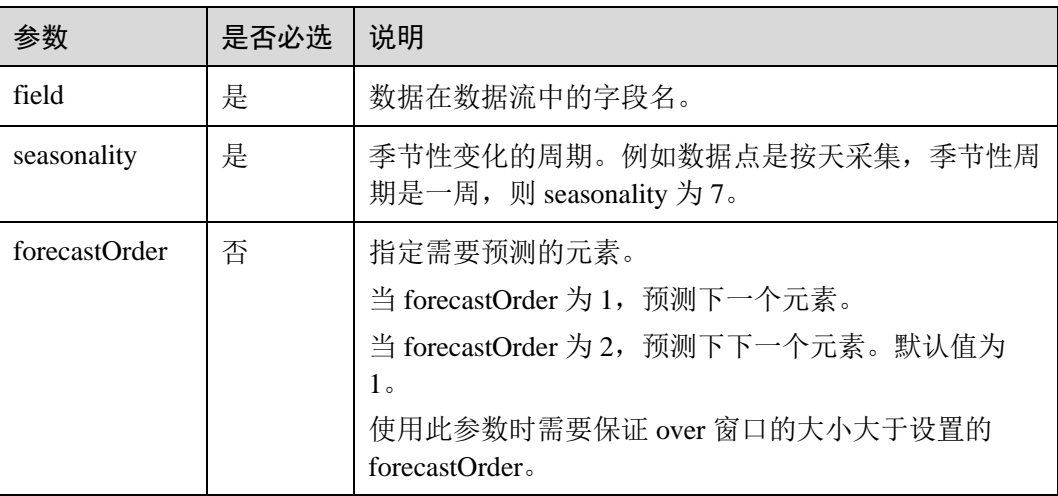

#### 示例

使用 HOLT WINTERS 函数结合窗口进行时间序列预测。

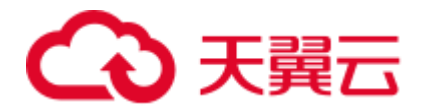

SELECT b,

HOLT WINTERS(b, 5) OVER (ORDER BY rowtime ROWS BETWEEN 5 PRECEDING AND CURRENT ROW) AS a1,

HOLT WINTERS(b, 5, 2) OVER (ORDER BY rowtime ROWS BETWEEN 5 PRECEDING AND CURRENT ROW) AS a2 FROM MyTable

#### 2.18.3 实时聚类

聚类算法是非监督算法中非常典型的一类算法,经典的 K-Means 算法通过提前确定类 别数目,计算数据点之间的距离来分类。对于离线静态数据集,我们可以依赖领域中 知识来确定类别数目,运行 K-Means 算法可以取得比较好的聚类效果。但是对于在线 实时流数据,数据是在不断变化和演进,类别数目极有可能发生变化,DLI 服务提供 一种能够应对此类场景,无需提前设定聚类数目,并且低延时的在线聚类算法。

算法大致思想为: 定义一种距离函数, 两两数据点之间如果距离小于某个阈值, 则他 们属于同一个类别。若某数据点和多个类别中心点的距离都小于这个阈值,则多个类 别会发生合并操作。当数据流中的数据到达,算法会分别计算与所有类别的距离,从 而决定此数据作为一个新类别或者归属于某类别。

#### 语法格式

CENTROID(ARRAY[field\_names], distance\_threshold):加入当前数据点后,该数据点所属分类中心。 CLUSTER CENTROIDS(ARRAY[field names], distance threshold): 加入当前数据点后, 所有分类中 心。

ALL\_POINTS\_OF\_CLUSTER(ARRAY[field\_names], distance\_threshold):加入当前数据点后,该分类 所有数据点。

ALL CLUSTERS POINTS(ARRAY[field names], distance threshold): 加入当前数据点后, 所有分类 对应的所有数据点。

#### □说明

⚫ 聚类算法可以应用在**无界流**中。

#### 参数说明

#### 表2-79 参数说明

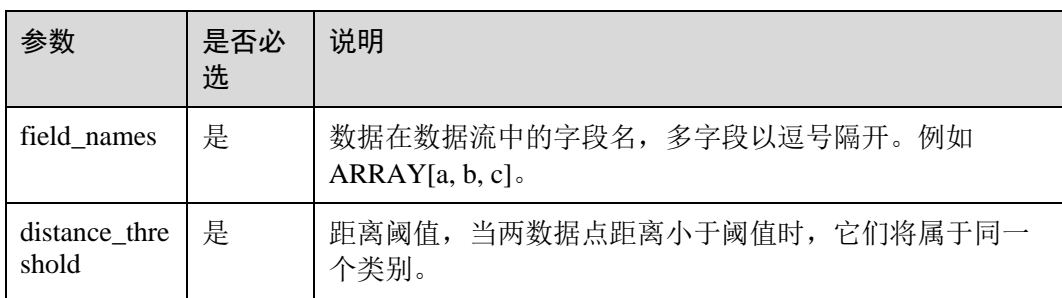

#### 示例

分别使用四种函数结合窗口来实时计算聚类的相关信息。

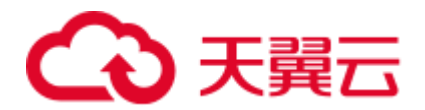

#### **SELECT**

```
CENTROID(ARRAY[c,e], 1.0) OVER (ORDER BY proctime RANGE UNBOUNDED PRECEDING) AS
centroid, 
CLUSTER CENTROIDS(ARRAY[c,e], 1.0) OVER (ORDER BY proctime RANGE UNBOUNDED
PRECEDING) AS centroids
```
FROM MyTable

#### **SELECT**

 CENTROID(ARRAY[c,e], 1.0) OVER (ORDER BY proctime RANGE BETWEEN INTERVAL '60' MINUTE PRECEDING AND CURRENT ROW) AS centroidCE,

ALL POINTS OF CLUSTER(ARRAY[c,e], 1.0) OVER (ORDER BY proctime RANGE BETWEEN INTERVAL '60' MINUTE PRECEDING AND CURRENT ROW) AS itemList,

ALL CLUSTERS POINTS(ARRAY[c,e], 1.0) OVER (ORDER BY proctime RANGE BETWEEN INTERVAL '60' MINUTE PRECEDING AND CURRENT ROW) AS listoflistofpoints FROM MyTable

#### 2.18.4 深度学习模型预测

深度学习已经广泛应用于图像分类、图像识别和语音识别等不同领域,DLI 服务中提 供了若干函数实现加载深度学习模型并进行预测的能力。

目前可支持的模型包括 DeepLearning4j 模型和 Keras 模型。由于 Keras 它能够以 TensorFlow、CNTK 或者 Theano 作为后端运行, 导入来自 Keras 的神经网络模型, 可 以借此导入 Theano、Tensorflow、Caffe、CNTK 等主流学习框架的模型。

#### 语法格式

```
-- 图像分类, 返回预测图像分类的类别 id 
DL_IMAGE_MAX_PREDICTION_INDEX(field_name, model_path, is_dl4j_model)
DL_IMAGE_MAX_PREDICTION_INDEX(field_name, keras_model_config_path,
keras weights path) -- 适用于 Keras 模型
-- 文本分类, 返回预测文本分类的类别 id
DL TEXT MAX PREDICTION INDEX(field name, model path, is dl4j model) -- 采用默认
word2vec 模型
```
DL\_TEXT\_MAX\_PREDICTION\_INDEX(field\_name, word2vec\_path, model\_path, is\_dl4j\_model)

#### □说明

模型及配置文件等需存储在用户的 OBS 中,路径格式为

"obs://**your\_ak**:**your\_sk**@obs.**your\_obs\_region**.xxx.com:443/**your\_model\_path**"。

#### 参数说明

#### 表2-80 参数说明

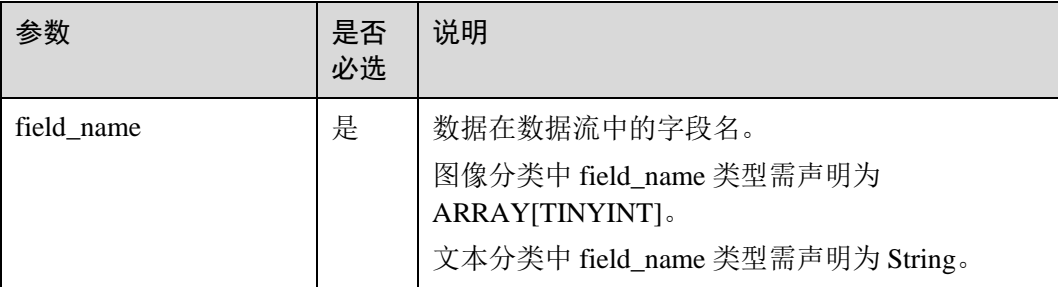

# 心天翼云

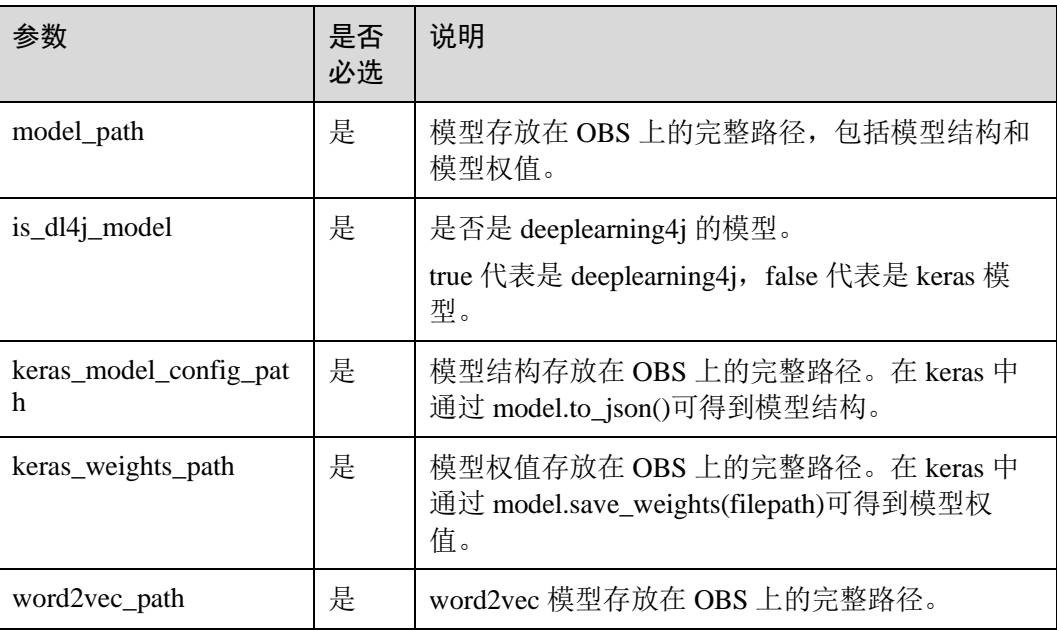

#### 示例

图片分类预测我们采用 Mnist 数据集作为流的输入,通过加载预训练的 deeplearning4j 模型或者 keras 模型,可以实时预测每张图片代表的数字。

```
CREATE SOURCE STREAM Mnist( 
    image Array[TINYINT] 
) 
SELECT DL IMAGE MAX PREDICTION INDEX(image, 'your dl4j model path', false) FROM
Mnist 
SELECT DL IMAGE MAX PREDICTION INDEX(image, 'your keras model path', true) FROM
Mnist 
SELECT DL_IMAGE_MAX_PREDICTION_INDEX(image, 'your_keras_model_config_path',
'keras_weights_path') FROM Mnist
```
文本分类预测我们采用一组新闻标题数据作为流的输入,通过加载预训练的 deeplearning4j 模型或者 keras 模型, 可以实时预测每个新闻标题所属的类别, 比如经 济,体育,娱乐等。

```
CREATE SOURCE STREAM News( 
    title String 
\lambdaSELECT DL_TEXT_MAX_PREDICTION_INDEX(title,
'your dl4j word2vec model path', 'your dl4j model path', false) FROM News
SELECT DL_TEXT_MAX_PREDICTION_INDEX(title,
'your_keras_word2vec_model_path','your_keras_model_path', true) FROM News 
SELECT DL TEXT MAX PREDICTION INDEX(title, 'your dl4j model path', false) FROM New
SELECT DL_TEXT_MAX_PREDICTION_INDEX(title, 'your_keras_model_path', true) FROM New
```
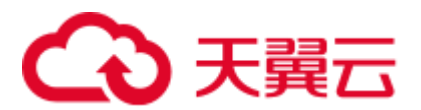

# 2.19 保留关键字

Flink SQL 将一些字符串组合保留为关键字以备将来使用。 如果要使用以下字符串作 为字段名称,请确保使用反引号(例如`value`,`count`)。

A

- $\bullet$  A
- ⚫ ABS
- ⚫ ABSOLUTE
- ⚫ ACTION
- ⚫ ADA
- ⚫ ADD
- ⚫ ADMIN
- ⚫ AFTER
- $\bullet$  AK
- ⚫ ALL
- ⚫ ALLOCATE
- ⚫ ALLOW
- ⚫ ALTER
- ⚫ ALWAYS
- ⚫ AND
- ⚫ ANY
- ⚫ APPEND
- ⚫ APP\_ID
- ⚫ ARE
- ⚫ ARRAY
- ⚫ ARRAY\_BRACKET
- $\bullet$  AS
- ⚫ ASC
- ⚫ ASENSITIVE
- ⚫ ASSERTION
- ⚫ ASSIGNMENT
- ⚫ ASYMMETRIC
- $\bullet$  AT
- ⚫ AT\_LEAST\_ONCE
- ⚫ ATOMIC
- ⚫ ATTRIBUTE
- ⚫ ATTRIBUTES
- ⚫ AUTHORIZATION
- ⚫ AVG
- ⚫ AVRO\_CONFIG
- ⚫ AVRO\_DATA

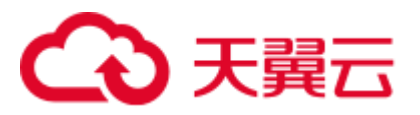

#### B

- -31 268 ⚫ AVRO\_SCHEMA ⚫ BATCH\_INSERT\_DATA\_NUM
	- ⚫ BEFORE
	- ⚫ BEGIN
	- ⚫ BERNOULLI
	- ⚫ BETWEEN
	- ⚫ BIGINT
	- ⚫ BINARY
	- ⚫ BIT
	- ⚫ BLOB
	- ⚫ BOOL
	- ⚫ BOOLEAN
	- ⚫ BOTH
	- ⚫ BREADTH
	- ⚫ BUCKET
	- ⚫ BY

C

- $\bullet$ C
- ⚫ CACHE\_MAX\_NUM
- ⚫ CACHE\_TIME
- ⚫ CALL
- ⚫ CALLED
- ⚫ CARDINALITY
- ⚫ CASCADE
- ⚫ CASCADED
- ⚫ CASE
- ⚫ CAST
- ⚫ CATALOG
- ⚫ CATALOG\_NAME
- ⚫ CEIL
- ⚫ CEILING
- ⚫ CENTURY
- ⚫ CHAIN
- ⚫ CHANNEL
- ⚫ CHAR
- ⚫ CHARACTER
- ⚫ CHARACTERISTICTS
- ⚫ CHARACTERS
- ⚫ CHARACTER\_LENGTH

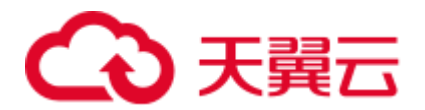

- 
- 
- 
- 
- 
- 
- 
- 
- 
- 
- 
- 
- 
- 
- 
- 
- 
- 
- 
- 
- 
- 
- 
- 
- 
- 
- 
- 
- 
- 
- 
- 
- CHARACTER SET CATALOG<br>• CHARACTER SET NAME<br>• GERACCER SET SCHEMA<br>• GERACCER SET SCHEMA<br>• GERCKYONT APP NAME<br>• GERCKYONT APP NAME<br>• GERCKYONT NPP NAME<br>• CHECKYONT NPP NAME<br>• CLASS\_ORIGIN<br>• CLASS\_ORIGIN<br>• CLASS\_CHEMA<br>• CLA
	-
	-
	-
	-
	-
	-
	-
	-
	-

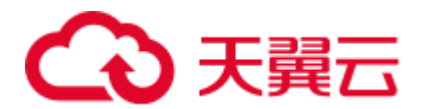

- ⚫ CONSTRAINT\_SCHEMA
- ⚫ CONSTRUCTOR
- ⚫ CONTAINS
- ⚫ CONTINUE
- ⚫ CONVERT
- ⚫ CORR
- ⚫ CORRESPONDING
- ⚫ COUNT
- ⚫ COVAR\_POP
- ⚫ COVAR\_SAMP
- ⚫ CREATE
- ⚫ CREATE\_IF\_NOT\_EXIST
- ⚫ CROSS
- ⚫ CUBE
- ⚫ CUME\_DIST
- ⚫ CURRENT
- ⚫ CURRENT\_CATALOG
- ⚫ CURRENT\_DATE
- ⚫ CURRENT\_DEFAULT\_TRANSFORM\_GROUP
- ⚫ CURRENT\_PATH
- ⚫ CURRENT\_ROLE
- ⚫ CURRENT\_SCHEMA
- ⚫ CURRENT\_TIMESTAMP
- ⚫ CURRENT\_TRANSFORM\_GROUP\_FOR\_TYPE
- ⚫ CURRENT\_USER
- ⚫ CURSOR
- ⚫ CURSOR\_NAME
- ⚫ CYCLE

D

- ⚫ DATE
- ⚫ DATABASE
- ⚫ DATE
- ⚫ DATETIME\_INTERVAL\_CODE
- ⚫ DATETIME\_INTERVAL\_PRECISION
- ⚫ DAY
- ⚫ DB\_COLUMNS
- ⚫ DB\_URL
- ⚫ DB\_OBS\_SERVER
- ⚫ DB\_TYPE
- ⚫ DEALLOCATE
- ⚫ DEC

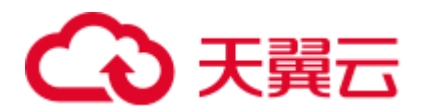

- 
- 
- 
- 
- 
- 
- 
- 
- 
- 
- 
- 
- 
- 
- 
- 
- 
- 
- 
- 
- 
- 
- 
- 
- 
- 
- 
- 
- 
- 
- 
- 
- 
- 
- DECLARE<br>
 DECLARE<br>
 DEFERANCE<br>
 DEFERANCE<br>
 DEFERANCE<br>
 DEFERANCE<br>
 DEFERANCE<br>
 DEFERANCE<br>
 DEFERANCE<br>
 DEFER<br>
 DERIVE<br>
 DERIVE<br>
 DERIVE<br>
 DERIVE<br>
 DERIVE<br>
 DERIVE<br>
 DERIVE<br>
 DERIVE<br>
 DERIVE<br>
 DERIVE<br>

E

- ⚫ EACH
- ⚫ ELEMENT
- ⚫ ELSE
- ⚫ EMAIL\_KEY
- ⚫ ENABLECHECKPOINT

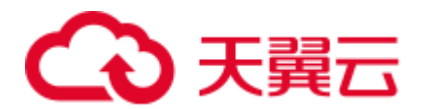

- 
- 
- 
- 
- -31 272 ⚫ ENABLE\_CHECKPOINT ⚫ ENABLE\_OUTPUT\_NULL ⚫ ENCODE ⚫ ENCODE\_CLASS\_NAME ⚫ ENCODE\_CLASS\_PARAMETER ⚫ ENCODED\_DATA ⚫ END ⚫ ENDPOINT ⚫ END\_EXEC ⚫ EPOCH ⚫ EQUALS ⚫ ESCAPE ⚫ ES\_FIELDS ⚫ ES\_INDEX ⚫ ES\_TYPE ⚫ ESTIMATEMEM ⚫ ESTIMATEPARALLELISM ⚫ EXACTLY\_ONCE ⚫ EXCEPT ⚫ EXCEPTION ⚫ EXCLUDE ⚫ EXCLUDING ⚫ EXEC ⚫ EXECUTE ⚫ EXISTS ⚫ EXP ⚫ EXPLAIN ⚫ EXTEND ⚫ EXTERNAL ⚫ EXTRACT ⚫ EVERY
	-
	-
	-
	-
	-
	-
	-
	-
	-
	-
	-
	-
	-
	-
	-
	-
	-
	-
	-
	-
	-
	-
	-
	-
	-
	-

F

- ⚫ FALSE
- ⚫ FETCH
- ⚫ FIELD\_DELIMITER
- ⚫ FIELD\_NAMES
- ⚫ FILE\_PREFIX
- ⚫ FILTER
- ⚫ FINAL
- ⚫ FIRST
- ⚫ FIRST\_VALUE

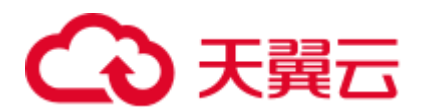

- 
- 
- 
- 
- 
- 
- 
- 
- 
- 
- 
- 
- 

G

- $\bullet$ G
- ⚫ GENERAL
- ⚫ GENERATED
- ⚫ GET
- ⚫ GLOBAL
- ⚫ GO
- ⚫ GOTO
- ⚫ GRANT
- ⚫ GRANTED
- ⚫ GROUP
- ⚫ GROUPING
- ⚫ GW\_URL

H

- ⚫ HASH\_KEY\_COLUMN
- ⚫ HAVING
- ⚫ HIERARCHY
- ⚫ HOLD
- ⚫ HOUR
- ⚫ HTTPS\_PORT

I

- ⚫ IDENTITY
- HAON<br>• FLOAT FORTAN<br>• FORTRAN<br>• FORTRAN<br>• FORTRAN<br>• FORTRAN<br>• FORTRAN<br>• FORTRAN<br>• FRAC\_SECOND<br>• FRAC\_SECOND<br>• FRAC\_SECOND<br>• FULL FRAC\_SECOND<br>• GRANTED<br>• GRANTED<br>• GRANTED<br>• GRANTED<br>• GRANTED<br>• GRANTED<br>• GRANTED<br>• G ⚫ ILLEGAL\_DATA\_TABLE
	- ⚫ IMMEDIATE
	- ⚫ IMPLEMENTATION
	- ⚫ IMPORT

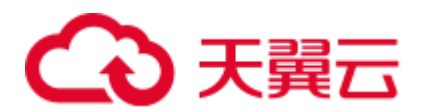

- $\bullet$  IN
- ⚫ INCLUDING
- ⚫ INCREMENT
- ⚫ INDICATOR
- ⚫ INITIALLY
- ⚫ INNER
- ⚫ INOUT
- ⚫ INPUT
- ⚫ INSENSITIVE
- ⚫ INSERT
- ⚫ INSTANCE
- ⚫ INSTANTIABLE
- ⚫ INT
- ⚫ INTEGER
- ⚫ INTERSECT
- ⚫ INTERSECTION
- ⚫ INTERVAL
- ⚫ INTO
- ⚫ INVOKER
- ⚫ IN\_WITH\_SCHEMA
- $\bullet$  IS
- ⚫ ISOLATION

J

- ⚫ JAVA
- ⚫ JOIN
- ⚫ JSON\_CONFIG
- ⚫ JSON\_SCHEMA

K

- $\bullet$  K
- ⚫ KAFKA\_BOOTSTRAP\_SERVERS
- ⚫ KAFKA\_CERTIFICATE\_NAME
- ⚫ KAFKA\_GROUP\_ID
- ⚫ KAFKA\_PROPERTIES
- ⚫ KAFKA\_PROPERTIES\_DELIMITER
- ⚫ KAFKA\_TOPIC
- ⚫ KEY
- ⚫ KEY\_COLUMN
- ⚫ KEY\_MEMBER
- ⚫ KEY\_TYPE
- ⚫ KEY\_VALUE

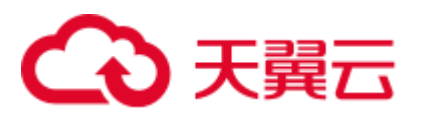

⚫ KRB\_AUTH

#### L

- ⚫ LABEL
- ⚫ LANGUAGE
- ⚫ LARGE
- ⚫ LAST
- ⚫ LAST\_VALUE
- ⚫ LATERAL
- ⚫ LEADING
- ⚫ LEFT
- ⚫ LENGTH
- ⚫ LEVEL
- ⚫ LIBRARY
- ⚫ LIKE
- ⚫ LIMIT
- ⚫ LONG

M

- $\bullet$  M
- ⚫ MAP
- MATCH
- ⚫ MATCHED
- ⚫ MATCHING\_COLUMNS
- ⚫ MATCHING\_REGEX
- $\bullet$  MAX
- ⚫ MAXALLOWEDCPU
- ⚫ MAXALLOWEDMEM
- ⚫ MAXALLOWEDPARALLELISM
- ⚫ MAX\_DUMP\_FILE\_NUM
- ⚫ MAX\_RECORD\_NUM\_CACHE
- ⚫ MAX\_RECORD\_NUM\_PER\_FILE
- $\bullet$  MAXVALUE
- ⚫ MEMBER
- ⚫ MERGE
- ⚫ MESSAGE\_COLUMN
- ⚫ MESSAGE\_LENGTH
- ⚫ MESSAGE\_OCTET\_LENGTH
- ⚫ MESSAGE\_SUBJECT
- ⚫ MESSAGE\_TEXT
- ⚫ METHOD
- ⚫ MICROSECOND

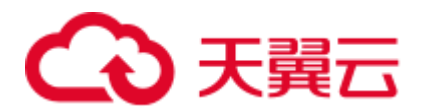

- 
- 
- 
- 
- 
- 
- 
- 
- 
- 
- 
- 

#### N

- ⚫ NAME
- ⚫ NAMES
- ⚫ NATIONAL
- ⚫ NATURAL
- ⚫ NCHAR
- ⚫ NCLOB
- ⚫ NESTING
- ⚫ NEW
- ⚫ NEXT
- $\bullet$  NO
- ⚫ NONE
- ⚫ NORMALIZE
- ⚫ NORMALIZED
- ⚫ NOT
- ⚫ NULL
- ⚫ NULLABLE
- ⚫ NULLIF
- ⚫ NULLS
- ⚫ NUMBER
- ⚫ NUMERIC

O

- ⚫ OBJECT
- ⚫ OBJECT\_NAME
- ⚫ OBS\_DIR
- ⚫ OCTETS
- MILLENNIUM<br>• MIN → MINVALUE<br>• MODIFIES<br>• MODIFIES<br>• MODIFIES<br>• MODIFIES<br>• MONTH<br>• MINUTE<br>• MINUTE<br>• MINUTE<br>• MINUTE<br>• MINUTE → MONTH → MONTH → MONTH → MONTH → MONTH → MONTH → MONTH → MONTH → MONTH → MONTH → MONTH → MONT ⚫ OCTET\_LENGTH
	- ⚫ OF

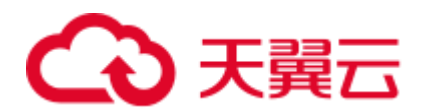

- ⚫ OFFSET
- ⚫ OLD
- ⚫ ON
- ONLY
- ⚫ OPEN
- ⚫ OPERATION\_FIELD
- ⚫ OPTION
- ⚫ OPTIONS
- ⚫ OR
- ⚫ ORDER
- ⚫ ORDERING
- ⚫ ORDINALITY
- ⚫ OTHERS
- ⚫ OUT
- ⚫ OUTER
- ⚫ OUTPUT
- ⚫ OVER
- ⚫ OVERLAPS
- ⚫ OVERLAY
- ⚫ OVERRIDING

#### P

- ⚫ PAD
- ⚫ PARALLELISM
- ⚫ PARAMETER
- ⚫ PARAMETER\_MODE
- ⚫ PARAMETER\_NAME
- ⚫ PARAMETER\_ORDINAL\_POSITION
- ⚫ PARAMETER\_SPECIFIC\_CATALOG
- ⚫ PARAMETER\_SPECIFIC\_NAME
- ⚫ PARAMETER\_SPECIFIC\_SCHEMA
- ⚫ PARTIAL
- ⚫ PARTITION
- ⚫ PARTITION\_COUNT
- ⚫ PARTITION\_KEY
- ⚫ PARTITION\_RANGE
- ⚫ PASCAL
- ⚫ PASSTHROUGH
- ⚫ PASSWORD
- ⚫ PATH
- ⚫ PERCENTILE\_CONT
- ⚫ PERCENTILE\_DISC

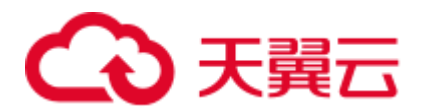

- 
- PIRELITE IN THE REAL PROPERTY PANEL AND REAL PROPERTY AND REAL PROPERTY AND REAL PROPERTY AND REAL PROPERTY CONTINUES.<br>• PERFECTION PROPERTY AND PROPERTY OF PROPERTY AND PROPERTY OF PROPERTY PROPERTY PROPERTY PROPERTY PR
	-
	-
	-
	-
	-
	-
	-
	-
	-
	-
	-
	-
	-
	-
	-
	-
	-
	-

#### Q

- ⚫ QUARTER
- ⚫ QUOTE

#### R

- ⚫ RANGE
- ⚫ RANK
- ⚫ RAW
- ⚫ READ
- ⚫ READS
- ⚫ READ\_ONCE
- ⚫ REAL
- ⚫ RECURSIVE
- ⚫ REF
- ⚫ REFERENCES
- ⚫ REFERENCING
- ⚫ REGION
- ⚫ REGR\_AVGX
- ⚫ REGR\_AVGY
- ⚫ REGR\_COUNT
- ⚫ REGR\_INTERCEPT

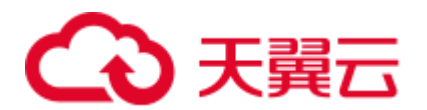

- 
- 
- 
- 
- 
- 
- 
- 
- 
- 
- 
- 
- 
- 
- 
- 9 REGE 122<br>
 REGE SEARS<br>
 REGE SEXY<br>
 REGE SEXY<br>
 REGE SEXY<br>
 RELEASIE<br>
 REGE SEXY<br>
 RELEASIE<br>
 REGE SEARS<br>
 REGE SEARS<br>
 REGE SEARS<br>
 REGE SEARS<br>
 REGE TOWN DUPNATITY<br>
 RETURNED CARD NAUTHY<br>
 RETURNED CONTR
	-
	-
	-
	-
	-
	-
	-
	-
	-
	-
	-
	-
	-
	-
	-
	-
	-
	-
	-

S

- ⚫ SAVEPOINT
- ⚫ SCALE
- ⚫ SCHEMA
- ⚫ SCHEMA\_CASE\_SENSITIVE
- ⚫ SCHEMA\_NAME

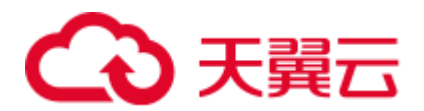

- 
- 
- 
- 
- 
- 
- 
- 
- 
- 
- 
- 
- 
- 
- 
- 
- 
- 
- 
- 
- 
- 
- 
- 
- 
- 
- 
- 
- 
- 
- 
- 
- 
- 
- 
- 
- 
- 
- 
- 9 SCOPE CATALOGS<br>
 SCOPE CATALOGS<br>
 SCOPE SCHEMA<br>
 SCOPE SCHEMA<br>
 SECOND<br>
 SECOND<br>
 SECOND<br>
 SECOND<br>
 SECOND<br>
 SECOND<br>
 SECOND<br>
 SECOND<br>
 SECOND<br>
 SECOND NAME<br>
 SECOND USER<br>
 SESSION USER<br>
 SESSION USER<br>
	-
	-

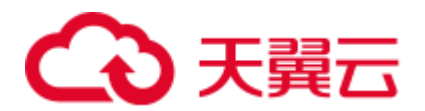

- 
- 
- 
- 
- 
- 
- 
- 
- 
- 
- 
- 
- 
- 
- 
- 
- 
- 
- 
- 
- 
- 
- 
- 

#### T

- ⚫ TABLE
- ⚫ TABLESAMPLE
- ⚫ TABLE\_COLUMNS
- ⚫ TABLE\_NAME
- ⚫ TABLE\_NAME\_MAP
- ⚫ TEMP
- ⚫ TEMPORARY
- ⚫ THEN
- ⚫ TIES
- ⚫ TIME
- ⚫ TIMESTAMP
- ⚫ TIMESTAMPADD
- ⚫ TIMESTAMPDIFF
- ⚫ TIMEZONE\_HOUR
- SQL TSI WERE THE WERE CONSIDERED AND SQL TSI WERE A<br>SQL TSI WERE THE WERE A<br>SQL TSI WERE A<br>SOL TSI WERE THE WERE A<br>START TIME<br>• START TIME<br>• START TIME<br>• START TIME<br>• START TIME<br>• START TIME A<br>• START CONSIDERED A<br>• STAR ⚫ TIMEZONE\_MINUTE
	- ⚫ TINYINT

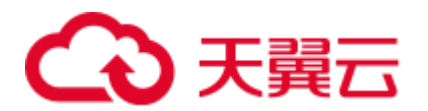

- ⚫ TO
- ⚫ TOP\_LEVEL\_COUNT
- ⚫ TOPIC
- TOPIC URN
- ⚫ TRAILING
- ⚫ TRANSACTION
- ⚫ TRANSACTIONAL\_TABLE
- ⚫ TRANSACTIONS\_ACTIVE
- ⚫ TRANSACTIONS\_COMMITTED
- ⚫ TRANSACTIONS\_ROLLED\_BACK
- ⚫ TRANSFORM
- ⚫ TRANSFORMS
- ⚫ TRANSLATE
- ⚫ TRANSLATION
- ⚫ TRANX\_ID
- ⚫ TREAT
- ⚫ TRIGGER
- ⚫ TRIGGER\_CATALOG
- ⚫ TRIGGER\_NAME
- ⚫ TRIGGER\_SCHEMA
- ⚫ TRIM
- ⚫ TRUE
- ⚫ TSDB\_LINK\_ADDRESS
- ⚫ TSDB\_METRICS
- ⚫ TSDB\_TIMESTAMPS
- ⚫ TSDB\_TAGS
- **•** TSDB\_VALUES
- ⚫ TYPE
- ⚫ TYPE\_CLASS\_NAME
- ⚫ TYPE\_CLASS\_PARAMETER

 $U$ 

- ⚫ UESCAPE
- ⚫ UNBOUNDED
- ⚫ UNCOMMITTED
- ⚫ UNDER
- ⚫ UNION
- ⚫ UNIQUE
- ⚫ UNKNOWN
- ⚫ UNNAMED
- ⚫ UNNEST
- ⚫ UPDATE

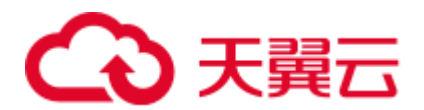

- ⚫ UPPER
- ⚫ UPSERT
- ⚫ URN\_COLUMN
- ⚫ USAGE
- ⚫ USER
- ⚫ USER\_DEFINED\_TYPE\_CATALOG
- ⚫ USER\_DEFINED\_TYPE\_CODE
- ⚫ USER\_DEFINED\_TYPE\_NAME
- ⚫ USER\_DEFINED\_TYPE\_SCHEMA
- ⚫ USERNAME
- ⚫ USING

#### V

- ⚫ VALUE
- ⚫ VALUES
- ⚫ VALUE\_TYPE
- ⚫ VARBINARY
- ⚫ VARCHAR
- ⚫ VARYING
- ⚫ VAR\_POP
- VAR SAMP
- ⚫ VERSION
- VERSION ID
- ⚫ VIEW

#### W

- ⚫ WATERMARK
- ⚫ WEEK
- ⚫ WHEN
- ⚫ WHENEVER
- ⚫ WHERE
- ⚫ WIDTH\_BUCKET
- ⚫ WINDOW
- ⚫ WITH
- ⚫ WITHIN
- ⚫ WITHOUT
- ⚫ WORK
- ⚫ WRAPPER
- ⚫ WRITE

X

⚫ XML

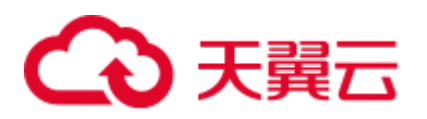

- ⚫ XML\_CONFIG
- Y
- ⚫ YEAR
- Z
- ZONE

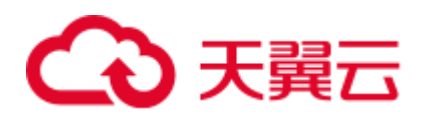

# **3** 标示符

# 3.1 aggregate\_func

格式

无。

#### 说明

聚合函数。

#### 3.2 alias

#### 格式

无。

#### 说明

别名,可给字段、表、视图、子查询起别名,仅支持字符串类型。

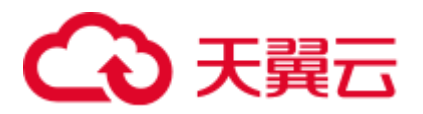

# 3.3 attr\_expr

格式

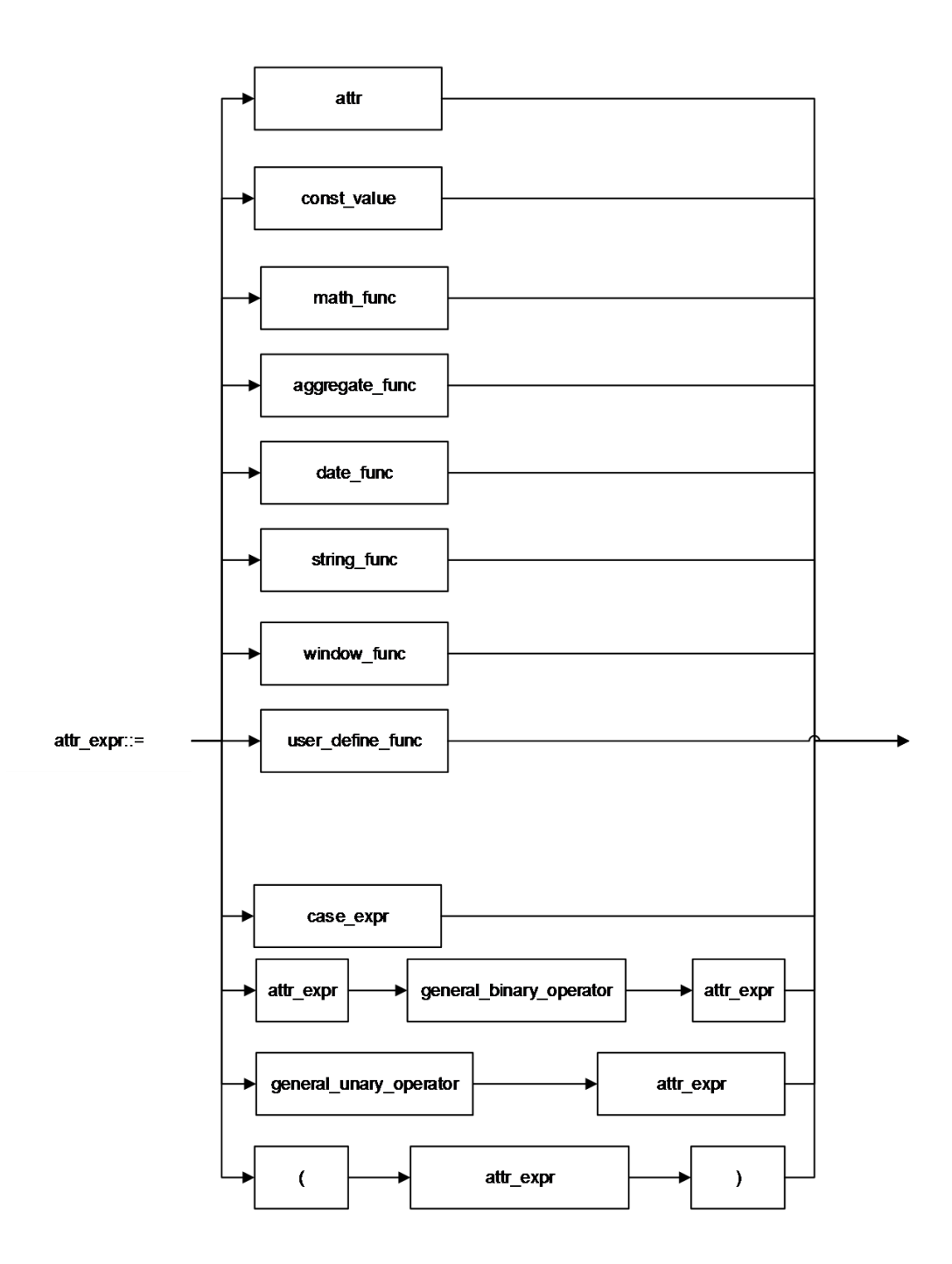

说明

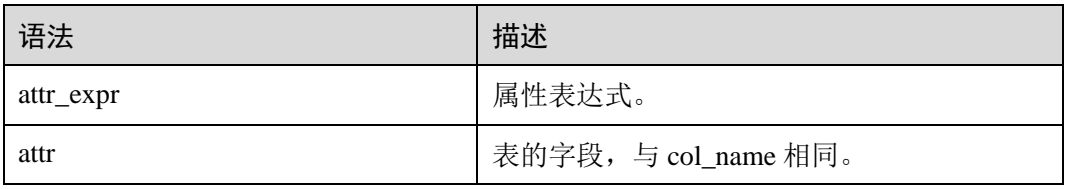

# △天翼云

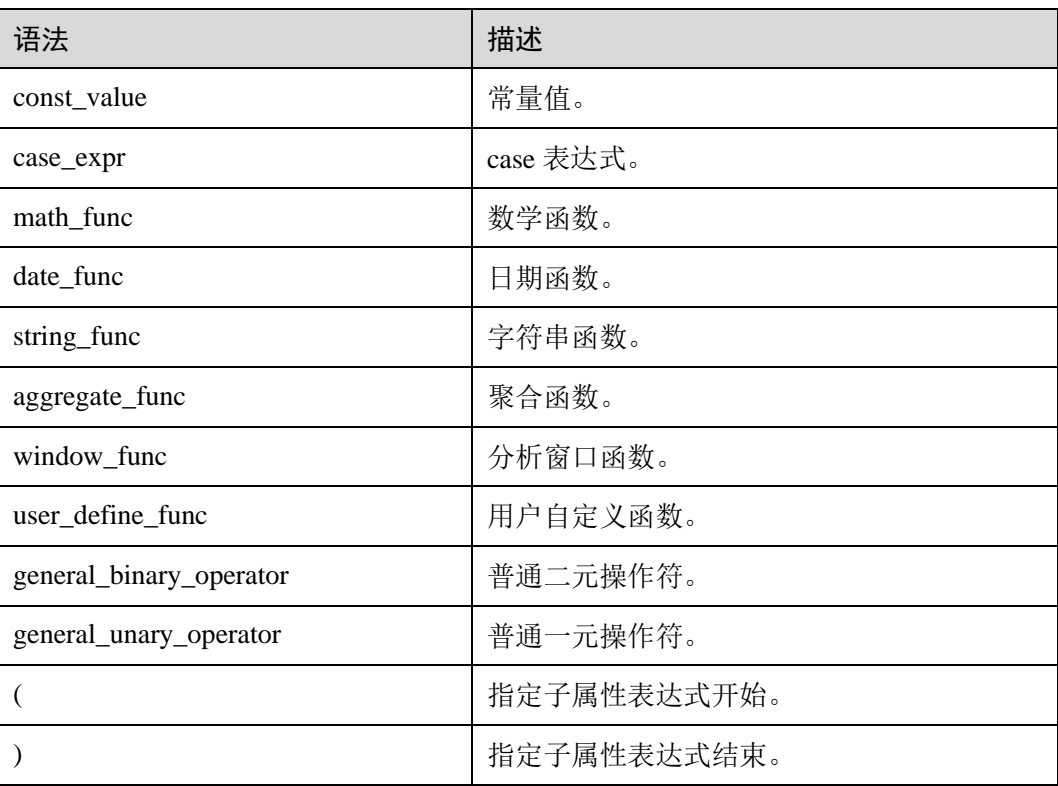

# 3.4 attr\_expr\_list

格式

无。

说明

attr\_expr 列表,以逗号分隔。

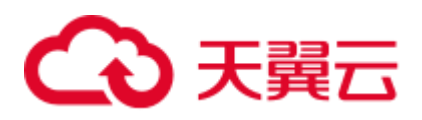

# 3.5 attrs\_value\_set\_expr

#### 格式

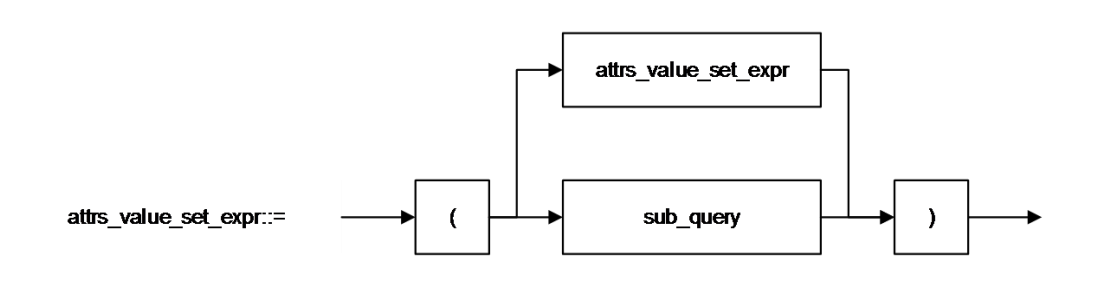

#### 说明

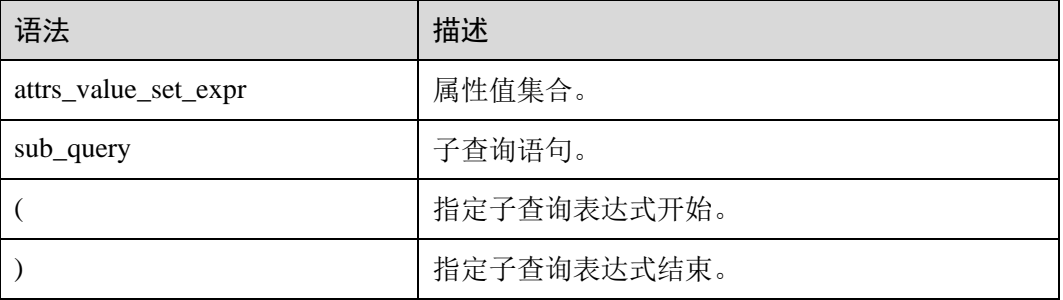

# 3.6 boolean\_expression

#### 格式

无。

#### 说明

返回 boolean 类型的表达式。

## 3.7 col

#### 格式

无。
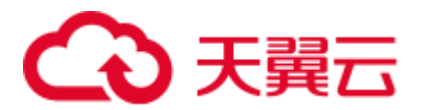

说明

函数调用时的形参,一般即为字段名称,与 col\_name 相同。

## 3.8 col\_comment

#### 格式

无。

#### 说明

对列(字段)的描述,仅支持字符串类型,描述长度不能超过 256 字节。

## 3.9 col\_name

#### 格式

无。

#### 说明

列名,即字段名称,仅支持字符串类型,名称长度不能超过 128 个字节。

## 3.10 col\_name\_list

#### 格式

无。

#### 说明

字段列表,可由一个或多个 col\_name 构成,多个 col\_name 之间用逗号分隔。

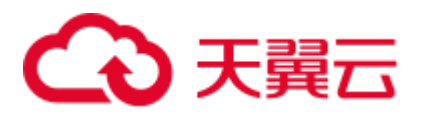

## 3.11 condition

格式

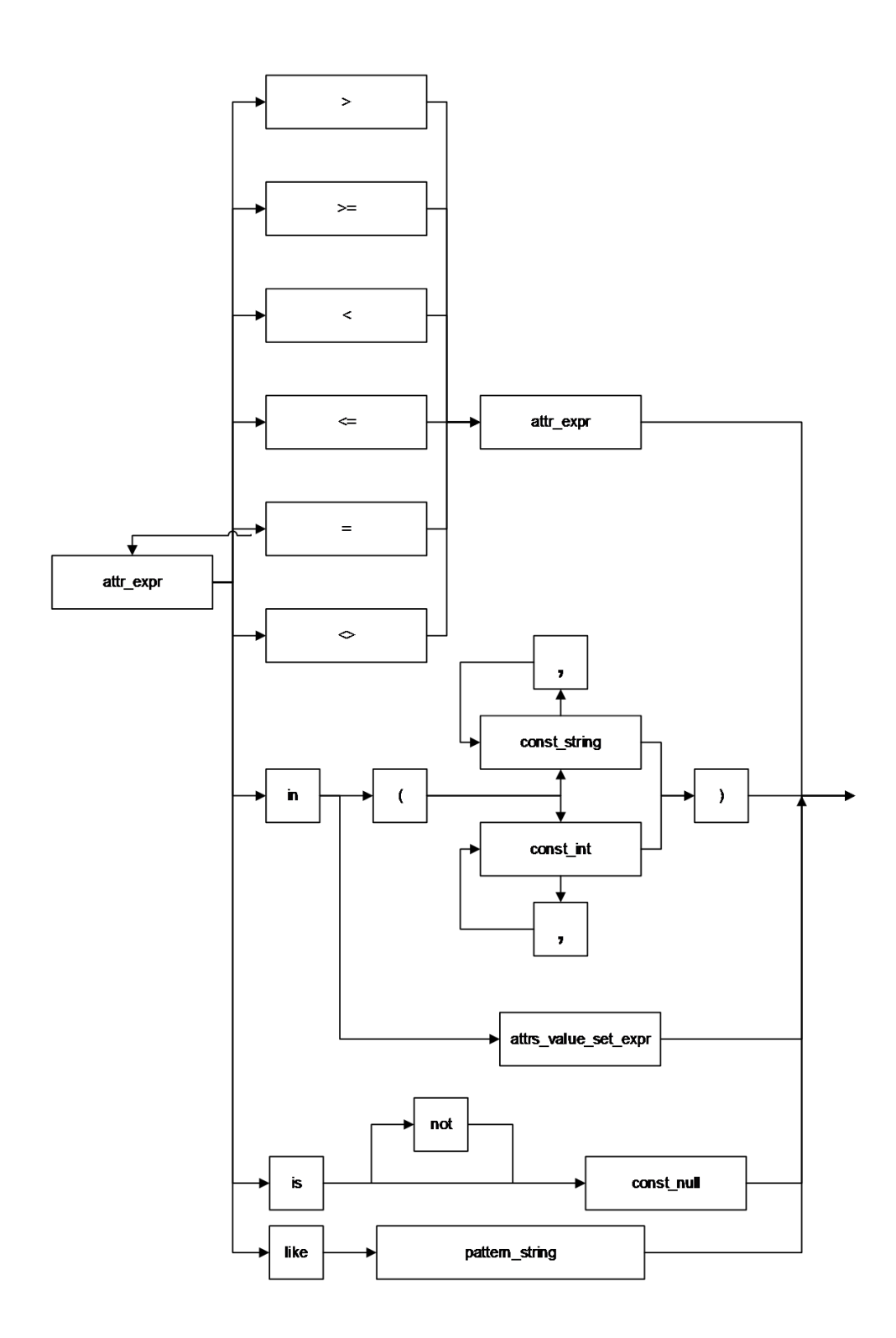

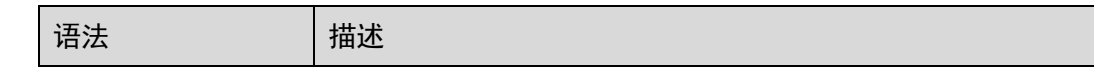

# 4 天翼云

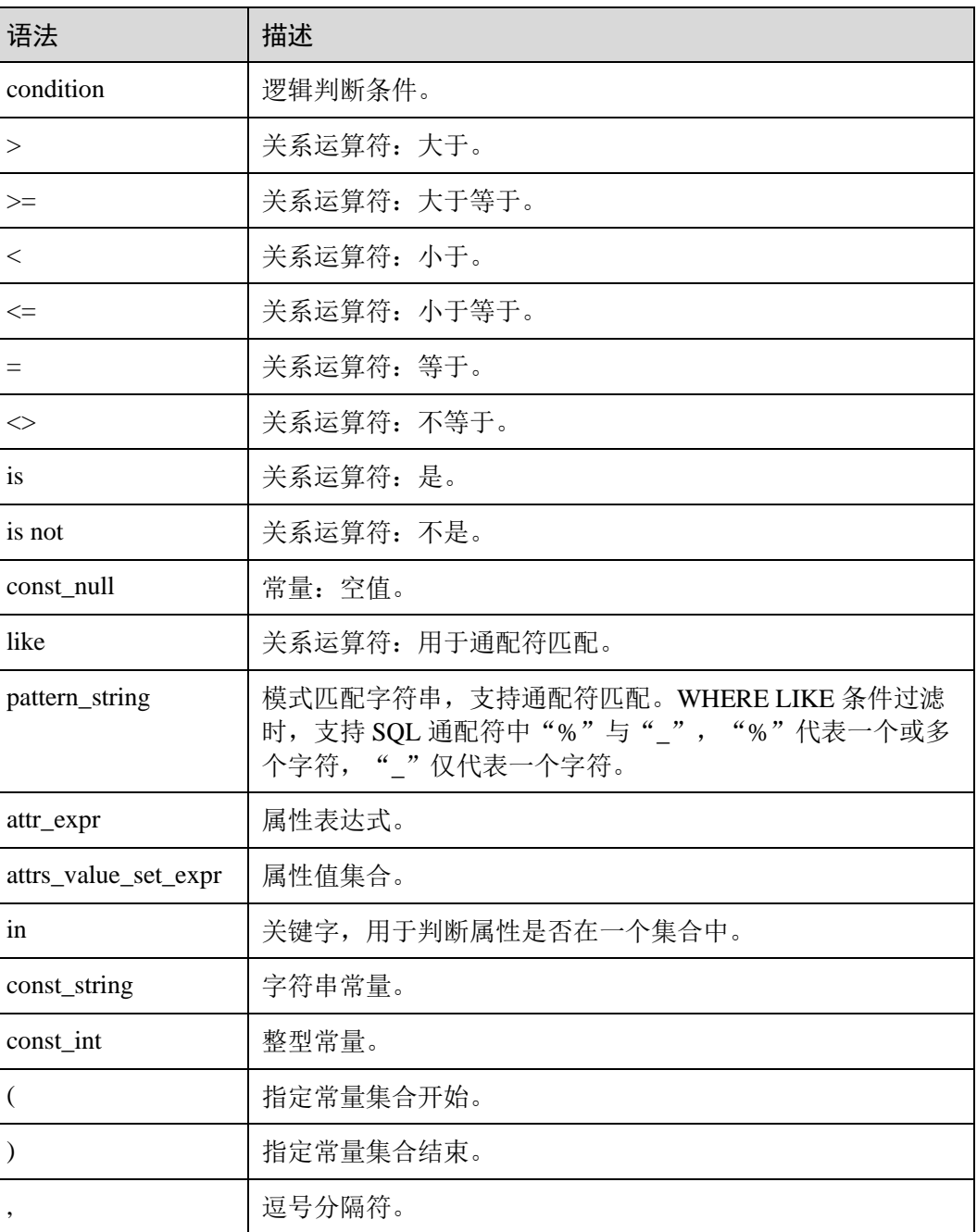

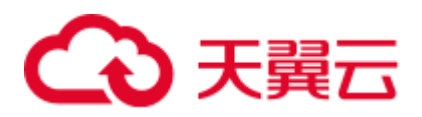

## 3.12 condition\_list

格式

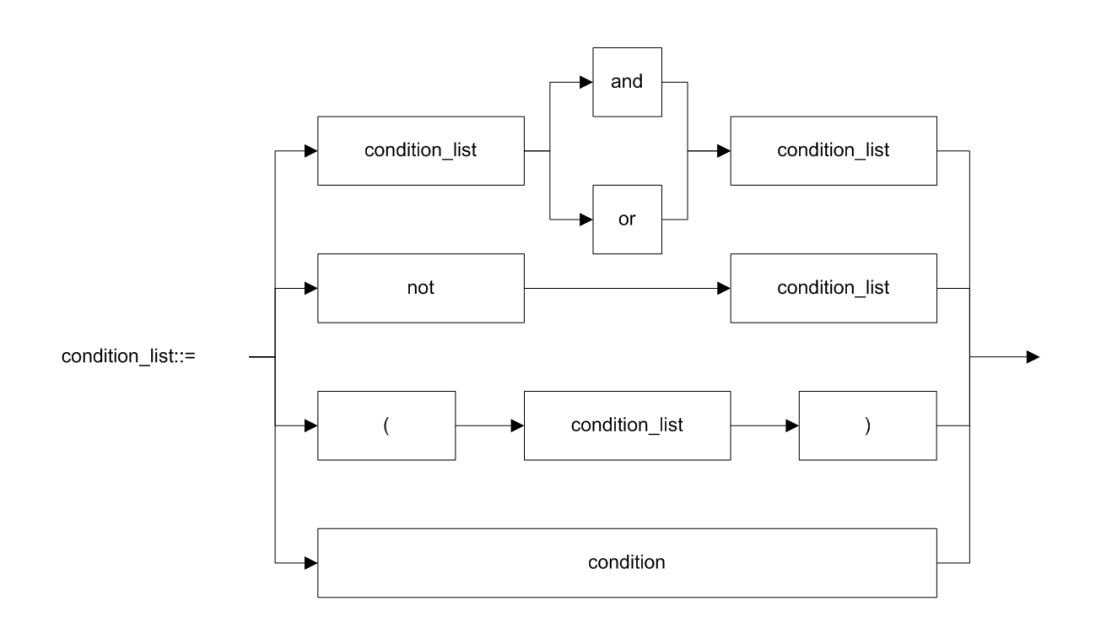

说明

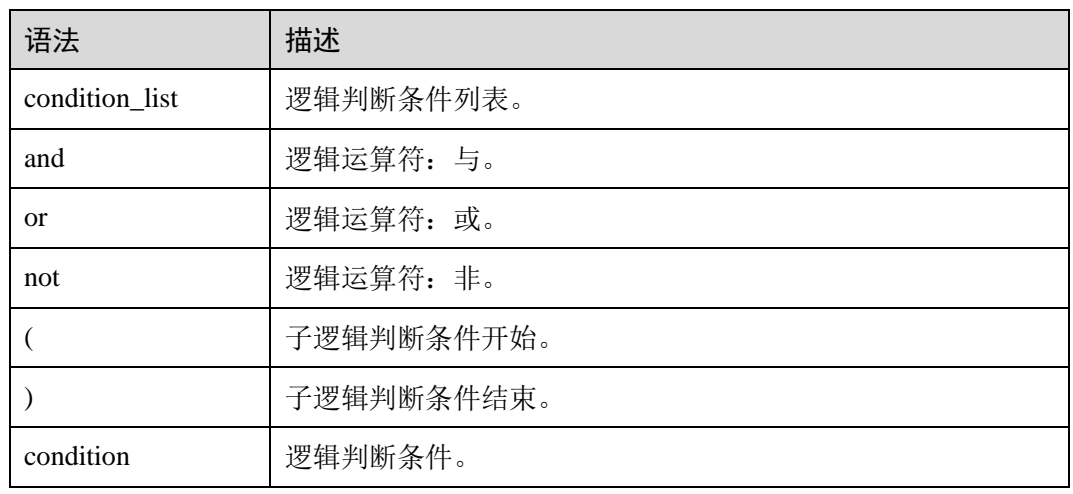

## 3.13 cte\_name

格式

无。

说明

公共表达式的名字。

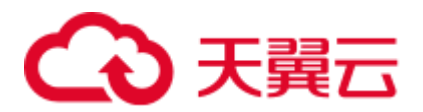

## 3.14 data\_type

格式

无。

说明

数据类型,当前只支持原生数据类型。

## 3.15 db\_comment

#### 格式

无。

#### 说明

对数据库的描述,仅支持字符串类型,描述长度不能超过 256 字节。

## 3.16 db\_name

#### 格式

无。

#### 说明

数据库名称,仅支持字符串类型,名称长度不能超过 128 字节。

## 3.17 else\_result\_expression

#### 格式

无。

#### 说明

CASE WHEN 语句中 ELSE 语句后的返回结果。

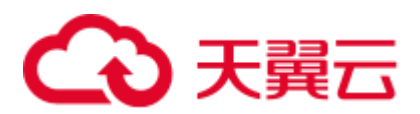

## 3.18 file\_format

格式

| AVRO | CSV | JSON | ORC | PARQUET

#### 说明

- ⚫ 目前包含以上 6 种格式。
- ⚫ 指定数据格式的方式有两种,一种是 USING,可指定以上 6 种数据格式,另一种 是 STORED AS, 只能指定 ORC 和 PAROUET。
- ORC 对 RCFile 做了优化,可以提供一种高效的方法来存储 Hive 数据。
- PARQUET 是面向分析型业务的列式存储格式。

## 3.19 file\_path

#### 格式

无。

#### 说明

文件路径,该路径是 OBS 路径。

## 3.20 function\_name

#### 格式

无。

#### 说明

函数名称,仅支持字符串类型。

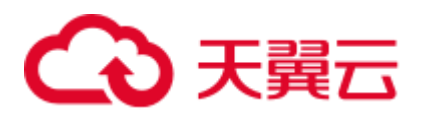

## 3.21 groupby\_expression

格式

无。

说明

包含 GROUP BY 的表达式。

## 3.22 having\_condition

格式

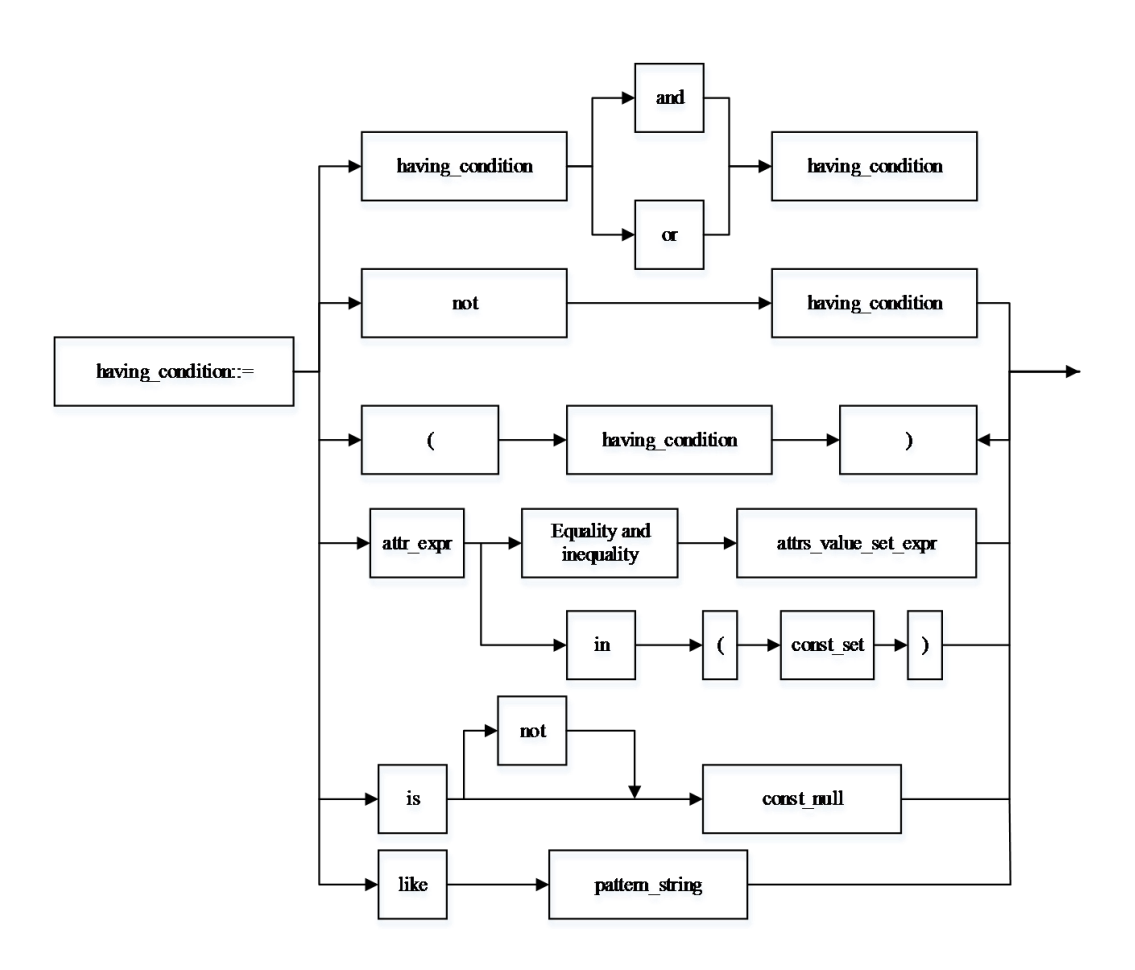

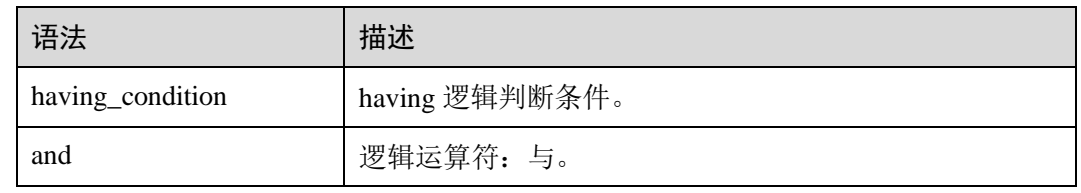

# ○天翼云

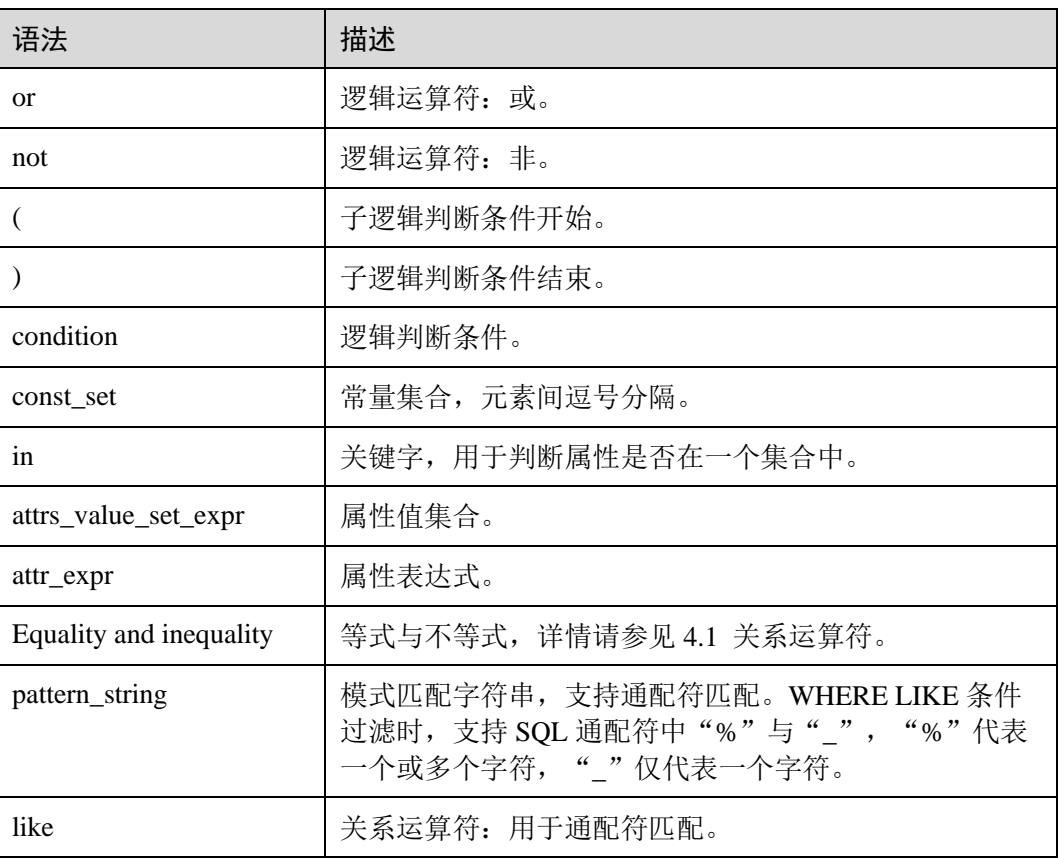

## 3.23 input\_expression

#### 格式

无。

### 说明

CASE WHEN 的输入表达式。

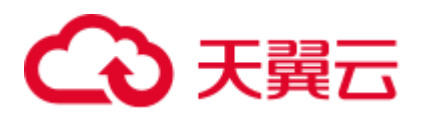

## 3.24 join\_condition

格式

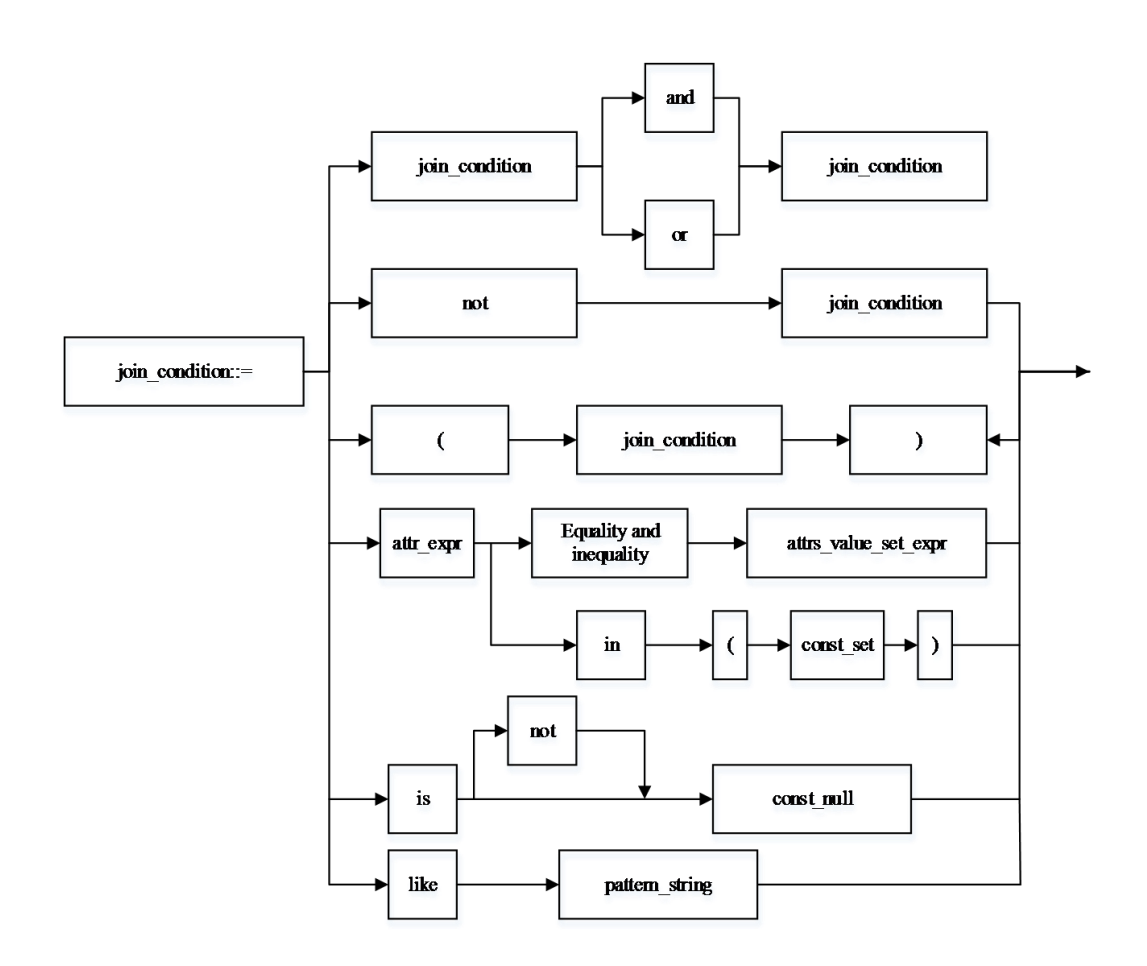

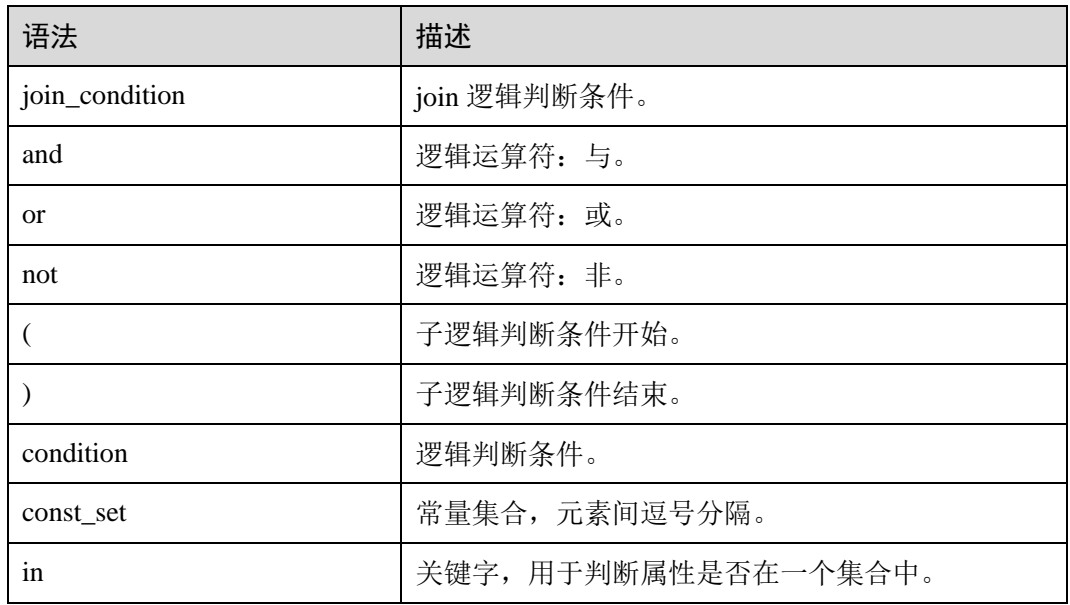

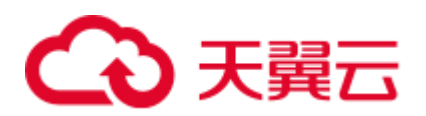

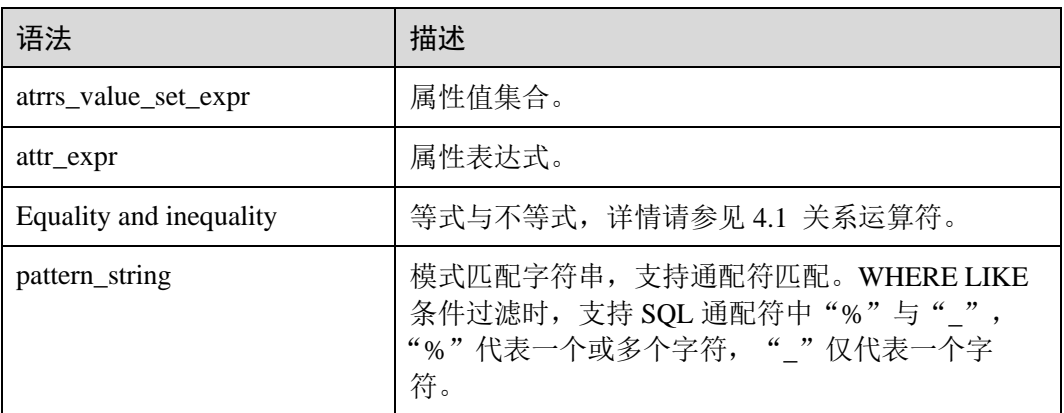

## 3.25 non\_equi\_join\_condition

#### 格式

无。

#### 说明

指不等式 join 条件。

## 3.26 number

#### 格式

无。

## 说明

LIMIT 限制输出的行数,只支持 INT 类型。

## 3.27 partition\_col\_name

### 格式

无。

#### 说明

分区列名,即分区字段名称,仅支持字符串类型。

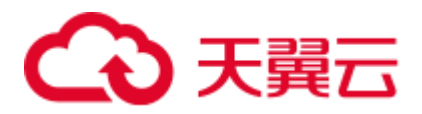

## 3.28 partition\_col\_value

格式

无。

说明

分区列值,即分区字段的值。

## 3.29 partition\_specs

#### 格式

partition\_specs : (partition\_col\_name = partition\_col\_value, partition\_col\_name = partition\_col\_value, ...);

#### 说明

表的分区列表, 以 key=value 的形式表现, key 为 partition\_col\_name, value 为 partition\_col\_value , 若存在多个分区字段, 每组 key=value 之间用逗号分隔。

## 3.30 property\_name

#### 格式

无。

#### 说明

属性名称,仅支持字符串类型。

## 3.31 property\_value

#### 格式

无。

#### 说明

属性值,仅支持字符串类型。

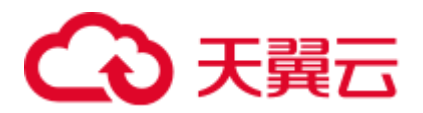

## 3.32 regex\_expression

格式

无。

说明

模式匹配字符串,支持通配符匹配。

## 3.33 result\_expression

#### 格式

无。

说明

CASE WHEN 语句中 THEN 语句后的返回结果。

## 3.34 select\_statement

#### 格式

无。

#### 说明

SELECT 基本语句, 即查询语句。

## 3.35 separator

#### 格式

无。

#### 说明

分隔符,仅支持 CHAR 类型,支持用户自定义,如逗号、分号、冒号等。

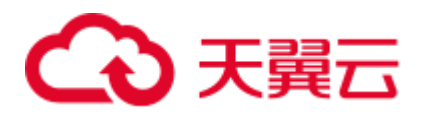

## 3.36 sql\_containing\_cte\_name

格式

无。

说明

包含了 cte\_name 定义的公共表达式的 SQL 语句。

## 3.37 sub\_query

格式

无。

说明

指子查询。

## 3.38 table\_comment

格式

无。

说明

对表的描述,仅支持字符串类型,描述长度不能超过 256 字节。

## 3.39 table\_name

#### 格式

无。

#### 说明

表名称,支持字符串类型和"\$"符号,名称长度不能超过 128 字节。

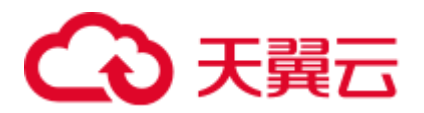

## 3.40 table\_properties

格式

无。

说明

表的属性列表, 以 key=value 的形式表示, key 为 property\_name, value 为 property\_value,列表中每组 key=value 之间用逗号分隔。

## 3.41 table\_reference

#### 格式

无。

#### 说明

表或视图的名称,仅支持字符串类型,也可为子查询,当为子查询时,必须加别名。

## 3.42 when\_expression

格式

无。

#### 说明

CASE WHEN 语句的 when 表达式,与输入表达式进行匹配。

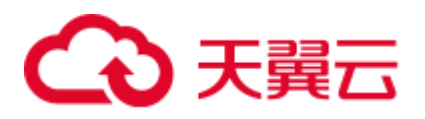

## 3.43 where\_condition

格式

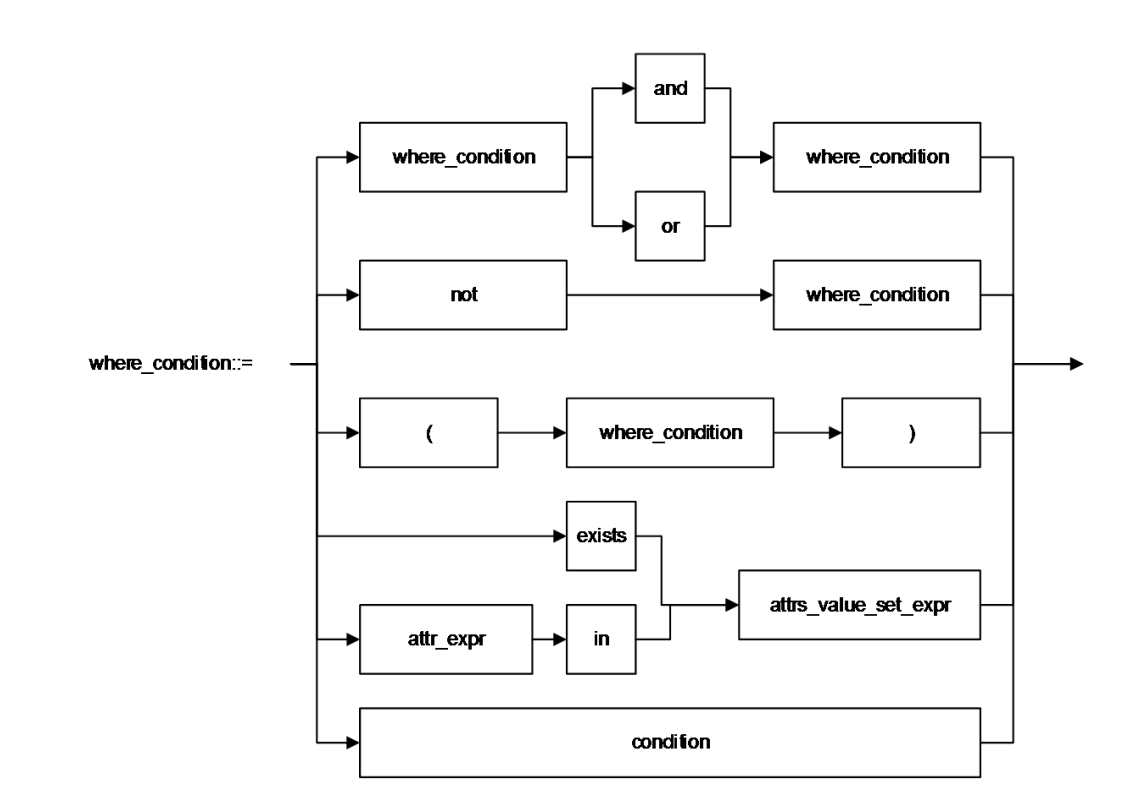

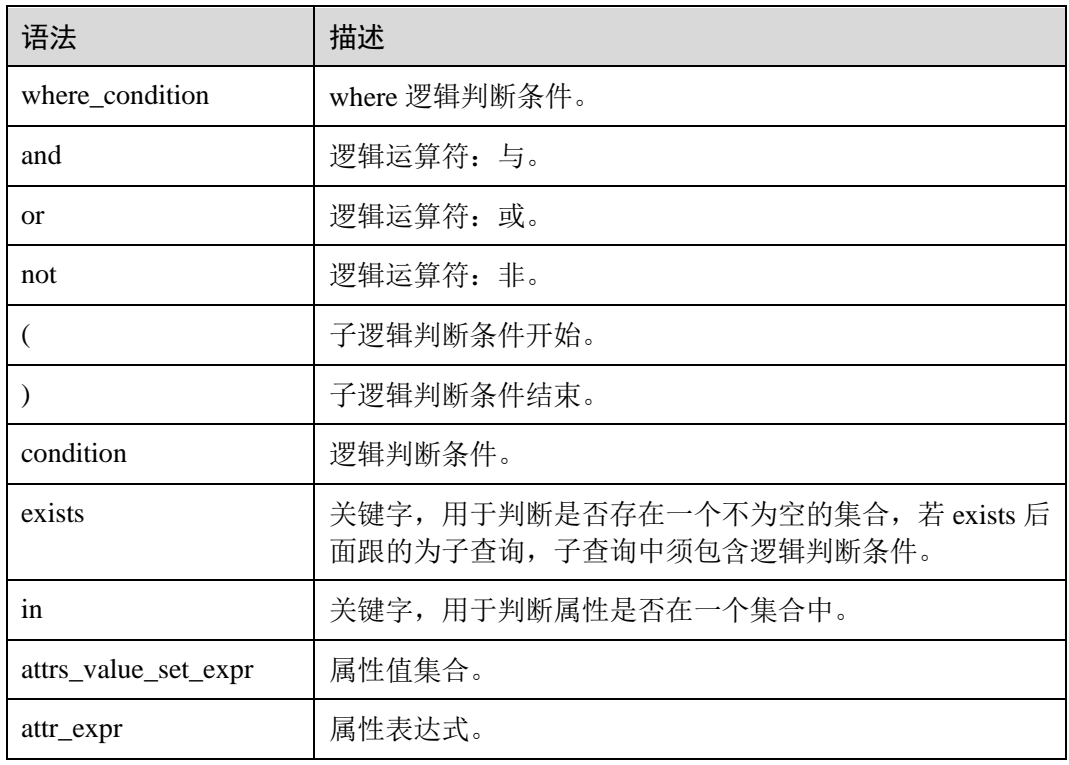

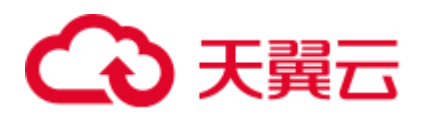

## 3.44 window\_function

格式

无。

说明

分析窗口函数,详情请参见 [1.27.5](#page-111-0) [分析窗口函数。](#page-111-0)

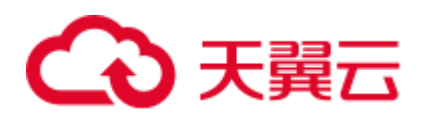

# **4** 运算符

## <span id="page-304-0"></span>4.1 关系运算符

所有数据类型都可用关系运算符进行比较,并返回一个 BOOLEAN 类型的值。

关系运算符均为双目操作符,被比较的两个数据类型必须是相同的数据类型或者是可 以进行隐式转换的类型。

DLI 提供的关系运算符,请参见表 [4-1](#page-304-1)。

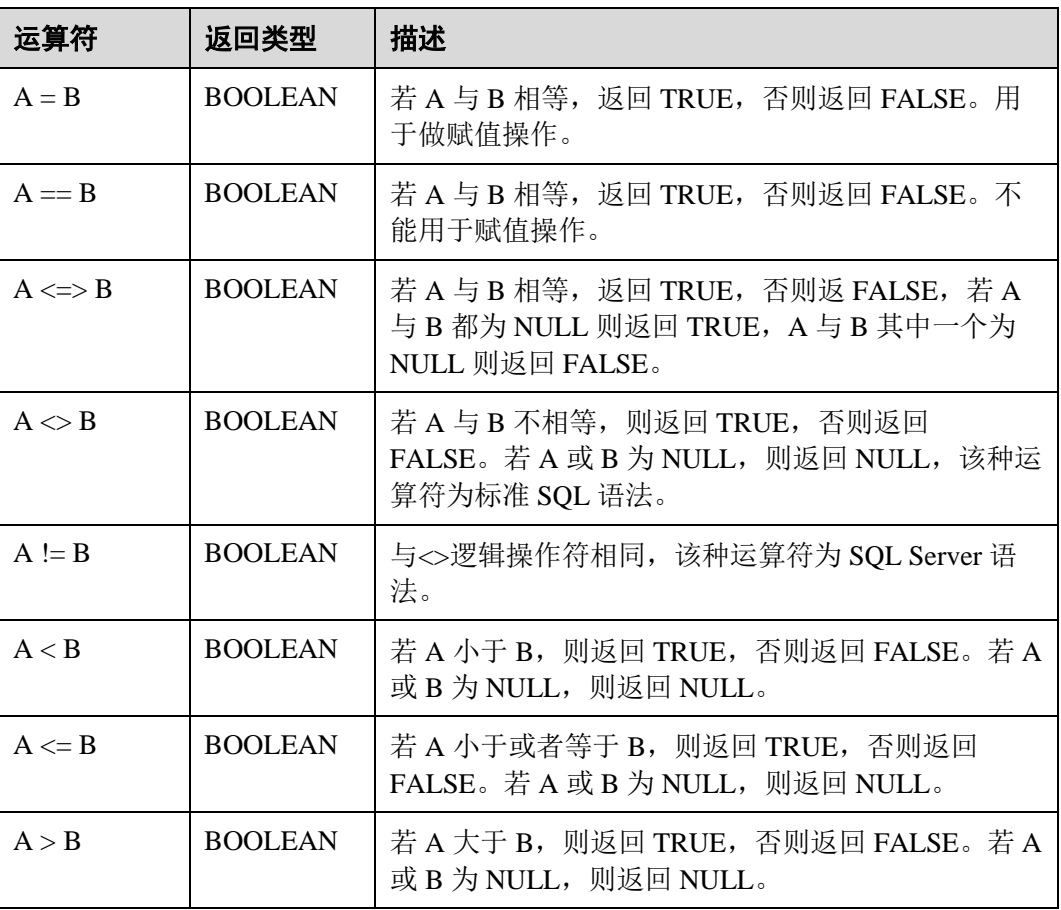

#### <span id="page-304-1"></span>表4-1 关系运算符

# 4 天翼云

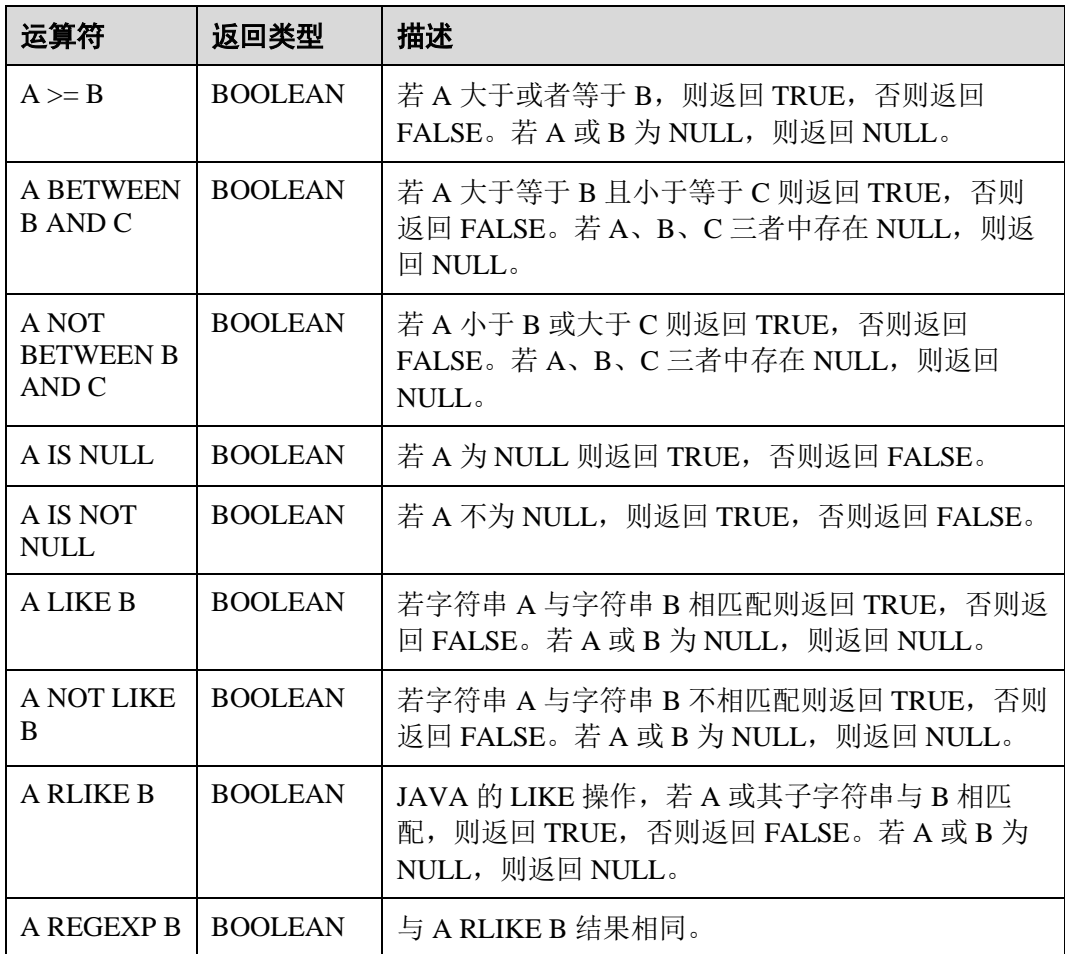

## <span id="page-305-0"></span>4.2 算术运算符

算术运算符包括双目运算与单目运算,这些运算符都将返回数字类型。DLI 所支持的 算术运算符如表 [4-2](#page-305-0) 所示。

表4-2 算术运算符

| 运算<br>符 | 返回类型   | 描述                                                                   |
|---------|--------|----------------------------------------------------------------------|
| $A + B$ | 所有数字类型 | A 和 B 相加。结果数据类型与操作数据类型相关, 例如一<br>个整数类型数据加上一个浮点类型数据, 结果数值为浮点<br>类型数据。 |
| $A - B$ | 所有数字类型 | A 和 B 相减。结果数据类型与操作数据类型相关。                                            |
| $A * B$ | 所有数字类型 | A 和 B 相乘。结果数据类型与操作数据类型相关。                                            |
| A/B     | 所有数字类型 | A 和 B 相除。结果是一个 double (双精度) 类型的数值。                                   |

# **4 天翼云**

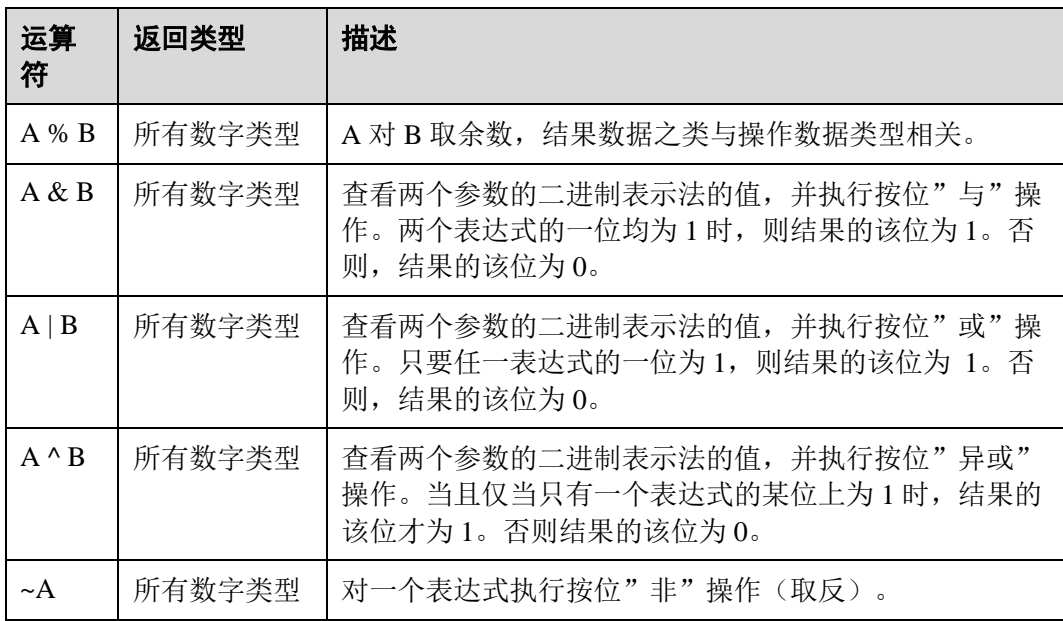

## 4.3 逻辑运算符

常用的逻辑操作符有 AND、OR 和 NOT, 它们的运算结果有三个值, 分别为 TRUE、 FALSE 和 NULL, 其中 NULL 代表未知。优先级顺序为: NOT>AND>OR。

运算规则请参见表 [4-3](#page-306-0),表中的 A 和 B 代表逻辑表达式。

<span id="page-306-0"></span>表4-3 逻辑运算符

| 运算符                                            | 返回类型           | 描述                                                                                                    |
|------------------------------------------------|----------------|----------------------------------------------------------------------------------------------------|
| A AND B                                        | <b>BOOLEAN</b> | 若 A 与 B 都为 TRUE 则返回 TRUE, 否则返回 FALSE。<br>若A或B为NULL,则返回NULL。                                           |
| A OR B                                         | <b>BOOLEAN</b> | 若 A 或 B 为 TRUE, 则返回 TRUE, 否则返回 FALSE。<br>若 A 或 B 为 NULL, 则返回 NULL。一个为 TRUE, 另<br>一个为 NULL 时, 返回 TRUE。 |
| NOT A                                          | <b>BOOLEAN</b> | 若 A 为 FALSE 则返回 TRUE,若 A 为 NULL 则返回<br>NULL, 否则返回 FALSE。                                              |
| ! A                                            | <b>BOOLEAN</b> | 与 NOT A 相同。                                                                                           |
| A IN<br>(vall,<br>val2,                        | <b>BOOLEAN</b> | 若 A 与(val1, val2, )中任意值相等则返回 TRUE,否则<br>返回 FALSE。                                                     |
| A NOT IN<br>$\alpha$ [val],<br>$val2, \ldots)$ | <b>BOOLEAN</b> | 若 A 与(val1, val2, )中任意值都不相等则返回 TRUE,<br>否则返回 FALSE。                                                   |

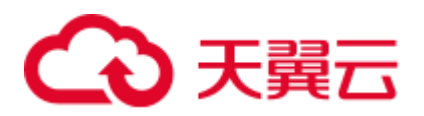

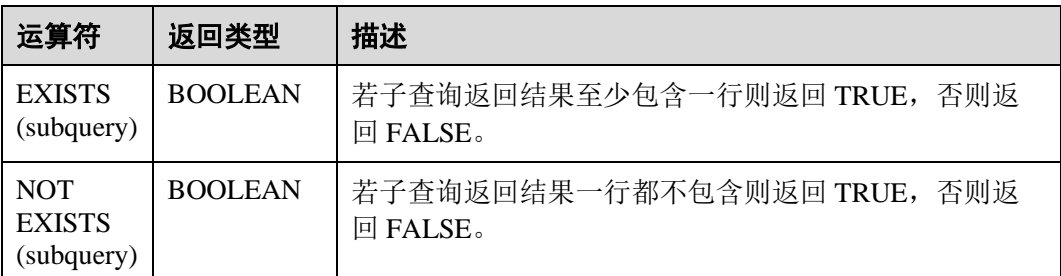

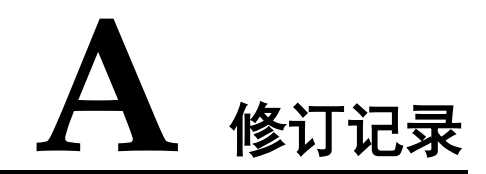

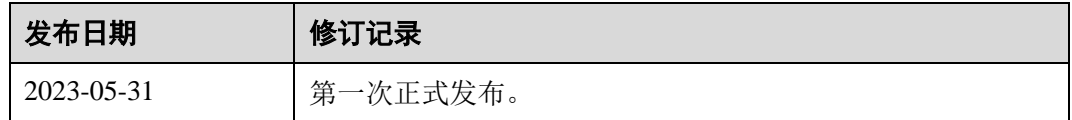